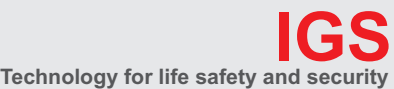

**Ihr Partner in allen Sicherheitsfragen**

**IGS - Industrielle Gefahrenmeldesysteme GmbH**

Hördenstraße 2 58135 Hagen

Internet: www.igs-hagen.de Email: info@igs-hagen.de

Tel.: +49 (0)2331 9787-0 Fax: +49 (0)2331 9787-87

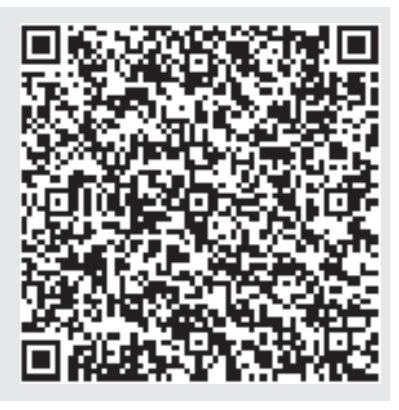

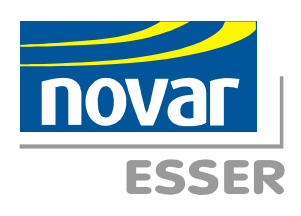

# **Installationsanleitung**

# **Brandmelder-Computer BMC 1024-F Art.-Nr. 070710 ff**

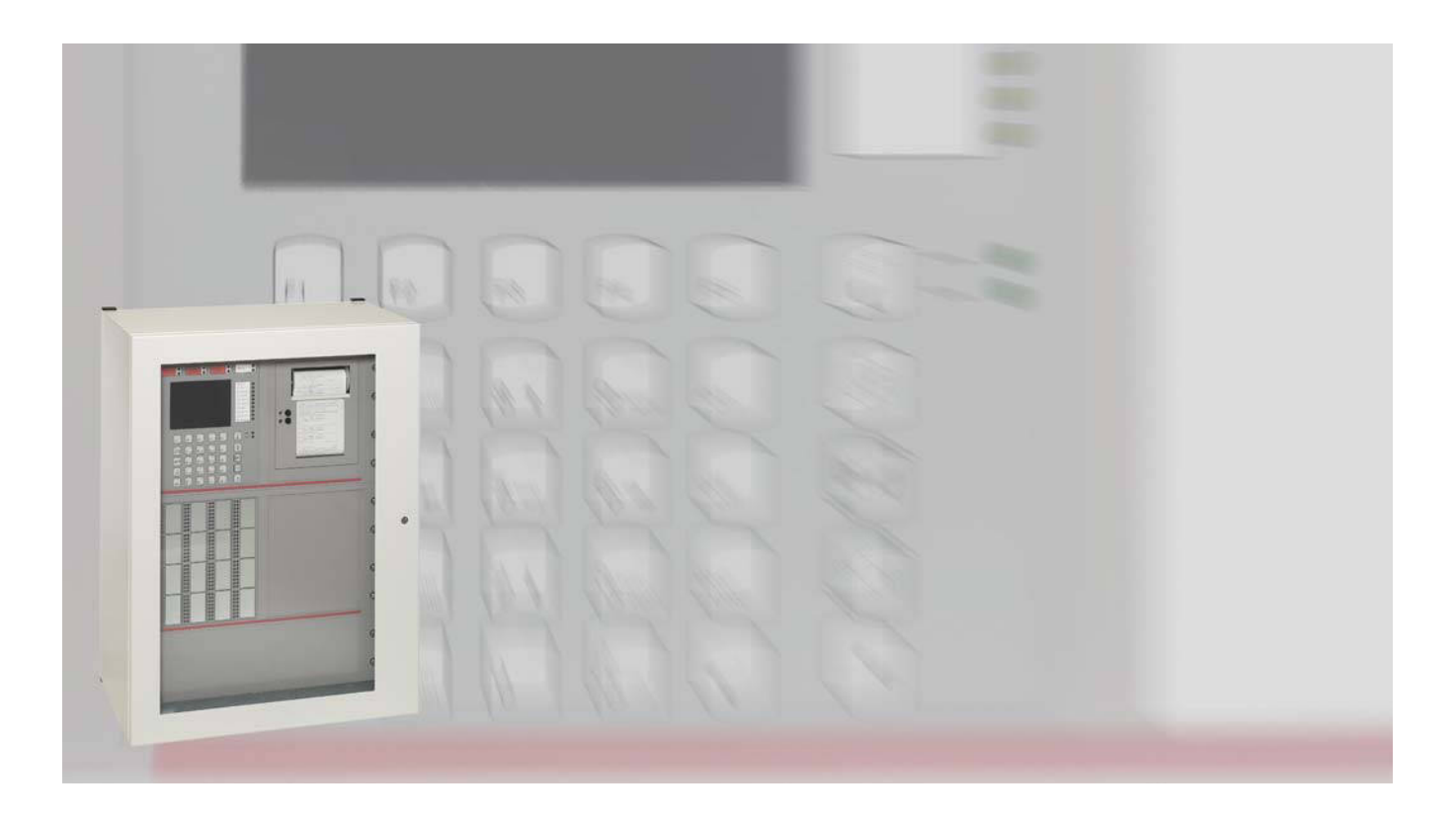

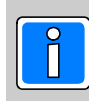

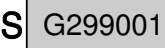

#### **Inhalt**

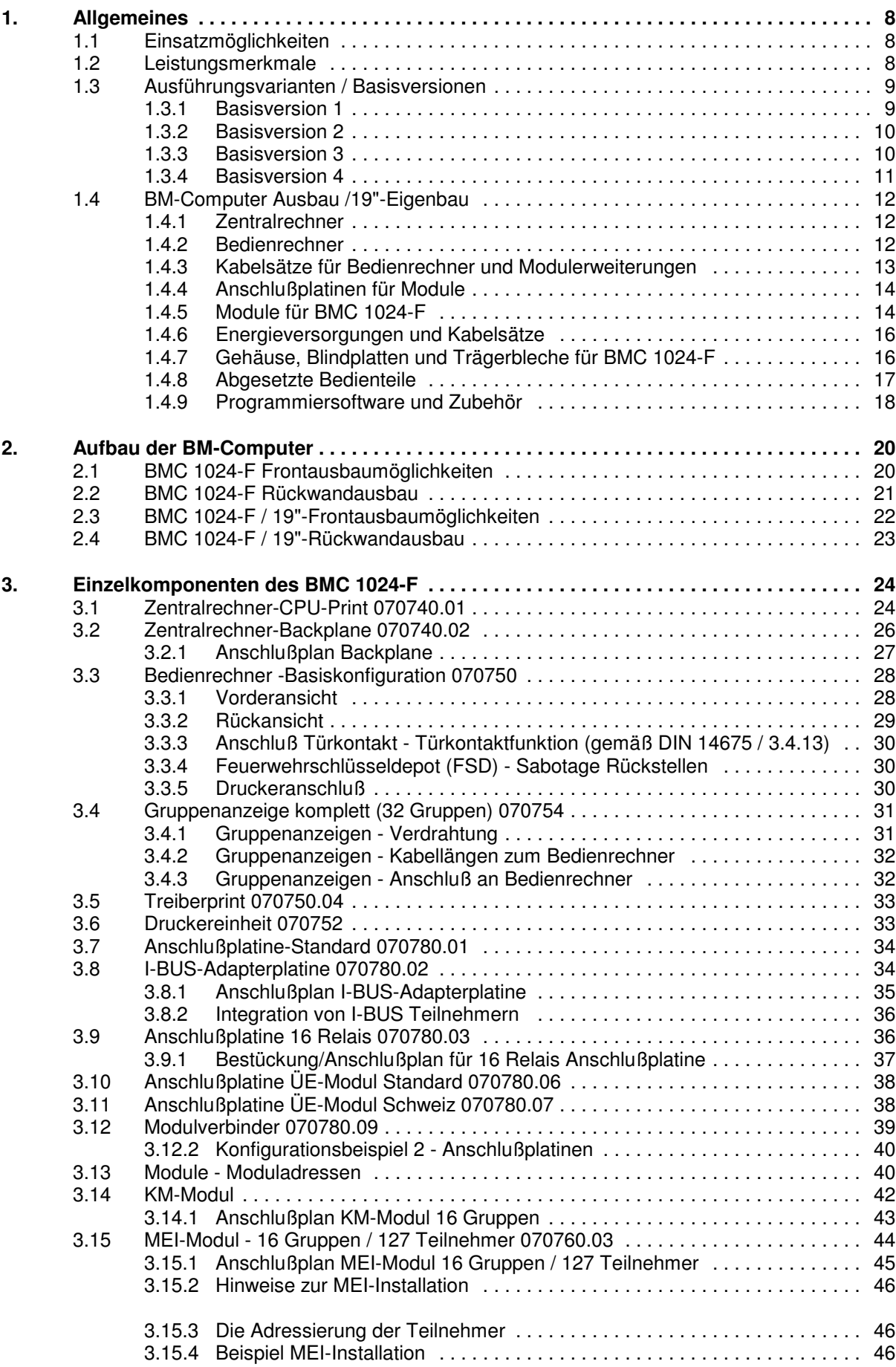

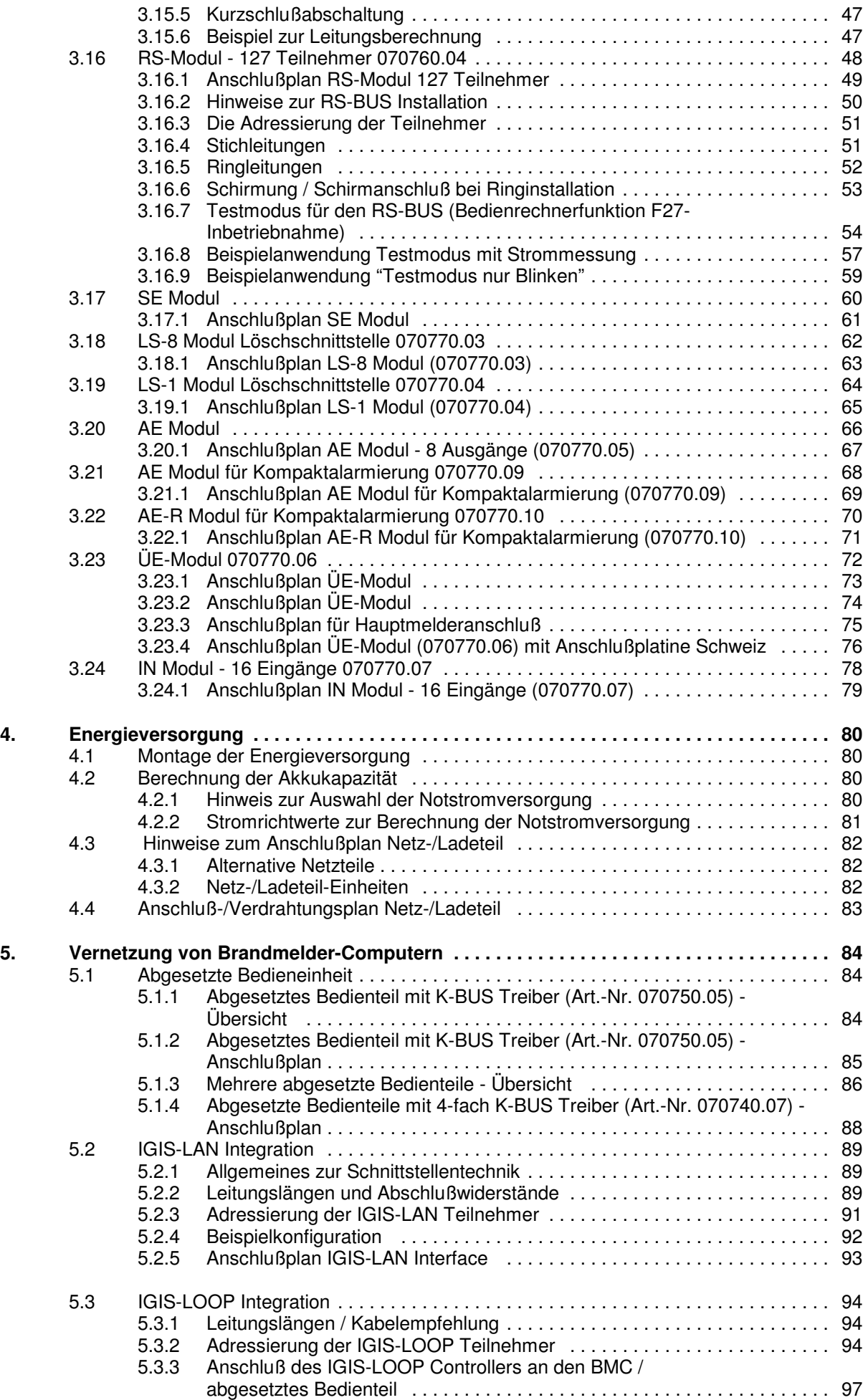

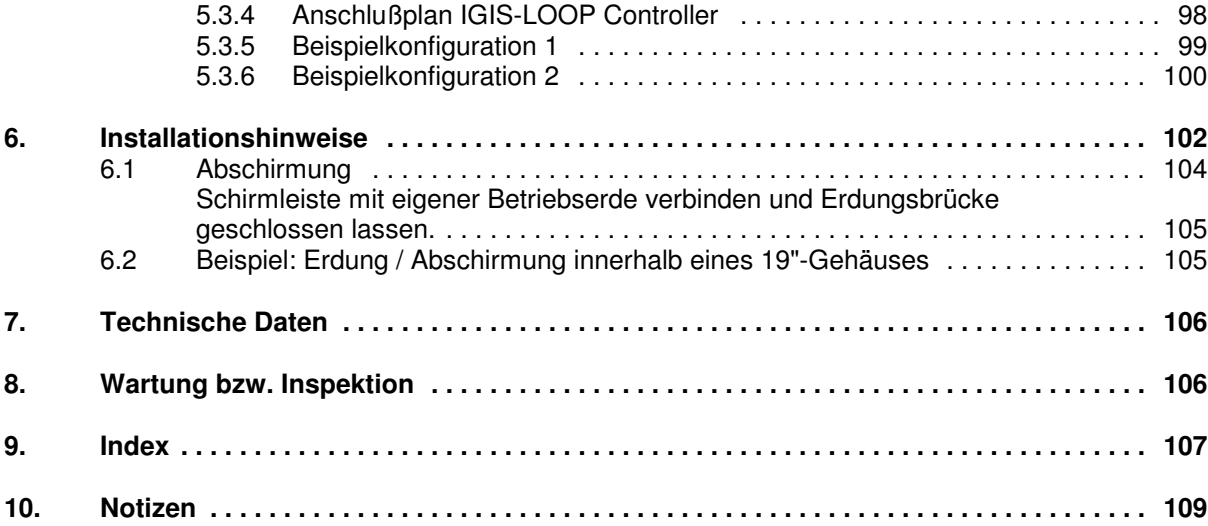

## **Sicherheitshinweise**

- **\*** Lesen Sie diese Anleitung sorgfältig und vollständig durch, bevor Sie die Zentrale installieren und in Betrieb nehmen. Sie erhalten wichtige Hinweise zur Montage, Programmierung und Bedienung.
	- **\*** Die Zentrale ist nach dem neuesten Stand der Technik gebaut. Benutzen Sie sie nur:
		- bestimmungsgemäß und
		- in technisch einwandfreiem und ordnungsgemäß eingebautem Zustand
		- gemäß den technischen Daten.
- **\*** Der Hersteller haftet nicht für Schäden, die durch einen bestimmungswidrigen Gebrauch verursacht werden.
- **\*** Bewahren Sie produktbegleitende Dokumentationen und anlagenspezifische Notizen an einem sicheren Ort auf.
- **\*** Installation, Programmierung sowie Wartungs- und Reparaturarbeiten dürfen nur durch autorisiertes Fachpersonal durchgeführt werden.
- Löt-, Anschluß- und Montagearbeiten innerhalb der gesamten Anlage sind nur im spannungslosen Zustand vorzunehmen. Das Aufstecken und Abziehen von Modulkarten und sonstigen Elektronikkomponenten darf ebenfalls nur im spannungslosem Zustand erfolgen.
- **\*** Lötarbeiten dürfen nur mit einem temperaturgeregelten, vom Netz galvanisch getrennten Lötkolben vorgenommen werden.
- **\*** VDE-Sicherheitsvorschriften sowie die Vorschriften des örtlichen EVU beachten.
- **\*** Bei Anschluß von Geräten an das öffentliche Fernsprechnetz sind die Bestimmungen des Fernmeldenetz-Betreibers zu beachten.

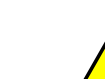

**\*** Die Zentrale darf nicht in explosionsgefährdeten Räumen oder in Räumen mit

- metall- oder kunststoffzersetzenden Dämpfen eingesetzt werden. - Explosionsgefahr bei unsachgemäßem Austausch der Batterie.
	- Ersatz von Batterien nur durch den selben oder einen vom Hersteller
	- empfohlenen gleichwertigen Typ.
	- Entsorgung von Batterien nach Angaben der Herstellers durchzuführen.

In dieser Dokumentation werden folgende Symbole verwendet:

#### **Warnhinweis.**

Bezeichnet Gefahren für Mensch und/oder Gerät. Bei Nichtbeachtung droht Gefährdung für Mensch und/oder Gerät.

Der Grad der Gefährdung wird durch das Warnwort gekennzeichnet:

#### **Vorsicht!**

Gefahr von Sach- und Umweltschäden.

#### **Warnung!**

Potentielle Gefahr, die zu leichten oder mittleren Körperverletzungen oder zu erheblichen Sachschäden führen kann.

#### **Gefahr!**

Potentielle Gefahr, die zu schweren Körperverletzungen oder sogar zum Tod führen kann.

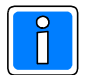

**Bezeichnet wichtige Information zu einem Thema**, **einer Vorgehensweise und andere wichtige Informationen.**

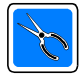

**Bezeichnet wichtige Hinweise zur Installation.**

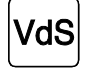

**Hinweise zur Programmierung/Installation gemäß VdS-Richtlinien.**

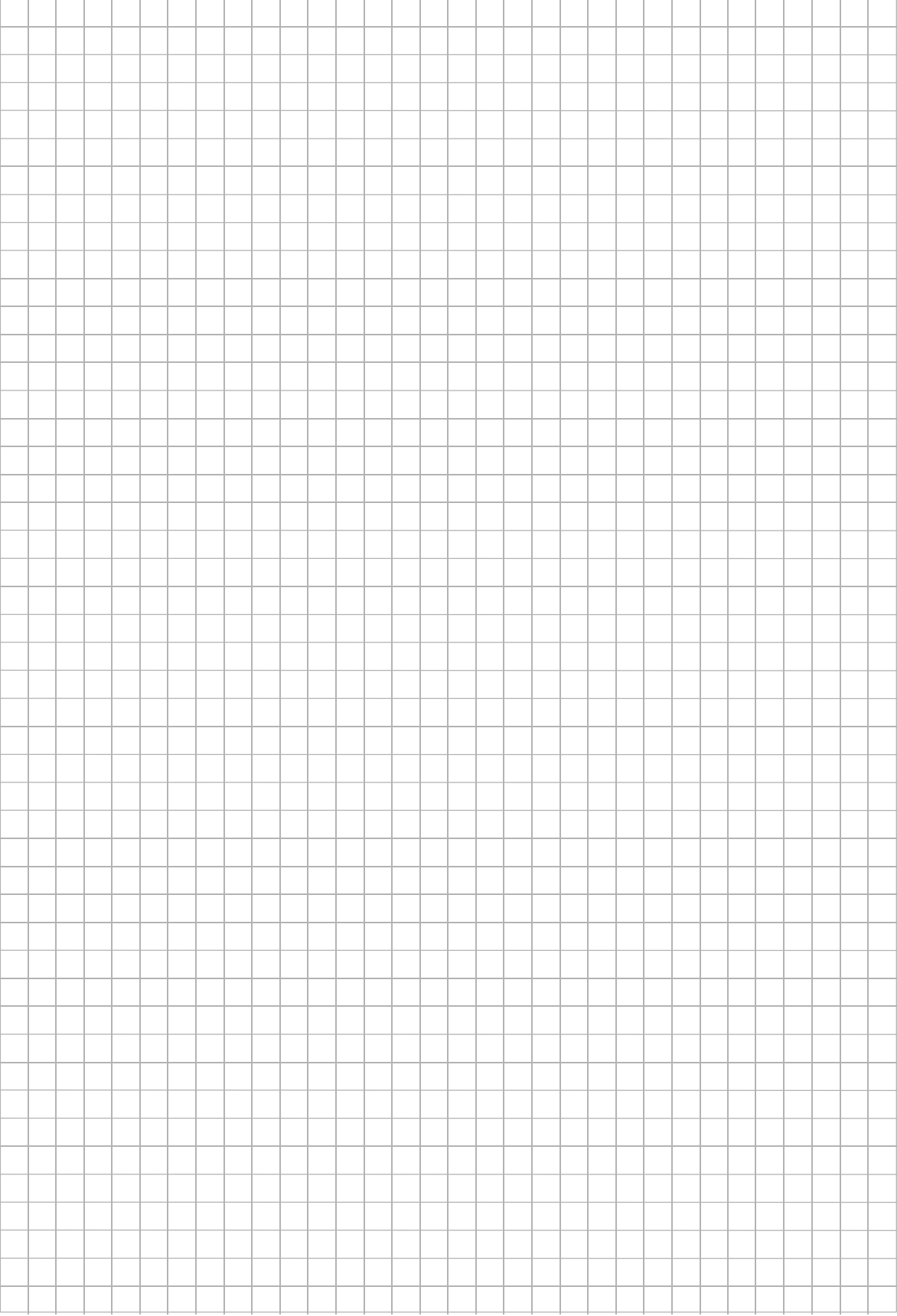

## **1. Allgemeines**

#### **1.1 Einsatzmöglichkeiten**

Der Brandmelder-Computer 1024-F ist als mikroprozessorgesteuertes, modular ausbaufähiges Brandmeldesystem für maximal 3000 Meldergruppen konzipiert. Durch das vollmodular aufgebaute Multiprozessor-System bietet der BMC 1024-F alle entscheidenden Vorteile bei der Realisierung einer individuellen, objektorientierten Systeminstallation.

Die einzelnen Module arbeiten prozessorgesteuert und sind individuell einsetzbar. Die vorteilhafte und übersichtliche Modulbauweise kommt bei der Basisversion und auch bei den individuell zusammengestellten 19" Schrankinstallationen zur Anwendung. Dank der klaren Komponenten-Struktur läßt sich eine objektspezifische Anlage ökonomisch planen und realisieren.

Der konstruktiv durchdachte Systemaufbau basiert auf der Kombination:

- Anschlußplatine + steckbares Modul.

In der Praxis bedeutet dies, nach Auswahl der geeigneten Anschlußplatine und Installation kann das entsprechende Moduleinfach auf die Anschlußplatine gesteckt werden. Diese Art der Installationstechnik bringt auch für Wartungs- und Servicearbeiten erhebliche Vorteile.

Die Anschlußplatinen lassen sich beliebig auf den entsprechenden Trägerblechen in den Gehäusen anordnen und werden über kurze Flachbandkabel bustechnisch miteinander verbunden.

Für den Gruppenausbau stehen konventionelle Meldergruppenmodule mit und ohne Notlauf sowie für Meldereinzelidentifizierung und Ring-/Stich-BUS (RS-BUS) zur Verfügung. Anwendungsbedingte Sonderfunktionen (z.B. Steuerausgänge, Steuereingänge, usw.) können in gleicher Weise angeschlossen werden.

Ferner können alle notwendigen Anschlüsse für Zusatzeinrichtungen (entsprechend DIN 14 675), wie z.B. ein Feuerwehrbedienfeld (DIN 14661 : 1998-10), ein Feuerwehrschlüsseldepot, Löschschnittstelle etc., ebenfalls über das entsprechende Modul mit Anschlußplatine realisiert werden.

Die Anzeige-/Bedieneinheit mit der großflächigen, grafikfähigen und beleuchteten Displayanzeige liefert alle Informationen klar und mit hohem Erkennungspotential, auch können Klartexte objektbezogen definiert werden. Die folienbezogene Front mit den einschiebbaren Beschriftungsstreifen gestattet die individuelle Beschriftung der Klarsichtfenster. Dadurch wird auch beispielsweise eine fremdsprachliche Beschriftung problemlos möglich. Die dialoggeführte Menübearbeitung erfolgt über eine Softkey-Steuerung, dadurch wird die Bedienung von vorn herein logisch geführt und gewährleistet auch bei komplexen Systemen Systemtransparenz.

Die projektbezogene Programmierung kann vor Ort über PC/Laptop und dem Softwarepaket "WINFEM 1024-F" erfolgen. Diese Programmiersoftware ermöglicht eine schnelle und übersichtliche Programmierung des Brandmelder-Computers, und erlaubt die Speicherung und den Ausdruck der objektspezifischen Daten (Programmierprotokoll). Zugleich verfügt "WINFEM 1024-F" über eine umfangreiche Plausibilitätskontrolle und bietet hohen Komfort durch die permanent verfügbare Hilfefunktion.

#### **1.2 Leistungsmerkmale**

- großflächiges, beleuchtetes Grafikdisplay
- dialoggeführte Menübearbeitung über Softkey-Steuerung
- Druckerschnittstelle integriert
- Standard V.24-Schnittstellen für Datenaustausch
- LED-Einzelanzeigen für Gruppen und Melder
	- Anzeigen mit Beschriftungsfeld
	- Lageplan-Tableau
- 16/32-Bit Prozessortechnik
- redundante Zentralrechnereinheit möglich
- voll-modulares Konzept ausbaufähig bis zu 3000 Meldergruppen
- max. 60 Anschlußplatinen für Module anschließbar
- Programmierung über PC/Laptop
- Kundenspezifische Texte
- Echtzeituhrfunktionen mit Wochen-, Tages- und Sonderplänen
- Vernetzbar mit bis zu 16 Bedienteilen (abgesetzte Bedienrechner)
- bis zu 32 Zentralen über Ring-LAN vernetzbar
- bis zu vier abgesetzte Bedieneinheiten über K-BUS anschließbar
- flexible Vergabe von Gruppennummern
- RS-BUS Technik integrierbar
- MEI-BUS Technik integrierbar
- konventionelle Gleichstromtechnik (KM) integrierbar
- Landesspezifische Vorschriften berücksichtigt
- bis zu vier Hauptfeuermelder anschließbar
- Feuerwehr-Schlüsseldepot anschließbar
- Feuerwehrbedienfelder D, Ö, CH anschließbar
- Digitaler Störungsmelder (DS 7500-ISDN) und Modem (DGA 2400) integrierbar, auch ISDN
- Fernwartung und Ferndiagnose über Modem, auch ISDN.

#### **1.3 Ausführungsvarianten / Basisversionen**

**1.3.1 Basisversion 1 Brandmelder-Computer BMC 1024-F im Gehäuse ZG 12 Art.-Nr. 070710**

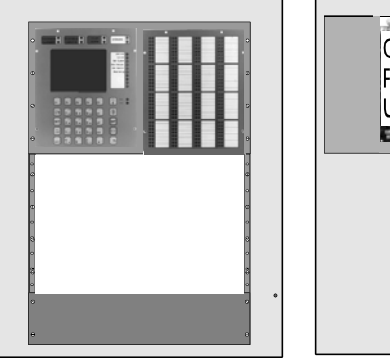

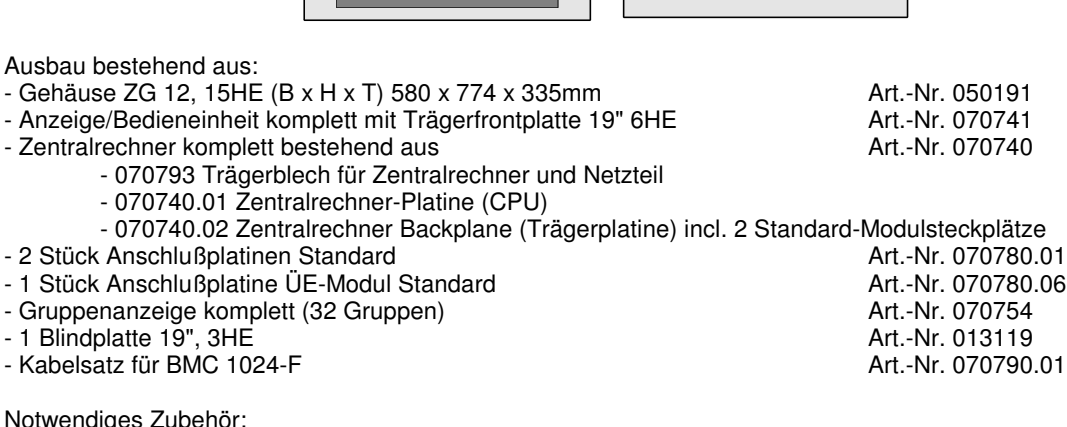

Notwendig - Netz-/Ladeteil

- Akku (vorhandener Akkustellplatz 2x40Ah oder 1x65Ah)
- 1 Blindplatte 19", 6HE, 013118 oder andere Frontausbau-Einheit
- 1 ÜE-Modul
- Modul-Steckkarten je nach Ausbau (RS-BUS, MEI, konventionell)

#### **1.3.2 Basisversion 2 Brandmelder-Computer BMC 1024-F** im Gehäuse ZG 12, inkl. Drucker **Art.-Nr. 070711**

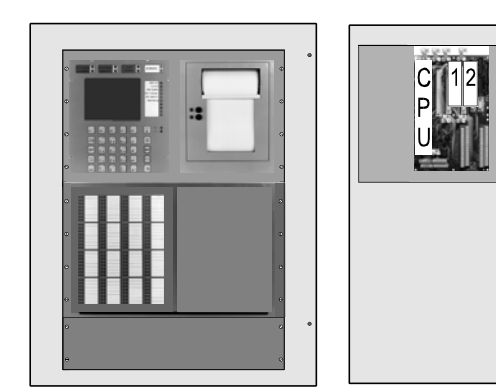

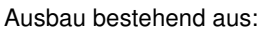

- Gehäuse ZG 12, 15HE (B x H x T) 580 x 774 x 335mm Art.-Nr. 050191

- Anzeige/Bedieneinheit komplett mit Trägerfrontplatte 19" 6HE Art.-Nr. 070741<br>- Zentralrechner komplett bestehend aus
- Zentralrechner komplett bestehend aus
	- 070793 Trägerblech für Zentralrechner und Netzteil
		- 070740.01 Zentralrechner-Platine (CPU)

- 070740.02 Zentralrechner Backplane (Trägerplatine) incl. 2 Standard-Modulsteckplätze

- 
- Drucker komplett **Art.-Nr. 070752**<br>Art.-Nr. 070752 2 Stück Anschlußplatinen Standard<br>Art.-Nr. 070780.01 - 2 Stück Anschlußplatinen Standard
- 1 Stück Anschlußplatine ÜE-Modul Standard<br>- Gruppenanzeige komplett (32 Gruppen) **Art.-Nr. 070754**
- Gruppenanzeige komplett (32 Gruppen) and an article and article and Art.-Nr. 070754<br>- 1 Trägerfrontplatte 19" 6HF
- $-1$  Trägerfrontplatte 19", 6HE
- 
- 
- Kabelsatz für BMC 1024-F

Notwendiges Zubehör:

- Netz-/Ladeteil
- Akku (vorhandener Akkustellplatz 2x40Ah oder 1x65Ah)
- 1 ÜE-Modul
- Modul-Steckkarten je nach Ausbau (RS-BUS, MEI, konventionell)

#### **1.3.3 Basisversion 3 Brandmelder-Computer BMC 1024-F im Gehäuse ZG 6.0.B Art.-Nr. 070712**

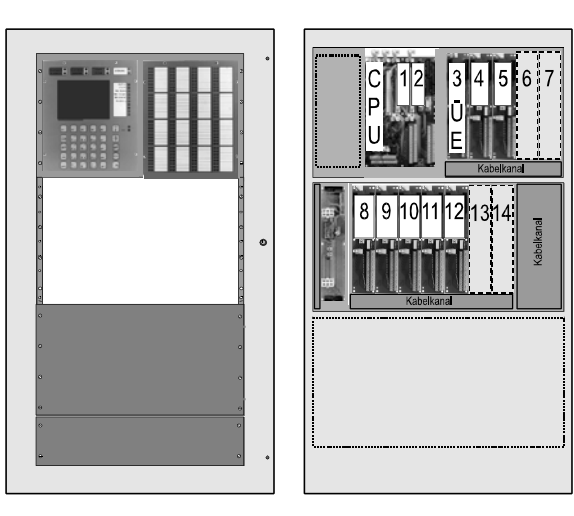

Ausbau bestehend aus:

- Gehäuse ZG 6.0.B, 21HE (B x H x T) 600 x 1035 x 335mm Art.-Nr. 050189

- Anzeige/Bedieneinheit komplett mit Trägerfrontplatte 19" 6HE Art.-Nr. 070741

- 1 Blindplatte 1/2 19", 6HE <br>- 1 Blindplatte 19", 3HE Art.-Nr. 070759<br>Art.-Nr. 013119 - 1 Blindplatte 19", 3HE<br>- Kabelsatz für BMC 1024-F Art.-Nr. 070790.01

- Zentralrechner komplett bestehend aus Art.-Nr. 070740
	- 070793 Trägerblech für Zentralrechner und Netzteil
- 070740.01 Zentralrechner-Platine (CPU) - 070740.02 Zentralrechner Backplane (Trägerplatine) incl. 2 Standard-Modulsteckplätze - 7 Stück Anschlußplatinen Standard Art.-Nr. 070780.01
- 1 Stück Anschlußplatine ÜE-Modul Standard<br>- Modulerweiterung komplett Art.-Nr. 070742
- Modulerweiterung komplett
- Gruppenanzeige komplett (32 Gruppen) and a series and article and the Art.-Nr. 070754<br>Art.-Nr. 013118 Art.-Nr. 013118
- 1 Blindplatte 19", 6HE Art.-Nr. 013118
- 1 Blindplatte 19", 3HE Art.-Nr. 013119
- Kabelsatz für BMC 1024-F Art.-Nr. 070790.01

Notwendiges Zubehör:

- Netz-/Ladeteil
- Akku (vorhandener Akkustellplatz 2x40Ah oder 1x65Ah)
- 1 Blindplatte 19", 6HE, 013118 oder andere Frontausbau-Einheit
- 1 ÜE-Modul
- Modul-Steckkarten je nach Ausbau (RS-BUS, MEI, konventionell)

#### **1.3.4 Basisversion 4 Brandmelder-Computer BMC 1024-F**

#### im Gehäuse ZG 6.0.B, inkl. Drucker **Art.-Nr. 070713**

Ausbau bestehend aus:

- Gehäuse ZG 6.0.B, 21HE (B x H x T) 600 x 1035 x 335mm Art.-Nr. 050189
- Anzeige/Bedieneinheit komplett mit Trägerfrontplatte 19" 6HE Art.-Nr. 070741
- Zentralrechner komplett bestehend aus **Art.-Nr. 070740** 
	- 070793 Trägerblech für Zentralrechner und Netzteil
	- 070740.01 Zentralrechner-Platine (CPU)

- 070740.02 Zentralrechner Backplane (Trägerplatine) incl. 2 Standard-Modulsteckplätze - Drucker komplett

- 
- 1 Stück Anschlußplatine ÜE-Modul Standard
- Modulerweiterung komplett Art.-Nr. 070742
- Gruppenanzeige komplett (32 Gruppen) and an article and the Art.-Nr. 070754<br>- 1 Trägerfrontplatte 19", 6HE
- $-1$  Trägerfrontplatte 19", 6HE
- 
- 
- $-1$  Blindplatte 19", 3HE
- Kabelsatz für BMC 1024-F Art.-Nr. 070790.01
- 
- Notwendiges Zubehör:
- Netz-/Ladeteil
- Akku (vorhandener Akkustellplatz 2x40Ah oder 1x65Ah)
- 1 ÜE-Modul
- Modul-Steckkarten je nach Ausbau (RS-BUS, MEI, konventionell)

- 7 Stück Anschlußplatinen Standard († 1918)<br>1970 - Art.-Nr. 070780.01 - 1 Stück Anschlußplatine ÜE-Modul Standard († 1918)<br>2009 - Art.-Nr. 070780.06 - Art.-Nr. 070780.06 - 1 Stück Anschlußplatine ÜE-Modul Standard - 1 Blindplatte 1/2 19", 6HE <br>- 1 Blindplatte 19", 6HE Art.-Nr. 070759<br>- 1 Blindplatte 19", 6HE - 1 Blindplatte 19", 6HE Art.-Nr. 013118

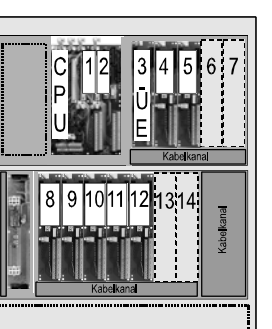

## **1.4 BM-Computer Ausbau /19"-Eigenbau**

## **1.4.1 Zentralrechner**

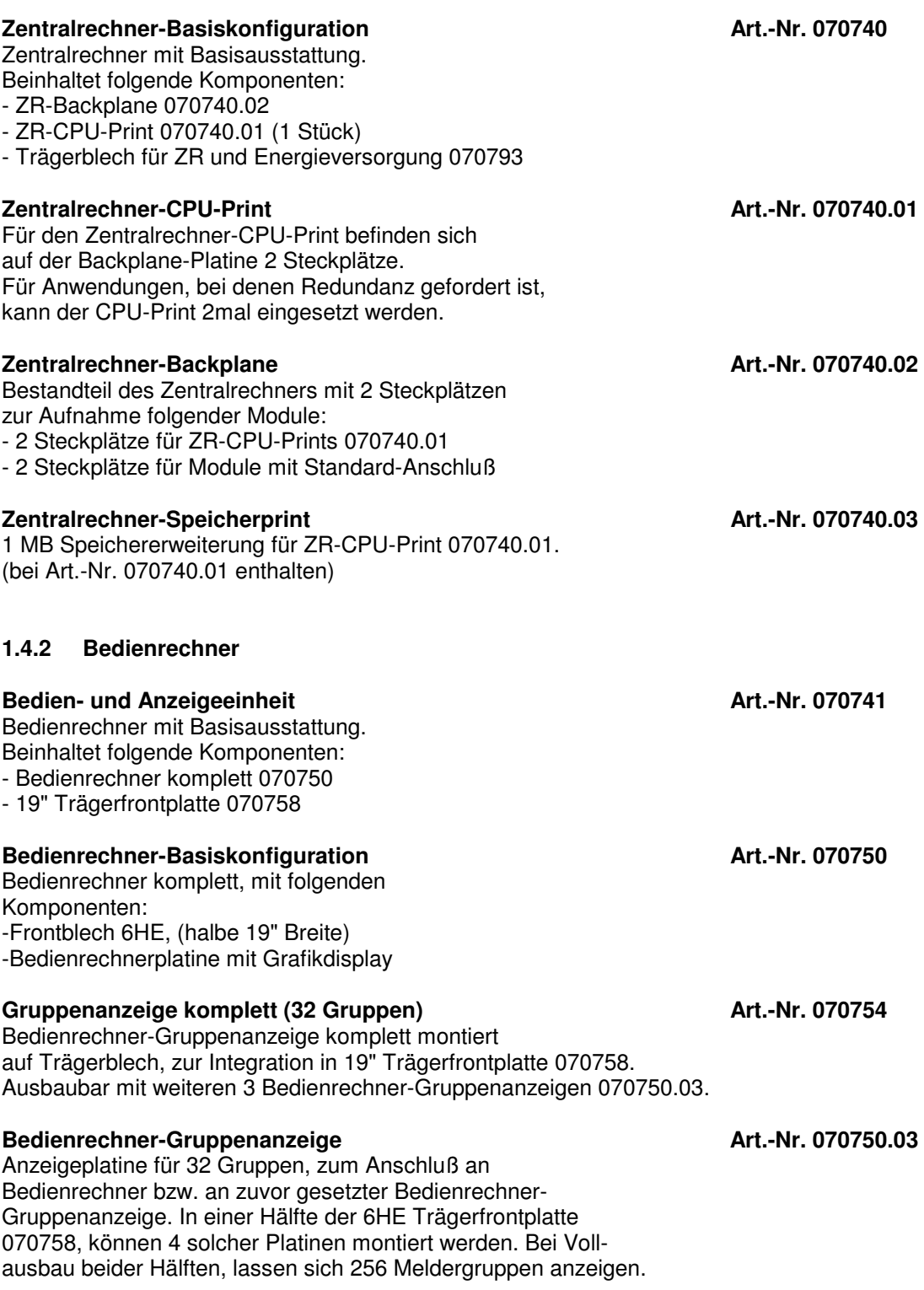

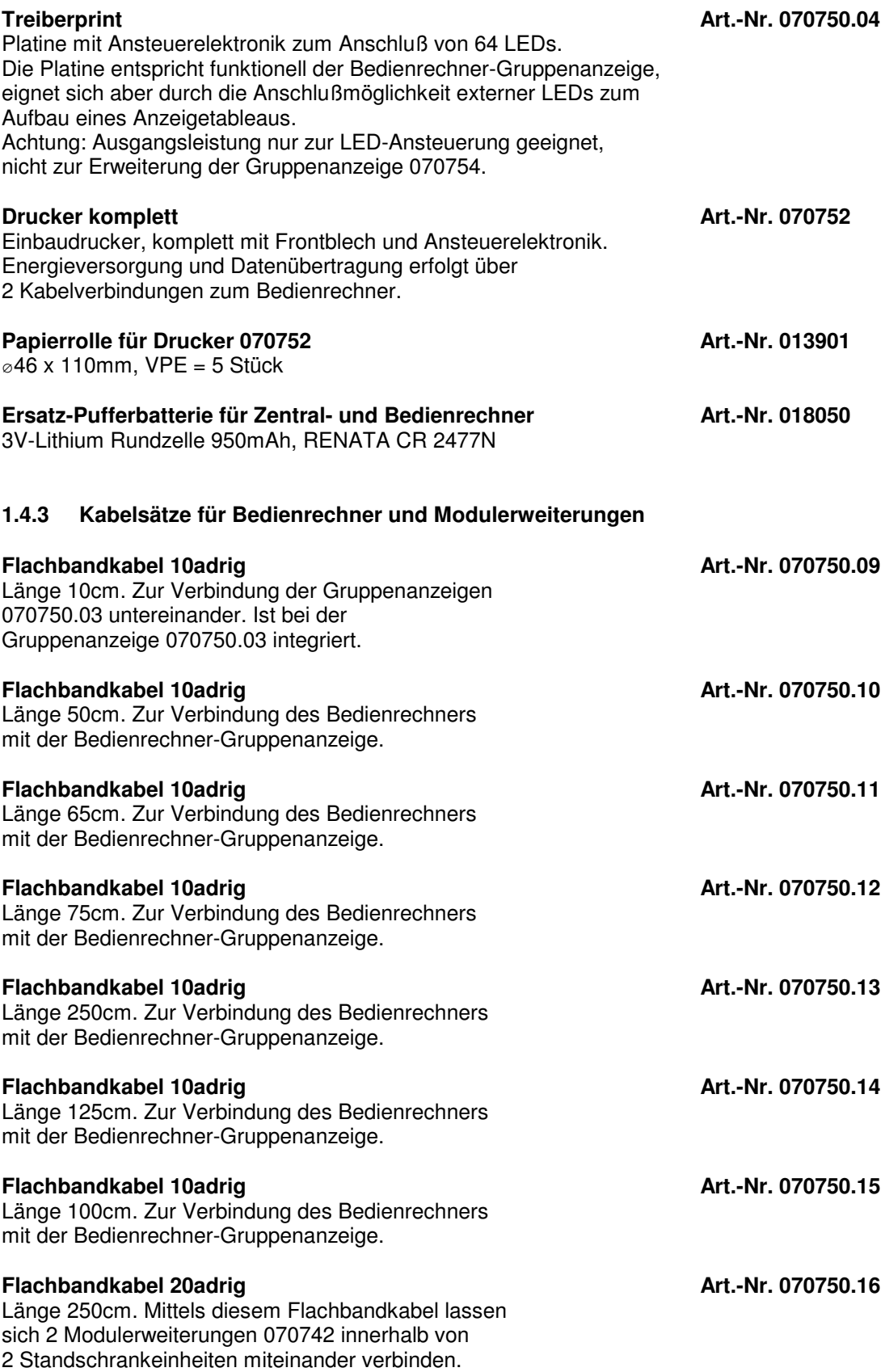

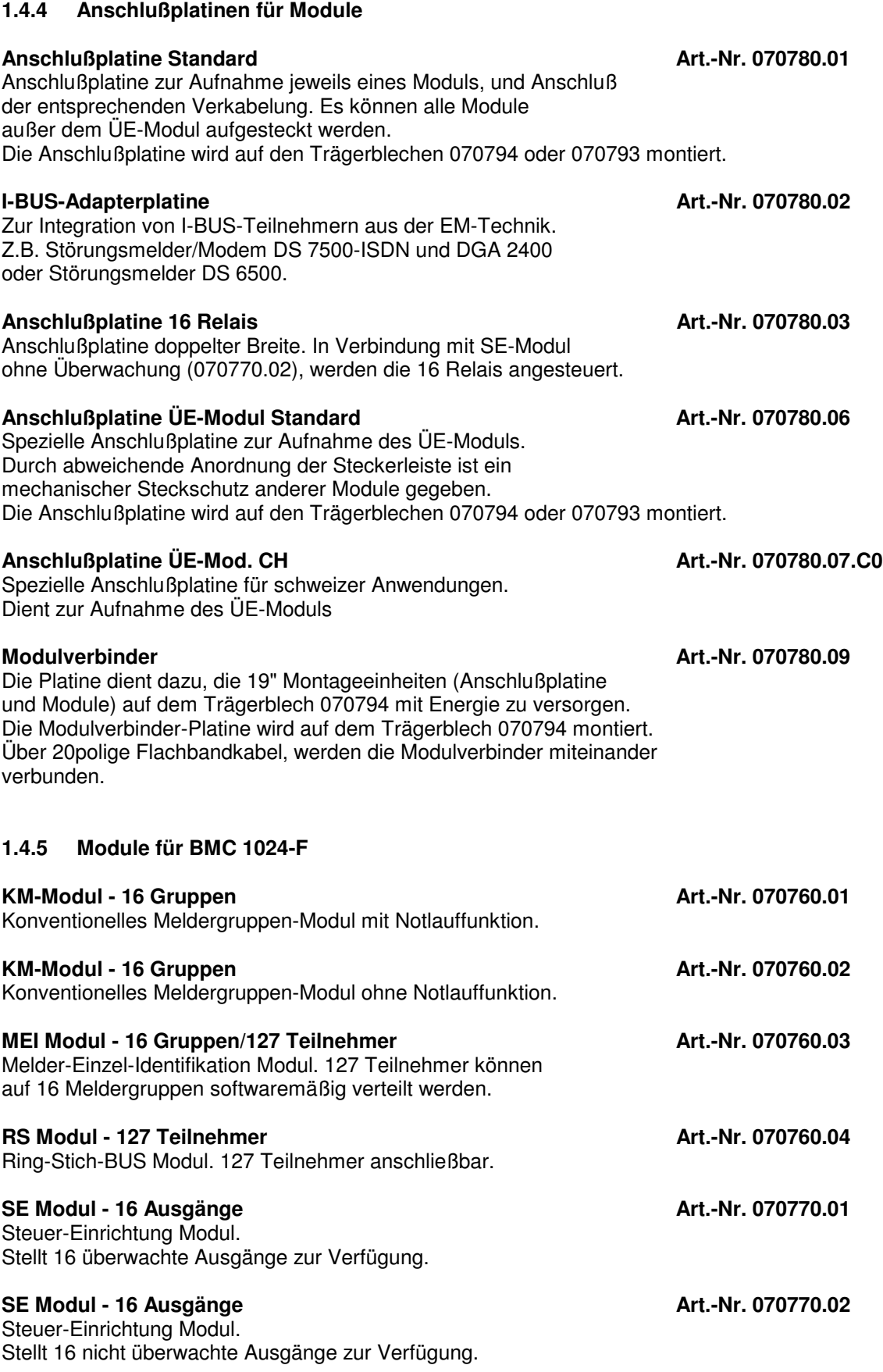

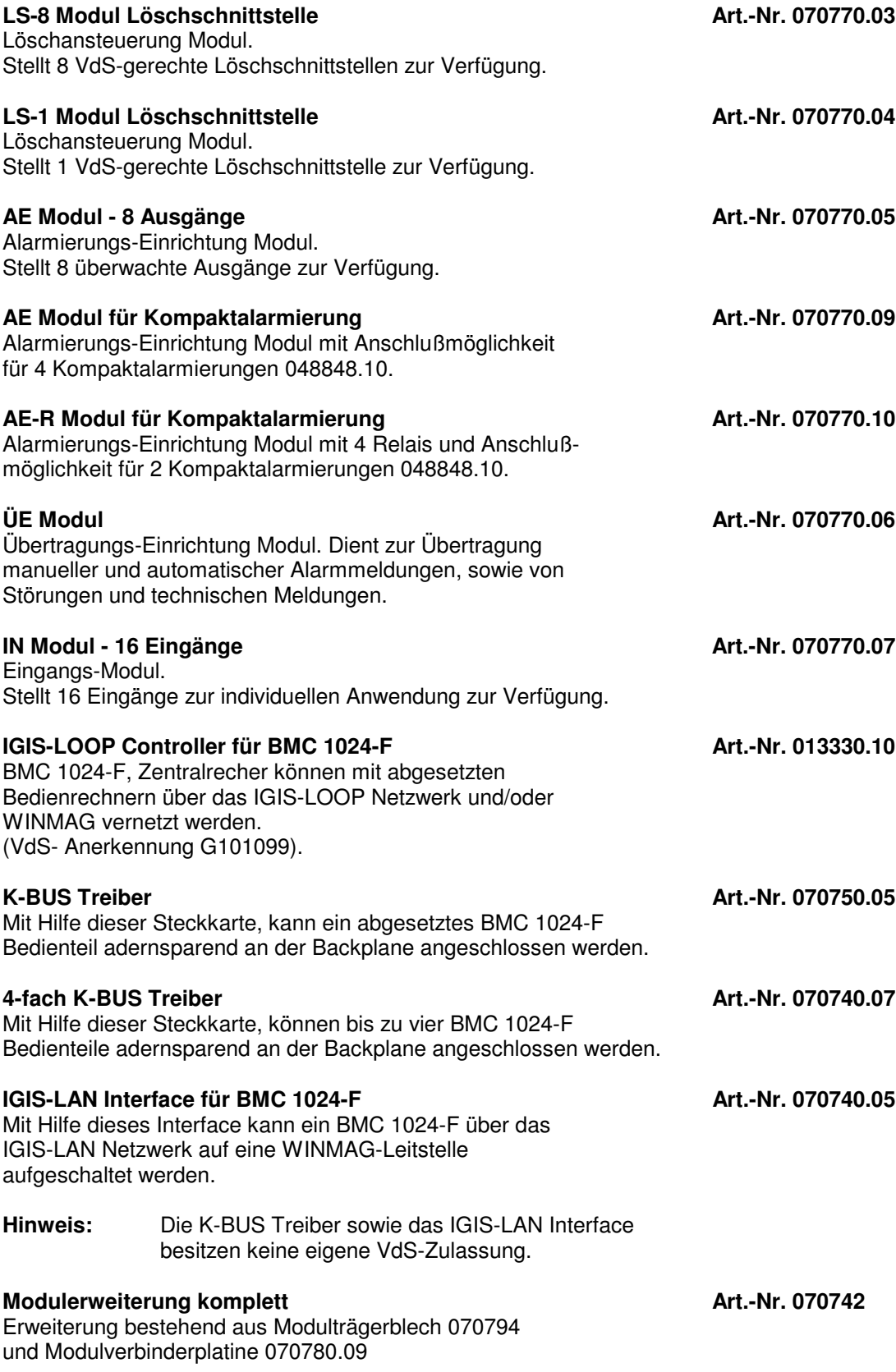

#### **1.4.6 Energieversorgungen und Kabelsätze**

#### **Netz-/Ladeteil 12V/24V DC/80Ah <b>Art.-Nr. 012168**

Energieversorgung mit 2 Versorgungsspannungen. Gemäß EN54.

#### **Kabelsatz für BMC 1024-F Art.-Nr. 070790.01**

Kabelsatz zum Aufbau eines BMC 1024-F, er beinhaltet folgende 4 Verbindungskabel:

- 26adriges Flachbandkabel: Bedienrechner Backplane
- 20adriges Flachbandkabel: Modulverbinder Backplane
- 4adriges Flachbandkabel: Energieversorgung Bedienrechner

- 2adriges Flachbandkabel Energieversorgung - Backplane

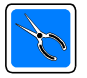

Auf der Basis des 80Ah Netz-/Ladeteils lassen sich Energieversorgungs-Einheiten mit 80Ah, 160Ah oder 240Ah realisieren. Zur Auswahl stehen Einzelkomponenten zum Selbstbau oder fertig aufgebaute Einheiten. Für Anlagen bis 80Ah kann das Netz-/Ladeteil direkt auf das Trägerblech 070793 der ZR-Basiskonfiguration 070740.01 montiert werden.

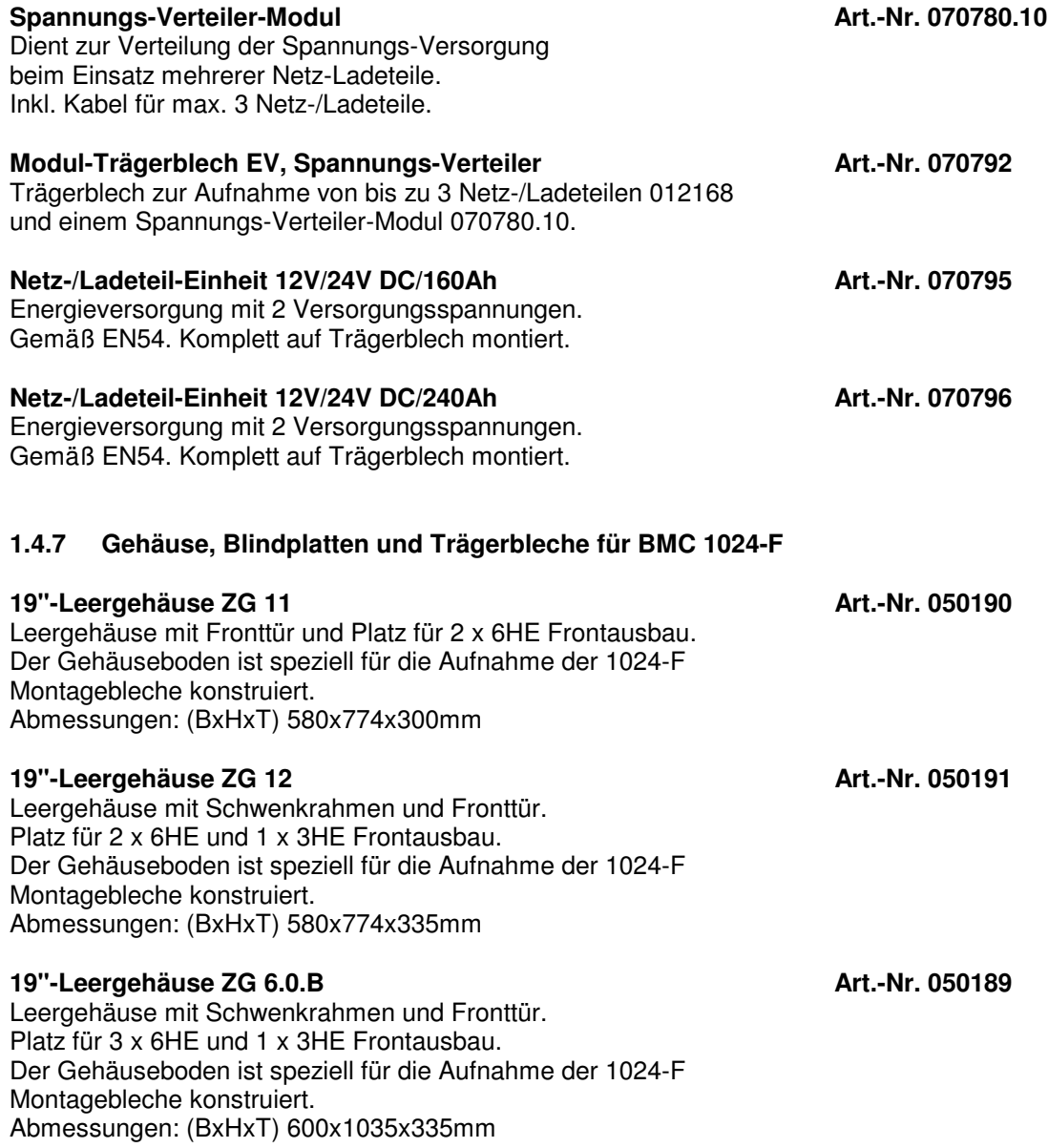

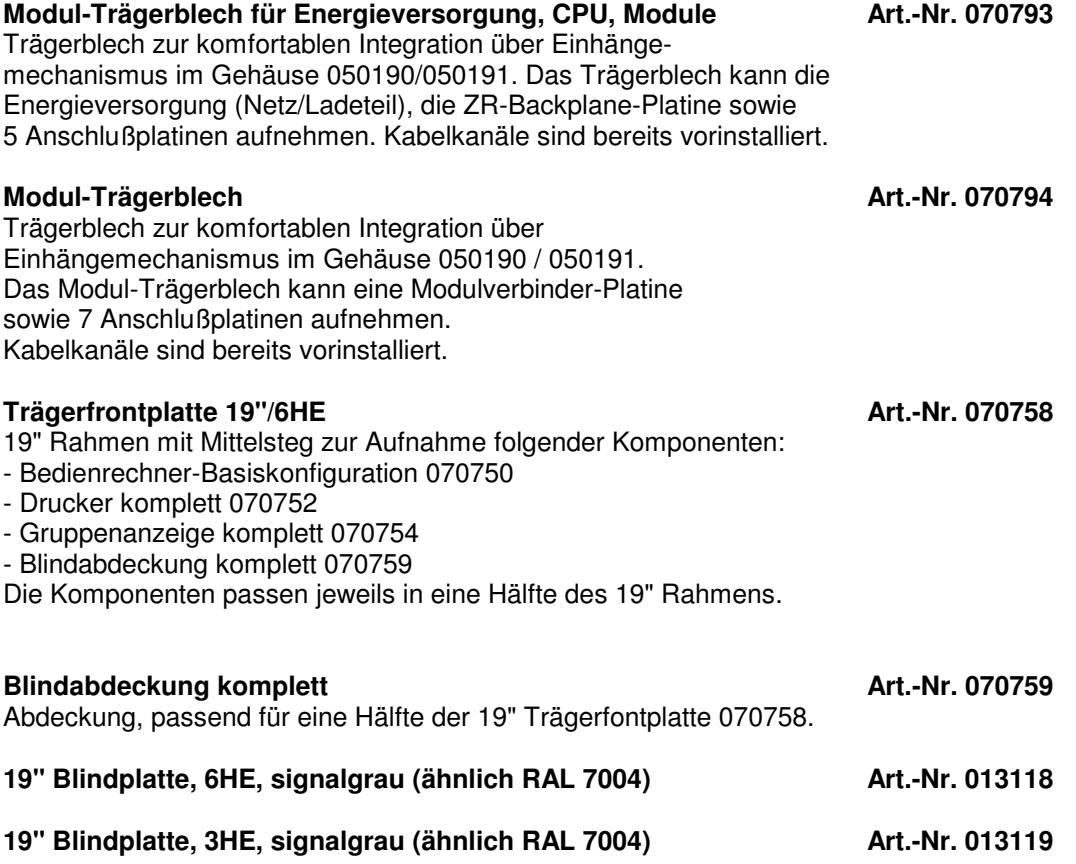

#### **1.4.8 Abgesetzte Bedienteile**

Mit Hilfe der 19"-Leergehäuse ZG13 und ZG 14 und den BMC 1024-F Komponenten für Frontausbau, lassen sich individuelle Bedien- und Anzeigeeinheiten realisieren.

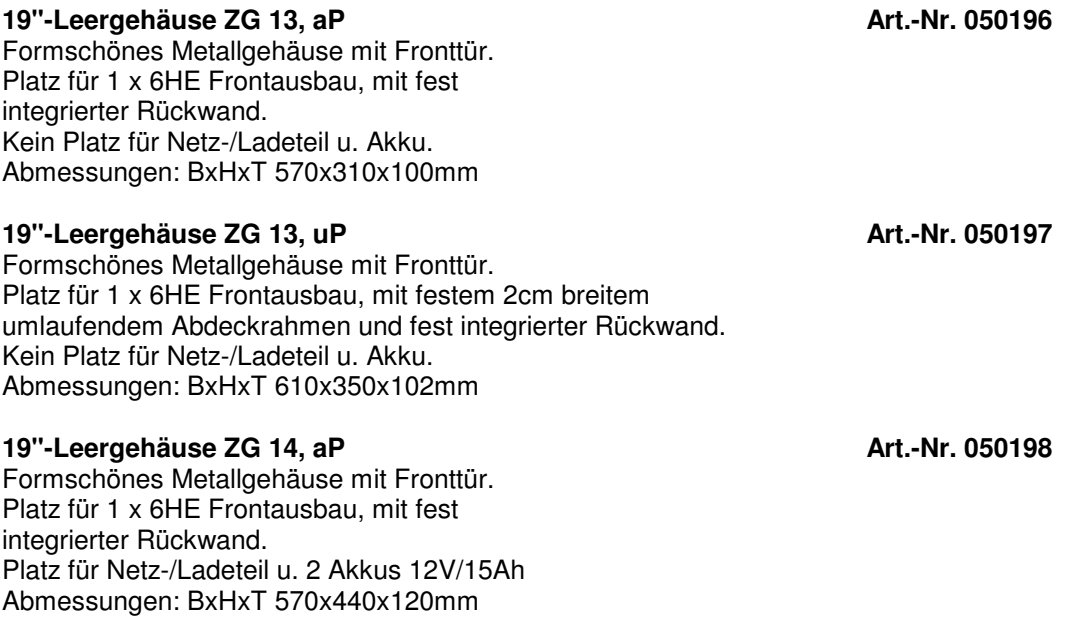

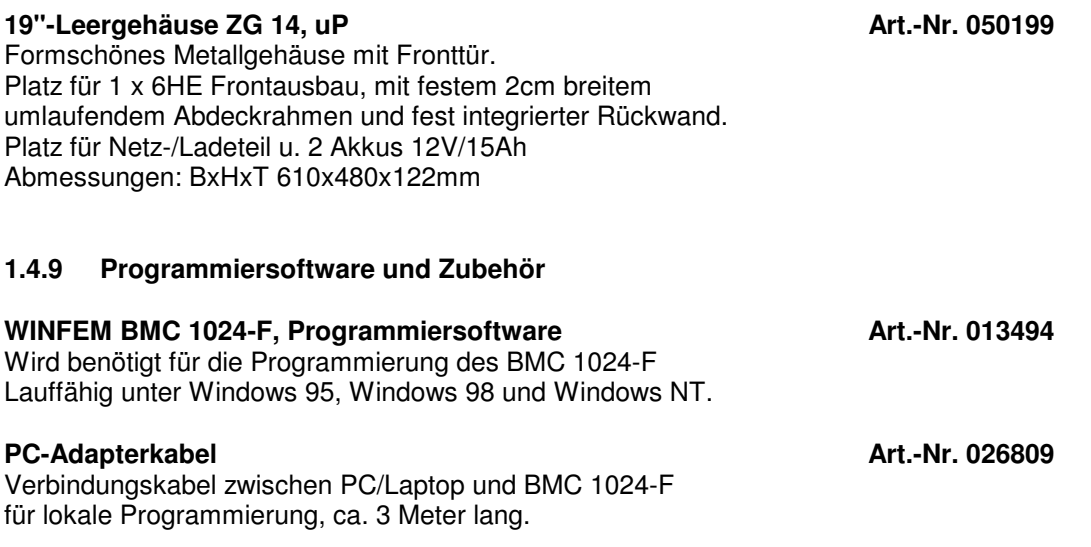

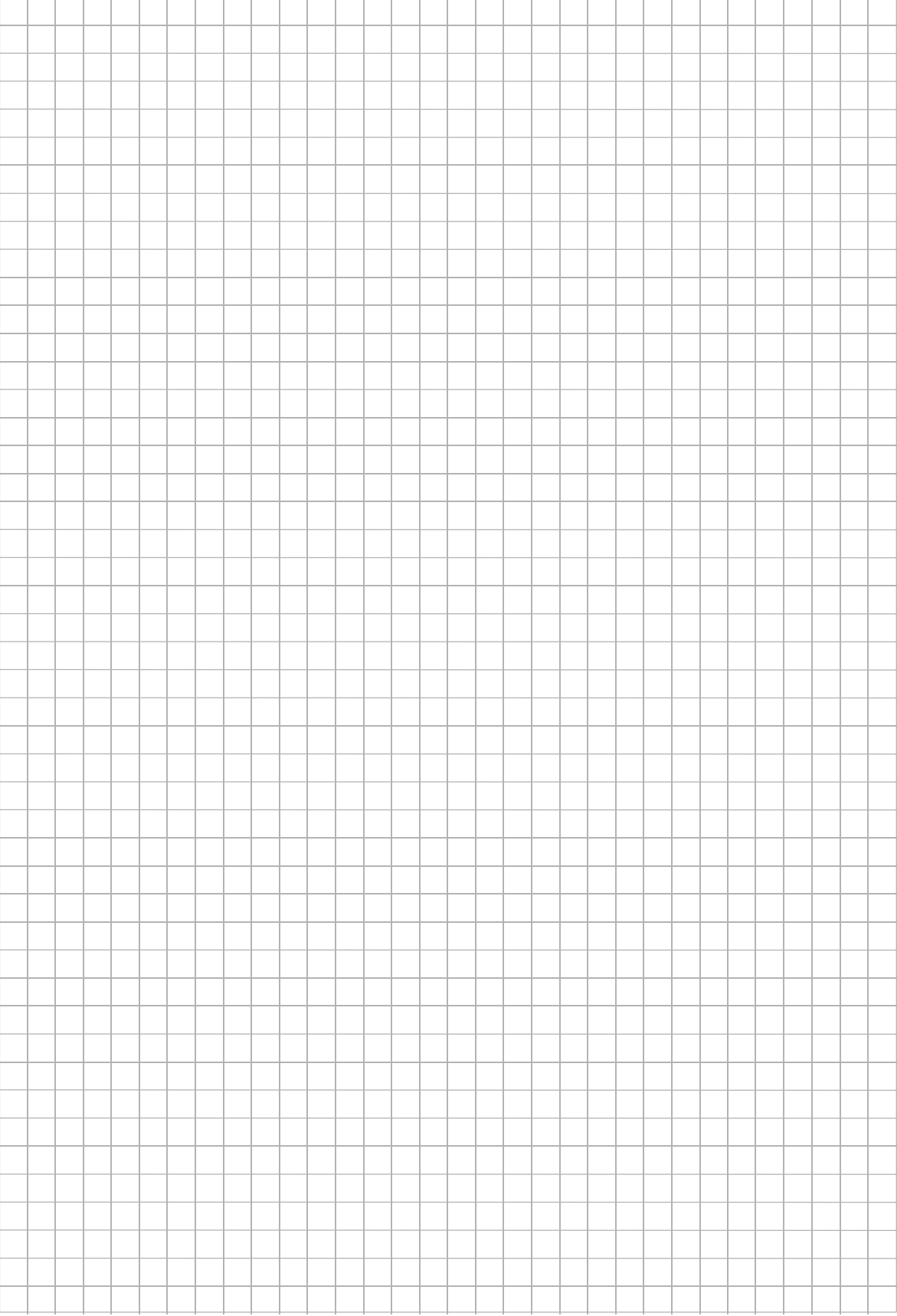

## **2. Aufbau der BM-Computer**

### **2.1 BMC 1024-F Frontausbaumöglichkeiten**

Am Beispiel des 2x6HE Gehäuses ZG 11 wird der individuelle Frontausbau aufgezeigt.

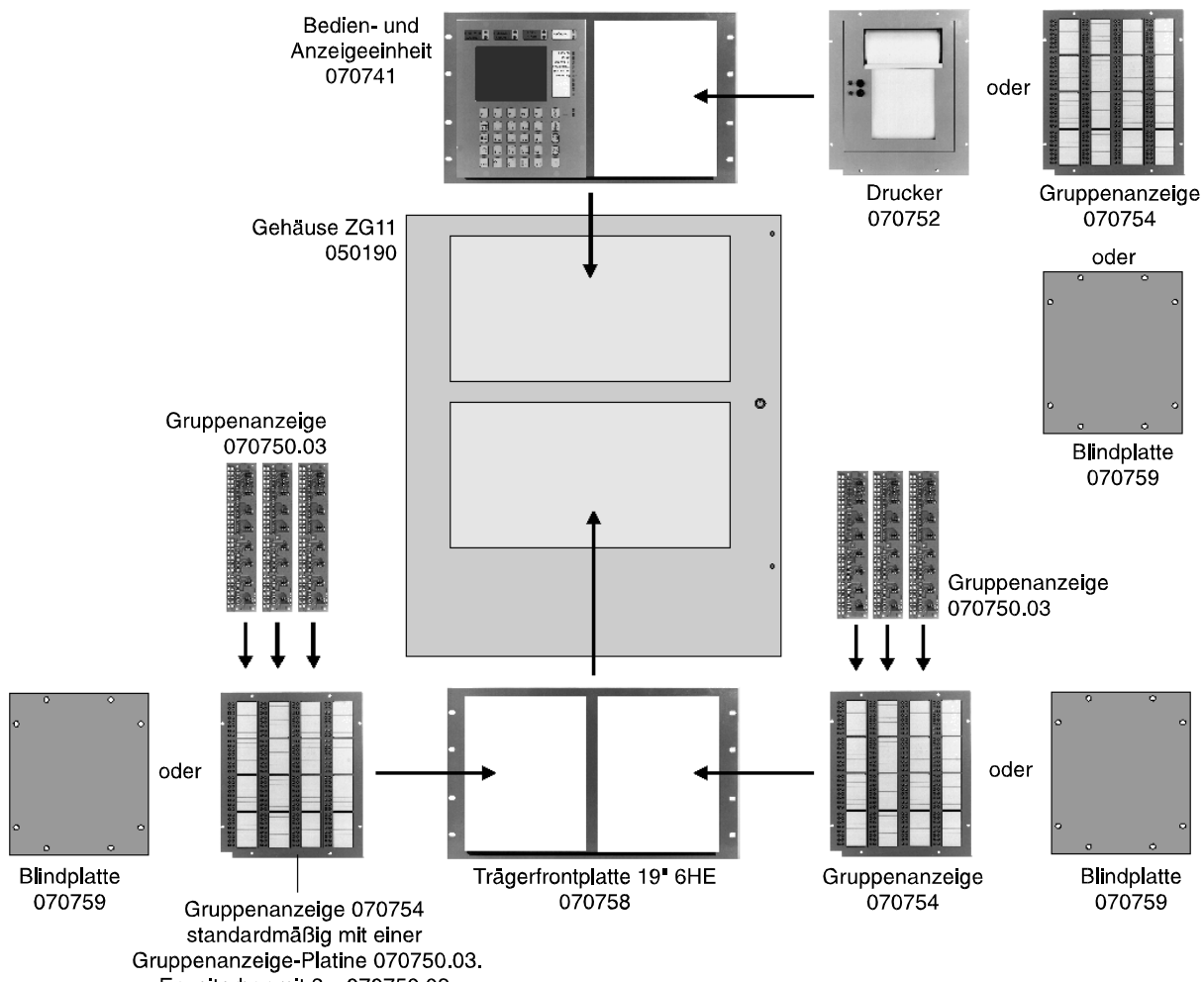

Erweiterbar mit 3 x 070750.03

### **2.2 BMC 1024-F Rückwandausbau**

Die modulare Struktur ermöglicht den individuellen Ausbau der Geräterückwand. Die anwendungsspezifische Problemstellung kann durch geeignete Auswahl der Modul-Bausteine gelöst werden. Auch eine spätere Erweiterung des Brandmeldesystems kann jederzeit durch Einsatz eines zusätzlichen Moduls einfach durchgeführt werden.

Das Beispiel zeigt den Rückwandausbau des Gehäuses ZG 11, Art.-Nr. 050190.

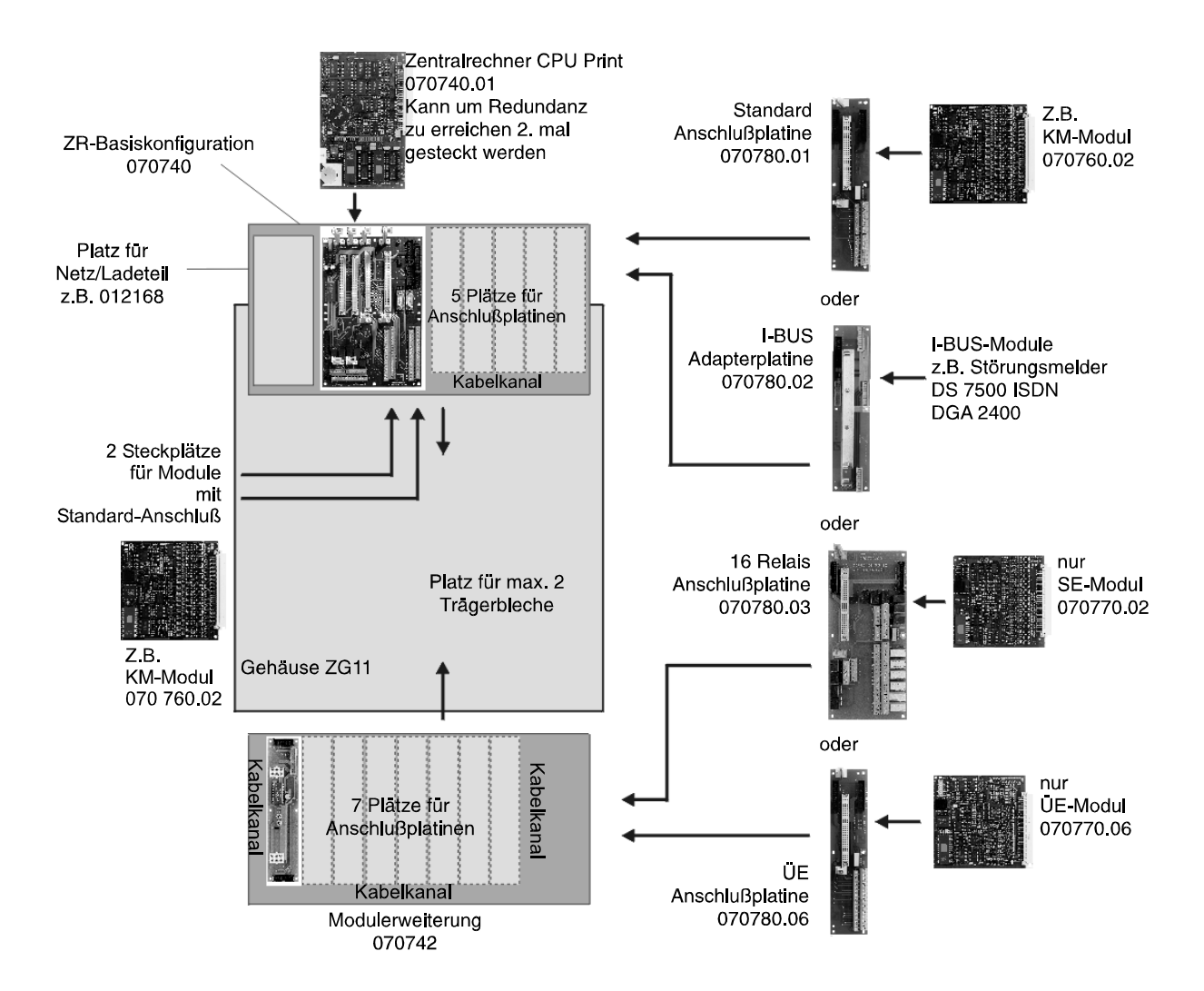

## **2.3 BMC 1024-F / 19"-Frontausbaumöglichkeiten**

Bei individuellem Fronteinbau in 19"-Standschränken können die einzelnen Komponenten zur optisch ansprechenden Gesamtlösung zusammengebaut werden.

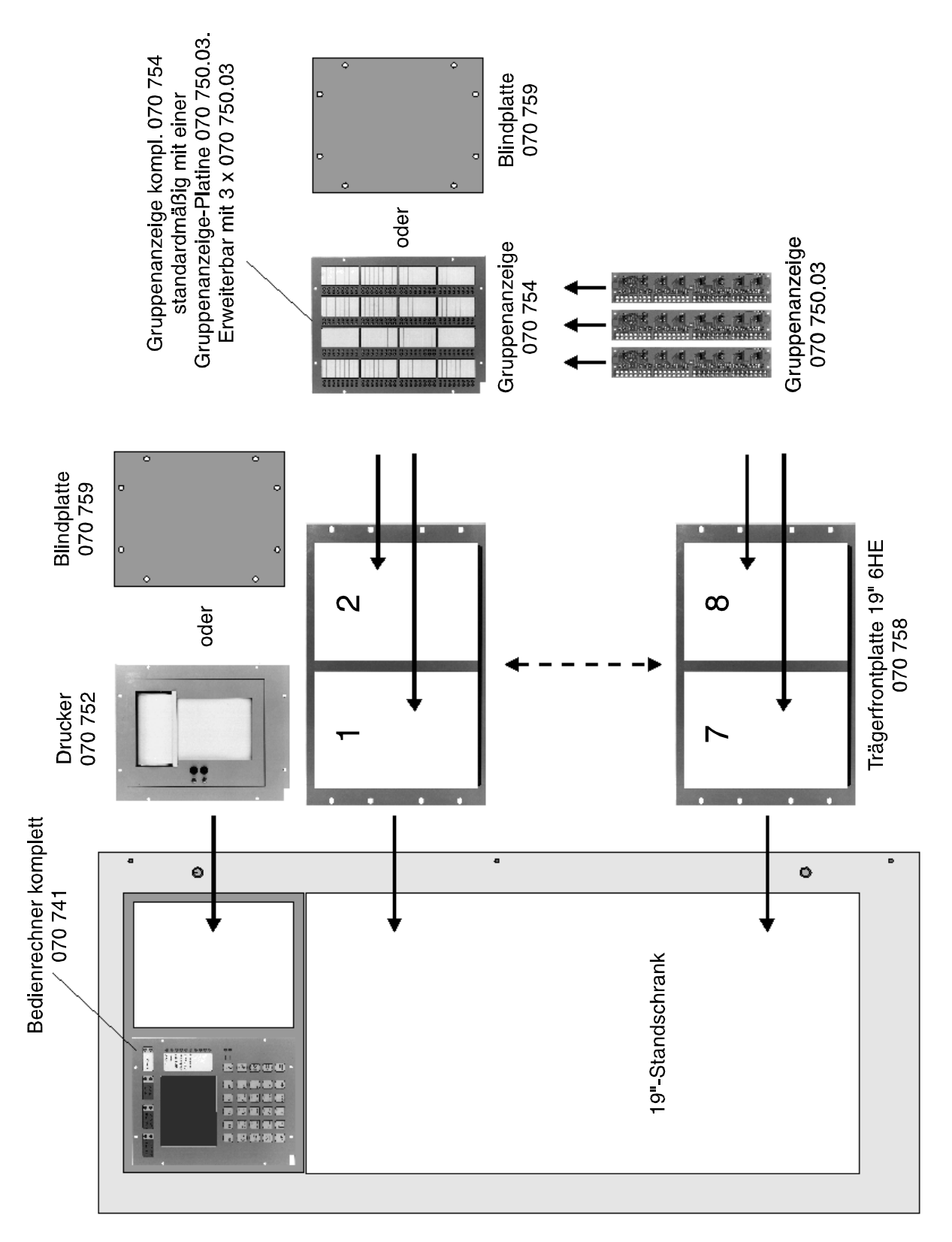

#### **2.4 BMC 1024-F / 19"-Rückwandausbau**

Entsprechend den objektspezifischen Anforderungen kann der Rückwandausbau erfolgen.

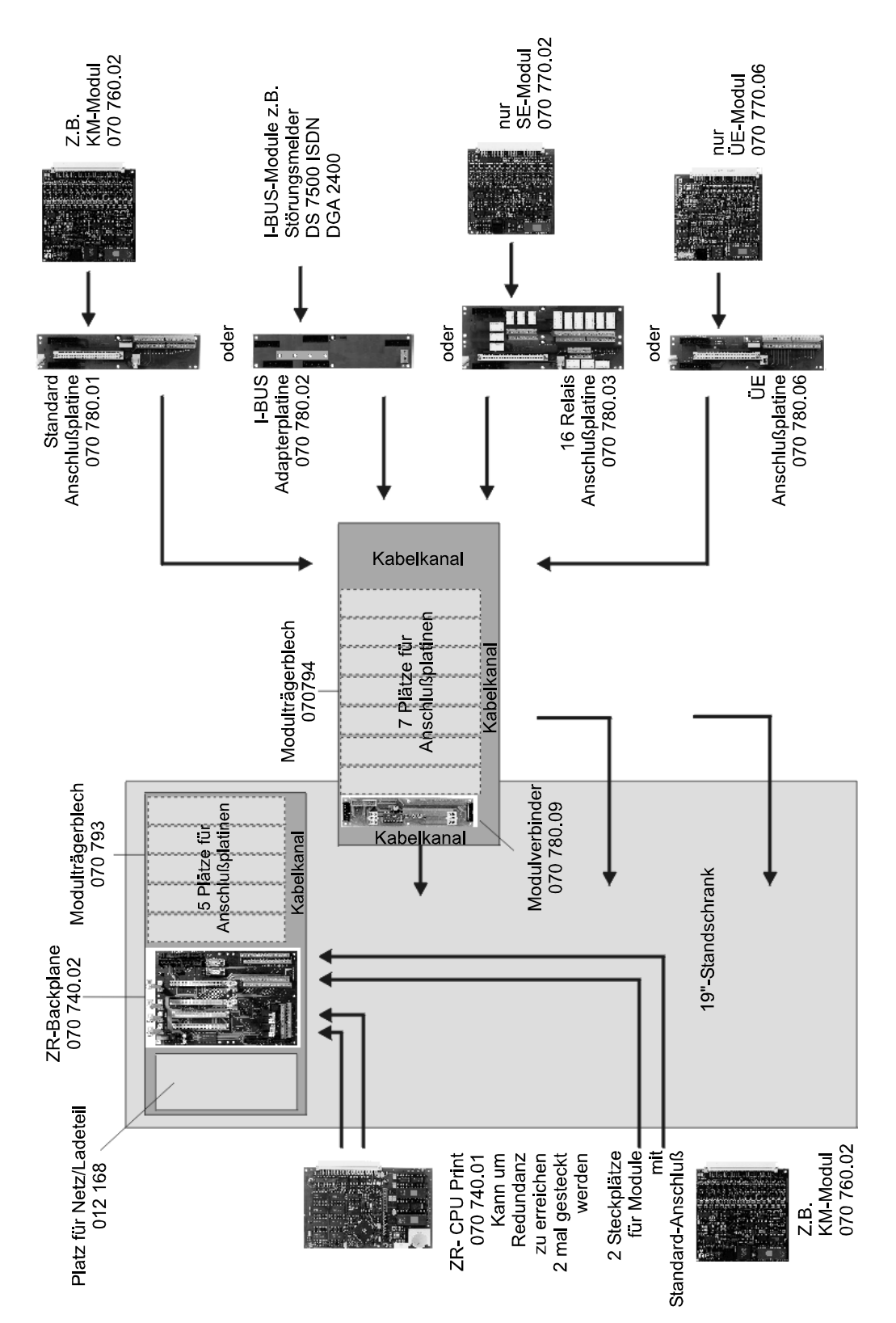

## **3. Einzelkomponenten des BMC 1024-F**

#### **3.1 Zentralrechner-CPU-Print 070740.01**

Der Zentralrechner verwaltet die angeschlossenen Module und stellt somit die eigentliche Zentrale des BMC dar. Er wird auf den ersten Steckplatz mit der Bezeichnung "Slot-CPU Master" der Backplane aufgesteckt.

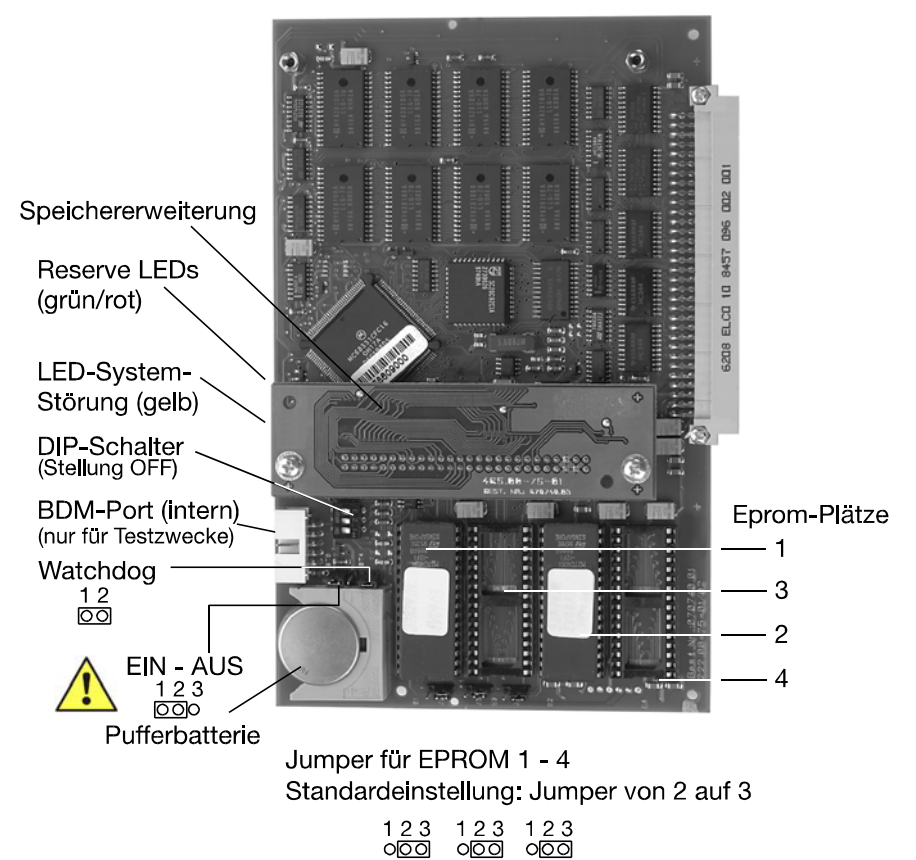

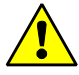

Hinweis zur Pufferbatterie:Die Lithium-Pufferbatterie wird benötigt, um die programmierten Daten in den Speicherbausteinen (RAM) zu erhalten. Um die Batterie zu schonen, ist sie bei werkseitiger Auslieferung außer Betrieb. **Bei Inbetriebnahme des BMC ist die Pufferbatterie über den Jumper EIN - AUS (Stellung: EIN) einzuschalten!**

Ohne Belastung hat die Pufferbatterie eine Lebensdauer von ca. 10 Jahren. Bei häufigen Ausfällen der Stromversorgung (Netz und Akku) reduziert sich die Lebensdauer auf ca. 1 Jahr. Nach längerem Ausfall der Stromversorgung ist deshalb - auch zwischen den Wartungsintervallen - unbedingt die Batterie zu ersetzten. Die Pufferbatterie sollte deshalb vom Errichter aus Sicherheitsgründen jährlich ausgewechselt werden.

#### **Erforderliche Pufferbatterie: RENATA CR 2477 N (3V/950mAh)**

Um Datenverlust zu verhindern:

- \* Vor Batteriewechsel die Daten mittels PC-Programm "WINFEM BMC 1024-F" sichern.
- \* Störungsfreie Stromversorgung der Rechnerplatine sicherstellen (Netz und Akku).

#### **Batterie nur sachgerecht verwenden!**

**Auf richtige Polarität achten, nicht kurzschließen (Explosionsgefahr). Nicht wieder aufladbar. Nicht ins Feuer werfen. Nicht verschlucken.**

**Von Kindern fernhalten. Verbrauchte Batterien umweltgerecht entsorgen!**

Der auf dem Zentralrechner arbeitende Microcontroller unterliegt einer permanenten Überwachung hinsichtlich seiner Datenverarbeitung. Bei gestecktem Jumper "Watch dog" wird bei fehlerhaftem Arbeiten die LED "Systemstörung" auf der Rechnerkarte aktiviert, gleichzeitig wird versucht den Prozessor über einen automatischen RESET wieder zu starten. Des weiteren besitzt der Zentralrechner eine Notlaufeinrichtung. Auch bei Ausfall des Zentralrechners kann eine Alarmmeldung zur Feuerwehr abgesetzt werden.

Die entsprechende Meldung gelangt über eine spezielle Notlaufschaltung zur Übertragungs-Einrichtung. Die Identifizierung erfolgt durch die Anzeige im Melder (Meldersockel). Im Display des Bedienrechners erscheint dann keine Anzeige hinsichtlich des auslösenden Melders.

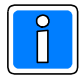

Bei Einsatz einer redundanten CPU muß bei der Inbetriebnahme und Programmierung innerhalb der Programmiersoftware WINFEM 1024-F (ab Version V02) der Redundanzbetrieb (Kap. 5.3.1 in der Programmieranleitung) unbedingt programmiert werden.

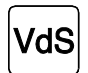

Entsprechend den geltenden VdS-Richtlinien muß der Zentralrechner bei Ansteuerung von mehr als einem Löschbereich redundant ausgeführt werden.

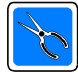

**Bei Software-Update beachten:** Ab der Softwareversion V5.xx unterstützt und ver-waltet der BMC 1024-F zahlreiche neue Funktionen z.B. Zeit-, Wochen- und Sonderpläne, Vernetzung mittels IGIS-LOOP, usw.

**Bei Ausnutzung dieser neuen Funktionen sind die vorhandenen Zentralrechner mit dem Zentralrechner-Speicherprint (Art.-Nr. 070740.03) auszurüsten.**

Die mit Softwareversion V5.xx ausgelieferten BMC 1024-F sind bereits werkseitig mit der Zentralrechner-Speicherprint Ergänzung ausgestattet.

#### **3.2 Zentralrechner-Backplane 070740.02**

Die Backplane dient der Aufnahme von bis zu 2 Zentralrechnern (070740.01). Für Anwendungen, bei denen Redundanz gefordert ist, wird der zweite Zentralrechner auf den Steckplatz "Slot-CPU Slave" gesteckt. Auf der Backplane befindet sich der Anschluß für das Parametriergerät (PC/Laptop mit Softwareprogramm WINFEM BMC 1024-F) sowie sämtliche Anschlüsse und Schnittstellen, die für den Aufbau der Zentrale erforderlich sind.

Die Backplane stellt außerdem 2 Steckplätze für Module mit Standard-Anschluß (z.B. KM-Modul 070760.01 oder RS-Modul 070760.04 usw., jedoch nicht ÜE-Module) zur Verfügung.

Weiterhin befinden sich 4 frei programmierbare Relais (potentialfrei) auf der Platine. Diese Relais können z.B. als Alarm-/Störungsrelais programmiert werden. Das Relais 4 ist über Jumper JMP2/3 als "frei programmierbar" oder "Systemstörungsrelais" mit invertrietem Schaltverhalten zu definieren.

Zusätzlich befinden sich (z.B. über potentialfreie Relais oder Schaltkontakte ansteuerbare) 4 Eingänge sowie 4 Ausgänge (je +12V DC/60mA) auf der Backplane.

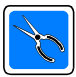

Hinweis zu den Kartenführungen: Nur Zentralrechner-, und Modulplatinen welche eine entsprechende Bohrung besitzen, dürfen nach dem Einstecken in die Kartenführung mit dem Verriegelungsclip gesichert werden.

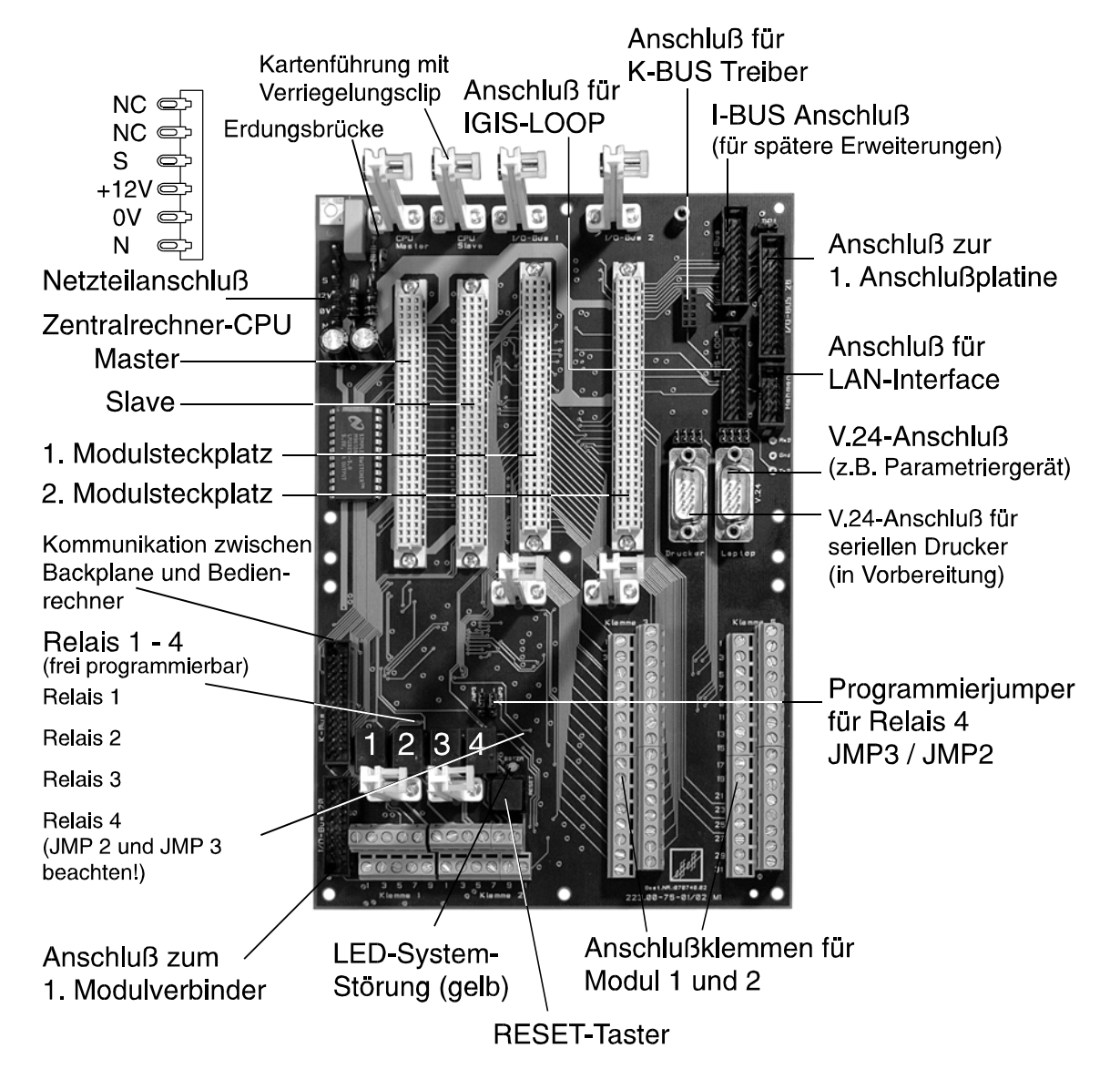

Über die LED-Systemstörung wird der Ausfall der Zentralrechner-CPU angezeigt. Ist bei gesteckter redundanter CPU-Rechnerkarte mindestens ein verfügbarer CPU-Rechner vorhanden, leuchtet diese LED jedoch nicht.

#### **3.2.1 Anschlußplan Backplane**

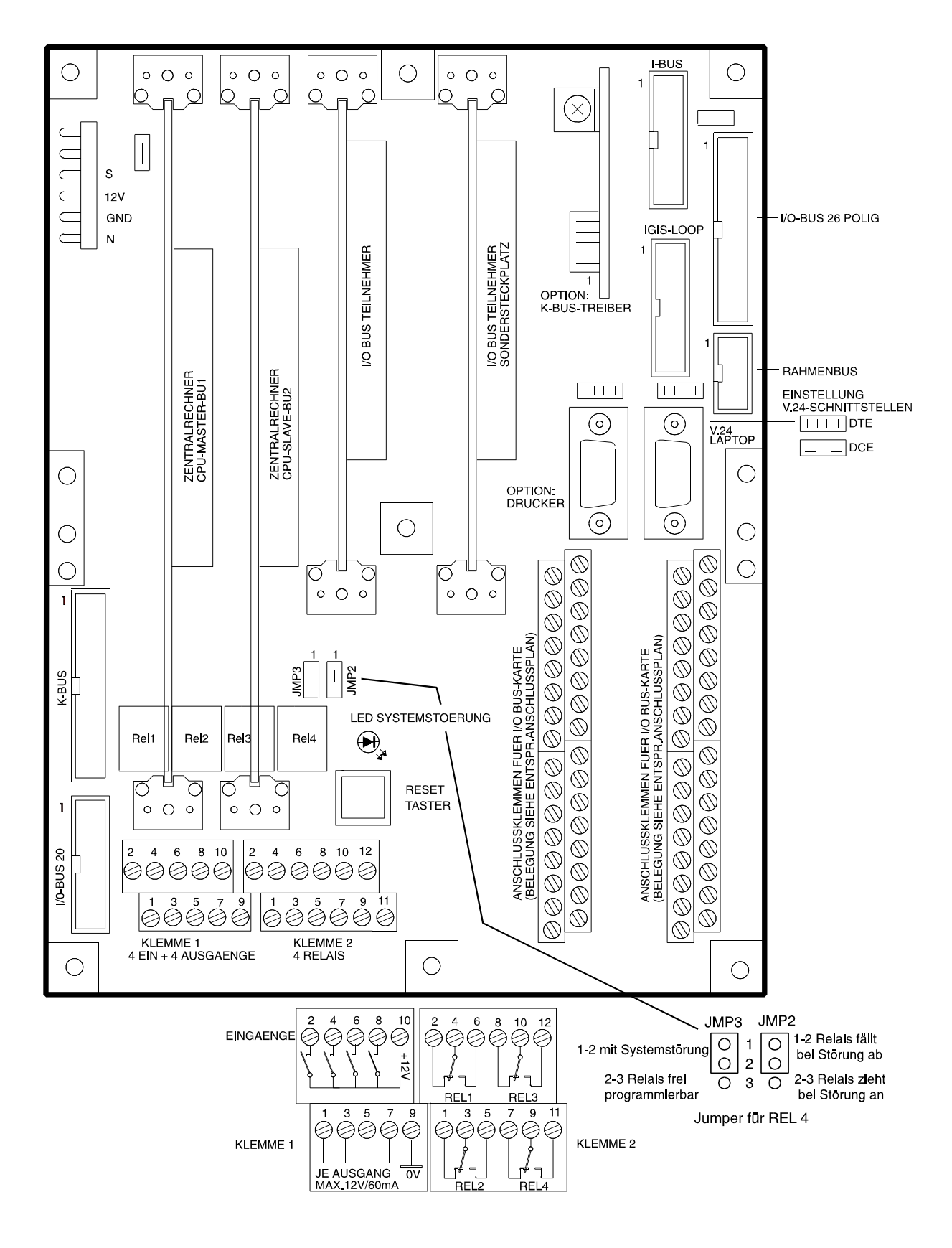

#### **3.3 Bedienrechner -Basiskonfiguration 070750**

Die Bedienrechner Basiskonfiguration besteht aus der Bedienrechner-Platine mit Grafikdisplay sowie dem 6HE Frontblech (halbe 19" Breite) mit Folienaufdruck. Das grafikfähige Display und die übersichtliche Tastatur ermöglichen eine dialoggeführte Menübearbeitung bei der Bedienung des Brandmelder-Computers.

#### **3.3.1 Vorderansicht**

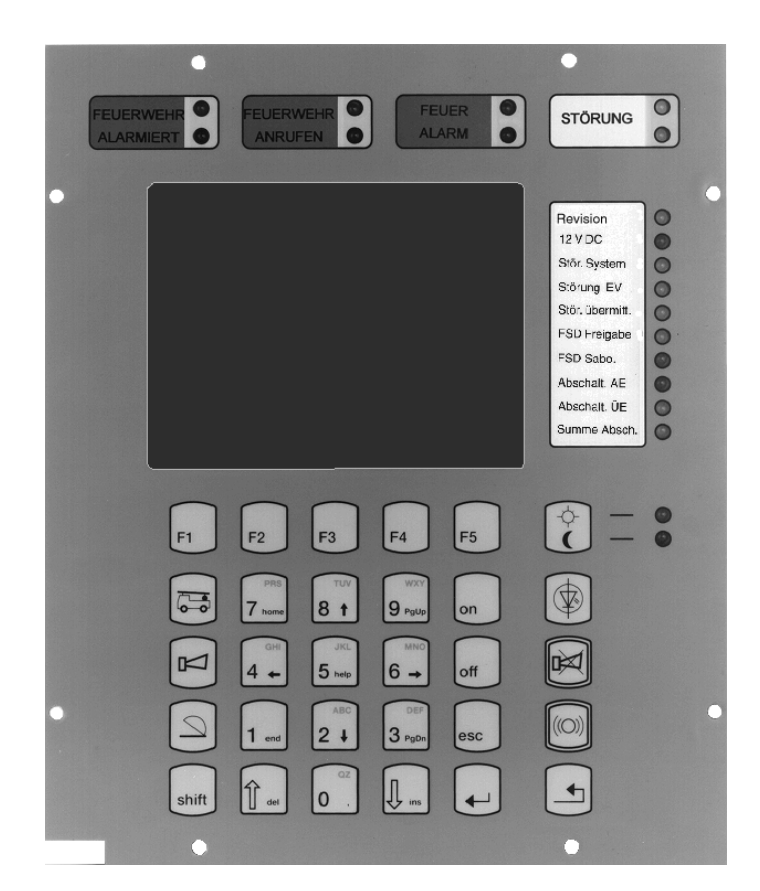

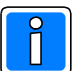

Bedeutung der 1. LED-Anzeige des Bedienrechner beachten!

LED Anzeige **grün**: 230V AC (Betrieb)

LED Anzeige **gelb**: Anzeige Revision! (bei Bedienrechner mit gelber LED und Software ab BBR24.04.X**V04.03**)

Über das LC-Display können Meldungen und Betriebszustände in Klartextform abgelesen werden. Im normalen Betriebszustand werden Datum und Uhrzeit angezeigt. Im Alarmfall oder durch Betätigung einer Taste wird die Displayhinterleuchtung aktiviert, wodurch eine größere Signalwirkung erzielt wird. Die Bedienung des Brandmeldercomputers erfolgt ebenfalls über das Anzeigedisplay - dialoggeführt über Softkeys. Weitergehende Informationen zur Bedienung, Tastenbelegung und der Anzeige von Meldungen, finden Sie in der Bedienungsanleitung "Brandmelder-Computer 1024-F".

Das Kernstück dieser Platine bildet ein Mikroprozessor mit dem externen Programmspeicher (EPROM). Für die programmierbaren Funktionsdaten und Ereignisse steht ein batteriegepuffertes RAM zur Verfügung. Außerdem ist standardmäßig eine Echtzeituhr integriert.

Die Bedienrechnerplatine beinhaltet die Steckpositionen für alle Meldergruppenanzeigen, dem Einbaudrucker, Feuerwehrbedienfeld Schweiz (FBF-Schweiz), dem Parametriergerät (Laptop) und die Flachbandkabelverbindung zur Backplane (K-BUS). Über diesen K-BUS Anschluß erfolgt die Ankopplung des Bedienrechners an den Zentralrechner.

#### **3.3.2 Rückansicht**

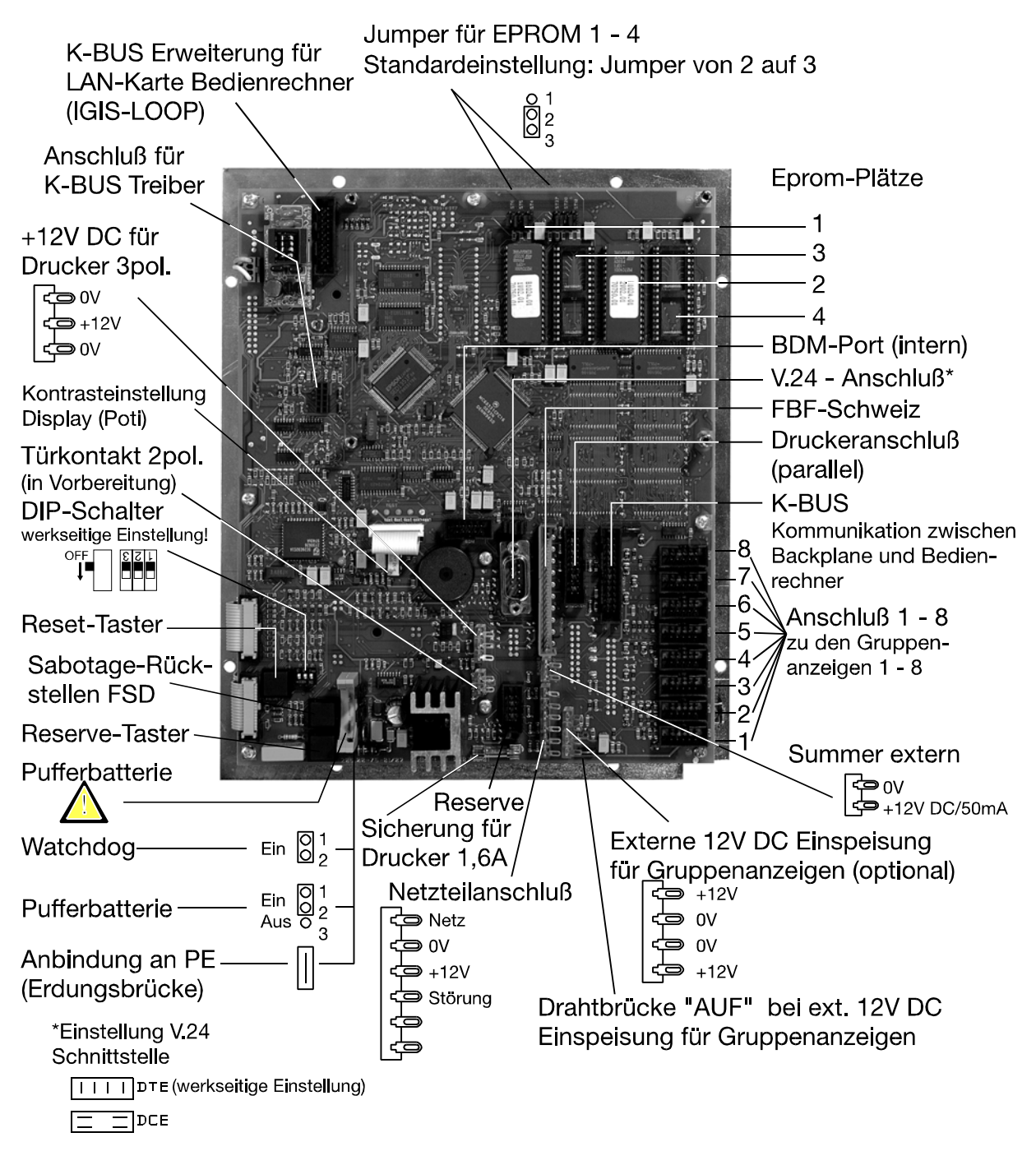

Hinweis zur Pufferbatterie: Die Lithium-Pufferbatterie wird benötigt, um die programmierten Daten in den Speicherbausteinen (RAM) zu erhalten. Um die Batterie zu schonen, ist sie bei werkseitiger Auslieferung außer Betrieb. **Bei Inbetriebnahme des BMC ist die Pufferbatterie über den Jumper EIN - AUS (Stellung: EIN) einzuschalten!**

Ohne Belastung hat die Pufferbatterie eine Lebensdauer von ca. 10 Jahren. Bei häufigen Ausfällen der Stromversorgung (Netz und Akku) reduziert sich die Lebensdauer auf ca. 1 Jahr. Nach längerem Ausfall der Stromversorgung ist deshalb - auch zwischen den Wartungsintervallen - unbedingt die Batterie zu ersetzten. Die Pufferbatterie sollte deshalb vom Errichter aus Sicherheitsgründen jährlich ausgewechselt werden.

#### **Erforderliche Pufferbatterie: RENATA CR 2477 N (3V/950mAh)**

Um Datenverlust zu verhindern:

\* Vor Batteriewechsel die Daten mittels PC-Programm "WINFEM BMC 1024-F" sichern.

\* Störungsfreie Stromversorgung der Rechnerplatine sicherstellen (Netz und Akku).

**Batterie nur sachgerecht verwenden!**

#### **Auf richtige Polarität achten, nicht kurzschließen (Explosionsgefahr). Nicht wieder aufladbar. Nicht ins Feuer werfen. Nicht verschlucken.**

#### **Von Kindern fernhalten. Verbrauchte Batterien umweltgerecht entsorgen!**

Der auf dem Zentralrechner arbeitende Microcontroller unterliegt einer permanenten Überwachung hinsichtlich seiner Datenverarbeitung. Bei gestecktem Jumper "Watch dog" wird bei fehlerhaftem Arbeiten die LED "Systemstörung" auf der Bedienechnerkarte aktiviert, gleichzeitig wird versucht den Prozessor über einen automatischen RESET wieder zu starten. Gleichzeitig schaltet bei Prozessorausfall der Rechner auf den Notbetrieb um:

LED-Stör. System leuchtet, Summer, Störungsrelais 4 (auf der Backplane, bei gestecktem JMP2), Sammel-Störungsanzeige und Weitermeldung-Störung werden aktiviert. Es erfolgt die Freigabe der Notlaufschaltung für Alarm, d.h. eintretende Alarme und Störungen werden über die Weitermeldung abgesetzt, aber nicht mehr angezeigt.

#### **3.3.3 Anschluß Türkontakt - Türkontaktfunktion**

Der Anschluß eines evtl. vorhandener Türkontaktes muß am entsprechenden Anschluß der Anschlußplatine des ÜE-Moduls erfolgen!

Steht keine Alarmmeldung an, wird beim Öffnen der Tür (Kontakt geschlossen bei offener Tür) die ÜE abgeschaltet. Das Schließen der Tür schaltet die ÜE automatisch wieder ein. Muß die ÜE jedoch abgeschaltet bleiben, wird dies durch die Bedienfunktion "ÜE aus" erreicht.

Im Alarmfall erfolgt durch Öffnen der Tür keine Abschaltung der ÜE. Dies wird erst durch Rückstellung des Computers erzielt. Nach Schließung der Tür ist die ÜE dann wieder eingeschaltet. Bei Störungsmeldungen erfolgt durch Öffnen der Tür ebenfalls eine Abschaltung der ÜE.

Bei BMC ohne Tür werden nach Eingabe der Codeverriegelung dieselben Funktionen wie oben beschrieben erreicht, d.h. erst nach Eingabe des Bedienercodes erfolgt die Abschaltung der ÜE.

**Hinweis:** Durch den Türkontakt werden nur die Ausgänge für "automatischer Alarm"und für "manueller Alarm" abgeschaltet!

#### **3.3.4 Feuerwehrschlüsseldepot (FSD) - Sabotage Rückstellen**

Das Feuerwehrschlüsseldepot wird an der Anschlußplatine für das ÜE-Modul angeschlossen. Bei vorhandenem FSD und der entsprechenden Programmierung erfolgt eine Überwachung der Türöffnerspule, der Sabotagegruppe mit dem zugehörigen Bohrschutz sowie der Überwachung des Türschlüssels. Der Taster "Sabotage-Rückstellen FSD" ist nur bei geöffnetem BM-Computer zugänglich. Er liegt rechts neben der Taste "Reset". Zum Rückstellen der Sabotage muß die Taste "Sabotage-Rückstellen FSD" kurz betätigt werden.

#### **3.3.5 Druckeranschluß**

Der Einbaudrucker (Art.-Nr. 070752) wird über 2 Verbindungskabel an den Bedienrechner angeschlossen. Das 20polige Flachbandkabel dient zur Datenübertragung und wird an dem Anschluß "Druckeranschluß parallel" aufgesteckt.

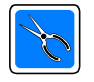

Das 2polige Spannungsversorgungskabel des Druckers muß auf die bezeichnete Federleiste "+12V DC für Drucker" aufgesteckt werden. Über diesen Anschluß wird der Drucker in den Druckpausen in den "stand-by" Mode geschaltet (Stromsparmodus).

#### **3.3.5.1 Anschluß für seriellen Drucker**

Alternativ zum parallelen Drucker kann der Anschluß eines seriellen V.24 Druckers über die Schnittstelle "V.24-Anschluß" am Bedienrechner (Kap. 3.3.2) erfolgen. Die Schnittstelle wird über DIP-Schalter 1 (Stellung ON) aktiviert. In dieser Betriebsart erfolgt kein Ausdruck über den "Druckeranschluß parallel".

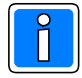

Nach Umstellung des DIP-Schalters S1 ist ein Reset des Bedienrechners erforderlich. Belegung der 9-poligen D-Sub Stiftleiste: PIN 3 = TxD, PIN 5 = Gnd, PIN 8 = CTS/"Drucker Busy". Die Datenübertragung erfolgt unidirektional zum Drucker (kein XON/XOFF-Protokoll).

#### **3.4 Gruppenanzeige komplett (32 Gruppen) 070754**

Die Gruppenanzeige besitzt standardmäßig eine Gruppenanzeige-Platine (070750.03). Sie ist mit 3 weiteren Gruppenanzeigen-Platinen ausbaubar, so daß insgesamt 128 Meldergruppen dargestellt werden können.

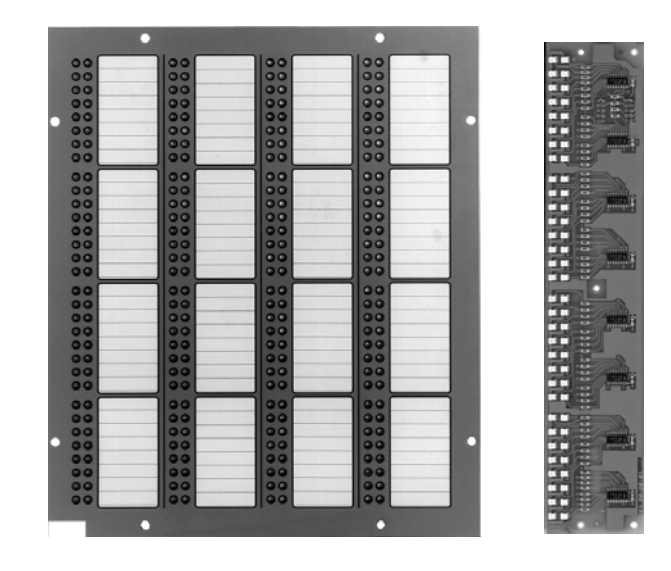

#### **3.4.1 Gruppenanzeigen - Verdrahtung**

Die Verdrahtung zwischen den einzelnen Gruppenanzeigen erfolgt durch das beigefügte Flachbandkabel gemäß der Abbildung:

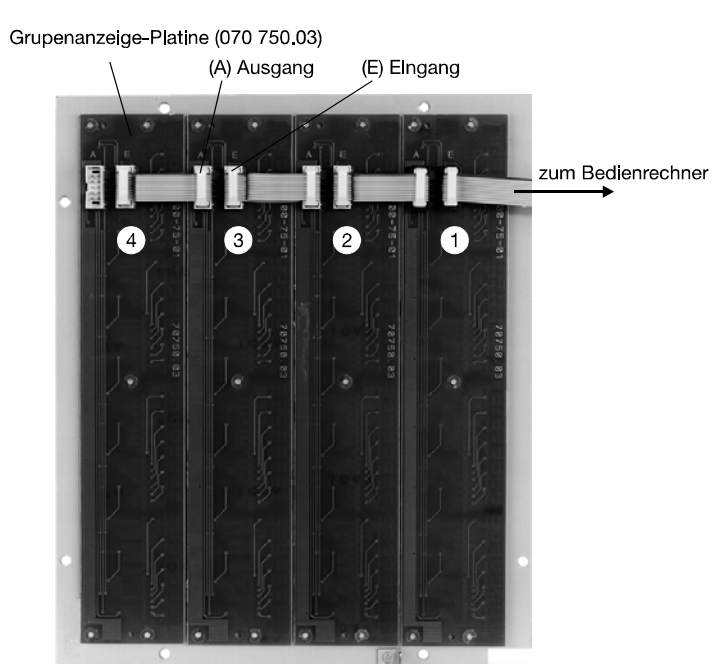

#### **3.4.2 Gruppenanzeigen - Kabellängen zum Bedienrechner**

Konfigurationsbeispiel:

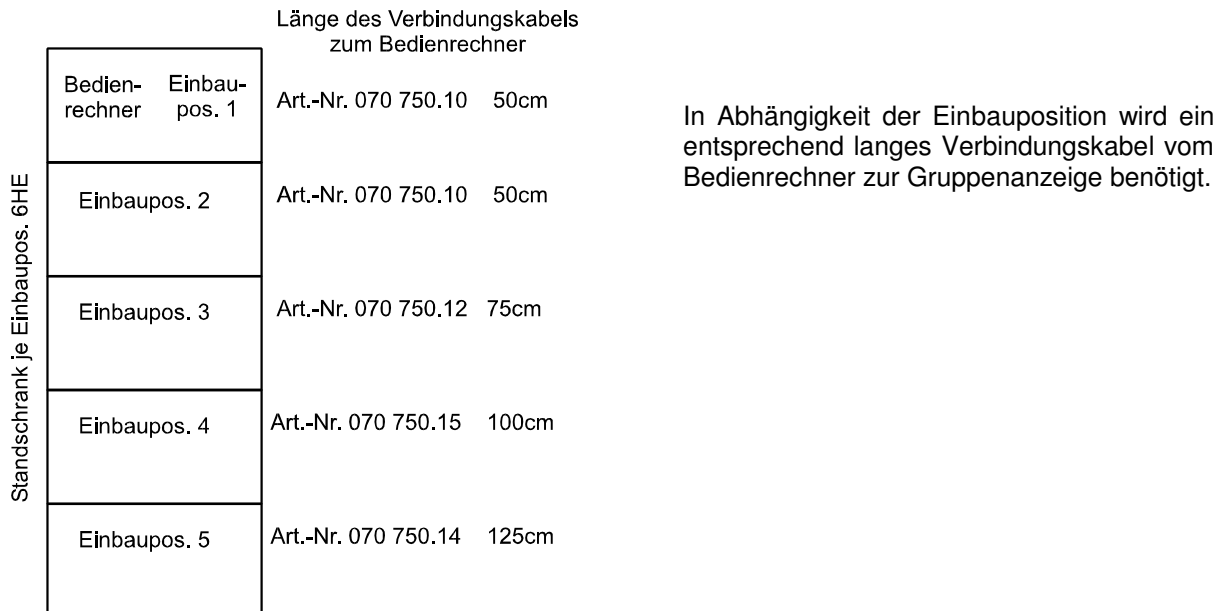

#### **3.4.3 Gruppenanzeigen - Anschluß an Bedienrechner**

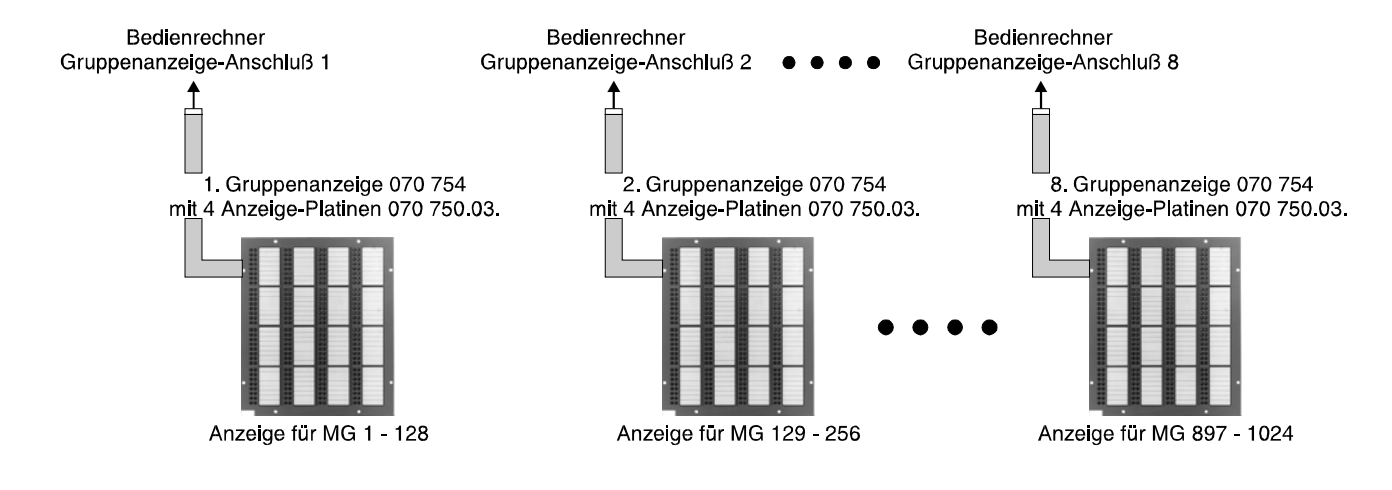

#### **3.5 Treiberprint 070750.04**

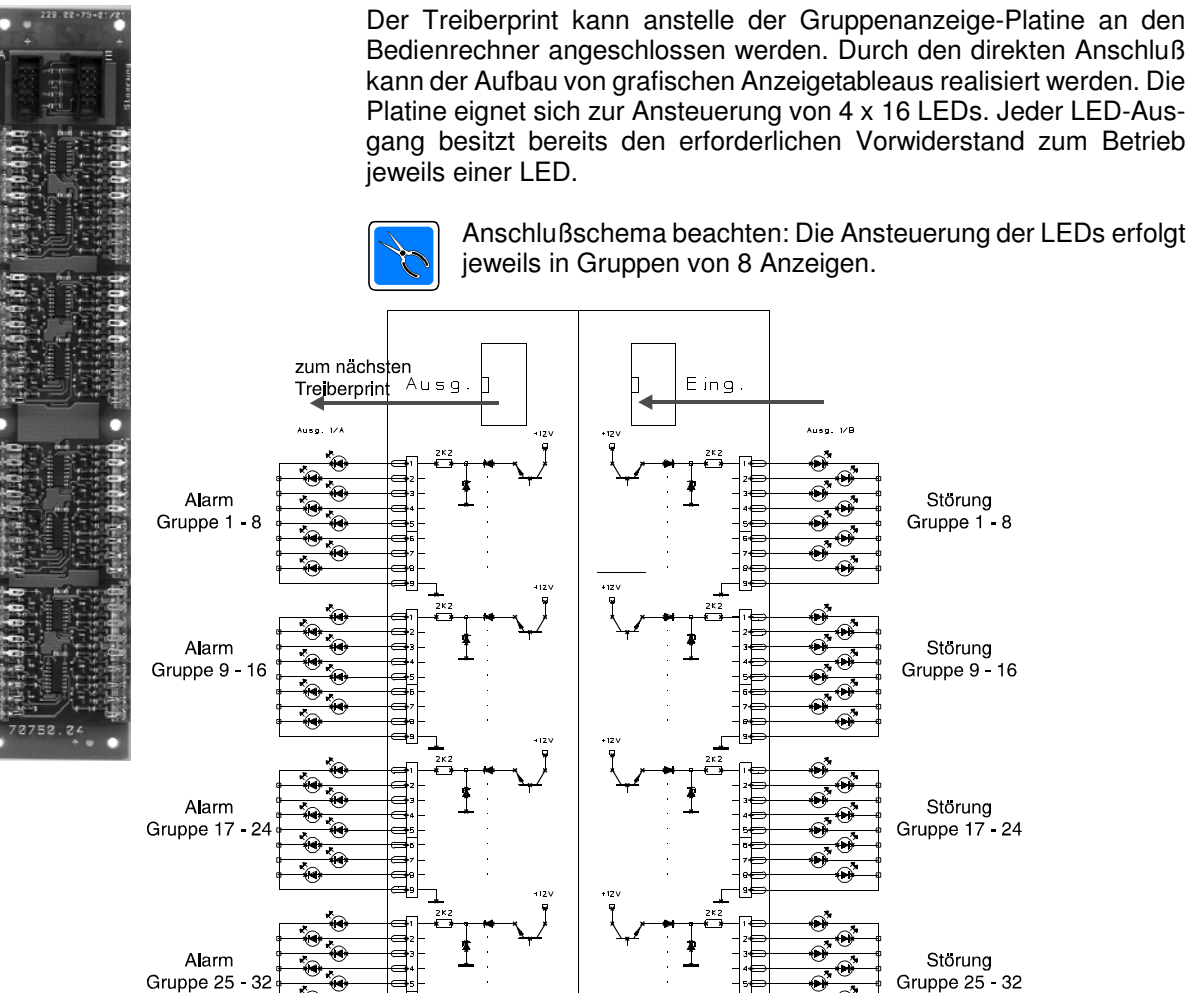

Anschlußschema beachten: Die Ansteuerung der LEDs erfolgt jeweils in Gruppen von 8 Anzeigen.

Storung

Gruppe 1 - 8

Storung

Gruppe 9 - 16

Storung Gruppe 17 24

Storung Gruppe 25 32

Die Bezeichnungen der Gruppennummern beziehen sich auf den 1. angeschlossenen Treiberprint. SInd weltere Trelberprints angeschlossen, erhöht sich die Gruppennummer entsprechend.

#### **3.6 Druckereinheit 070752**

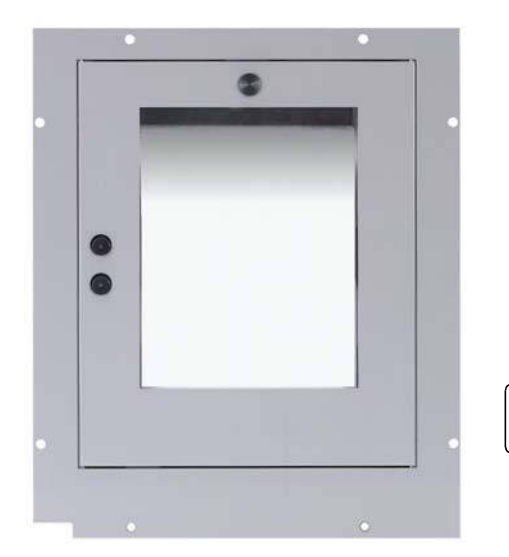

Der 40stellige Einbaudrucker ermöglicht den Protokollausdruck von Ereignissen und Meldungen des BMC 1024-F.

Druckeranzeige: (LED grün)

 $\mathsf{r}$ 

Bei leuchtender Anzeige ist der Drucker "on line" (=ein) geschaltet.

Druckeranzeige: (LED rot)

Papierendesensor hat angesprochen, nach Möglichkeit sollte eine neue Papierrolle eingelegt werden.

Bitte beachten Sie die Hinweise zur Bedienung und Wartung des Druckers in der Bedienungsanleitung "Thermodrucker 013900".

#### **3.7 Anschlußplatine-Standard 070780.01**

Auf die Anschlußplatine können folgende Module aufgesteckt werden:

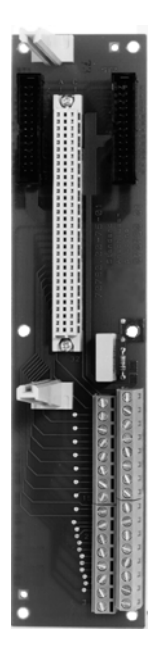

070760.01 KM-Modul mit Notlauf 070760.02 KM-Modul ohne Notlauf 070760.03 MEI-Modul 070760.04 RS-Modul 070770.01 SE-Modul 16 überwachte Ausgänge 070770.02 SE-Modul 16 nicht überwachte Ausgänge 070770.03 LS-Modul 1 VdS-gerechte Schnittstelle 070770.04 LS-Modul 8 VdS-gerechte Schnittstelle 070770.05 AE-Modul 8 überwachte Ausgänge 070770.07 IN-Modul 16 Eingänge 070770.09 AE-Modul für Kompaktalarmierung 070770.10 AE-R Modul für Kompaktalarmierung

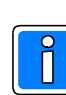

Abhängig vom eingesetzen Modul werden die entsprechenden Anlagenkomponenten an der Anschlußplatine angeschlossen.

**Es können maximal 58 Anschlußplatinen (Art.-Nr. 070780.01, 070780.03) für Module an einen BMC 1024-F angeschlossen werden. Mit den 2 Steck-plätzen für Module mit Standard-Anschluß auf der Backplane, können insgesammt 60 Module angeschlossen werden,** (siehe Konfigurations-beispiele Kap. 3.12).

#### **3.8 I-BUS-Adapterplatine 070780.02**

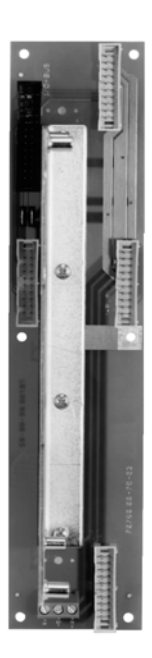

Über die I-BUS-Adapterplatine können folgende Übertragungsgeräte direkt als I-BUS-Teilnehmer in den BMC 1024-F integriert werden:

057920 DGA 2400 Modem 057630 DS 7500-ISDN 057640 DS 7500-ISDN mit Telim-Adapter

Mit den Übertragungsgeräten DGA 2400 und DS 7500-ISDN können, außer den Stö-rungsmelder-, auch die Modemfunktionen zur Ferndiagnose und Fernwartung des BMC 1024-F genutzt werden. Es können bis zu 2 unabhängige Störungsmelder/ Übertragungsgeräte des gleichen oder unterschiedliches Typs eingesetzt werden. Beachten Sie die Hinweise zur Funktion und Anschluß an das Fernsprechnetz in der entsprechenden Installationsanleitung des Übertragungsgerätes!

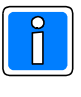

Es können z.Zt. maximal 2 I-BUS-Adapterplatinen für I-BUS-Teil- nehmer (Übertragungsgeräte) an einen BMC 1024-F angeschlossen werden. Die max. Anzahl der eingesetzten Anschlußplatinen (z.B. 070780.01) plus die Anzahl der I-BUS-Adapterplatinen darf die Gesamtzahl von 60 Stück nicht überschreiten.

Die I-BUS-Adapterplatine(n) wird (werden) jeweils als letztes Modul nach einer beliebigen anderen Anschlußplatine eingesetzt, siehe auch Konfigurationsbeispiele Kap. 3.12.1. und 3.12.2.

#### **3.8.1 Anschlußplan I-BUS-Adapterplatine**

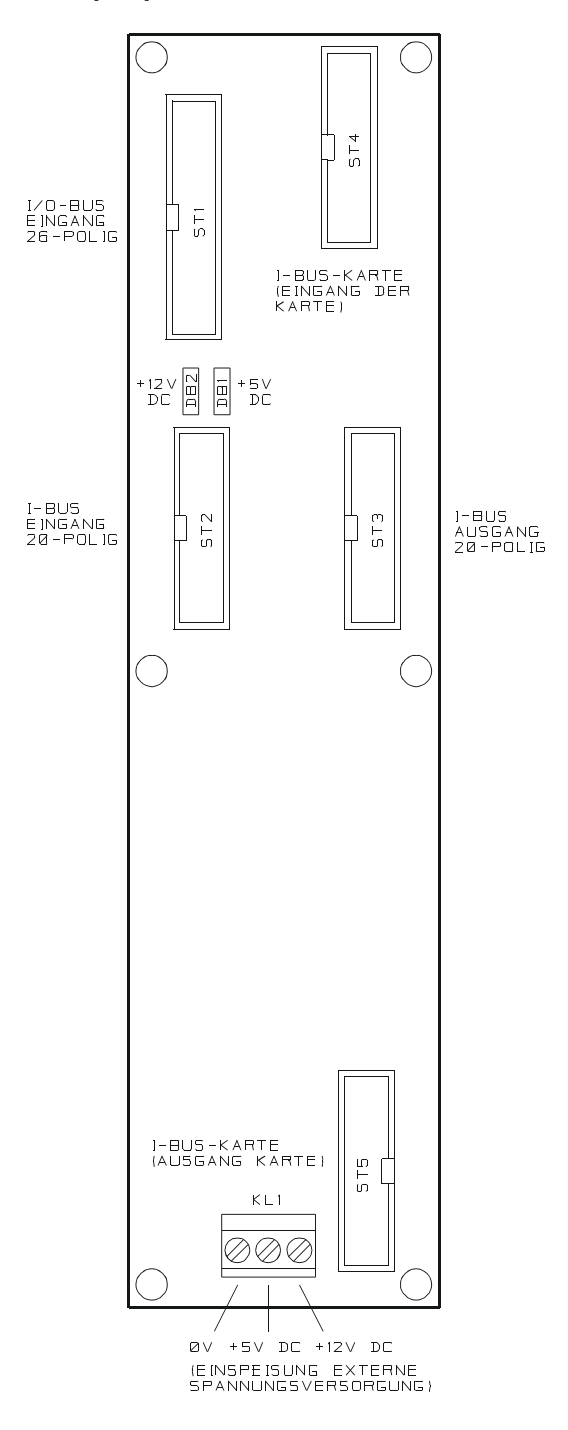

 $\neq$ 

Der I-BUS Teilnehmer ist so zu montieren, daß der I-BUS Eingang des Teilnehmers nach oben (Anschluß an Flachbandkabel ST4), und der I-BUS Ausgang des Teilnehmers nach unten (Anschluß an Flachbandkabel ST5) zeigt. Über ST 3 kann eine weitere I-BUS Adapterplatine angeschlossen werden.

An Klemme KL1 ist kein Anschluß erforderlich (frei für zukünftige Erweiterungen).

Die I-BUS-Adapterplatine(n) wird (werden) jeweils als letztes Modul nach einer beliebigen anderen Anschlußplatine eingesetzt, siehe auch Konfigurationsbeispiele Kap. 3.12.

#### **3.8.2 Integration von I-BUS Teilnehmern**

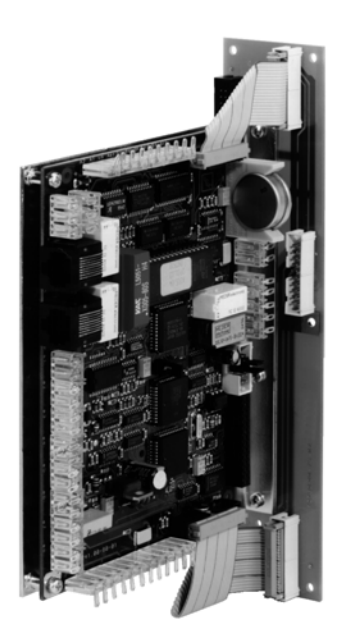

Folgende I-BUS Teilnehmer können integriert werden:

- DS 7500-ISDN (Art.-Nr. 057530)
- DGA 2400 (Art.-Nr. 057920)

Die Abbildung zeigt die Integration z.B. des digitalen Übertragungsgerätes DS-7500 ISDN in die I-BUS Adapterplatine. Beim Einbau ist darauf zu achten, daß der I-BUS Eingang oben, der I-BUS Ausgang des Moduls nach unten zeigt:

- Das Modul wird zuerst fest mit der Montageplatte der Adapterplatine verschraubt.
- Der Anschluß des Moduls erfolgt mit den beiden 20poligen Flachbandkabel auf der I-BUS Adapterplatine.
- Die so vormontierte Einheit wird auf den vorgesehenen Platz des Modulträgerblechs montiert (siehe Beispielkonfiguration 3.12.1).

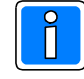

**Achtung Adresseinstellung:** Vor der Programmierung des Brandmeldercomputers müssen die installierten Module mittels den DIP-Schaltern eindeutig adressiert werden, Einstellung siehe (Kap. 3.13). **Bei den hier einsetzbaren I-BUS Teilnehmern DGA 2400 (Art.-Nr. 057920) und DS 7500-ISDN (Art.- Nr. 057630 und 057640) muß die Adresseinstellung mittels dem mobilen Programmiergerät 059998 erfolgen! (siehe hierzu die entsprechende Installationsanleitung des Übertragungsgerätes).**

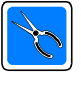

Die I-BUS-Adapterplatine kann bei Einsatz des IGIS-LOOP Controllers (Art.-Nr. 013330.10) auch für dessen Integration innerhalb von Modulträgerblechen verwendet werden. Anschluß des IGIS-LOOP Controllers beachten - **kein** I-BUS Anschluß!

#### **3.9 Anschlußplatine 16 Relais 070780.03**

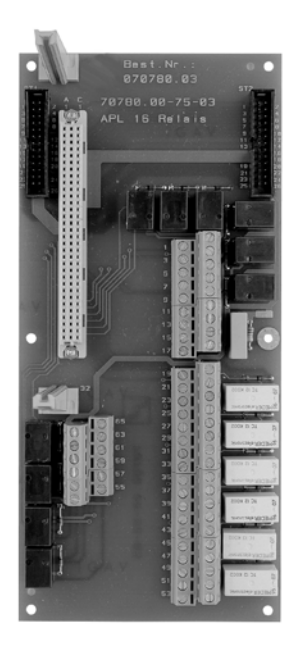

In Kombination mit einem SE-Modul können die 16 Relais für individuelle Schalt- und Steuerfunktionen genutzt werden.

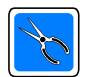

Bei Einbau beachten: Anschlußplatine belegt auf Modulträgerblech 2 Anschlußplatinenplätze.

Kontaktbelastung Relais: je 24V DC / 1A Stromaufnahme pro aktivem Relais: 17mA
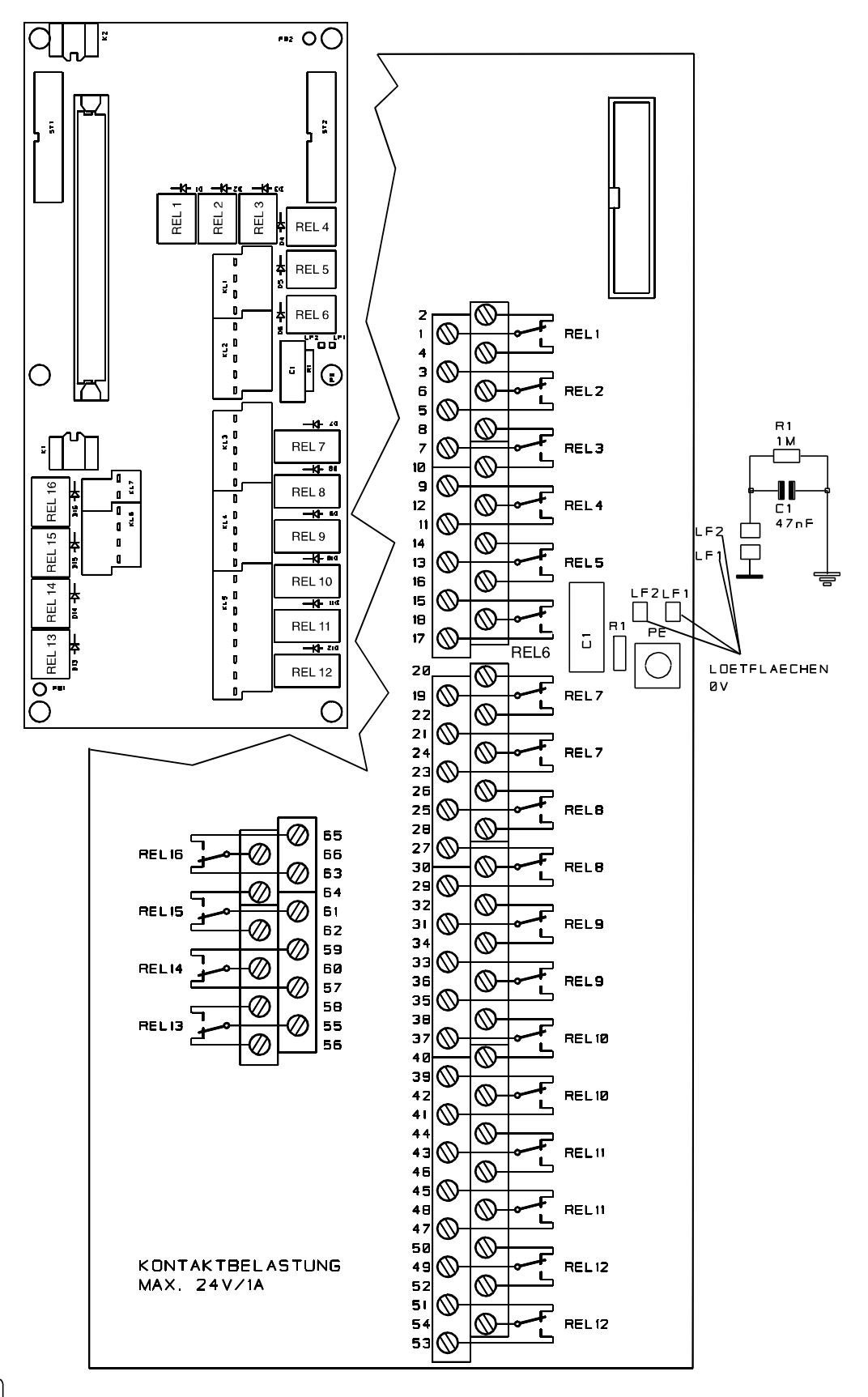

## **3.9.1 Bestückung/Anschlußplan für 16 Relais Anschlußplatine**

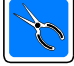

Beachten Sie die Hinweise zur Erdung / Abschirmung Kap. 6.1.

## **3.10 Anschlußplatine ÜE-Modul Standard 070780.06**

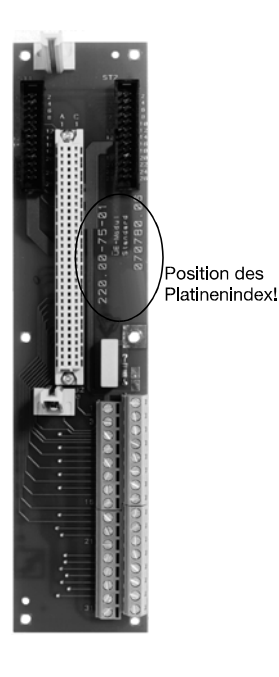

In Verbindung mit dem ÜE Modul (Art.-Nr. 070770.06) werden die entsprechenden länderspezifischen Anschaltmöglichkeiten für die Übertragungseinrichtung zur Feuerwehr sowie dem Feuerwehrschlüsseldepot hergestellt.

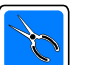

Von den max. möglichen 60 Anschlußplatinen (Modulen) können max. 16 Anschlußplatinen für ÜE-Module eingesetzt werden.

Ab Platinenindex 220.00-75-01/02 in Verbindung mit dem ÜE-Modul 070770.06 (Platinenindex 217.00-75-01/03) können Feuerwehrbedienfelder nach neuer DIN 14661 : 1998-10 (Feuerwehrbedienfelder mit "BFS" ab-Taste) angeschlossen werden.

# **3.11 Anschlußplatine ÜE-Modul Schweiz 070780.07**

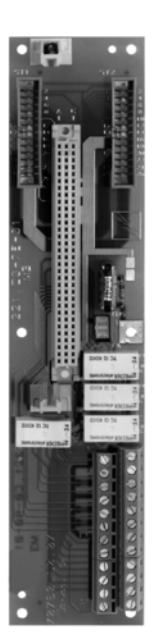

In Verbindung mit dem ÜE Modul (Art.-Nr. 070770.06) werden die Anschaltmöglichkeiten für die Übertragungseinrichtung zur Feuerwehr sowie dem Feuerwehrschlüsseldepot gemäß den schweizer Vorschriften hergestellt.

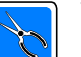

Von den max. möglichen 60 Anschlußplatinen (Modulen) können max. 16 Anschlußplatinen für ÜE-Module eingesetzt werden.

## **3.12 Modulverbinder 070780.09**

Die Platine dient zur Spannungsversorgung der angeschlossenen Anschlußplatinen und Module über die 20poligen Flachbandkabel. Die 6poligen Verbindungsklemmen dienen zur Spannungsversorgung der Modulverbinder untereinander.

> Anschluß des Modulverbinders erfolgt an die Zentralrechner-Backplane. Der Modulverbinder und die Anschlußplatinen werden auf dem Modulträgerblech montiert. Die Abbildung zeigt das Verdrahtungsschema zwischen dem Modulverbinder und den Anschlußplatinen. Pro Modulverbinder können max. 7 Anschlußplatinen angeschlossen werden. Der Zentralrechner kann insgesamt bis zu 60 Anschlußplatinen welche nach dem gezeigten Schema angeschlossen werden, verwalten:

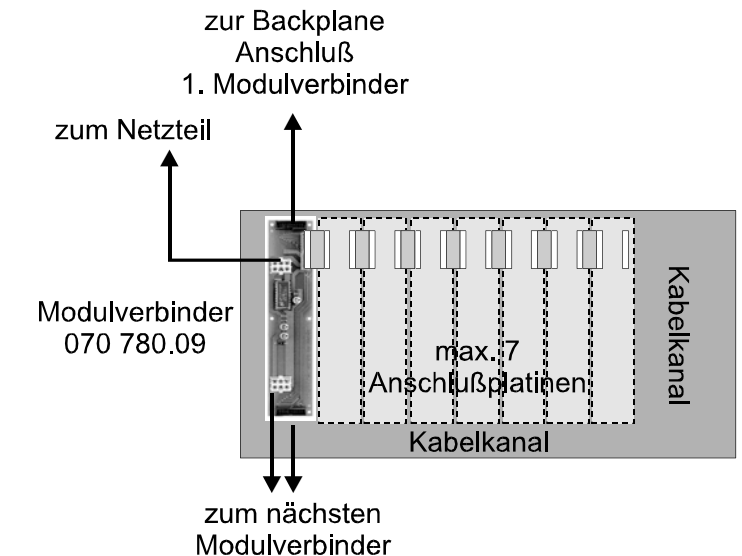

### **3.12.1 Konfigurationsbeispiel 1 - Anschlußplatinen**

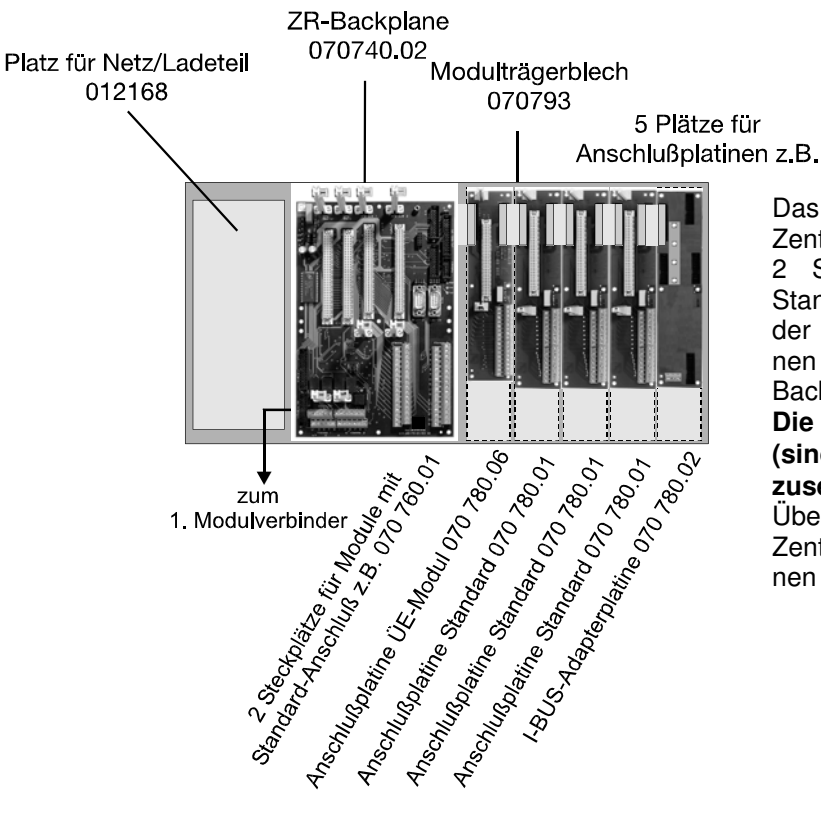

Das Beispiel zeigt den Aufbau einer Zentrale mit 7 Anschlußplatinen:

2 Steckplätze für Module mit Standard-Anschluß befinden sich auf der ZR-Backplane, 5 Anschlußplatinen können zusätzlich direkt an die Backplane angeschlossen werden.

#### **Die I-BUS Adapterplatine(n) ist (sind) als letzte(r) Teilnehmer einzusetzen!**

Über den 1. Modulverbinder kann die Zentrale um 7 weitere Anschlußplatinen erweitert werden.

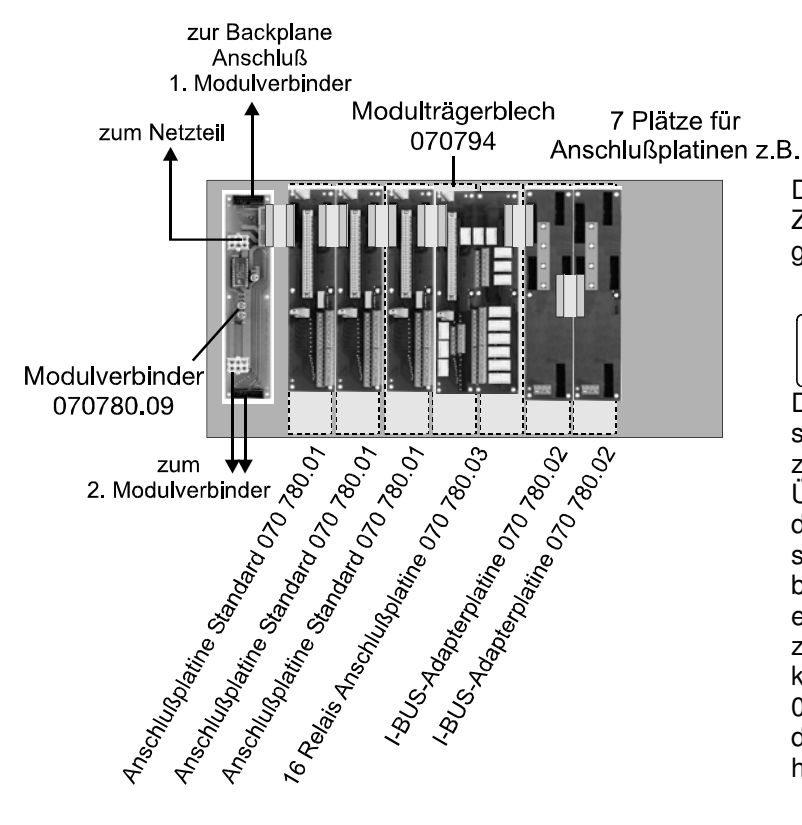

## **3.12.2 Konfigurationsbeispiel 2 - Anschlußplatinen**

Das Beispiel zeigt den Aufbau einer Zentralenerweiterung mit Modulträgerblech 070794.

> Die 16 Relais Anschlussplatine belegt 2 Anschlussplatinenplätze.

Die beiden I-BUS Adapterplatinen sind als letzte Teilnehmer einzusetzen!

Über weitere Modulverbinder kann die Zentrale um jeweils 7 weitere Anschlußplatinen bis zum Maximalausbau erweitert werden. Befindet sich ein Modulträgerblech z.B. in einer zusätzlichen Standschrankeinheit, kann über das Flachbandkabel 070750.16 die erforderliche Verbindung zum vorherigen Modulverbinder hergestellt werden.

## **3.13 Module - Moduladressen**

Die entsprechenden Module werden nach Einstellung der Moduladresse, auf die Anschlußplatinen aufgesteckt. Ein DIP-Schalter, er befindet sich jeweils in der oberen rechten Ecke des Modules, dient zur Einstellung der Moduladresse.

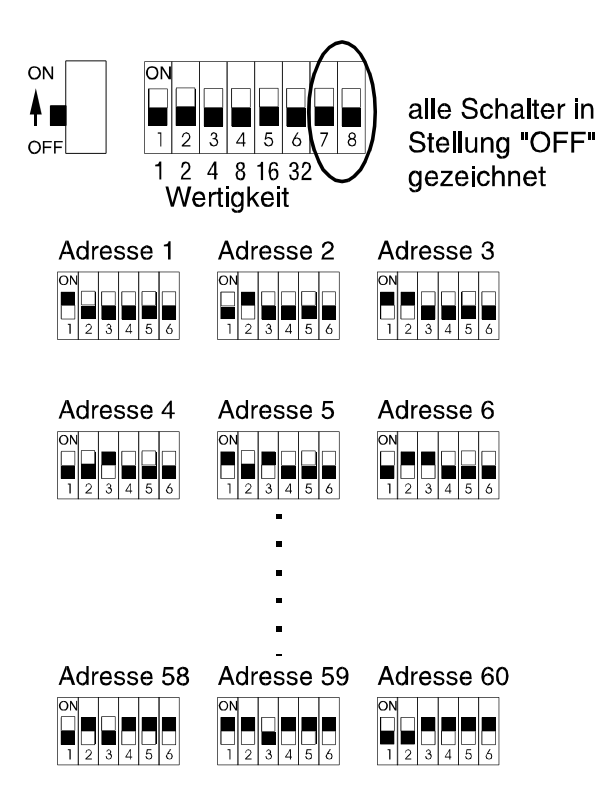

Für die Einstellung der Adresse werden nur die ersten 6 Schiebeschalter verwendet, die beiden Schiebe-

schalter 7 und 8 sind für andere Funktionen belegt. Falls nicht anders angegeben, beide Schiebeschalter Stellung "Off" (werkseitige Einstellung). Diese Moduladresse dient der eindeutigen Identifikation des Moduls und wird binär von 1 - 60 eingestellt. Die eingestellte Adresse wird bei der Programmierung mit "WINFEM" automatisch übernommen. Die Zuordnung der Modulart zur Adresse erfolgt innerhalb der "WINFEM"-Prgrammierung. Die Abbildung zeigt anhand einiger Beispiele die Programmierung der Moduladresse.

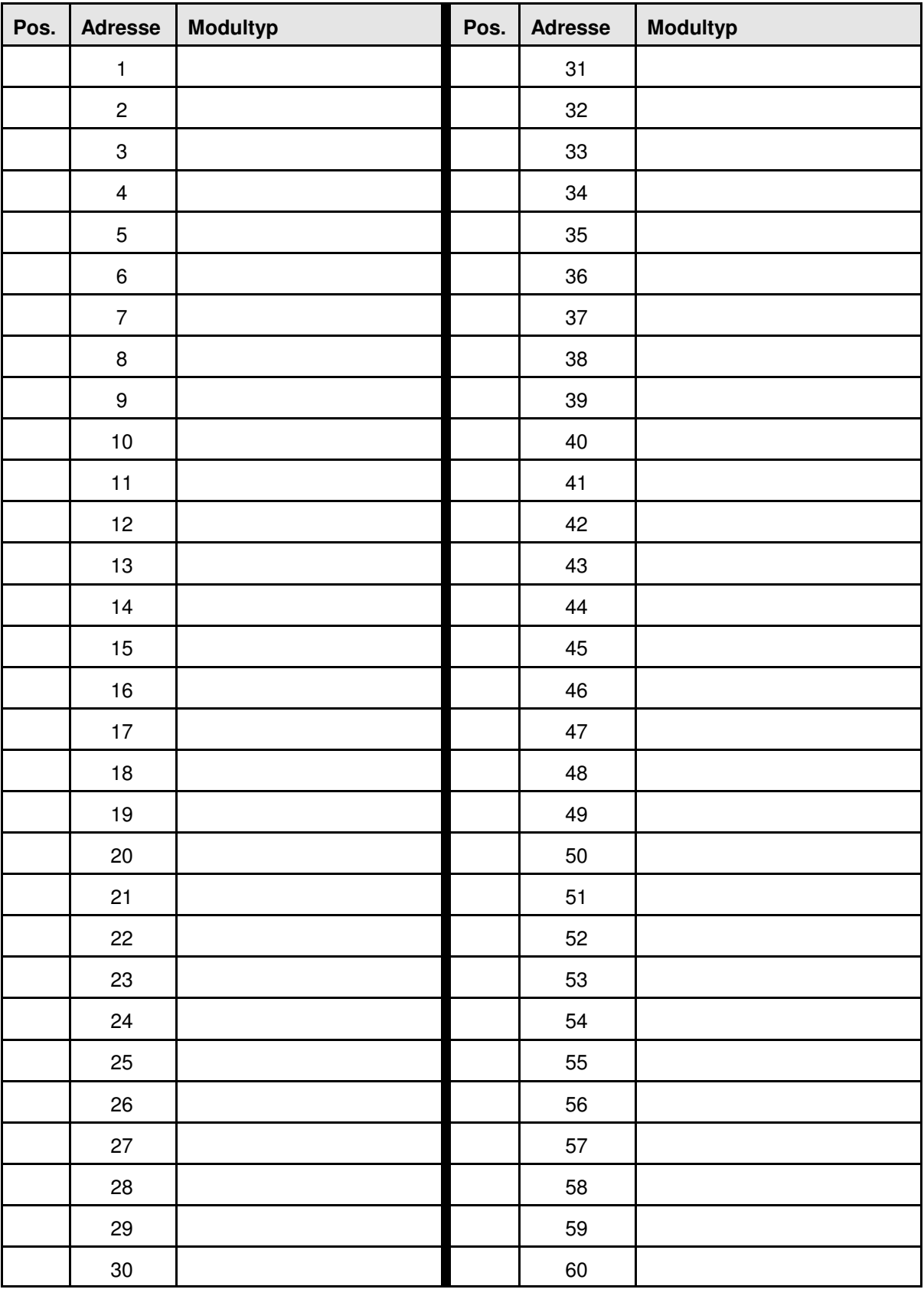

## **3.13.1 Programmierübersicht Module - Moduladressen**

## **3.14 KM-Modul - 16 Gruppen mit Notlauf 070760.01 KM-Modul - 16 Gruppen ohne Notlauf 070760.02**

Das Meldergruppen-Modul erlaubt den Anschluß von bis zu 16 konventionellen Meldergruppen. Pro Meldergruppen-Modul wird der BMC 1024-F jeweils um 16 Meldergruppen erweitert. Die Integration und der Anschluß des Meldergruppen-Moduls erfolgt über die Standard-Anschlußplatine (070780.01). Es können wahlweise automatische Melder (gemäß VdS max. 32) oder manuelle Druckknopfmelder (gemäß VdS max. 10) angeschlossen werden.

Die Leitungslänge pro Meldergruppe darf bei Verwendung von Brandmeldekabel mit einem Leiterdurchmesser von 0,8mm (= 0,5mm²) 1000m betragen. Der Abschlußwiderstand pro Meldergruppe beträgt 2,4kOhm / ¼Watt. Die Realisierung des Notlaufs des KM-Moduls (Art.-Nr. 070760.01) garantiert auch bei Ausfall des Mikroprozessors eine Alarmweitermeldung zur Feuerwehr.

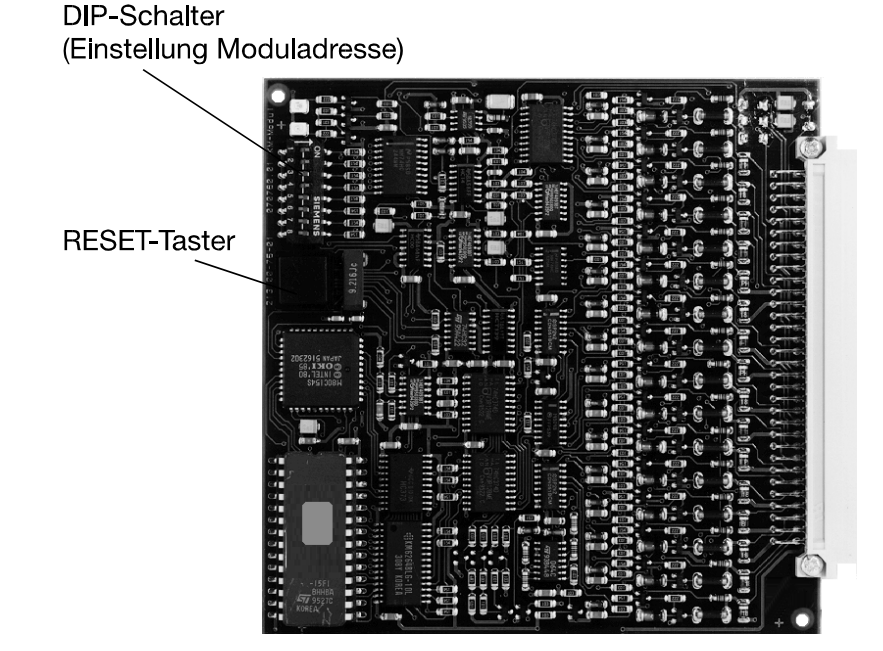

Technische Daten: Abschlußwiderstand: 2,4kOhm / ¼Watt Stromaufnahme: KM-Modul - 16 Gruppen mit Notlauf (Art.-

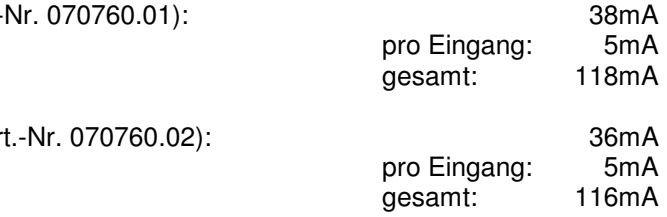

KM-Modul - 16 Gruppen ohne Notlauf (Art.

Programmiermöglichkeiten:

- automatische Meldergruppe
- manuelle Meldergruppe
- Technischer Alarm
- Alarmzwischenspeicherung
- autom. Gruppen mit / ohne AV-Zeit
- Gruppe AUS zu bestimmten Zeiten
- Zwei-Gruppenabhängigkeit
- mit / ohne Ansteuerung der ÜE

ý.

#### **3.14.1 Anschlußplan KM-Modul 16 Gruppen**

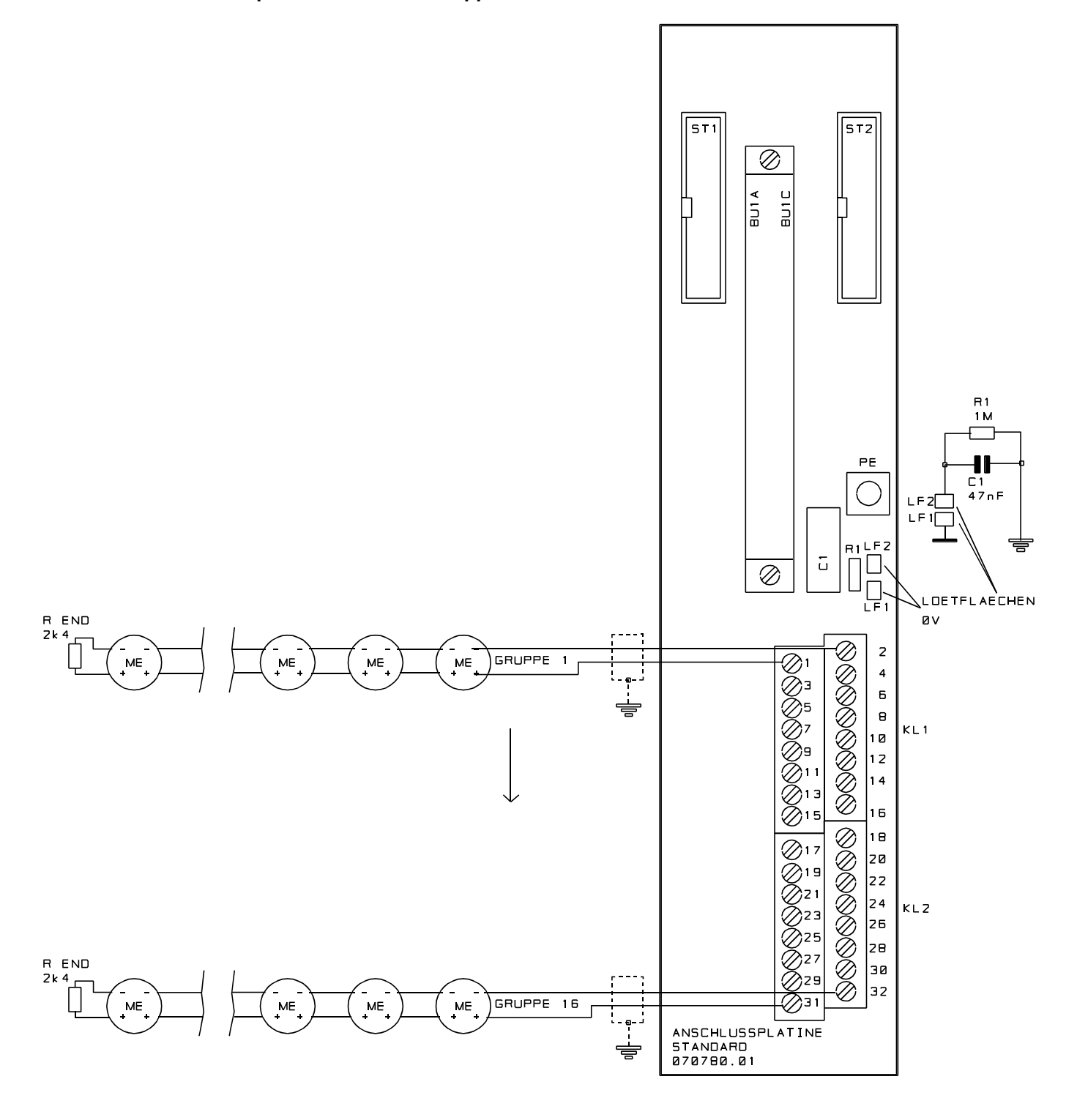

Polarität der Meldergruppe beachten! Unbelegte Meldergruppen brauchen nicht abgeschlossen werden, die Eingänge können als "nicht vorhanden" programmiert werden. Beachten Sie die Hinweise zur Erdung / Abschirmung Kap. 6.1.

## **3.15 MEI-Modul - 16 Gruppen / 127 Teilnehmer 070760.03**

Über dieses MEI-Modul (Melder-Einzel-Identifikation-Modul) können bis zu 127 MEI-Teilnehmer (z.B. Melder, Mastermodule und Steuermodule) auf einen 2-Draht-Datenbus aufgeschaltet werden. Die Aufteilung der Teilnehmer kann softwaremäßig auf bis zu 127 Meldergruppen erfolgen.

**VdS** 

Bei VdS-gemäßer Installation ist die Aufteilung der Teilnehmer jeweils auf 16 Melderguppen erlaubt (16 Anschlüsse für Stichleitungen auf der Anschlußplatine vorhanden). Pro MEI-Modul wird der BMC 1024-F jeweils um 16 Meldergruppen sowie der Anschlußmöglichkeit von 127 MEI-Teilnehmern erweitert.

Die Integration und der Anschluß des MEI-Moduls erfolgt über die Standard-Anschlußplatine (Art.-Nr. 070780.01).

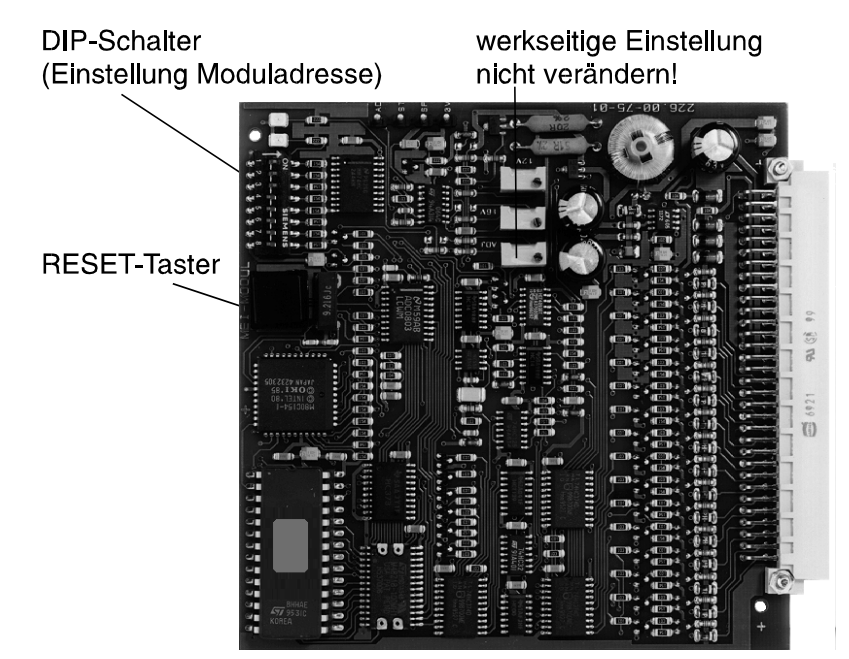

#### Technische Daten:

Stromaufnahme Modul ohne MEI-Teilnehmer: MEI-Modul - 16 Gruppen (Art.-Nr. 070760.03): 80mA

Programmiermöglichkeiten:

- automatische Meldergruppe
- manuelle Meldergruppe
- Technischer Alarm
- Alarmzwischenspeicherung
- autom. Gruppen mit / ohne AV-Zeit
- Gruppe AUS zu bestimmten Zeiten
- Zwei-Gruppenabhängigkeit
- Zwei-Melderabhängigkeit
- mit / ohne Ansteuerung der ÜE
- kartenübergreifende Steuerfunktionen und Verknüpfungen zwischen Meldern und Steuermodulen, bzw. Melderparallelanzeigen möglich.

#### **3.15.1 Anschlußplan MEI-Modul 16 Gruppen / 127 Teilnehmer**

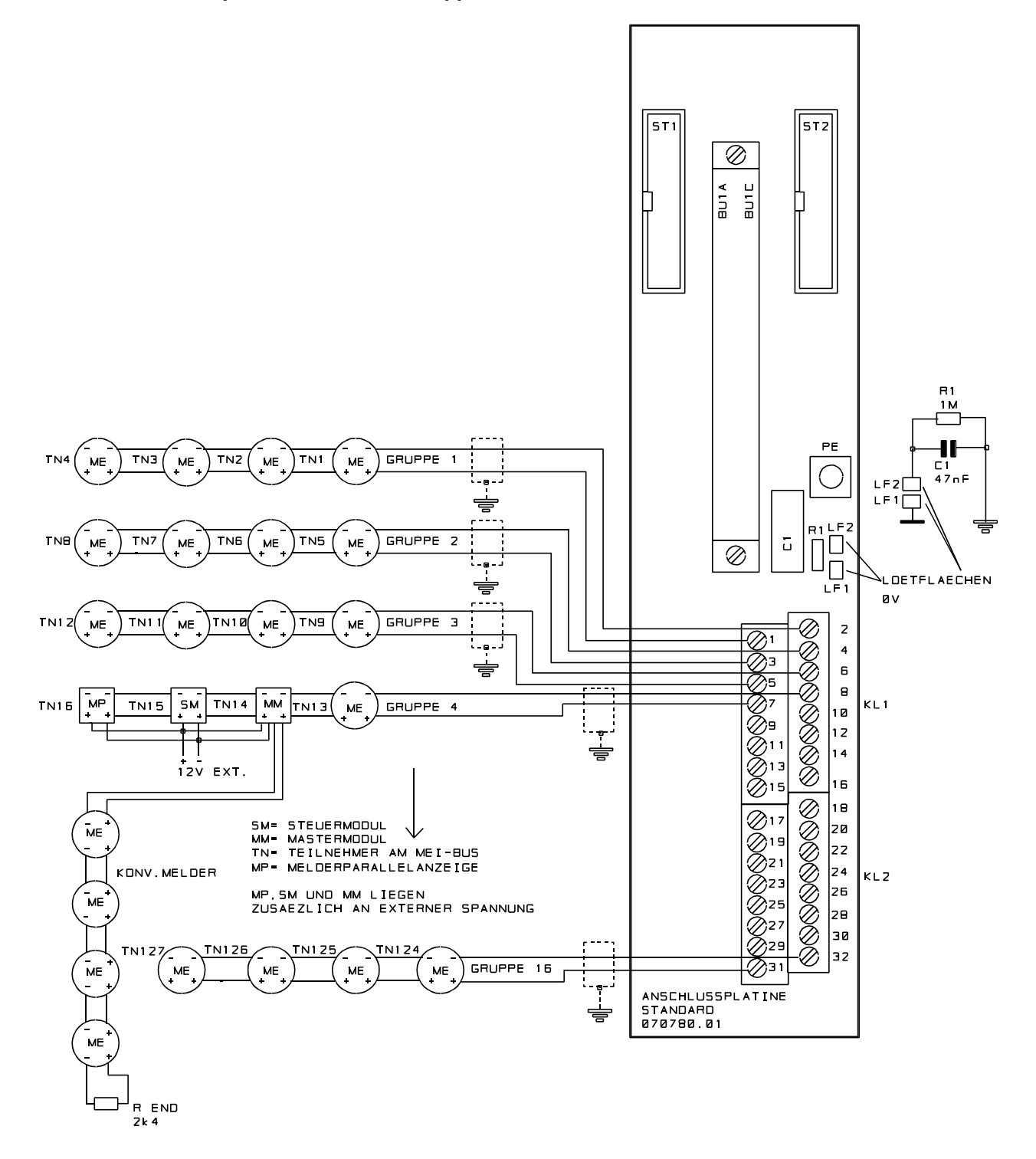

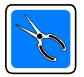

Polarität der Meldergruppe beachten! Beachten Sie die Hinweise zur Erdung / Abschirmung Kap. 6.1.

#### **3.15.2 Hinweise zur MEI-Installation**

Die 127 adressierbaren Teilnehmer pro MEI-Modul dürfen gemäß VdS-Richtlinien auf 16 **VdS** Meldergruppen aufgeteilt werden. Dabei dürfen nicht mehr als 10 manuelle Melder bzw. 32 automatische Melder pro Meldergruppe angeschlossen werden.

Die Anschlüsse der 16 Melderguppen (Anschlüsse 1 - 16) befinden sich auf der Standard-Anschlußplatine. Für automatische und manuelle Meldergruppen sind jeweils getrennte Adernpaare zu verlegen. Die Verdrahtung der Teilnehmer innerhalb einer Meldergruppe kann sowohl mit Stichleitungen als auch in einer sternförmigen Installation erfolgen (siehe 3.15.4). Alle Gruppenteilnehmer liegen dabei parallel zum Meldergruppenanschluß. Ein Abschlußwiderstand ist nicht erforderlich!

#### **3.15.3 Die Adressierung der Teilnehmer**

Die Adressierung der Teilnehmer erfolgt über Zuordnung einer Teilnehmeradresse. Sie wird bei jedem Bus-Teilnehmer an einem 7poligen Adresschalter binär eingegeben. Über diese Adresse kann jeder Teilnehmer innerhalb der Programmierung exakt definiert und programmiert werden. Pro MEI-Modul muß diese Adresse bei 1 beginnen und fortlaufend bis max. 127 programmiert werden. Da alle Teilnehmer parallel an der Stichleitung angeschlossen sind, werden alle Teilnehmer gleichzeitig (synchron) initialisiert. Bei Adressengleichheit zwischen der eingestellten Adresse und der Adresse des MEI-Moduls erfolgt jeweils ein Datenaustauch mit dem entsprechenden Teilnehmer.

#### **3.15.4 Beispiel MEI-Installation**

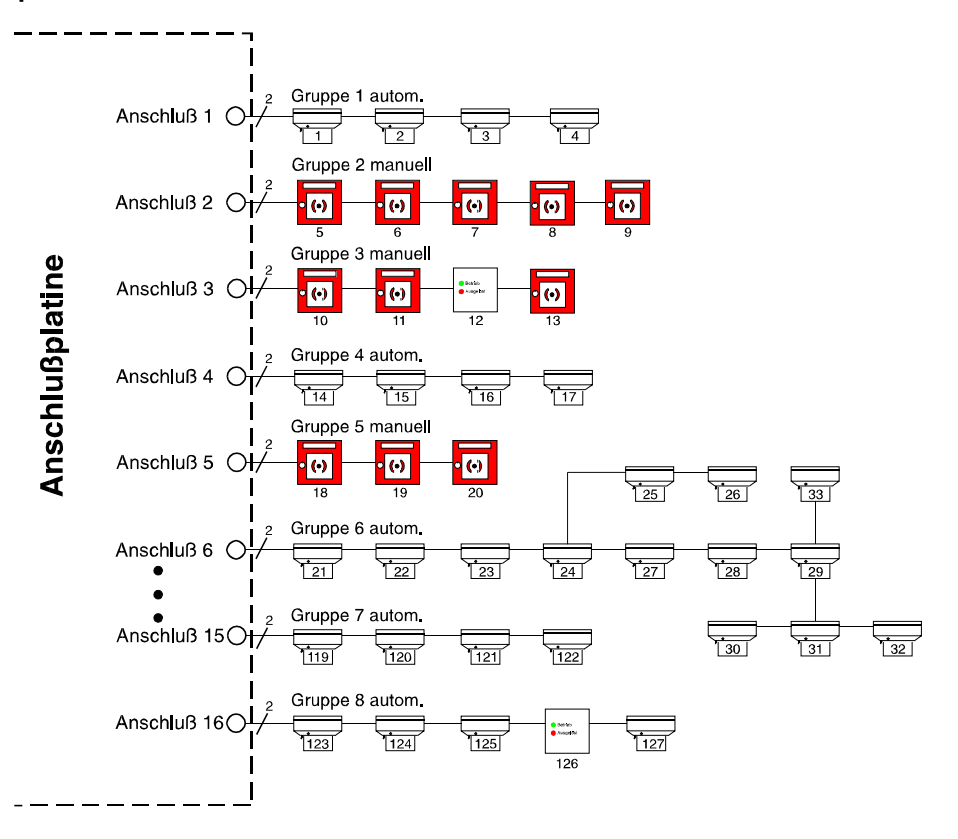

In diesem Beispiel sind die Teilnehmer am Anschluß 6 innerhalb der Stichleitung auch sternförmig installiert. Die Zuordnung der Anschlüsse zu den Meldergruppennummern kann wahlfrei innerhalb der Programmierung erfolgen.

Ein oder mehrere evtl. vorhandene Master-, Steuermodule oder MEI-Fernanzeigen (Parallelanzeige) liegen zusätzlich an einer externen Spannungsquelle.

### **3.15.5 Kurzschlußabschaltung**

Die Strombelastbarkeit eines MEI-Modules mit 16 Anschlüssen liegt bei maximal 90mA. Das bedeutet, wird z.B. durch einen Kurzschluß oder auch hohe Stromentnahme, verursacht durch Parallelanzeigen, dieser Wert überschritten, erfolgt die Abkopplung eines Anschlusses (einer Gruppe) von der Versorgungsspannung. Meldungen im Display und an den Gruppenanzeigen bleiben erhalten. Die verbleibenden 15 Anschlüsse werden weiterhin ausgewertet.

Ein weiterer Stromgrenzwert, der zu beachten ist, liegt bei 75mA. Ist die Stromaufnahme des MEI-Modules oberhalb dieses Wertes, erfolgt keine weitere Adressierung der Teilnehmer. D.h., die Teilnehmer werden nicht mehr angesprochen bzw. deren Zustände abgefragt. Lediglich die Gruppenspannung bleibt erhalten, um die Parallelanzeige-LED der Teilnehmer aufrecht zu erhalten. Diese Stromgrenzwerte erfordern eine sorgfältige Planung hinsichtlich der Anzahl von Meldern bzw. Teilnehmern und eventueller Parallelanzeigen.

Beispiel: Die Stromaufnahme eines kompletten Melders beträgt ca. 200µA. Das ergibt bei 127 Meldern einen Gesamtruhestrom von ca. 25,4mA. Damit verbleiben zur Deckung des Strombedarfs für Alarmauswertung und eventuelle Parallelanzeigen ca. 50mA.

Steht an einem Melder ein Kriterium an, das er weiter meldet, z.B. Störung oder Alarm, erhöht sich sein Strombedarf um 7,4mA. D.h., in diesem Fall könnten maximal 7 Melder ein Kriterium weitermelden (7 x 7,4mA = 51,8mA). Eine weitere Erhöhung des Stromes durch z.B. angeschlossene Parallelanzeigen (ca. 10mA) würden bis 90mA Gesamtstrom eine quasi "Einfrierung" der Gruppe und darüber hinaus die Kurzschlußabschaltung bewirken.

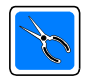

Bei der Projektierung ist daher ein besonderes Augenmerk auf den Einsatz stromintensiver Teilnehmer (z.B. Melderparallelanzeigen) und deren Aufteilung auf die 16 Anschlüsse des MEI-Modules zu legen.

#### **3.15.6 Beispiel zur Leitungsberechnung**

Um die Obergrenze der Leiter oder auch der Melderstückzahl festzulegen, sind folgende Kriterien zu beachten: - die Summe des Stromes der Melder und Module,

- der Strom von Minimum zwei Meldern, die in Abhängigkeit geschaltet sein können,
- ein eventuell davon geschaltetes Steuermodul und eine Parallelanzeige.

Daraus ergibt sich ein Strom von (Beispiel):

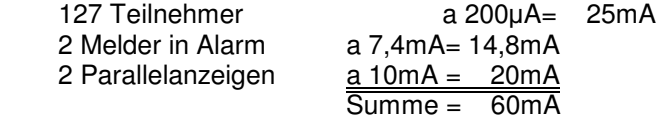

Für die Betriebssicherheit der Melder darf die Spannung nicht mehr als 2V absinken, die Leitungslänge soll 450m betragen, - es läßt sich die Adernzahl ermitteln. Die Installation erfolgt mit Brandmeldekabel mit einem Leiterdurchmesser von 0,8mm = 0,5mm<sup>2</sup> (Leitfähigkeit  $\kappa$  (Kappa) 56 m/ $\Omega$ mm<sup>2</sup>).

#### **Berechnung des Leitungswiderstandes**

 $R_1$  = Leitungswiderstand

 $U_{v}$  = max. zulässiger Spannungsverlust

 $I =$ Stromaufnahme

## **Berechnung des erforderlichen Querschnitts**

A = Leiterquerschnitt pro Anschluß

 $R<sub>l</sub>$  = Leitungswiderstand (+12V DC und 0V gesamt)

 $\kappa$  = spezifischer Leitwert von Kupfer

#### **Berechnung der Adernzahl**

Das bedeutet, daß pro Anschluß (+ und - des MEI-Datenbus) eine Ader des oben angegebenen Kabels ausreicht.

$$
R_{L} = \frac{U_{V}}{I} = \frac{2V}{60mA} = 33,3\Omega
$$

$$
A = \frac{2L}{R \times K} = \frac{2 \times 450m}{\left(33,3\Omega \times 56 \frac{m}{\Omega \times mm^2}\right)} = 0,48mm^2
$$

Adernzahl=
$$
\frac{0,48mm^2}{0,5mm^2}
$$
 = 0,96

## **3.16 RS-Modul - 127 Teilnehmer 070760.04**

Über dieses RS-Modul (Ring-Stich-BUS-Modul) werden bis zu 127 RS-BUS-Teilnehmer (z.B. Melder, Mastermodule und Steuermodule) auf einen 2-Draht-Datenbus bearbeitet. Die Aufteilung der Teilnehmer kann softwaremäßig auf bis zu 127 Melderguppen erfolgen. Pro RS-Modul wird der BMC 1024-F jeweils um die Anschlußmöglichkeit von 127 RS-BUS-Teilnehmern erweitert. Das RS-Modul ermöglicht den Anschluß von 4 Ringen oder 8 Stichen bzw. eine Kombination zuischen Ring und Stichinstallation. Die Integration und der Anschluß des RS-Moduls erfolgt über die Standard-Anschlußplatine (Art.-Nr. 070780.01). Durch die Möglichkeit einer Ringleitung ergeben sich zusätzliche Vorteile in der Ausfall- und Störsicherheit des Systems, sowie der Installation (z.B. können automatische und manuelle Melder gemeinsam an den RS-BUS angeschaltet werden).

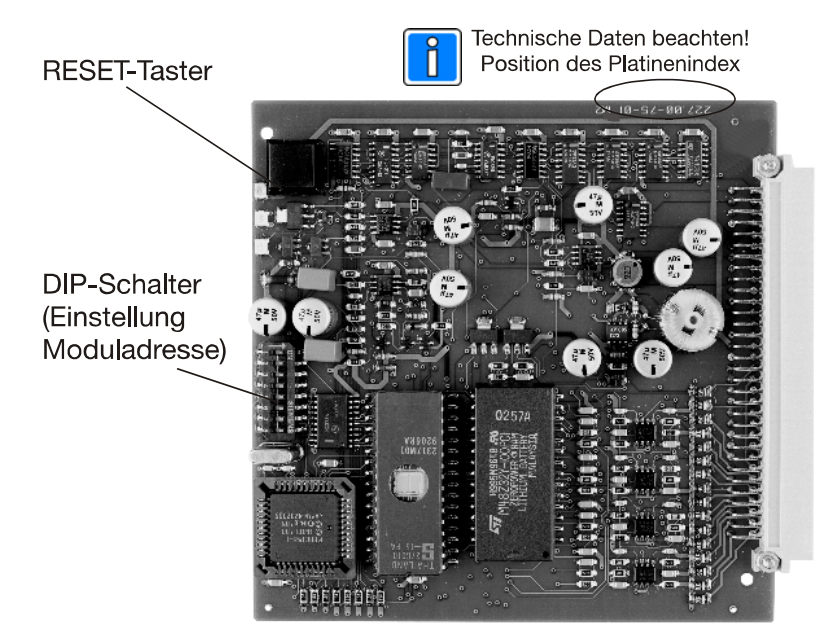

#### Technische Daten:

Stromaufnahme Modul ohne RS-BUS-Teilnehmer: RS-Modul (Art.-Nr. 070760.04): 12V DC/170mA --> ab Platinenindex 227.00-75-01/**02**: 70mA

Max. Stromaufnahme Modul mit RS-BUS-Teilnehmer (Melder) bei Vollausbau (127 Teilnehmer): 12V DC/470mA --> ab Platinenindex 227.00-75-01/**02**: 370mA

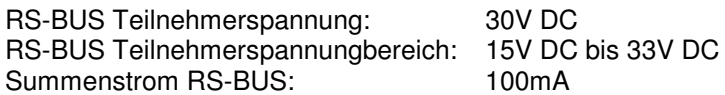

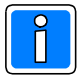

Die Strombelastung der Teilnehmer auf dem RS-BUS darf pro Steckkarte den Summenstrom von 100mA nicht überschreiten. Achten Sie daher bei der Projektierung auf die Stromaufnahme der RS-BUS Teilnehmer! (siehe auch Kap. 4.2, Berechnung der Akkukapazität).

#### Programmiermöglichkeiten:

- automatische Meldergruppe
- manuelle Meldergruppe
- Technischer Alarm
- Alarmzwischenspeicherung
- autom. Gruppen mit / ohne AV-Zeit
- Gruppe AUS zu bestimmten Zeiten
- Zwei-Gruppenabhängigkeit
- Zwei-Melderabhängigkeit
- mit / ohne Ansteuerung der ÜE
- kartenübergreifende Steuerfunktionen und Verknüpfungen zwischen Meldern und Steuermodulen, bzw. Melderparallelanzeigen möglich.

### **3.16.1 Anschlußplan RS-Modul 127 Teilnehmer**

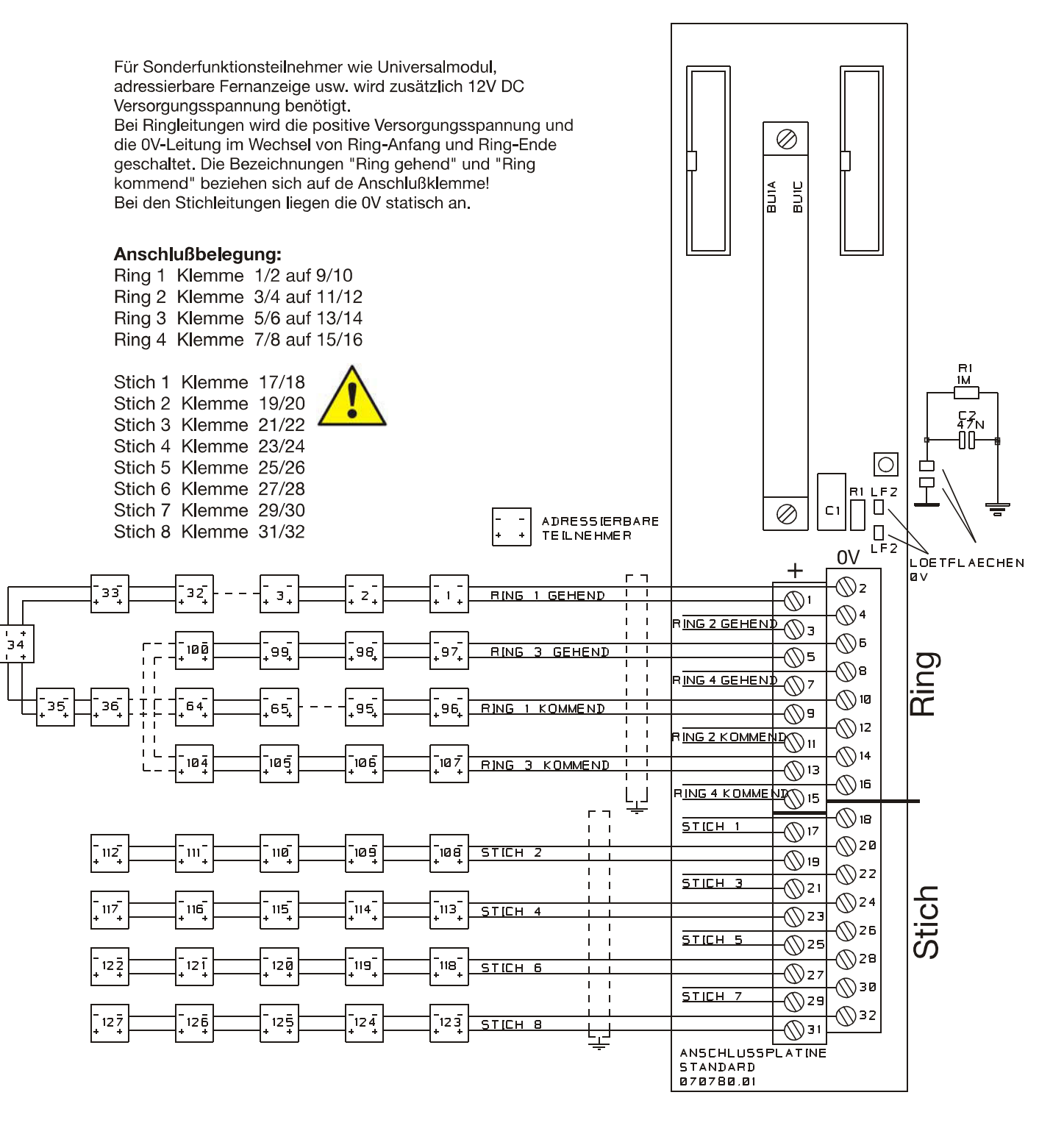

Polarität der Meldergruppe beachten! **Anschlußbelegung der Ringe / Stiche nachfolgende Seite beachten!**

Beachten Sie die Hinweise zur Erdung / Abschirmung Kap. 3.16.7 und 6.1.

Für die Anschlußbelegung bei Mischinstallationen von Ringen und Stichen dürfen nur folgende Kombinationen verwendet werden:

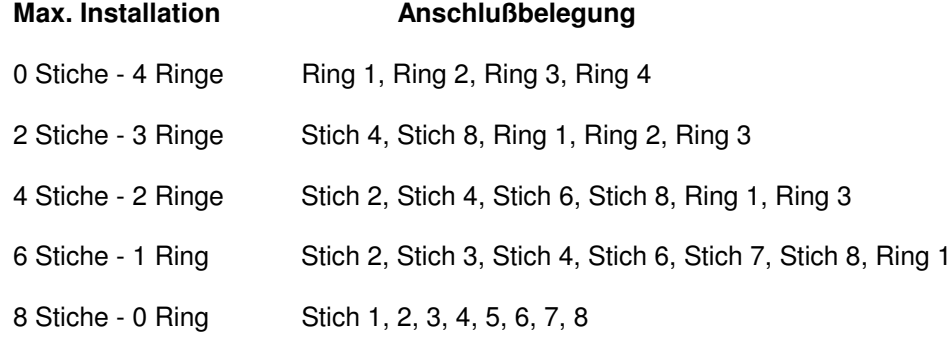

#### **3.16.2 Hinweise zur RS-BUS Installation**

Die "Ring-Stich BUS-Technik" kurz RS-BUS, ermöglicht es, pro RS-BUS-Steckkarte jeweils bis zu 127 Teilnehmer (Melder, Fernanzeigen, Melderinterface, Universalinterface) auf einem 2-Draht Bus zu verwalten.

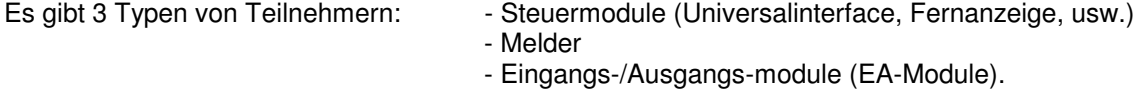

Die Teilnehmer unterscheiden sich in der Richtung der Informationsübertragung sowie in der Programmierung. Die Aufteilung der Teilnehmer erfolgt pro RS-Modul auf max. 127 Meldergruppen (eine Meldergruppe pro Teilnehmer), wobei 2-Melderabhängigkeit, Alarmzwischenspeicherung, 2-Gruppenabhängigkeit oder eine Ansteuerung von Steuermodulen durch Melder möglich ist. Eine Adresseneinstellung am Teilnehmer vor Ort ist bei der Installation nicht erforderlich. Die Zuordnung der Adressen am RS-BUS zu den Teilnehmern erfolgt durch Programmierung.

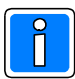

Die Adressierung der Teilnehmer, sowie die Zuordung zu einer Meldergruppe erfolgt nach freier Wahl durch Programmierung.

**Bei der Installation ist die Reihenfolge der angeschlossenen Teilnehmer sorgfältig zu protokollieren (Installations-, Kabelplan)!** Nach der Programmierung muß die grafische Displayanzeige des PC/Laptop in jedem Fall genau der installierten Reihenfolge der Teilnehmer entsprechen. Wird bei der Programmierung die Reihenfolge der Teilnehmer verwechselt, kann es zu Fehlfunktionen kommen. Zur komfortablen Inbetriebnahme steht innerhalb der Programmiersoftware "WINFEM 1024-F" die Option den IST-Zustand aller angeschlossenen RS-BUS Teilnehmer auszulesen zur Verfügung!

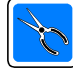

Zur Anpassung an die baulichen und objektspezifischen Gegebenheiten sind sowohl Ring- oder Stichleitungen möglich. Die Leitungslänge bei Verwendung von Brandmeldeinstallationskabel (JY(St)Y) 2x0,8 darf 1000m betragen. Auch bei Vollausbau eines Ringes mit der maximalen Leitungslänge und z.B. mit 127 Meldern und 127 angeschlossenen passiven Fernanzeigen genügt der angegebene Leitungsquerschnitt. Ein Abschlußwiderstand am letzten Teilnehmer ist nicht erforderlich!

Bei einer Ringleitung ergeben sich zusätzliche Vorteile der Ausfall- und Störsicherheit des Systems:

- \* Kein Ausfall eines Teilnehmers bei Leitungsunterbrechung oder Kurzschluß.
- \* Bei Totalausfall (z.B. Sabotage) eines Teilnehmers wird dieser vom System abgetrennt. Alle weiteren Teilnehmer im Ring bleiben voll funktionstüchtig.
- \* Mischinstallation von automatischen und manuellen Meldern im Ring möglich.

#### **3.16.3 Die Adressierung der Teilnehmer**

Am nachfolgenden Beispiel soll die Adressierung der Teilnehmer eines einfachen Ring-Systems aufgezeigt werden.

An den Anschlüssen Ring 1 des RS-Moduls, ist ein Ring mit 13 Meldern (Adr. 1-13) programmiert. Nach einem Reset sind zunächst alle Melder adresslos. Der BMC schaltet danach an den Ausgang "Ring 1 gehend" die Spannung von 30V auf den Datenbus, und beginnt von dieser Seite her den ersten angeschlossenen Teilnehmer über die Datenleitung zu adressieren.

Durch Anlegen der Spannung erhält der erste Teilnehmer seine Betriebsspannung, seine Adresse und den Befehl "Ausgangstrenner schießen". Der Teilnehmer bestätigt die Adresse und schließt den Ausgangstrenner. Damit liegt am zweiten Melder Spannung an. Die weitere Prozedur entspricht die des ersten Teilnehmers usw., bis alle Teilnehmer ihre Adresse übernommen haben.

Nach der Initialisierung der Meldersockel werden die Ringe im ca. 10 Sekundentakt von vorne (Anschluß "Ring 1 gehend", danach vom Anschluß "Ring 1 kommend" mit Spannung versorgt und überwacht. Diese Umschaltung ist notwendig, um jede mögliche Unterbrechung, in unserem Beispiel auch die Leitung zwischen Melder 13 und der Zentrale zu erkennen.

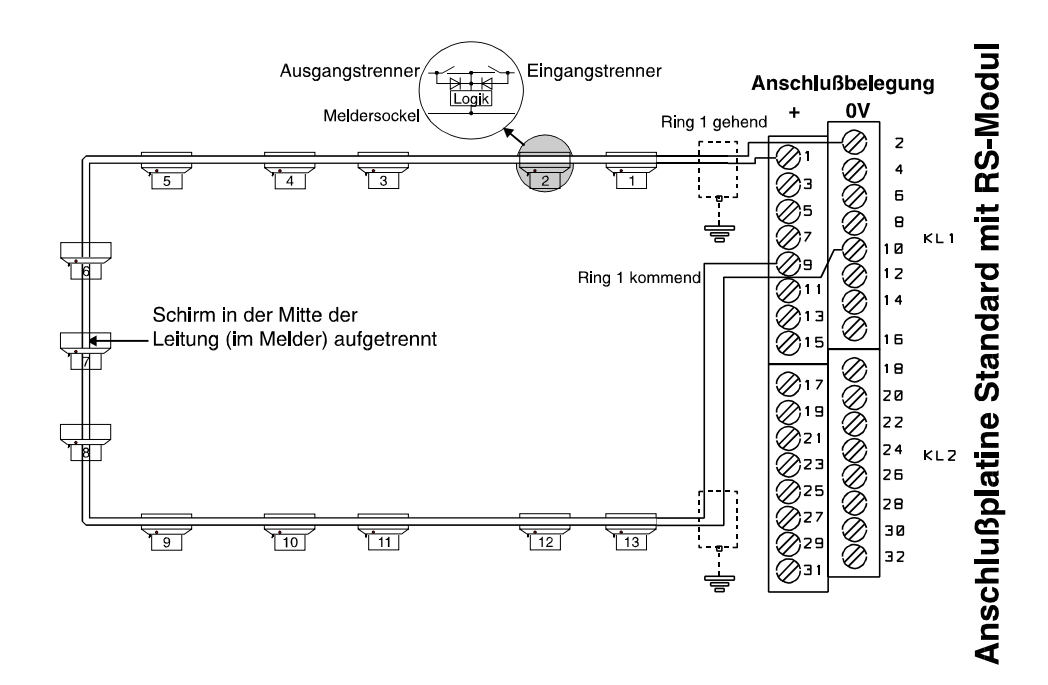

#### **3.16.4 Stichleitungen**

Die 127 adressierbaren Teilnehmer pro RS-Modul dürfen auf 8 Meldergruppen aufgeteilt **VdS** werden. Dabei dürfen nicht mehr als 10 manuelle Melder bzw. 32 automatische Melder pro Meldergruppe angeschlossen werden. Die Anschlüsse der 8 Stichleitungen (Anschlüsse 1 - 8) befinden sich auf der Standard-Anschlußplatine. Für automatische und manuelle Meldergruppen sind jeweils getrennte Adernpaare zu verlegen. Eine Kombination von automatischen und manuellen Meldern ist nicht erlaubt.

Das Beispiel zeigt die Projektierung von 8 Melderguppen mit 33 Teilnehmern. Die Verdrahtung erfolgt grundsätzlich von Teilnehmer zu Teilnehmer. Pro Meldergruppenanschluß der Anschlußplatine ist hier eine Meldergruppe definiert. Die Adressen der Teilnehmer sind von eins an aufsteigend den Gruppen 1 - 8 zugeordnet. Ein oder mehrere evtl. vorhandene Universalinterface oder aktive Fernanzeigen liegen an einer ext. Spannungsquelle.

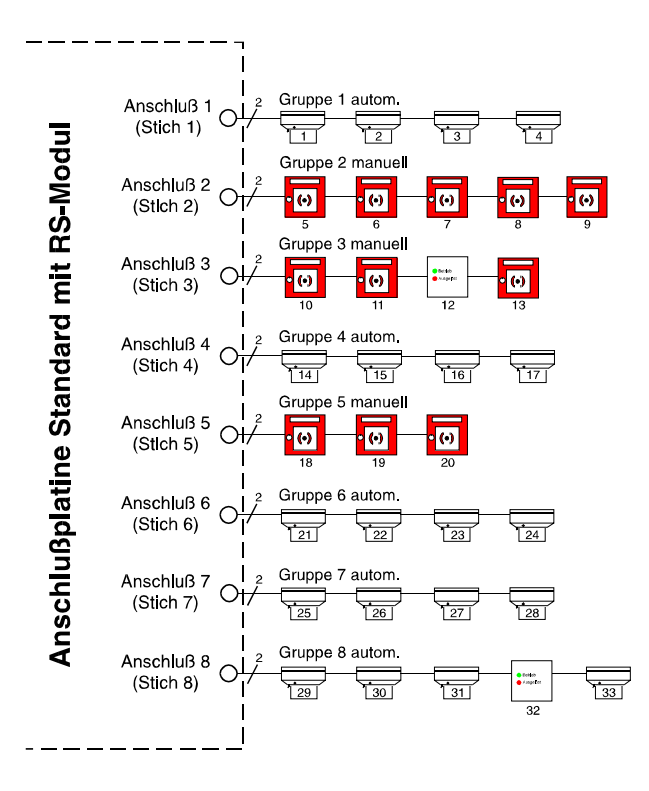

#### **3.16.5 Ringleitungen**

Entsprechend den z.Zt. gültigen VdS-Richtlinien bestehen für Ringleitungen erweiterte Möglichkeiten der Projektierung und Installation:

- \* Pro RS-Modul können 127 Teilnehmer beliebig auf 127 Meldergruppen aufgeteilt werden.
- \* Kombinationsmöglichkeit von automatischen und manuellen Brandmeldern auf den Ringen.
- \* Überschreiten von mehreren Brandabschnitten möglich.
- \* Die Hin- und Rückleitung des Ringes ist mit getrennten Kabeln zu verlegen.

Es besteht die Möglichkeit, daß an einer Ringleitung alle 127 Teilnehmer angeschlossen werden, wobei max. 32 automatische Brandmelder oder 10 nichtautomatische Brandmelder pro Meldergruppe bei der Programmierung aufgeteilt werden dürfen. Pro

RS-Modul können 4 Ringleitungen aufgebaut werden. Weiter besteht die Möglichkeit, eine Kombination von z.B. 3 Ringleitungen und 2 Stichleitungen zu installieren. Beachten Sie dabei die Anschluß-belegung der Ringe und Stiche (Kap. 3.16.1).

Im Beispiel wird die Kombination von 3 Ringund 2 Stichleitungen aufgezeigt. Bei der Programmierung sind die Adressen der Teilnehmer am Ring fortlaufend vergeben worden. Evtl. vorhandene Universalinterface oder aktive Fernanzeigen liegen an einer ext. Spannungsquelle.

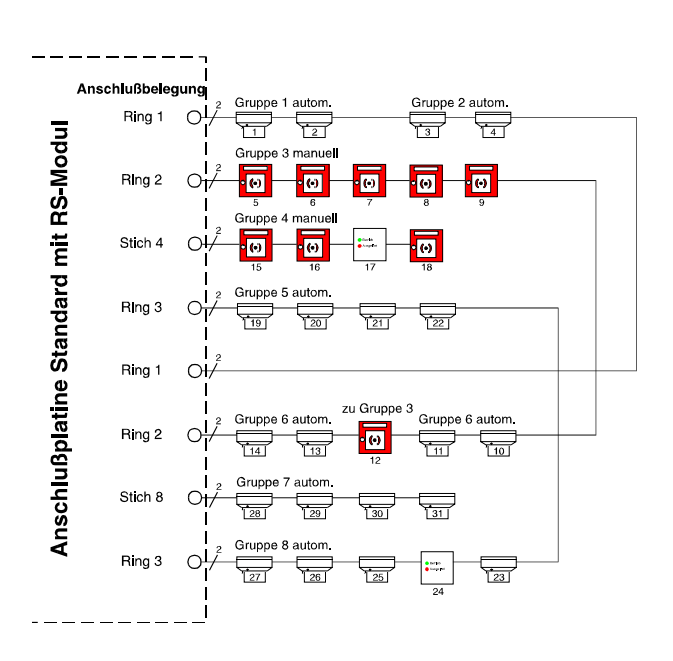

#### **3.16.6 Schirmung / Schirmanschluß bei Ringinstallation**

Die Schirmung ist prinzipiell nur einseitig aufzulegen. Bei einer Ringinstallation sind die nachfolgenden zwei Lösungen möglich.

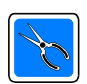

Die Schirmung muß durchgängig verbunden sein, und darf keine Verbindung außerhalb der Zentrale zu anderen Potentialen aufweisen, da sonst eine Erdschleife entsteht.

#### **3.16.6.1 Beispiel 1**

Den Kabelschirm am Kabelanfang bei Anschluß 1 oder am Kabelende bei Anschluß 5 am dafür vorgesehenen Schirmanschluß anlöten.

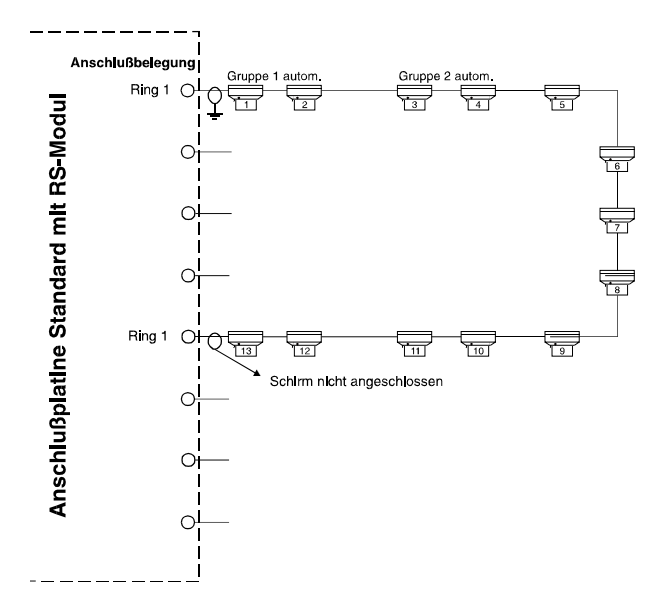

### **3.16.6.2 Beispiel 2**

Beide Kabelschirme am Kabelanfang bei Anschluß 1 und am Kabelende bei Anschluß 5 am dafür vorgesehenen Schirmanschluß anschließen, jedoch muß nun der Schirm in der Mitte der Leitung aufgetrennt werden.

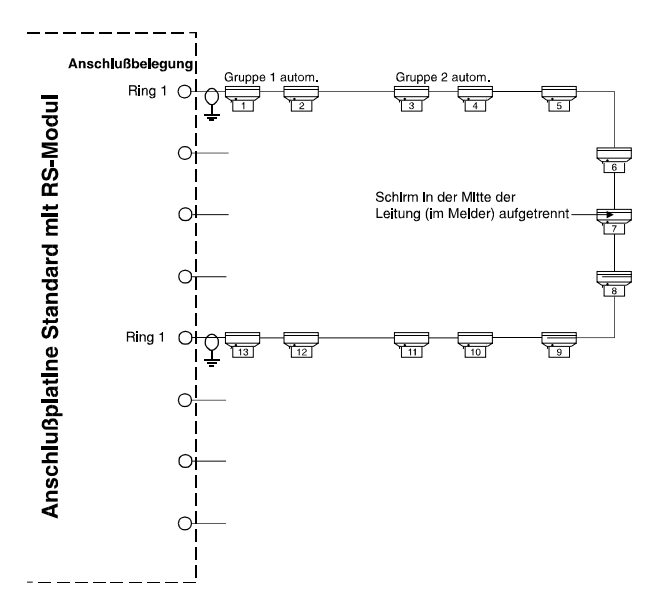

### **3.16.7 Testmodus für den RS-BUS (Bedienrechnerfunktion F27- Inbetriebnahme)**

Die Funktion F27 des Bedienrechners ermöglicht bei der Inbetriebnahme des BMC-1024 einen Einzelschrittmodus für den RS-BUS. In diesem Testmodus wird der RS-BUS schrittweise (Teilnehmer für Teilnehmer) aufgebaut. Dies dient zum einen der Lokalisierung von Installationsfehlern, sowie zum anderen zur Kontrolle des Stromverbrauchs der einzelnen RS-BUS Teilnehmer.

Desweiteren ist es möglich, bei einer Störungsmeldung "Grenzstrom" des BM-Computers, z.B:

"001 STOER BMC01 11:22" "Gr. 017/007 Grenzstrom"

(Überschreitung des Summenstroms 100mA pro RS-BUS Steckkarte, siehe Kap. 3.16), über diesen Testmodus den entsprechenden Teilnehmer zu lokalisieren.

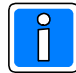

Für den Testmodus bestehen daher 2 unterschiedliche Möglichkeiten der Durchführung (wie unter 3.16.7.1 und 3.16.7.2 beschrieben). Testmodus verfügbar ab EPROM-Version **RS-BUS Steckkarte B011.05.0V04.xx**

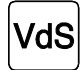

**Dieser Testmodus darf nur bei der Inbetriebnahme aufgerufen und durchgeführt weden! Bei in Betrieb befindlichen Anlagen darf dieser Testmodus nicht durchgeführt werden!** Grund: Während des Testmodus werden alle Modul-Steckkarten außer Betrieb genommen, es erfolgt keine Alarmmeldung und Anzeige.

## **3.16.7.1 Testmodus mit Strommessung**

- Testprinzip: durch Tastendruck einzelne Zuschaltung von Teilnehmern.
	- Messung der Erhöhung des Busstroms auf dem zu untersuchenden Stich.

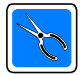

### **Installationstechnische Vorbedingungen (siehe Beispielanwendung 3.16.8):**

- Mit Programmiersoftware "WINFEM 1024" die vorhandene Programmierung des BM-Computers sichern! Über "WINFEM 1024" die Anschlüsse (Anschlußdefinition) der zu überprüfenden RS-BUS Gruppensteckkarten als Stiche programmieren.

**Die Anzahl** der RS-BUS **Teilnehmer am ersten Stichanschluß** muß mindestens so groß programmiert sein, wie die tatsächlich vorhandene Anzahl (bei unbekannter Teilnehmeranzahl hier max. 127 programmieren)! Es ist **nicht erforderlich**, daß die **Teilnehmerart** z.B. Melder, Universalinterface ... usw. programmiert wird! Die Programmierung "Ungültiger Teilnehmer" wird im Testmodus ignoriert!

- Ringinstallation am Ende auftrennen.
- Anschließend wird der erste Stich am ersten Stichanschluß der RS-BUS Karte angeschlossen und untersucht. Alle anderen Stiche bzw. Ringe sind bei dieser Prüfung abgeklemmt. Sobald der erste Stich abgearbeitet ist, wird stattdessen der zweite Stich ebenfalls wieder am ersten Stichanschluß der RS-BUS Karte angeschlossen und untersucht. Auf diese Art und Weise sind alle **Stiche nacheinander einzeln zu überprüfen**!
- Die Stromaufnahme stichweise messen, dazu ein Amperemeter (Strommesser) zwischen der (+)-Leitung des entsprechenden Stichs und dem ersten Stichanschluß auf der RS-BUS Karte schalten (Anschlußplan beachten!).

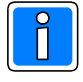

Bei der Überprüfung des Busstroms während dem schrittweisen Busaufbau folgendes beachten: Dem Busstrom sind Impulse von ca. 10mA überlagert, je nach verwendetem Meßgerät kann bei kleinen Stromwerten eine Unruhe der Anzeige auftreten!

- Nach Beendigung der Arbeiten die gesicherte Programmierung mittels "WINFEM 1024" wieder zurückspielen. Ringanschlüsse wieder richtig installieren!

### **3.16.7.2 Testmodus nur Blinken**

- Testprinzip: durch Tastendruck einzelne Zuschaltung von Teilnehmern. - Einfache optische Kontrolle der blinkenden Melderanzeige (Alarmanzeige).
	- Hinweis: der Blinkmodus funktioniert **nur** bei den **Teilnehmertypen**
		- Melder,
			- aktive Fernanzeige,
			- Universalinterface als Melder programmiert.

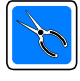

### **Installationstechnische Vorbedingungen (siehe Beispielanwendung 3.16.9):**

- Mit Programmiersoftware "WINFEM 1024" die Programmierung der Anlage erstellen. Die Programmierung der Anschlüsse (Anschlußdefinition) der zu überprüfenden RS-BUS Gruppensteckkarten ist zu belassen, **nicht umprogrammieren**.

**Die Programmierung** der RS-BUS Teilnehmer muß der Realität entsprechen, bzw. die Anzahl der RS-BUS Teilnehmer muß mindestens so groß programmiert sein, wie die tatsächlich vorhandene Anzahl der Teilnehmer! Die Programmierung "Ungültiger Teilnehmer" wird im Testmodus ignoriert!

- Der Testmodus wird mit eingeschaltetem Attribut "Blinken" gestartet.
- Im Testmodus wird jetzt der RS-BUS schrittweise (Teilnehmer für Teilnehmer) aufgebaut. Durch Begehen der Anlage wird Melder für Melder kontrolliert (Blinkende Alarmanzeige). Das Attribut Blinken bezieht sich immer auf den zuletzt zugeschalteten Melder. Auf diese Art und Weise können die Melder nacheinander überprüft werden.

## **3.16.7.3 Übersicht der Funktionen Testmodus (Bedienrechnerfunktion F27):**

Nach Anwahl der Funktion F27 stehen folgende Funktionen zur Verfügung:

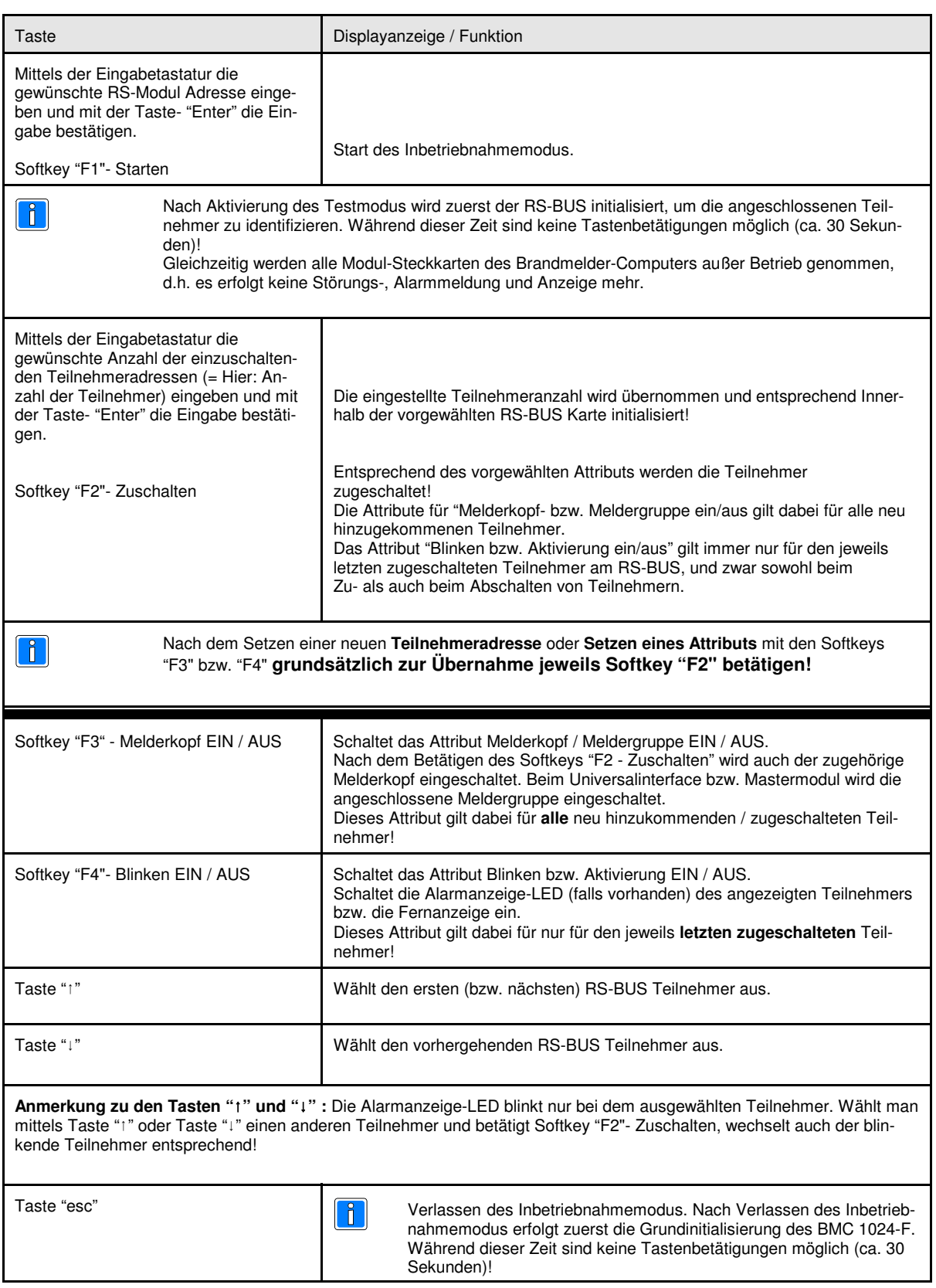

### **3.16.8 Beispielanwendung Testmodus mit Strommessung**

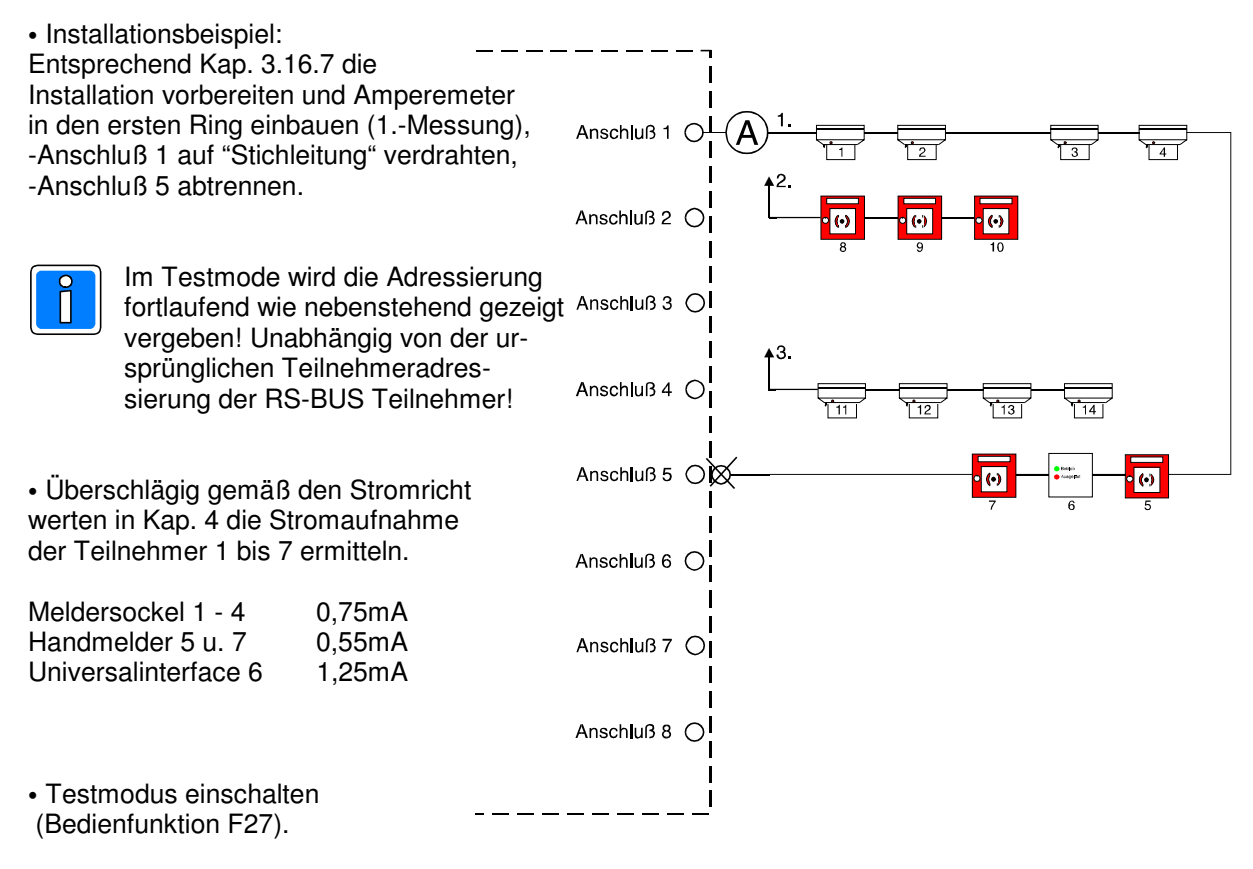

- RS-BUS Modul Kartenadresse mittels 10er Eingabetastatur eingeben, mit "Enter"-Taste die Eingabe bestätigen.
- Softkey "F1" betätigen Inbetriebnahmemodus starten.
- Displayanzeige des BM-Computers: Modusanzeige wechselt auf "Inbetriebnahme"
- Gewünschte Teilnehmeranzahl (hier zur Messung des Stromwertes: 1) eingeben. Eingabe mit Softkey F2-Zuschalten bestätigen, Zuschaltung wird durchgeführt.
- Displayanzeige des BM-Computers: Infoanzeige zeigt "Zuschaltung ausgeführt".

· Mit Taste "1" den nächsten RS-BUS Teilnehmer vorwählen, und durch Betätigung von Softkey F2-Zuschalten, jeweils zuschalten. Stromaufnahme erhöht sich mit jedem weiteren Teilnehmer entsprechend der Tabelle:

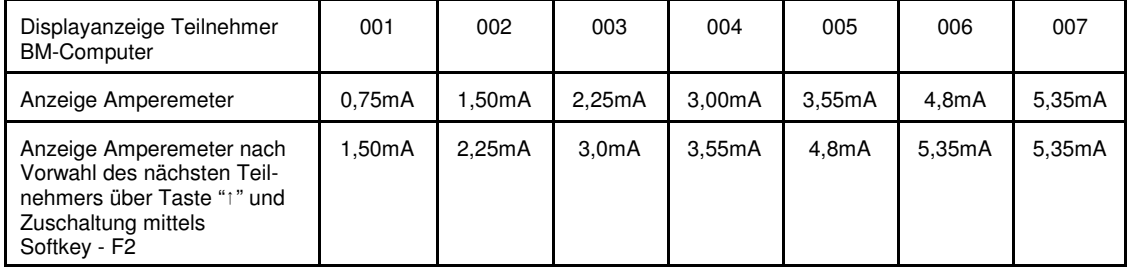

 Mit Softkey "F3"-Melderkopf und/oder "F4-Blinken das gewünschte Attribut vorwählen, und durch Betätigung von Softkey F2-Zuschalten, jeweils aktivieren. Stromaufnahme erhöht sich entsprechend!

- Hinweis:
- Erlaubte Toleranz der gemessenen Stromwerte +/- 15%, auf den Einzelteilnehmer bezogen!
- Alle Werte bei ausgeschalteter Alarmanzeige-LED! Bei eingeschalteter Alarmanzeige-LED steigt der Stromwert entsprechend an.
- Teilnehmer an Anschluß 1 abklemmen, die weiteren Teilnehmer des "Anschluß 2" nach Anschluß 1 umverdrahten (2.) und Messung entsprechend wiederholen!
- Mit den Teilnehmern an "Anschluß 4" die 3. Messung nach gleichem Schema wiederholen.

#### **Tabelle als Kopiervorlage für den Testmodus :**

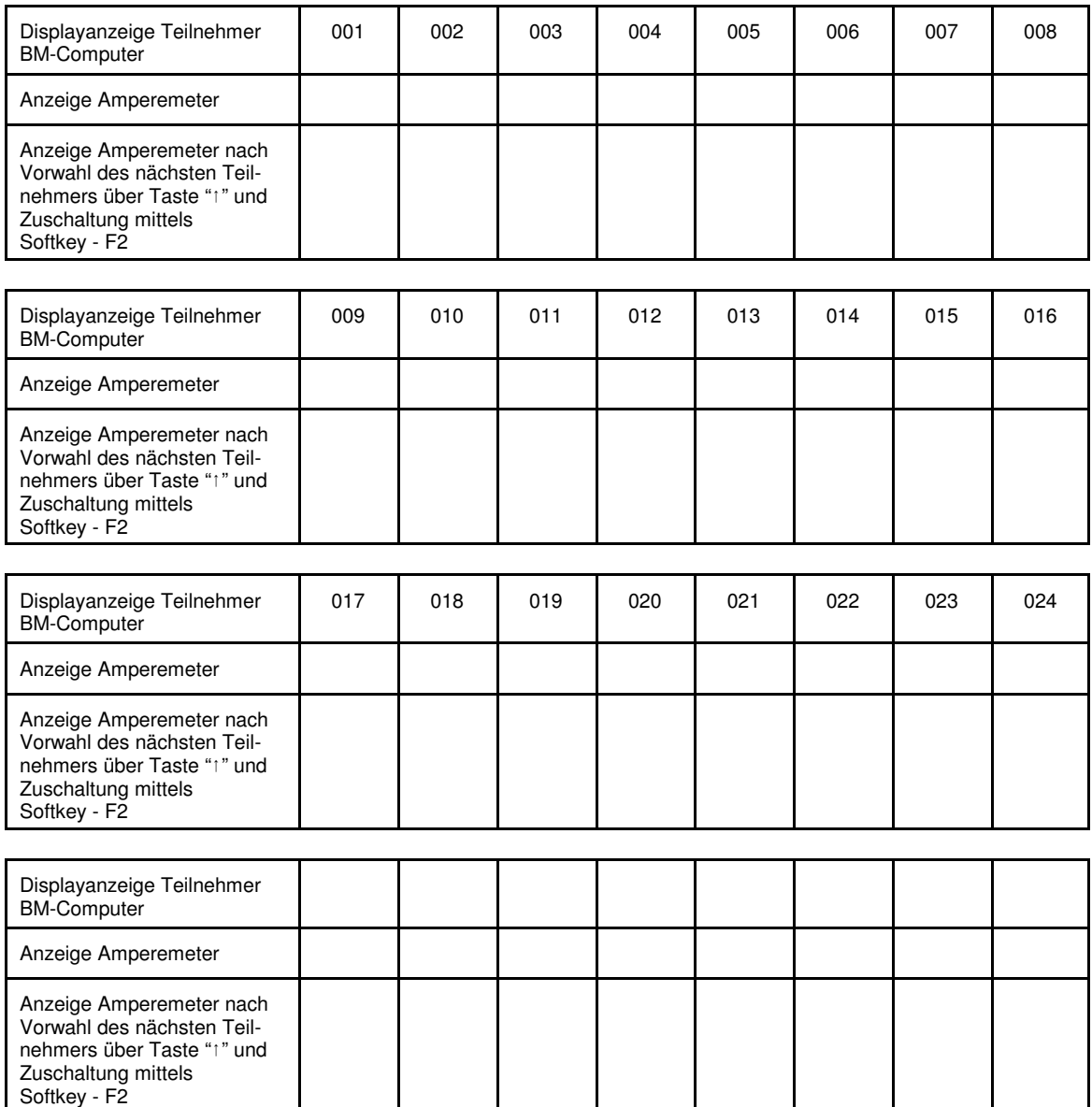

### **3.16.9 Beispielanwendung "Testmodus nur Blinken"**

- Installationsbeispiel:
- 1 Ring und 2 Stiche

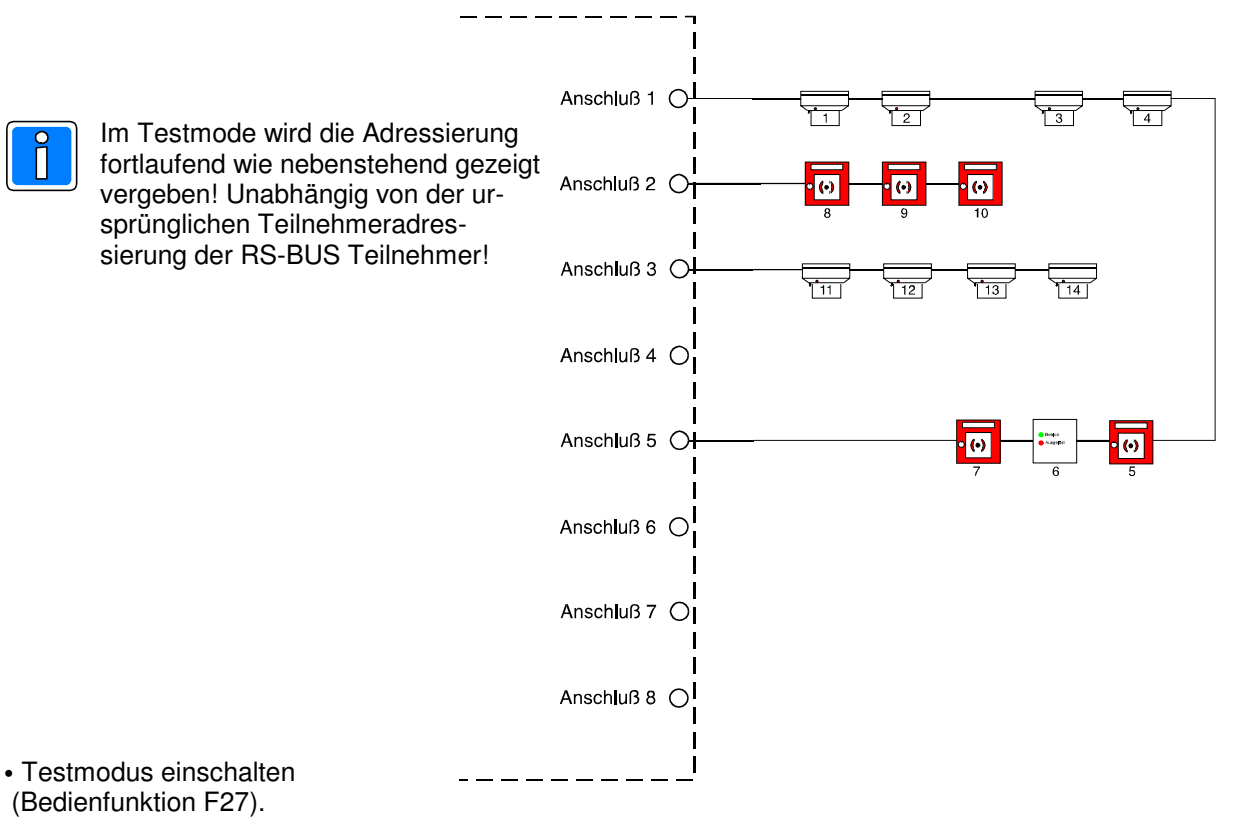

- RS-BUS Modul Kartenadresse mittels 10er Eingabetastatur eingeben, mit "Enter"-Taste die Eingabe bestätigen.
- Softkey "F1" betätigen Inbetriebnahmemodus starten.
- Displayanzeige des BM-Computers: Modusanzeige wechselt auf "Inbetriebnahme"
- Softkey "F4" betätigen Attribut Blinken einschalten
- Displayanzeige des BM-Computers: Attribut Blinken wechselt auf "Einschalten".
- Gewünschter Teilnehmer = Teilnehmeradresse (z.B. 1) eingeben. Eingabe mit Softkey F2-Zuschalten bestätigen, Zuschaltung wird durchgeführt.
- Displayanzeige des BM-Computers: Infoanzeige zeigt "Zuschaltung ausgeführt".
- Alarmanzeige des 1. Melders blinkt.
- Mit Taste "1" den nächsten RS-BUS Teilnehmer vorwählen, und durch Betätigung von Softkey F2-Zuschalten, jeweils zuschalten. Die Alarmanzeige blinkt jeweils bei dem zuletzt zugeschalteten Melder.

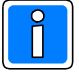

Hinweis: Blinkende Alarmanzeige nur bei den **Teilnehmertypen**:

- Melder, - aktive Fernanzeige,
	- Universalinterface als Melder programmiert.

## **3.17 SE Modul - 16 Ausgänge überwacht 070770.01 SE Modul - 16 Ausgänge nicht überwacht 070770.02**

Die SE-Module (Steuer-Einrichtungs-Module) besitzen jeweils 16 Ausgangskanäle, welche von beliebigen Meldergruppen, Meldern (bei MEI bzw. RS-BUS) oder auch anderen Eingängen z.B. über IN-Module angesteuert werden können. Pro SE-Modul kann der BMC 1024-F jeweils um 16 Ausgangskanäle erweitert werden. Die Integration und der Anschluß beider SE-Module erfolgt über die Standard-Anschlußplatine (Art.-Nr. 070780.01). Der Überwachungsbereich des SE-Moduls mit 16 überwachten Ausgängen liegt zwischen 200 Ohm und 1k Ohm.

In Verbindung mit der Anschlußplatine (070780.03) können mit einem SE-Modul (Art.-Nr. 070770.01 oder 070770.02), 16 Relais direkt angesteuert werden. Es stehen dann 16 potentialfreie Relaiskontakte zur Verfügung.

Beim SE Modul (070770.01 - 16 Ausgänge überwacht) ist darauf zu achten, daß der **DIP Schalter 8 in Stellung "OFF"** steht. In Stellung "ON" ist die Überwachungsfunktion deaktiviert!

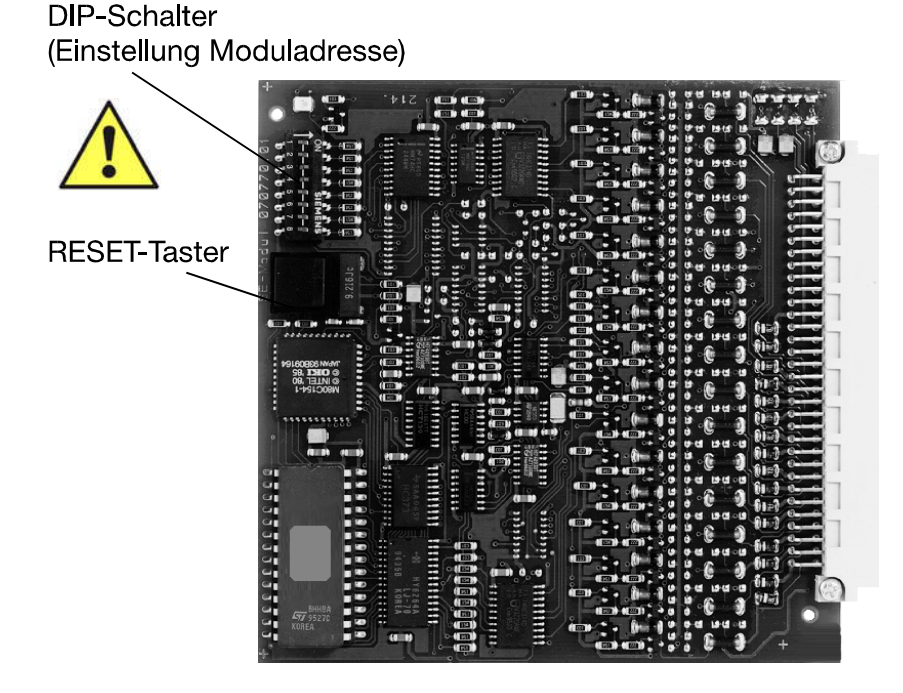

Technische Daten: Überwachungsbereich SE-Modul (Art.-Nr. 070770.01) 200 Ohm bis 1kOhm. Stromaufnahme: SE-Modul - 16 Ausgänge überwacht (Art.-Nr. 070770.01):

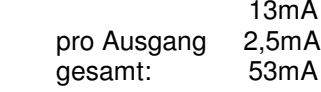

SE-Modul - 16 Ausgänge n. überwacht (Art.-Nr. 070770.02): 11mA

Ausgänge: je +12V DC/Ri=51Ohm (aktiv high)

Programmiermöglichkeiten des Ansteuerverhaltens der Ausgänge:

- Alarm

- Störung
- Abschaltung
- Technische Meldung

- programmierbare Ansteuerzeit: 1-9min. / dauernd

- Ausgang statisch oder blinkend ansteuerbar.

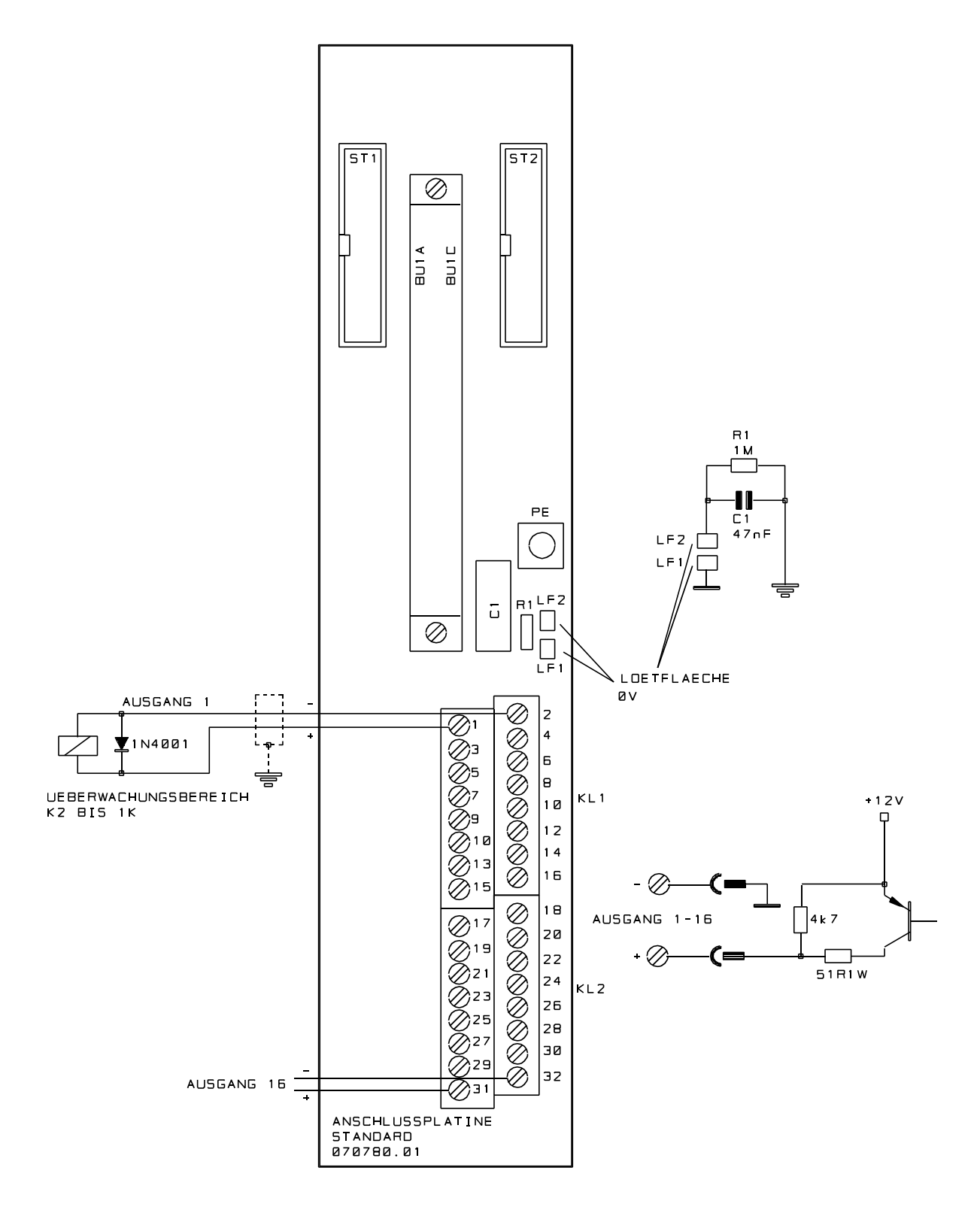

## **3.17.1 Anschlußplan SE Modul - 16 Ausgänge überwacht (070770.01) Anschlußplan SE Modul - 16 Ausgänge nicht überwacht (070770.02)**

Anschlußplan für beide Module gleich! Polarität des Ausganges beachten! Unbelegte Ausgänge brauchen nicht mit Widerständen abgeschlossen werden, da die Ausgänge als "nicht vorhanden" programmiert werden können. Beachten Sie die Hinweise zur Erdung / Abschirmung Kap. 6.1.

## **3.18 LS-8 Modul Löschschnittstelle 070770.03**

Auf dieser Platine befinden sich acht Ansteuerbaugruppen für max. 8 Löschbereiche. Die Lösch-bereiche werden über die Programmierung den Meldergruppen zugeordnet. Über die Funktionspro-grammierung kann eine UND-Bedingung der Meldergruppen und eine ODER-Bedingung für eine manuelle Meldergruppe realisiert werden. Die Schnittstelle entspricht den VdS-Richtlinien "Ansteuerung von Löschanlagen".

Die Integration und der Anschluß des LS-8-Moduls Löschschnittstelle erfolgt über die Standard-Anschlußplatine (Art.-Nr. 070780.01).

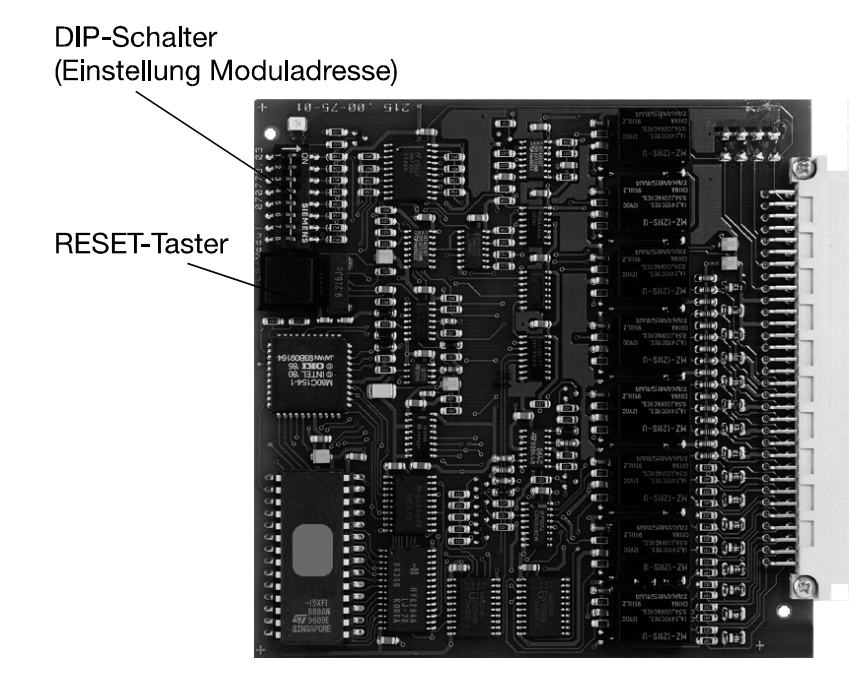

Technische Daten: Stromaufnahme: LS-8 Modul Löschschnittstelle (Art.-Nr. 070770.03):

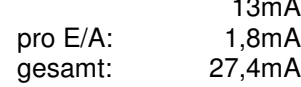

#### Programmiermöglichkeiten der Löschansteuerung:

Die Ansteuerung der Löschschnittstelle erfolgt in der Regel durch 2 Meldergruppen oder 2 Melder welche in einer 2-Gruppen-, Melderabhängigkeit stehen (UND-Bedingung). Zusätzlich erfolgt die An-steuerung durch eine separate Auslösung eines Handmelders (ODER-Bedingung).

Durch die freie Programmierbarkeit des BMC 1024-F können beliebige Kriterien und Abhängigkeiten für die Ansteuerung der Löschschnittstelle programmiert werden. Weitere Informationen finden Sie im Benutzerhandbuch "WINFEM 1024-F".

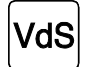

Gemäß VdS-Richtlinien darf zur Ansteuerung von Löschanlagen **eine** Schnittstelle verwendet werden.

## **3.18.1 Anschlußplan LS-8 Modul (070770.03)**

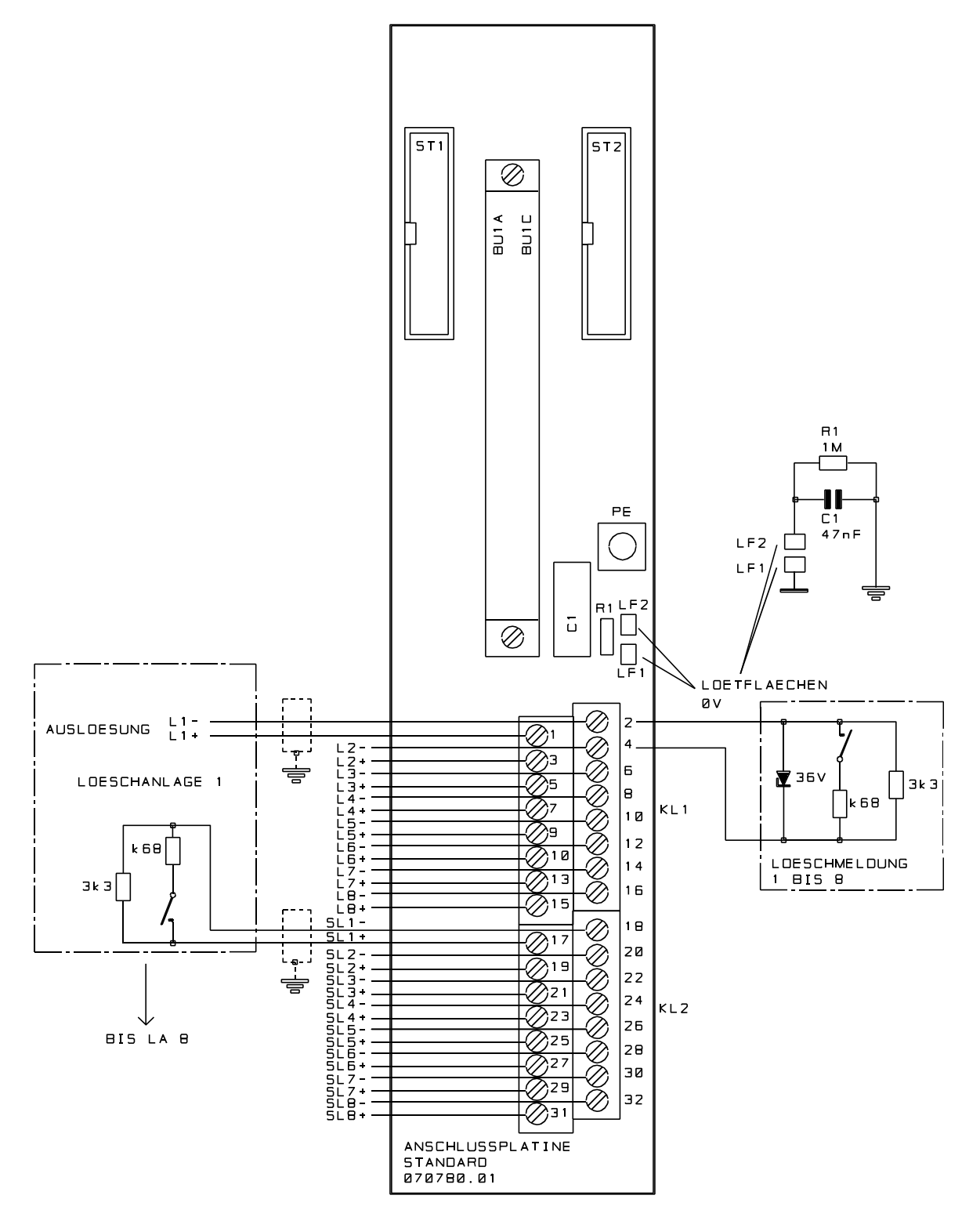

Polarität des Ausganges beachten!

 $\neq$ 

SL+ / SL- Eingang für überwachte Leitungen von Löschanlage.<br>L+ / L- Ausgang zur Ansteuerung einer Löschanlage.

Ausgang zur Ansteuerung einer Löschanlage.

Unbelegte LS-Kanäle brauchen nicht abgeschlossen werden, da die Ausgänge als "nicht vorhanden" programmiert werden können.

Beachten Sie die Hinweise zur Erdung / Abschirmung Kap. 6.1.

## **3.19 LS-1 Modul Löschschnittstelle 070770.04**

Auf dieser Platine befinden sich eine Ansteuerbaugruppe für einen Löschbereich. Der Löschbereich wird über die Programmierung den Meldergruppen zugeordnet. Über die Funktionsprogrammierung kann eine UND-Bedingung der Meldergruppen und eine ODER-Bedingung für eine manuelle Meldergruppe realisiert werden. Die Schnittstelle entspricht den VdS-Richtlinien "Ansteuerung von Löschanlagen". Die Integration und der Anschluß des LS-1-Moduls Löschschnittstelle erfolgt über die Standard-Anschlußplatine (Art.-Nr. 070780.01).

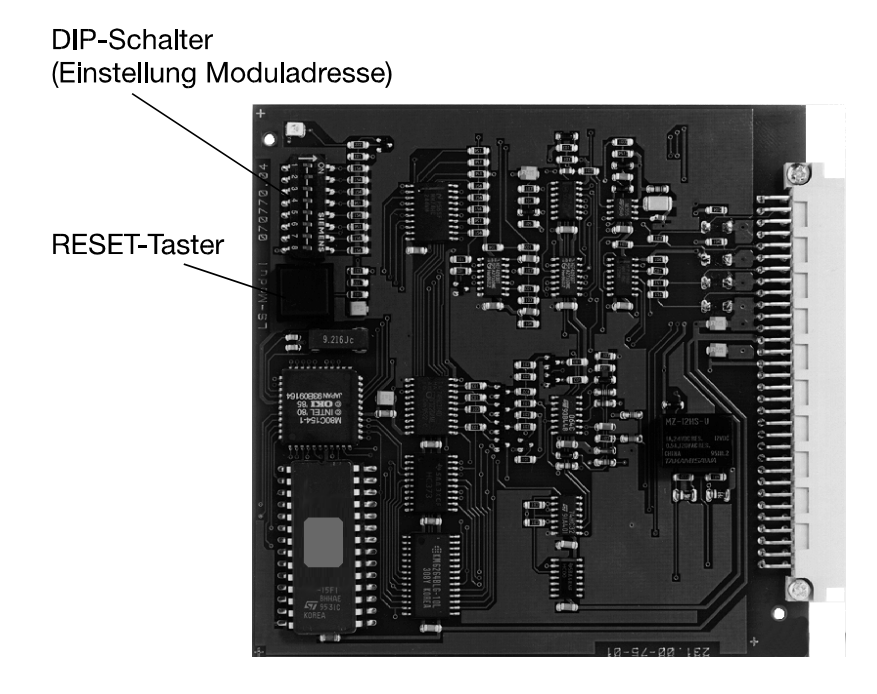

Technische Daten: Stromaufnahme: LS-1 Modul Löschschnittstelle (Art.-Nr. 070770.04): 14,8mA

## Programmiermöglichkeiten der Löschansteuerung:

Die Ansteuerung der Löschschnittstelle erfolgt in der Regel durch 2 Meldergruppen oder 2 Melder welche in einer 2-Gruppen-, Melderabhängigkeit stehen (UND-Bedingung). Zusätzlich erfolgt die An-steuerung durch eine separate Auslösung eines Handmelders (ODER-Bedingung).

Durch die freie Programmierbarkeit des BMC 1024-F können beliebige Kriterien und Abhängigkeiten für die Ansteuerung der Löschschnittstelle programmiert werden. Weitere Informationen finden Sie im Benutzerhandbuch "WINFEM 1024-F".

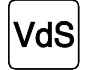

Gemäß VdS-Richtlinien darf zur Ansteuerung von Löschanlagen eine Schnittstelle verwendet werden. Wird der Zentralrechner redundant ausgeführt, dürfen beliebig viele LS-1 Module eingesetzt werden.

## **3.19.1 Anschlußplan LS-1 Modul (070770.04)**

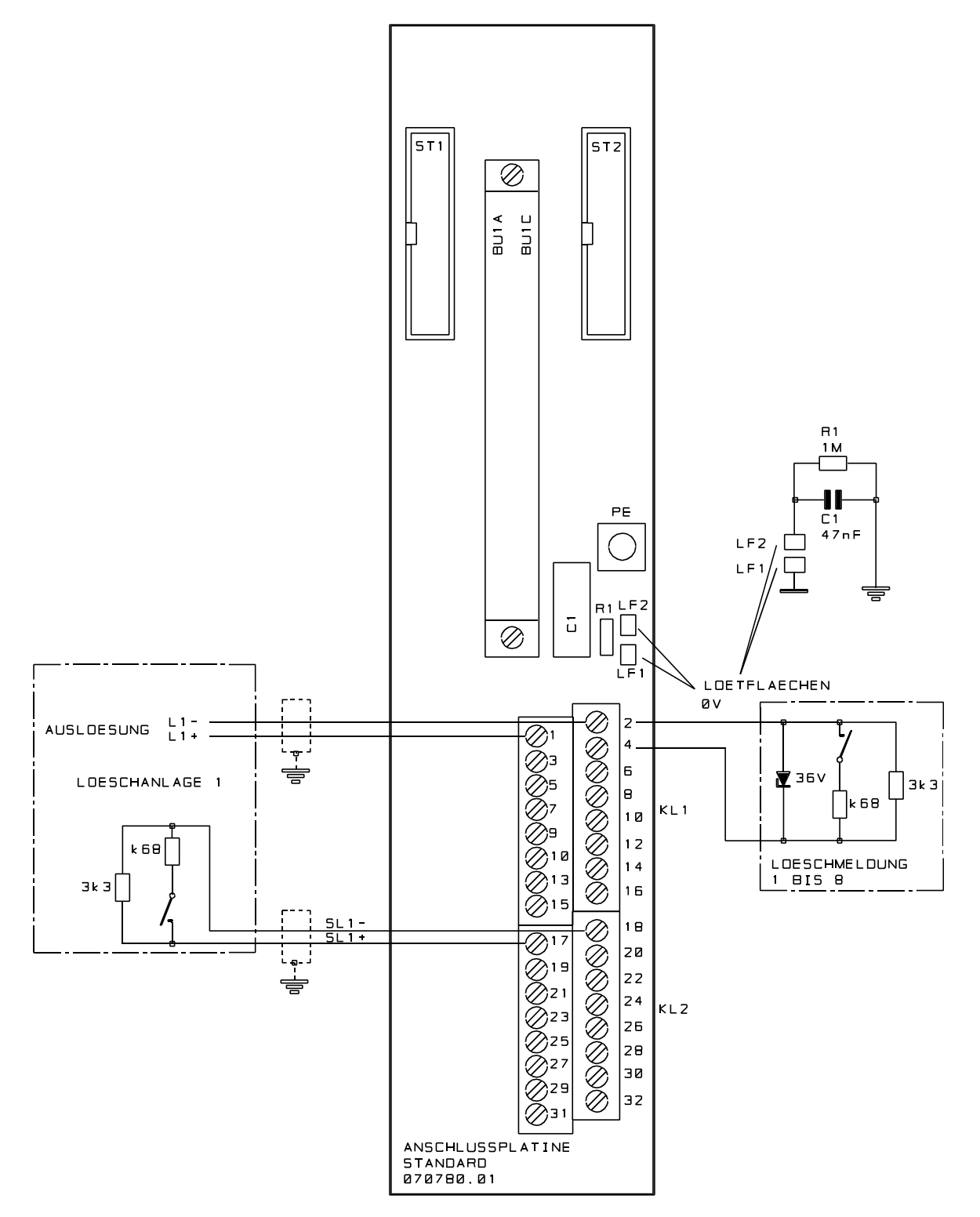

Polarität des Ausganges beachten!

 $\neq$ 

SL+ / SL- Eingang für überwachte Leitungen von Löschanlage.<br>L+ / L- Ausgang zur Ansteuerung einer Löschanlage.

Ausgang zur Ansteuerung einer Löschanlage.

Wird der LS-Kanal bei Inbetriebnahme (noch) nicht benötigt, braucht er nicht abgeschlossen werden, da der Ausgang als "nicht vorhanden" programmiert werden kann. Beachten Sie die Hinweise zur Erdung / Abschirmung Kap. 6.1.

## **3.20 AE Modul - 8 Ausgänge 070770.05**

Das Alarmierungs-Einrichtungs-Modul verfügt über 8 überwachte Ausgänge zur Ansteuerung von Piezohörnern mit integriertem Verstärker (z.B. Art.-Nr. 045025, 045027).

Die Integration und der Anschluß des AE Moduls erfolgt über die Standard-Anschlußplatine (Art.-Nr. 070780.01). Die Alarmgeber können beliebig auf die 8 Ausgänge aufgeteilt werden, dabei ist die max. mögliche Stromaufnahme pro Alarmierungsausgang bzw. die max. mögliche Gesamtstromaufnahme des Moduls zu berücksichtigen.

Der Abschlußwiderstand pro überwachtem Alarmierungs-Ausgang beträgt 2,4kOhm / ¼Watt.

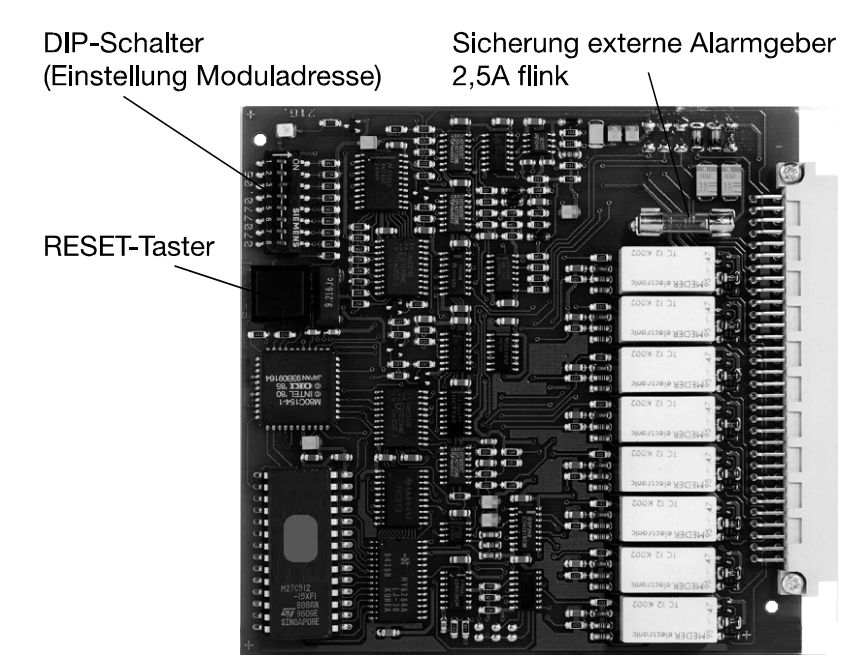

Technische Daten: Abschlußwiderstand: 2,4kOhm / ¼Watt Stromaufnahme: AE-Modul - 8 Alarmierungsausgänge (Art.-Nr. 070770.05):

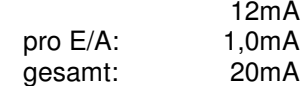

Programmiermöglichkeiten des Ansteuerverhaltens der Ausgänge:

- Freigabe der Ausgänge jeweils einzeln programmierbar.

- programmierbare Ansteuerzeit: 1-9min oder dauernd.

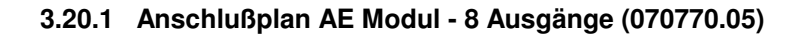

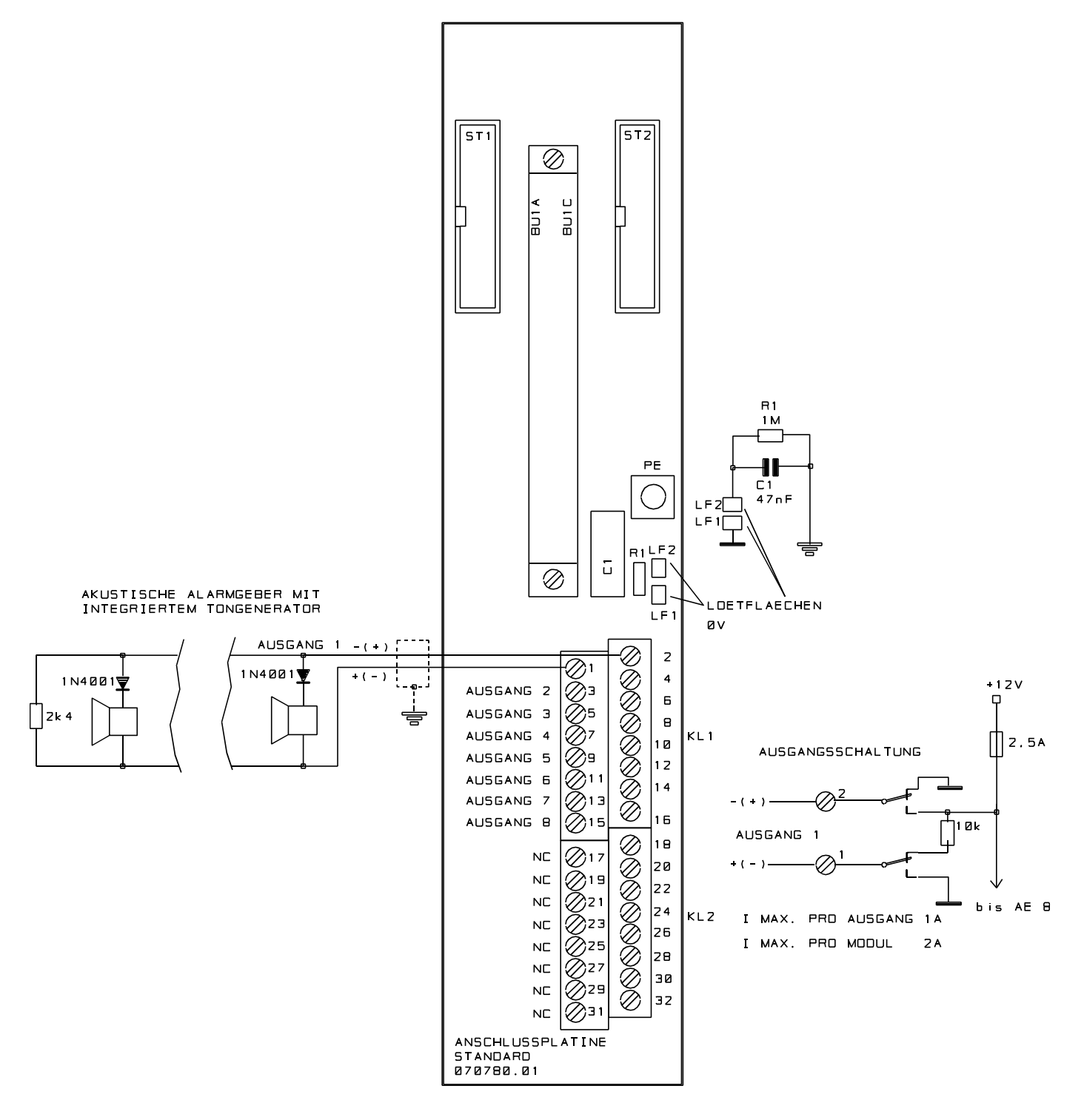

Polarität der Ausgänge beachten!

H

Unbelegte AE-Ausgänge brauchen nicht mit Widerständen abgeschlossen werden, da die Ausgänge als "nicht vorhanden" programmiert werden können. Maximale Stromaufnahme beachten! Beachten Sie die Hinweise zur Erdung / Abschirmung Kap. 6.1.

## **3.21 AE Modul für Kompaktalarmierung 070770.09**

Das Alarmierungs-Einrichtungs-Modul verfügt über 4 überwachte Ausgänge (mit Tongeneratoren) zur Ansteuerung von Druckkammerlautsprechern in Kompaktalarmierungen. Der Abschlußwiderstand pro überwachtem DKL-Ausgang beträgt 12,1kOhm / ¼Watt.

Zusätzlich stehen 4 überwachte Alarmierungsausgänge zum Anschluß von Blitzlampen oder zum Anschluß von Piezohörnern mit integriertem Verstärker (z.B. Art.-Nr. 045025, 045027) zur Verfügung. Die 4 Alarmierungsausgänge können beliebig, entweder für den Anschluß von bis zu 4 Blitzlampen oder für den Anschluß von Piezohörnern mit integriertem Verstärker aufgeteilt werden. Dabei ist die max. mögliche Stromaufnahme pro Alarmierungsausgang bzw. die max. mögliche Gesamtstromaufnahme des Moduls zu berücksichtigen.

Der Abschlußwiderstand pro überwachtem Alarmierungs-Ausgang beträgt 0,75 - 1kOhm / ¼Watt. Die Integration und der Anschluß des AE Moduls für Kompaktalarmierung erfolgt über die Standard-Anschlußplatine (Art.-Nr. 070780.01).

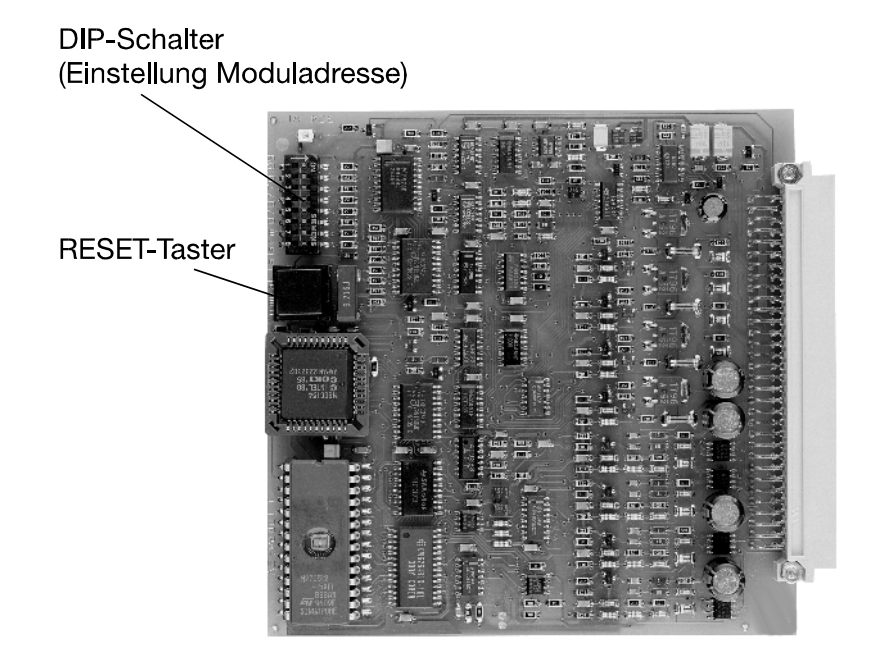

Technische Daten:

Abschlußwiderstand DKL-Ausgänge: 12,1kOhm / ¼Watt Abschlußwiderstand Alarmierungsausgänge: 0,75 - 1kOhm / ¼Watt Stromaufnahme:

AE-Modul - für Kompaktalarmierung (Art.-Nr. 070770.09):

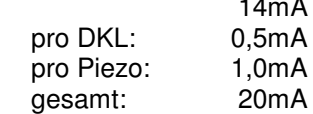

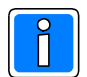

Angeschlossene Alarmgeber sind hier nicht inbegriffen. Alarmierungsstrom im aktiven Zustand (bei Alarmierung) berücksichtigen!

Programmiermöglichkeiten des Ansteuerverhaltens der Ausgänge

- Freigabe der Ausgänge jeweils einzeln programmierbar.

- programmierbare Ansteuerzeit: 1-9min oder dauernd.

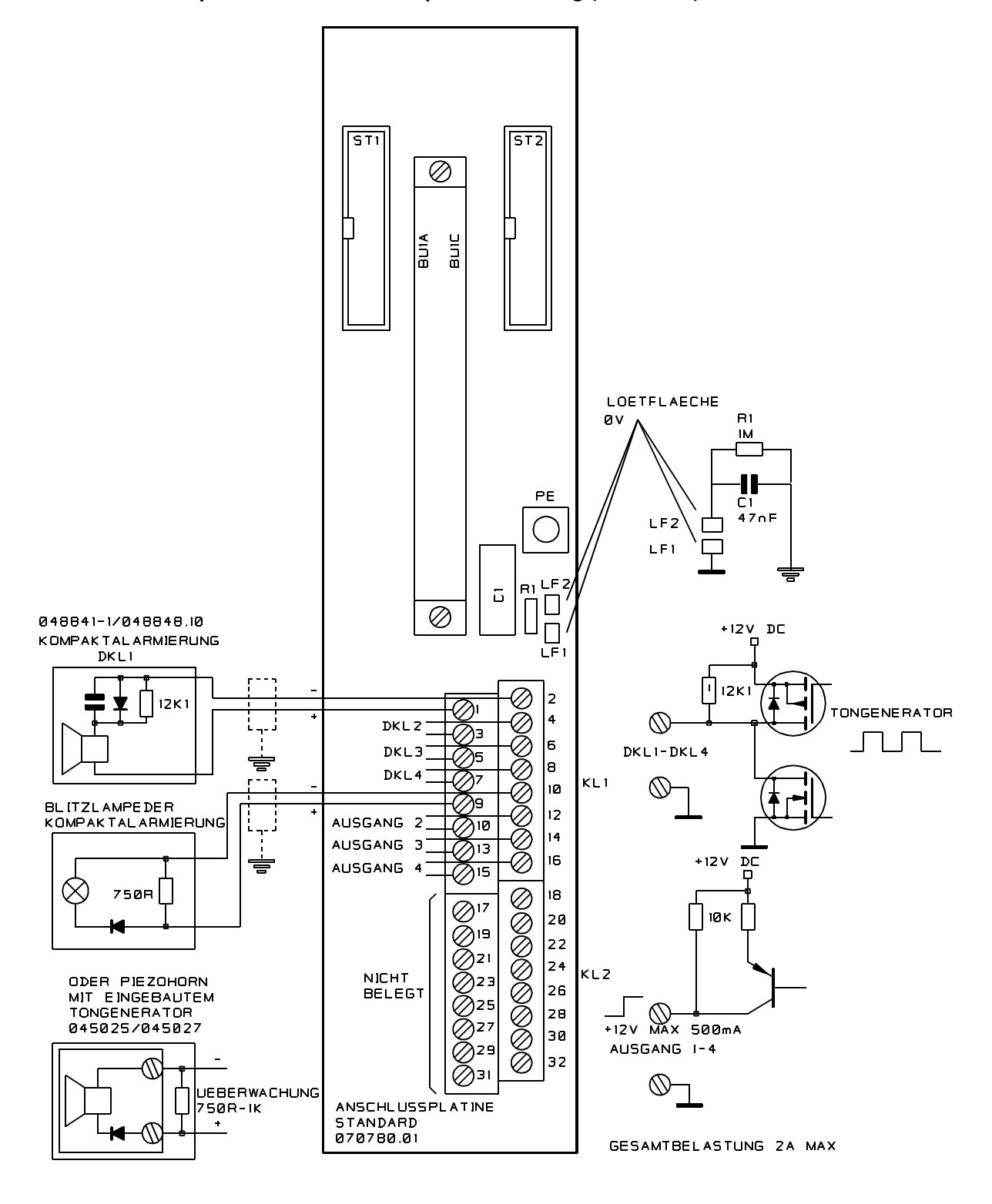

### **3.21.1 Anschlußplan AE Modul für Kompaktalarmierung (070770.09)**

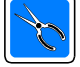

Polarität der Ausgänge beachten!

Maximale Stromaufnahme beachten!

Unbelegte AE-Ausgänge brauchen nicht mit Widerständen abgeschlossen werden, da die Ausgänge als "nicht vorhanden" programmiert werden können. Beachten Sie die Hinweise zur Erdung / Abschirmung Kap. 6.1.

## **3.22 AE-R Modul für Kompaktalarmierung 070770.10**

Das Alarmierungs-Einrichtungs-Modul mit Relais verfügt über 2 überwachte Ausgänge (mit Tongeneratoren) zur Ansteuerung von Druckkammerlautsprechern in Kompaktalarmierungen. Der Abschlußwiderstand pro überwachtem DKL-Ausgang beträgt 12,1kOhm / ¼Watt.

Zusätzlich stehen 2 überwachte Alarmierungsausgänge zum Anschluß von Blitzlampen oder zum Anschluß von Piezohörnern mit integriertem Verstärker (z.B. Art.-Nr. 045025, 045027) zur Verfügung. Die 2 Alarmierungsausgänge können beliebig, entweder für den Anschluß von bis zu 2 Blitzlampen oder für den Anschluß von Piezohörnern mit integriertem Verstärker aufgeteilt werden. Dabei ist die max. mögliche Stromaufnahme pro Alarmierungsausgang bzw. die max. mögliche Gesamtstromaufnahme des Moduls zu berücksichtigen.

Der Abschlußwiderstand pro überwachtem Alarmierungs-Ausgang beträgt 0,75 - 1kOhm / ¼Watt.

Außerdem besitzt das Modul 4 Relais mit je 2 potentialfreien Wechselkontakten. Diese können für individuelle Schalt- und Steuerfunktionen genutzt werden.

Die Integration und der Anschluß des AE-R Moduls für Kompaktalarmierung erfolgt über die Standard-Anschlußplatine (Art.-Nr. 070780.01).

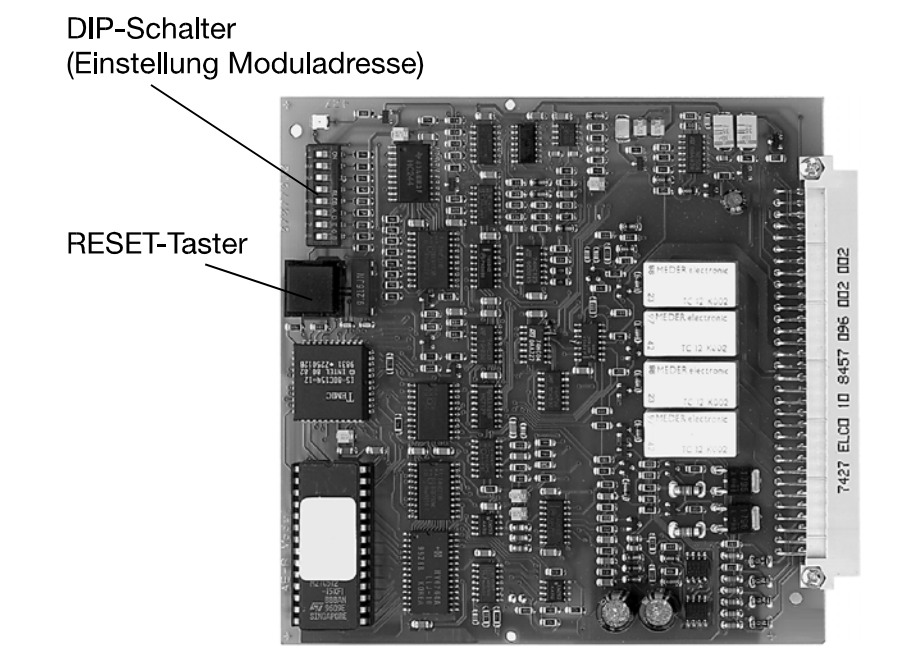

Technische Daten: Abschlußwiderstand DKL-Ausgänge: 12,1kOhm / 1/4Watt<br>Abschlußwiderstand Alarmierungsausgänge: 0.75 - 1kOhm / 1/4Watt Abschlußwiderstand Alarmierungsausgänge: Kontaktbelastung Relais: ie 24V DC / 1A Stromaufnahme: AE-R Modul - für Kompaktalarmierung (Art.-Nr. 070770.10): 14mA

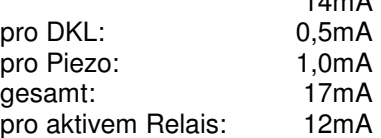

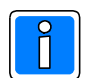

Angeschlossene Alarmgeber sind hier nicht inbegriffen. Alarmierungsstrom im aktiven Zustand (bei Alarmierung) berücksichtigen!

Programmiermöglichkeiten des Ansteuerverhaltens der Relais

- Freigabe der Ausgänge jeweils einzeln programmierbar.

- programmierbare Ansteuerzeit: 1-9min oder dauernd.

L.

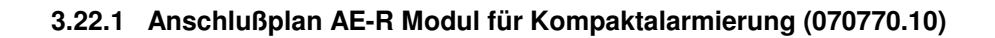

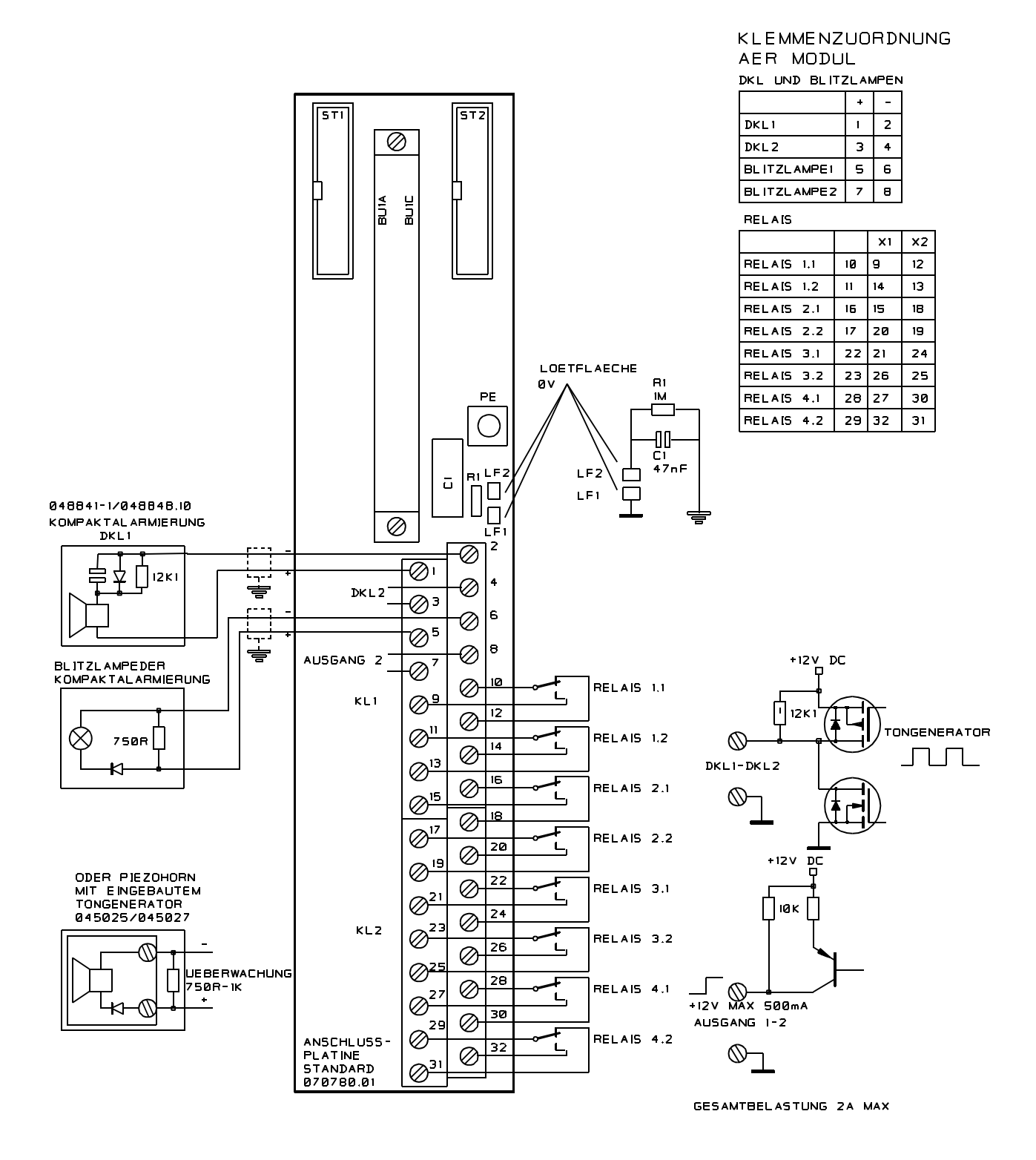

Polarität der Ausgänge beachten! Maximale Stromaufnahme beachten! Unbelegte AE-R Ausgänge brauchen nicht mit Widerständen abgeschlossen werden, da die Ausgänge als "nicht vorhanden" programmiert werden können. Beachten Sie die Hinweise zur Erdung / Abschirmung Kap. 6.1.

## **3.23 ÜE-Modul 070770.06**

Das ÜE-Modul (Übertragungseinrichtungs-Modul) dient zur Weitermeldung von Alarm und Störungsmeldungen an eine Übertragungseinrichtung (ÜE). In den BMC 1024-F können bis zu 16 ÜE-Module, d.b. es stehen Anschlußmöglichkeiten von bis zu 16 Übertragungseinrichtungen zur Verfügung. Des weiteren besteht die Möglichkeit jeweils vier Meldekriterien zu übertragen. Entsprechend dem internationalen Einsatz erfolgt die Alarmweitermeldung direkt bzw. verzögert mit Alarmzwischenspeicherung und Erkundungszeit. Folgende Funktionseinheiten können in Kombination mit der entsprechenden Anschlußplatine ÜE-Standard (Art.-Nr. 070780.06) bzw. ÜE-Schweiz (Art.-Nr. 070780.07) angeschlossen werden: Funktionseinheit

- Übertragungseinrichtung zur Feuerwehr (ÜE)
- Feuerwehrschlüsselkasten (FSK)
- Feuerwehrbedienfeld (FBF) nach DIN 14 661 : 1998-10
- Feuerwehrbedien- und Anzeigefeld (FBA, Schweiz)
- Übertragungseinrichtung Telefonwählgerät (Schweiz)
- Tag- und Nachtbetrieb (Schweiz)
- Türkontakt Funktionsweise siehe Kap. 3.3.3

# **DIP-Schalter** (Einstellung Moduladresse) **RESET-Taster** Ab Platinenindex 217.00-75-01/03 in Verbindung mit der ÜE-Anschlußplatine 070780.06 (Platinenindex 220.00-75-01/02) können Feuerwehrbedienfelder nach neuer DIN 14661 : 1998-10 (Feuerwehrbedienfelder mit "BFS ab"-Taste) angeschlossen werden. Anschlußhinweis beachten! Position des Platinenindex Technische Daten: Stromaufnahme: ÜE-Modul (Art.-Nr. 070770.06) mit Anschlußplatine ÜE-Standard: 24mA pro Ausgang: 6mA Eingang: 2,7mA gesamt: 50mA Überwachte Ausgänge für: - automatischer Alarm

- manueller Alarm - Störung
- technische Meldung / Störung

Programmiermöglichkeiten des Ansteuerverhaltens der ÜE:

- Verzögerungszeit für Störungsweitermeldung: 0-9min.

- Ansteuerung mit Impuls (1-60 Sekunden) oder Dauersignal.

- ÜE programmierbar als normale ÜE oder als globale ÜE. Eine globale ÜE übernimmt zusätzlich für andere Zentralen die Funktion der entfernten Übertragungseinrichtung.
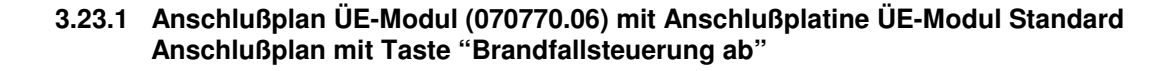

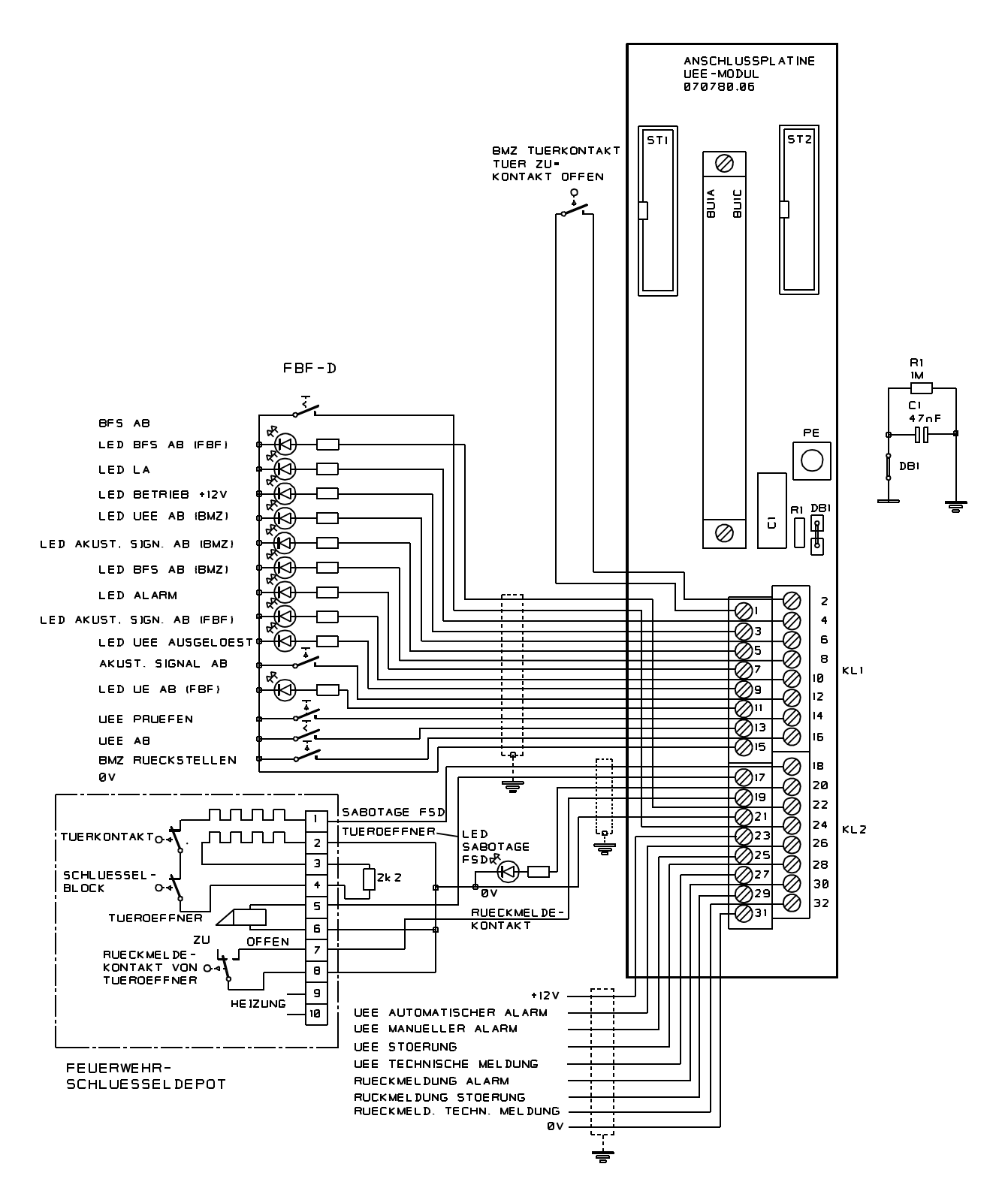

Unbelegte Ausgänge für Feuerwehrschlüsseldepot, ÜE-automatischer Alarm, ÜE-manueller Alarm, ÜE-Störung, ÜE-technische Meldung sowie Ruhestromschleife für Cassettenüberwachung (bei schweizer ÜE-Ansteuerung) brauchen nicht mit Widerständen abgeschlossen werden, da die Ausgänge als "nicht vorhanden" programmiert werden können. Beachten Sie die Hinweise zur Erdung / Abschirmung Kap. 6.1.

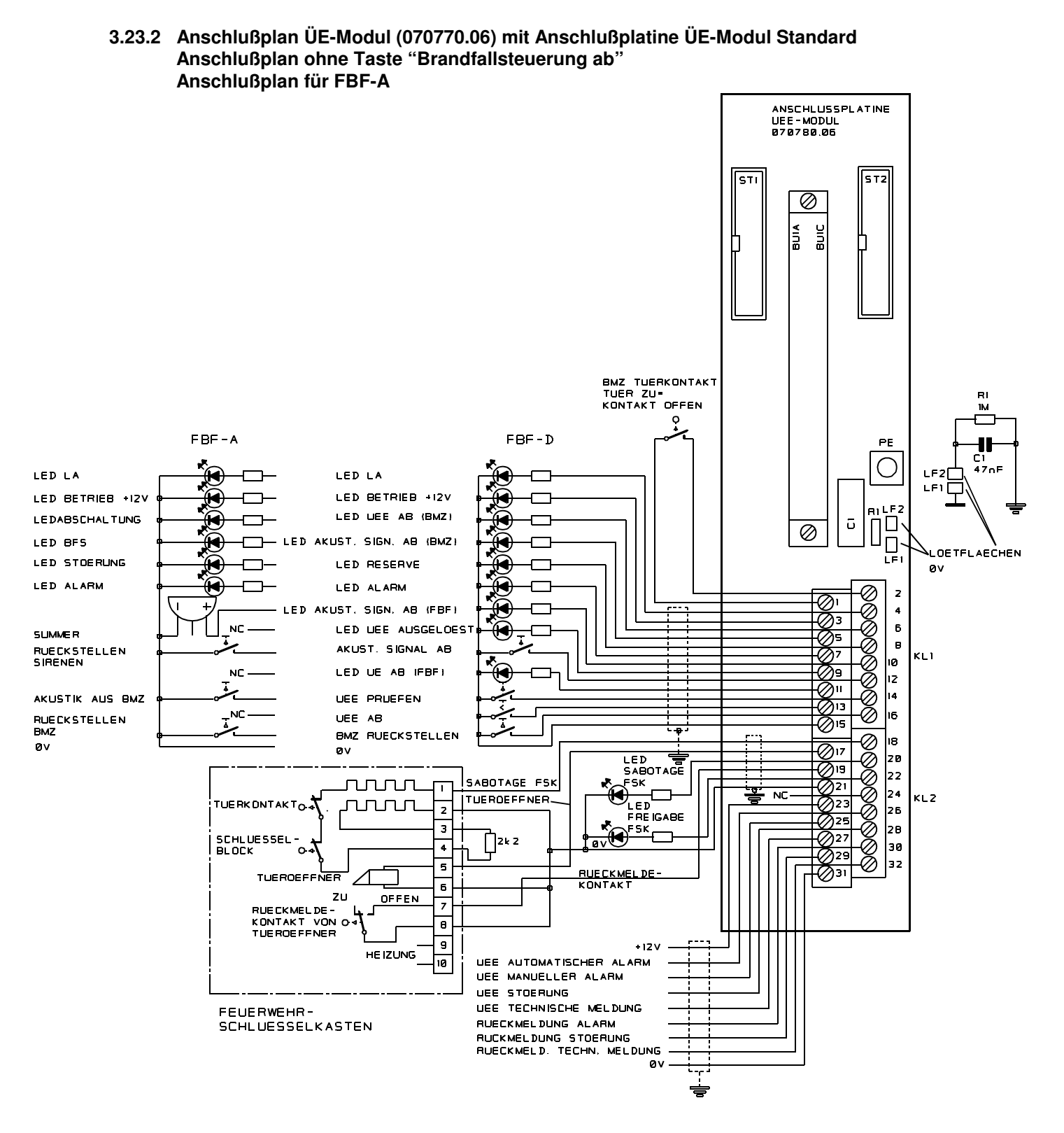

Unbelegte Ausgänge für Feuerwehrschlüsseldepot, ÜE-automatischer Alarm, ÜE-manueller Alarm, ÜE-Störung, ÜE-technische Meldung sowie Ruhestromschleife für Cassettenüberwachung (bei schweizer ÜE-Ansteuerung) brauchen nicht mit Widerständen abgeschlossen werden, da die Ausgänge als "nicht vorhanden" programmiert werden können. Beachten Sie die Hinweise zur Erdung / Abschirmung Kap. 6.1.

#### **3.23.3 Anschlußplan für Hauptmelderanschluß**

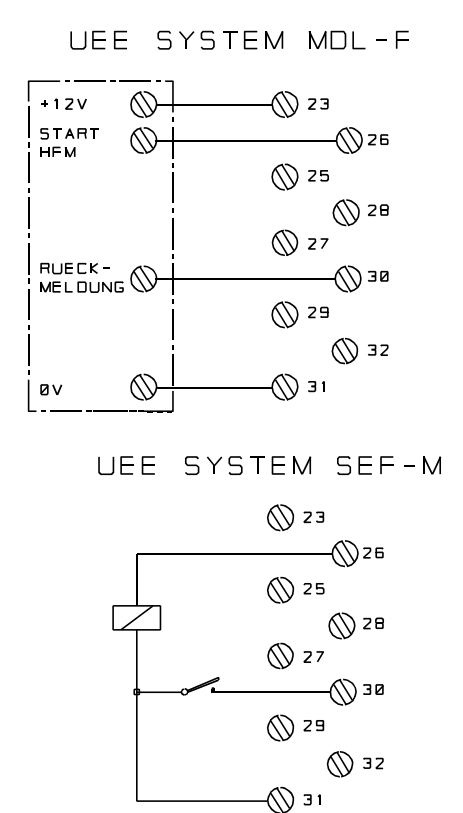

#### UEBERTRAGUNG VON VIER MELDEKRITERIEN

UEE AUTOMATISCHER ALARM UEE MANUELLER ALARM UEE STOERUNG UEE TECHNISCH MELDUNG RUECKMELDUNG AUTOM. ALARM RUECKMELDUNG MAN. ALARM RUECKMELDUNG STOERUNG RUECKMELDUNG TECHN. MELDUNG

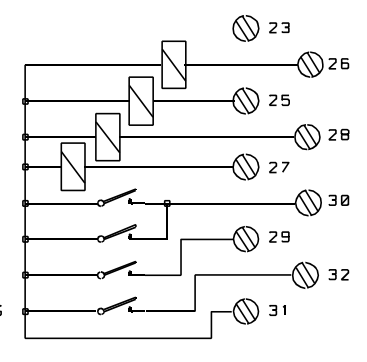

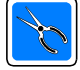

Beachten Sie die Hinweise zur Erdung / Abschirmung Kap. 6.1.

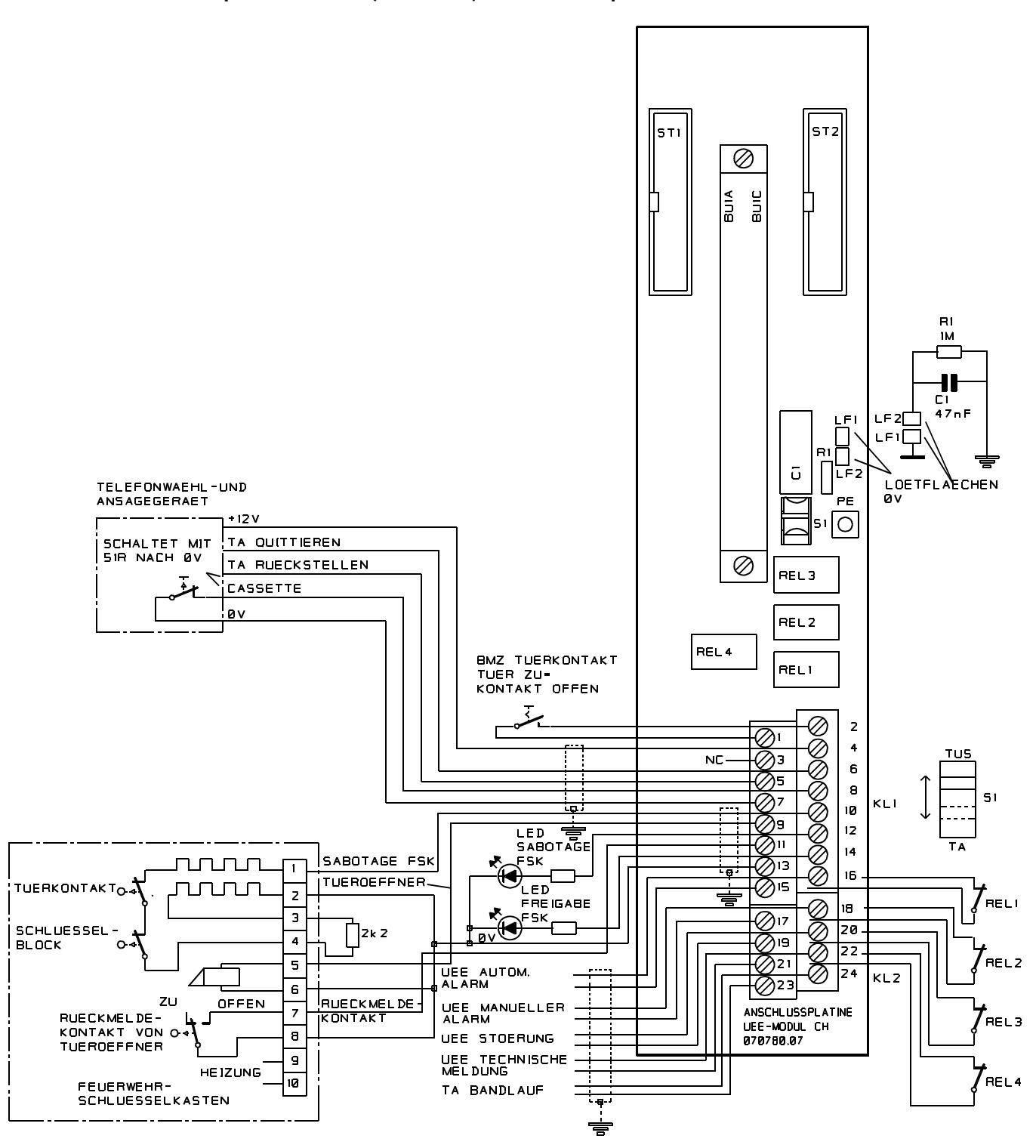

#### **3.23.4 Anschlußplan ÜE-Modul (070770.06) mit Anschlußplatine Schweiz**

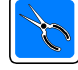

Unbelegte Ausgänge für Feuerwehrschlüsseldepot, ÜE-automatischer Alarm, ÜE-manueller Alarm, ÜE-Störung, ÜE-technische Meldung sowie Ruhestromschleife für Cassettenüberwachung (bei schweizer ÜE-Ansteuerung) brauchen nicht mit Widerständen abgeschlossen werden, da die Ausgänge als "nicht vorhanden" programmiert werden können. Beachten Sie die Hinweise zur Erdung / Abschirmung Kap. 6.1.

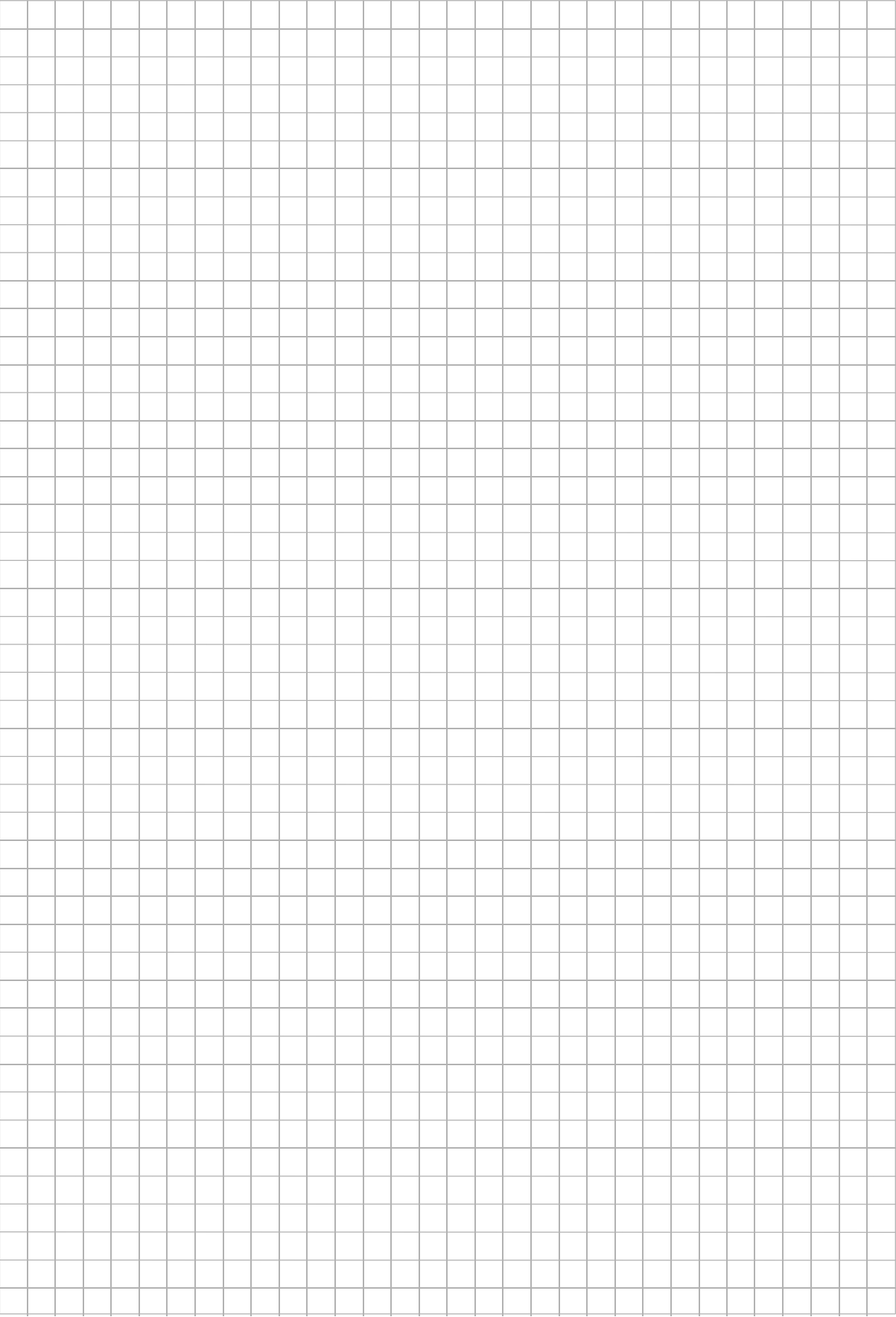

# **3.24 IN Modul - 16 Eingänge 070770.07**

Das IN-Modul (Eingangs-Modul) stellt 16 voneinander unabhängige Eingänge zur Verfügung. Diese können von beliebigen potentialfreien Taster, Schalter oder Relaiskontakten angesteuert werden. Die Leitungslänge pro Eingang darf bei Verwendung von Brandmeldekabel mit einem Leiterdurchmesser von 0,8mm (= 0,5mm²) 1000m betragen.

Pro IN-Modul kann der BMC 1024-F jeweils um 16 Eingänge erweitert werden. Die Integration und der Anschluß des IN-Moduls erfolgt über die Standard-Anschlußplatine (Art.-Nr. 070780.01).

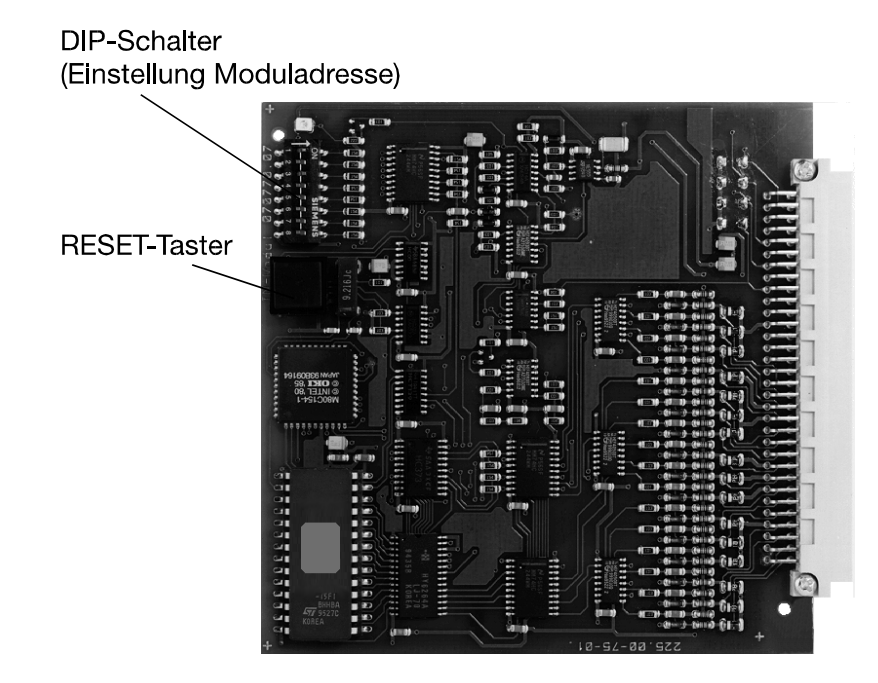

Technische Daten: Stromaufnahme: IN-Modul - 16 Eingänge (Art.-Nr. 070770.07): 12mA

Eingänge: für potentialfreie Tast- oder Schaltkontakte

Programmiermöglichkeiten der Eingänge:

- inaktiv
- invertiert
- aktiv bei geschlossenem Kontakt
- aktiv bei offenem Kontakt
- aktiv bei Öffnen und Schließen des Kontaktes

## **3.24.1 Anschlußplan IN Modul - 16 Eingänge (070770.07)**

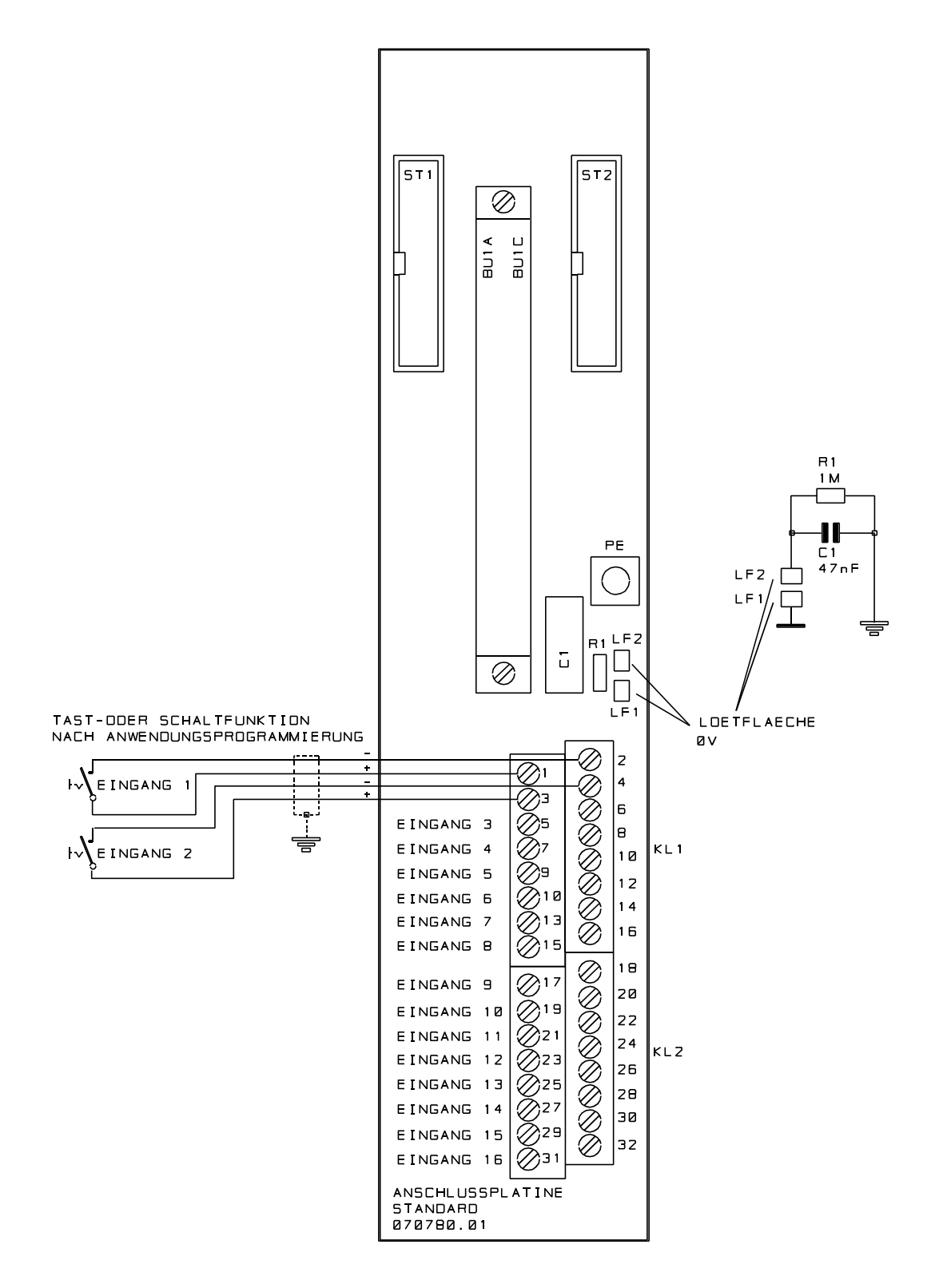

# **4. Energieversorgung**

## **4.1 Montage der Energieversorgung**

Die Energieversorgung wird auf das Modulträgerblech für EV,CPU, Module montiert. Dazu befindet sich auf der rechten Seite des Bleches ein entsprechender Montageplatz mit den Montagebohrungen. Bei der Montage des Netz-/Ladeteils ist darauf zu achten, daß die mitgelieferte Isolierfolie zwischen Modulträgerblech und Platinenunterseite eingebaut wird. Des weiteren ist darauf zu achten, daß der mitgelieferte Distanzbolzen fest mit dem Gehäuseboden verschraubt wird.

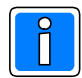

Beachten Sie die Hinweise zur Montage und Spannungseinstellung in der mitgelieferten Montage-Anschluß-Anleitung des Netz-/Ladeteils. Bei VdS-gerechtem Einsatz müssen die eingesetzten Akkus mittels Druckverschlüssen (Dual lock, Art.-Nr. 055280) befestigt werden.

## **4.2 Berechnung der Akkukapazität**

Die rechnerische Ermittlung der Stromaufnahme dient als Anhaltspunkt für die Auswahl des erforderlichen Netz-/Ladeteils sowie der erforderlichen Akkukapazität. Zur Energieversorgung der Brandmelderanlage bei Netzausfall dürfen nur VdS-anerkannte Batterien verwendet werden.

Zur Berechnung der erforderlichen Akkukapazität muß die Gesamtstromaufnahme der Anlage bekannt sein.

Nach Aufbau der Anlage wird die Stromaufnahme durch Messung bei angeschlossenem Akku, ohne Netzversorgung ermittelt.

Gemäß VdS-Richtlinien gilt für die elektrische Energieversorgung: Sind für Brandmeldeanlagen die Bedingungen nach DIN VDE 0833 Teil 1/01.89, Abschnitt 3.9.5.2, für die Betriebsdauer von 4 bzw. 30 Stunden nicht erfüllt, so muß der bestimmungsgemäße Betrieb der BMA mindestens während einer Betriebsdauer von 72 Stunden aufrechterhalten werden können.

Bei einer Stromaufnahme eines BMC 1024-F von beispielsweise 1,9A errechnet sich daraus die erforderliche Akkukapazität wie folgt:

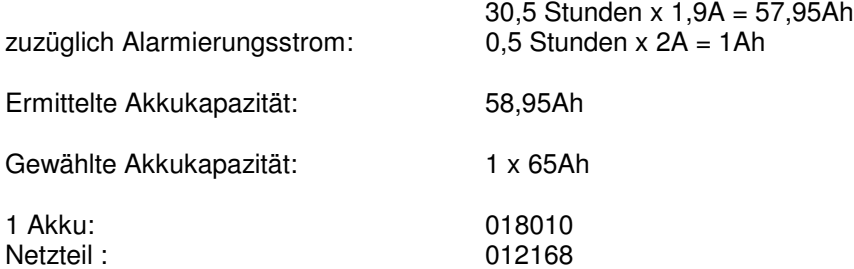

### **4.2.1 Hinweis zur Auswahl der Notstromversorgung**

Die Auswahl der Notstromversorgung hängt zusätzlich von folgenden Faktoren ab:

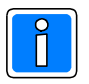

- Dauer der Notstromüberbrückungszeit (z.B. 30,5 Stunden) für die Auswahl der erforderlichen Akkukapazität.

- Gesamtstromaufnahme der Anlage während des Betriebs.

- Stromaufnahme der Anlage im Alarmfall.

Die Stromversorgung muß daher so ausgewählt werden, daß im Alarmfall der erforderliche Strombedarf zur Verfügung gestellt werden kann.

Nachfolgende Tabelle dient als Hilfe zur Berechnung des erforderlichen Strombedarfs.

### **4.2.2 Stromrichtwerte zur Berechnung der Notstromversorgung**

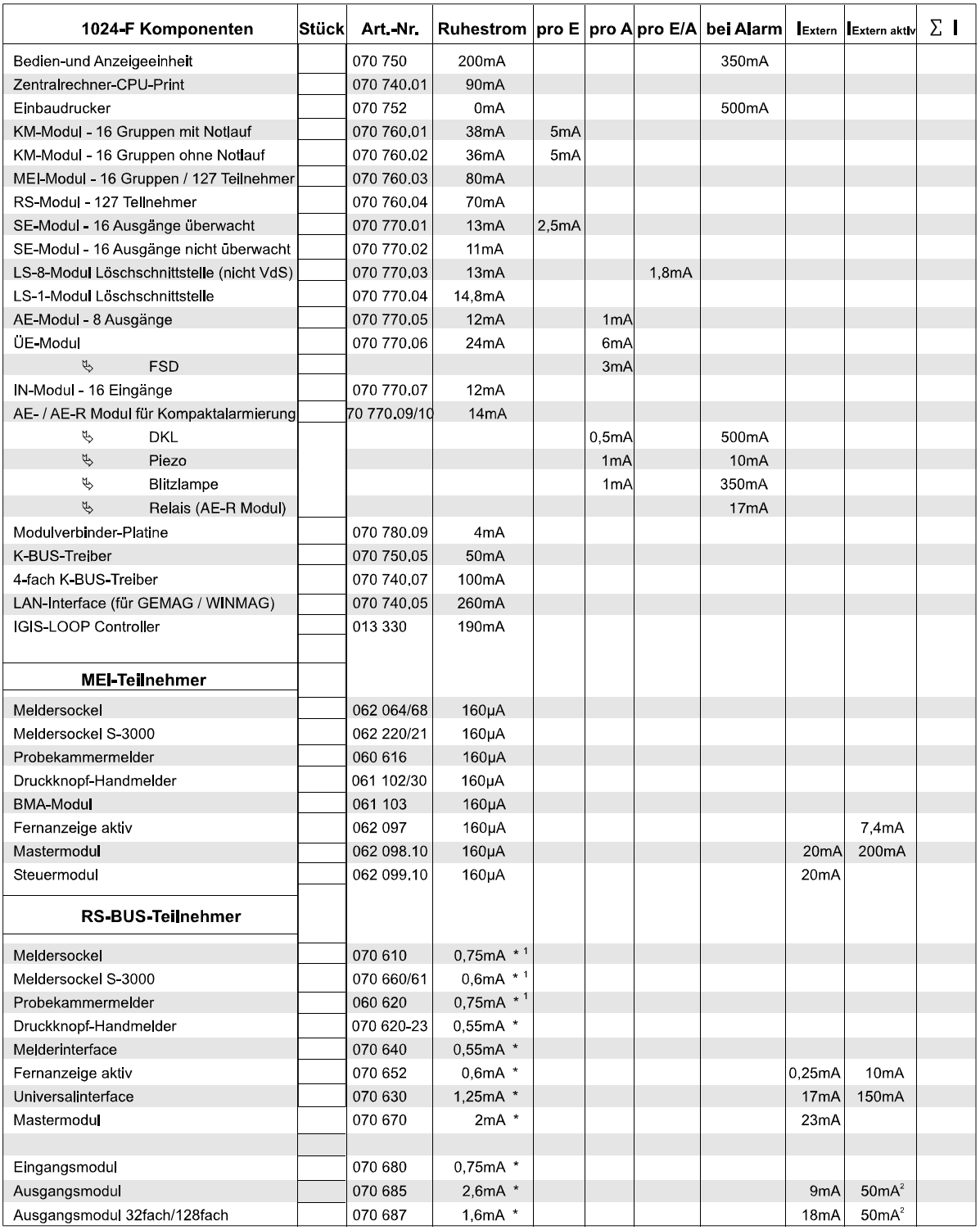

#### Legende:

pro E = pro Eingang

pro A = pro Ausgang

pro E/A = pro Ein-/Ausgang

Extern = Wert aus externer Vorsorgungsspannung 12V DC

IExtern aktiv = max. Wert aus externer Versorgungsspannung bei Alarm

 $\Sigma =$  Summe

Achtung: Die mit einem \* gekennzeichneten Stromwerte sind für die Notstromversorgung (12V DC) mit dem Faktor 3 zu berechnen.<br>Achtung: Bei den mit "<sup>1"</sup> gekennzeichneten Stromwerten ist der Melderkopf enthalten.

Mit<sup>2</sup> bezeichnete Werte beziehen sich auf den Maximalstrom pro Ausgang!

Nicht benötigte Ein-/Ausgänge werden "Ungültig" programmiert und müssen somit nicht mitberechnet werden.

Alarmstrom A Gesamt  $\Sigma$  I A

## **4.3 Hinweise zum Anschlußplan Netz-/Ladeteil**

Der Anschluß zwischen Energieversorgung und Backplane wird standardmäßig 2adrig (+12V DC und 0V) und einer zusätzlichen Brücke zwischen +12V DC und Anschluß "Netz" durchgeführt, da die Störungsauswertung (Akkustörung und Netzstörung) der Bedienrechner übernimmt.

Bei Realisierung von "black box" Zentralen, d.h. Installation eines abgesetzten Bedienrechners als alleinige Bedien- und Anzeigeeinheit, muß die Störungsauswertung für Netz-/Akkustörung der Zentralrechner übernehmen. In diesem Fall muß der Anschluß zwischen Energieversorgung und Backplane 4adrig ausgeführt werden.

### **4.3.1 Alternative Netzteile**

Je nach Leistungsbedarf können unterschiedliche Netz-/Ladeteile an der Zentrale eingesetzt werden. Bei Verwendung einer Energieversorgung ohne 6polige Steckbuchse, muß die Spannung für den Modulverbinder an der entsprechenden Federleiste des Netzteils angeschlossen werden.

### **4.3.2 Netz-/Ladeteil-Einheiten** (Art.-Nr. 070795 und Art.-Nr. 070796)

Die Netz-/Ladeteil-Einheiten sind auf der Basis des 80Ah Netz-/Ladeteils (Art.-Nr. 012168) aufgebaut. Es lassen sich hiermit Energieversorgungen bis zu einer Akkukapazität von 160Ah bzw. 240Ah reali-sieren. In Verbindung mit dem Spannungs-Verteiler-Modul (Art.-Nr. 070780.10) sind die Einheiten speziell für den Brandmelder-Computer 1024-F konzipiert.

Am Beispiel der Netz-/Ladeteil-Einheit 12V / 24V DC 240Ah wird der Aufbau einer kompletten Energieversorgungseinheit aufgezeigt:

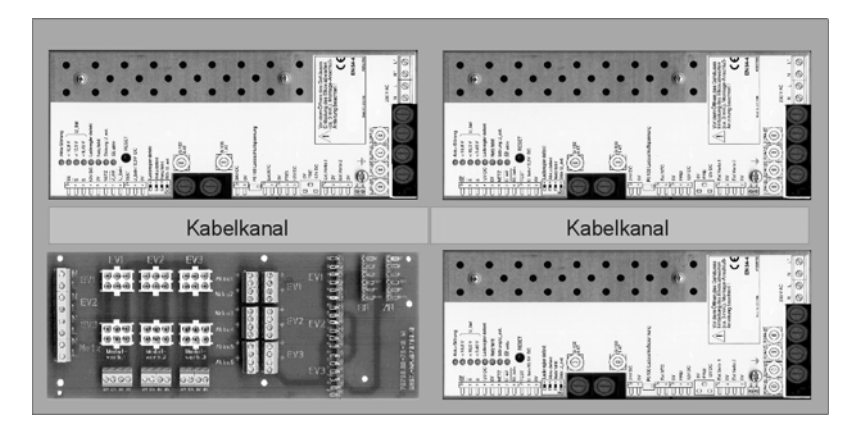

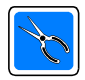

Beachten Sie unbedingt die Anschluß- und Installationshinweise der den Netz-Ladeteil-Einheiten beiliegenden Montage-Anschluß-Anleitung!

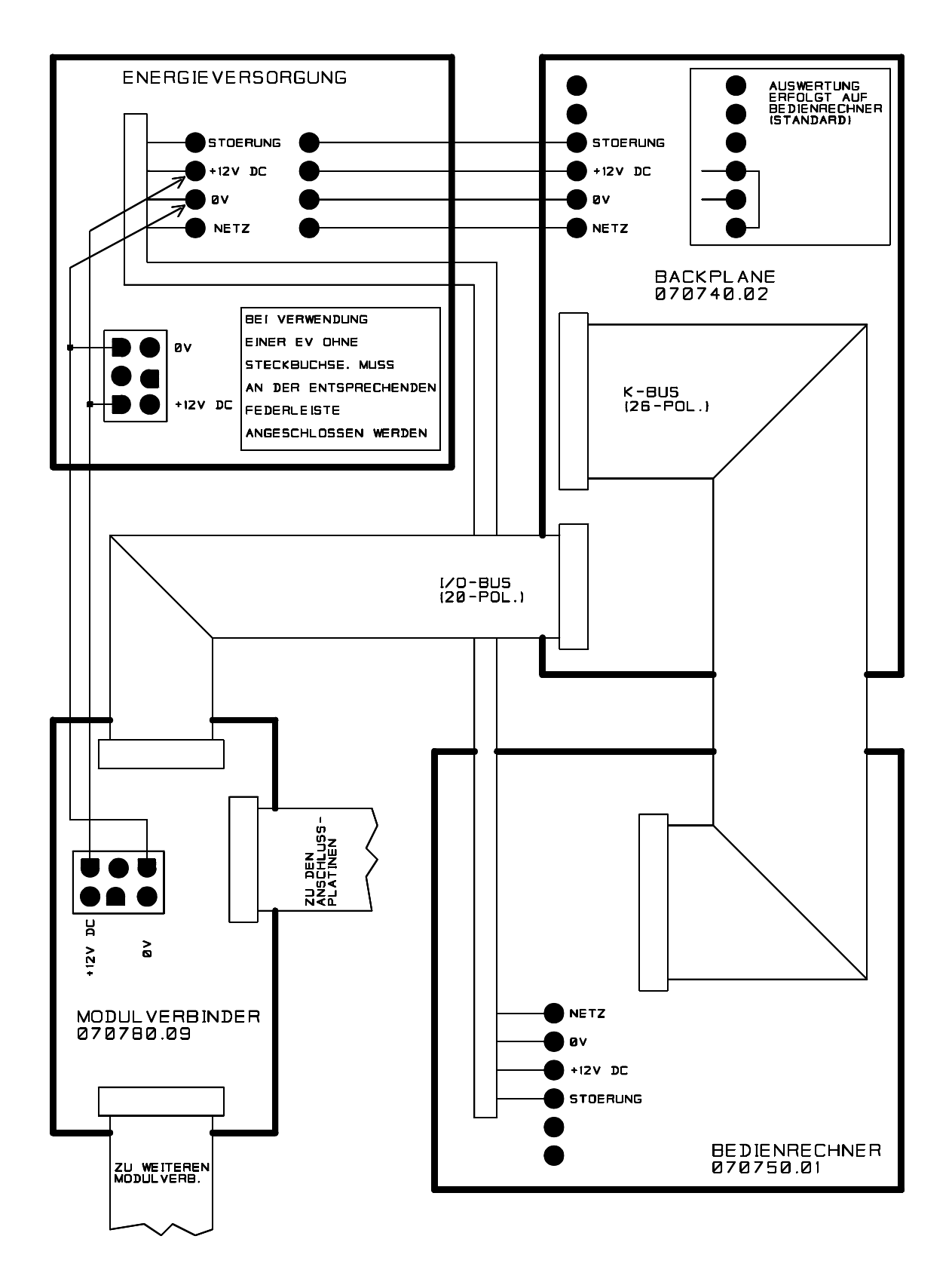

# **4.4 Anschluß-/Verdrahtungsplan Netz-/Ladeteil**

# **5. Vernetzung von Brandmelder-Computern**

## **5.1 Abgesetzte Bedieneinheit**

Die 19"-Leergehäuse ZG 13 und ZG 14 ermöglichen, die Bedien- und Anzeigeeinheit Art.-Nr. 070741 als abgesetzte Bedieneinheit einzusetzten. Der K-BUS Teiber (Art.-Nr. 070750.05) verwaltet **ein** abgesetztes Bedienteil bzw. der 4-fach K-BUS Treiber (Art.-Nr. 070740.07) verwaltet bis zu **vier** abgesetzte Bedienteile (Bitte Anschlußpläne beachten!). Der gleichzeitige Einbau beider K-BUS Treiber in die Bac**kplane der Zentrale ist nicht erlaubt!**

Es stehen dadurch Bedienteile mit der gleichen dialoggeführten Menübearbeitung und Informationsdarstellung wie am BM-Computer zur Verfügung. Ebenso kann durch eine abgesetzte Bedien- und Anzeigeeinheit der Aufbau einer "black box" Zentrale realisiert werden. Die max. Leitungslänge zwischen Zentralrechner und abgesetztem Bedienteil darf 1200m betragen.

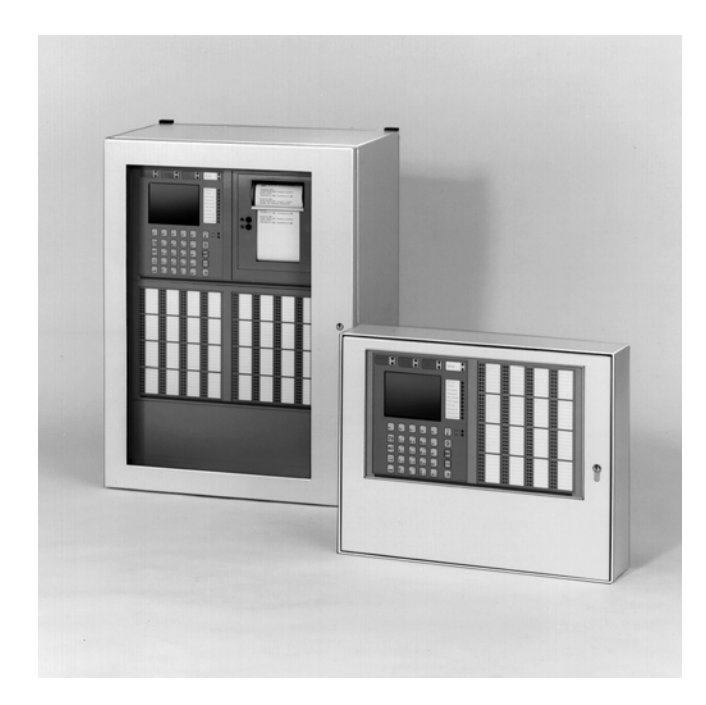

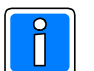

Werden abgesetzte Bedienrechner eingesetzt, müssen diese bei der Inbetriebnahme und Programmierung innerhalb der Programmiersoftware WINFEM

1024-F (siehe Kap. 5.3.1 in der Programmieranleitung) unbedingt programmiert werden. Ab Softwareversion V02 von WINFEM 1024-F kann ein zweiter Bedienrechner über den K-BUS Treiber programmiert werden.

Der 4-fach K-BUS Treiber, d.h. der Anschluß von bis zu 4 abgesetzen Bedienrechnern wird ab folgenden Softwareversionen unterstützt: V03.00 (WINFEM 1024-F) V04.00 (Software des Bedien- und Zentralrechners).

## **5.1.1 Abgesetztes Bedienteil mit K-BUS Treiber (Art.-Nr. 070750.05) - Übersicht**

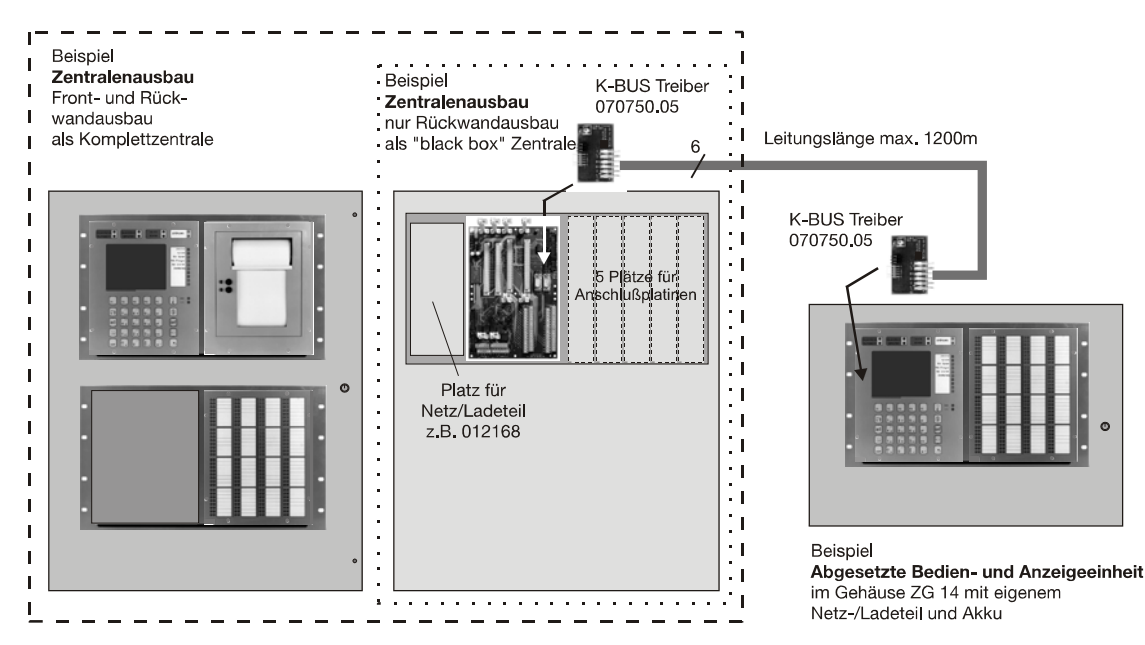

## **5.1.2 Abgesetztes Bedienteil mit K-BUS Treiber (Art.-Nr. 070750.05) - Anschlußplan**

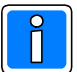

Jumperstellung beachten! Ferritringe (liegen dem K-BUS Treiber bei) gemäß Anschlußplan montieren!

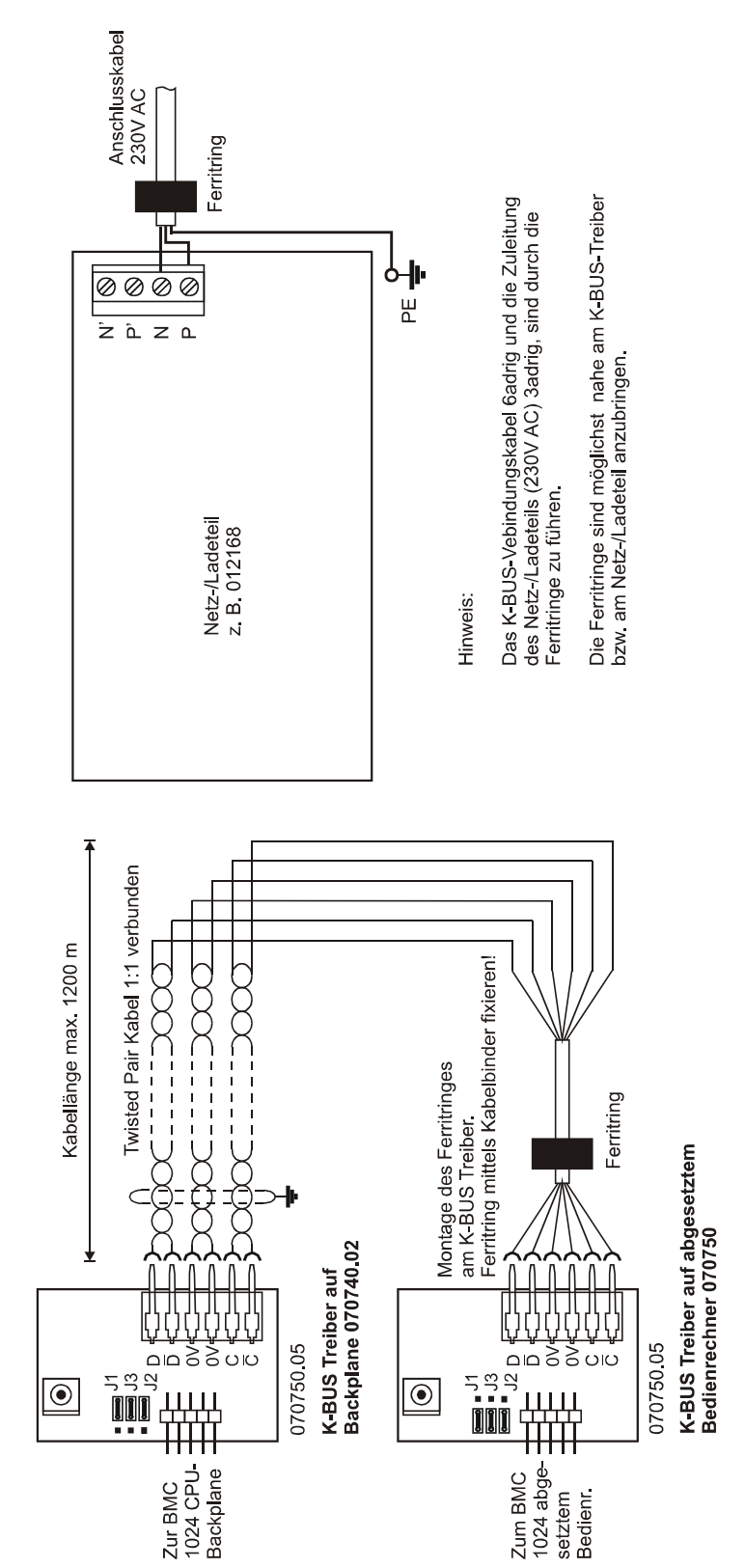

Tabelle: Stellung der Jumper

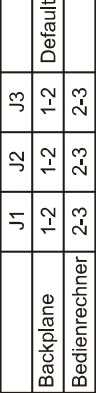

 $\top$ ٦

Beispiel

#### **5.1.3 Mehrere abgesetzte Bedienteile - Übersicht**

Anschluß der max. 4 abgesetzten Bedienteile durch folgende Konfiguration:

- 4-Fach K-BUS Treiber auf Steckplatz I/O-BUS 2 der Backplane,
- K-Bus Treiber (Art.-Nr. 070750.05) jeweils am Bedienrechner einbauen.

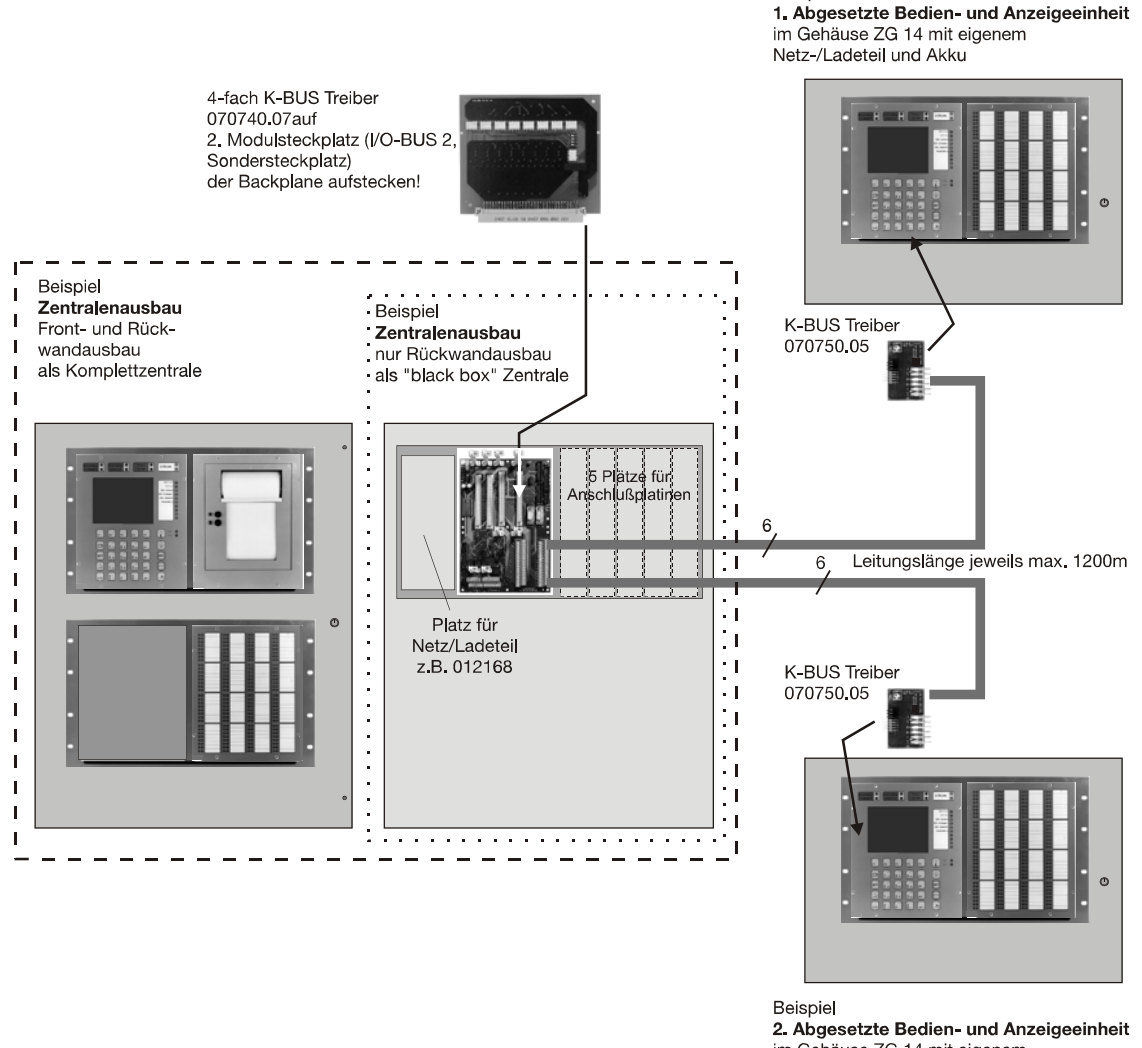

im Gehäuse ZG 14 mit eigenem Netz-/Ladeteil und Akku

Bei der Programmierung beachten: In der Programmiersoftware WINFEM 1024-F (ab Version V04) die abgesetzten Bedienrechner (Kap. 5.3.1 in der Programmieranleitung) unbedingt programmieren!

Zusätzlich direkt am Bedienrecher in der Bedienfunktion F112 die Bedienrechneradresse gemäß untenstehender Tabelle einstellen.

**Bei einem EPROM-Update beachten: in allen im System eingesetzten Bedienrechnern (Bedienrechner in der Zentrale und abgesetzte Bedienrecher) muß die gleiche EPROM-Version (XV05.xx) eingesetzt werden!**

Ab der EPROM-Version (XV05.xx) beinhaltet der BMC 1024-F Unterstützungsroutinen für die IGIS-LOOP Installation. Es ist deshalb erforderlich, die Bedienrechneradresse als sog. 3 Byte-Adresse einzugeben.

Die einzustellende Adresse eines Bedienrechners teilt sich auf in:

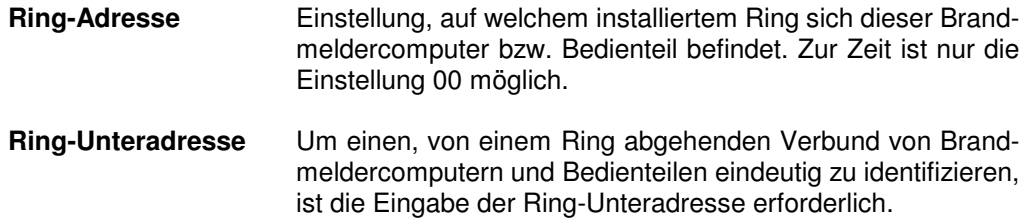

**Geräteadresse** Die Geräteadresse bezeichnet innerhalb eines Verbundes von Brandmeldercomputern und Bedienteilen in der Rechnersoftware das Gerät.

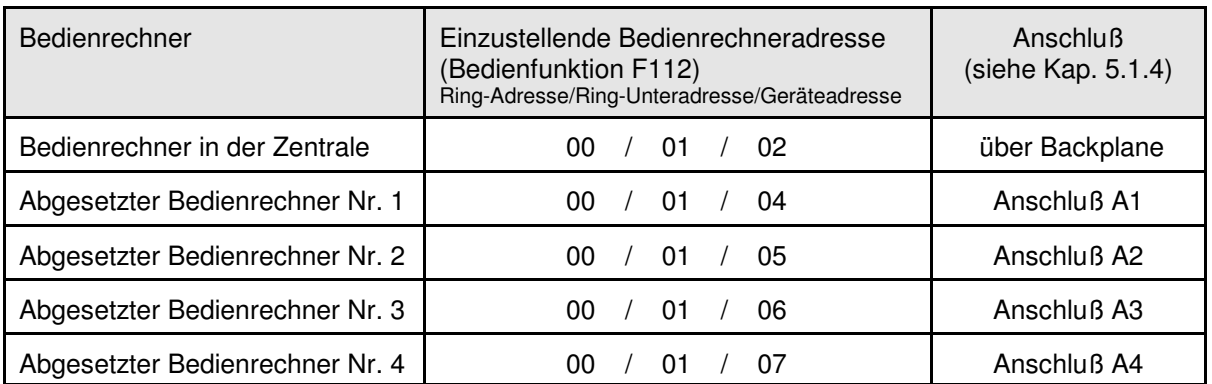

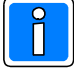

Die Geräteadresse 03 für die Adressierung des IGIS-LAN Interface (Art.-Nr. 070740.05), siehe Kap. 5.2.3 berücksichtigen:

1. Wenn IGIS-LAN Interface vorhanden, nur Adresse 03 programmieren.

2. Wenn kein IGIS-LAN Interface vorhanden, kann die Adresse einem anderen Teilnehmer (z.B. Bedienrechner) vergeben werden.

Innerhalb der Bedienfunktion 112 müssen folgende Systemparameter eingestellt werden: **Bei der Programmierung mit der Programmiersoftware WINFEM 1024-F sind diese Systemparameter für die abgesetzten Bedienrechner (Kap. 5.3.1 in der Programmieranleitung) gleich zu programmieren!**

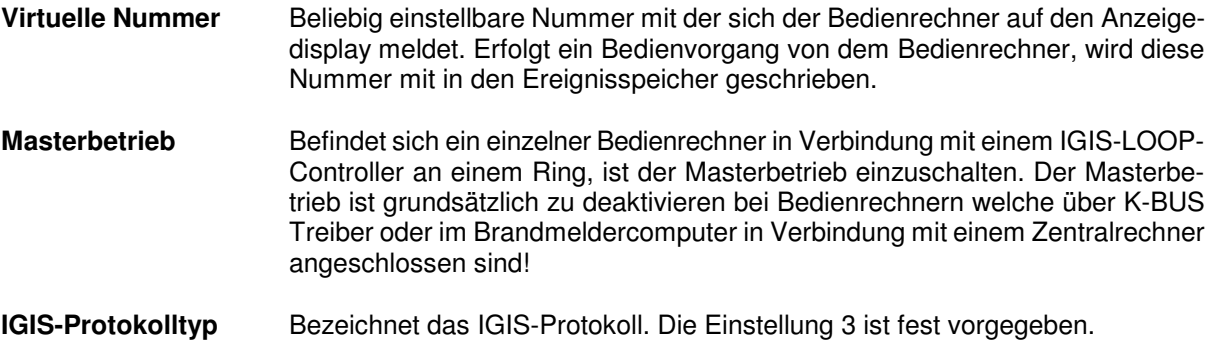

#### **5.1.4 Abgesetzte Bedienteile mit 4-fach K-BUS Treiber (Art.-Nr. 070740.07) - Anschlußplan**

 $\overline{\hat{\mathsf{I}}}$ 

K-BUS Treiber (Art.-Nr. 070750.05): Jumperstellung J1, J2, J3, (jeweils 2-3 gebrückt) beachten!

4-fach K-BUS-Treiber (Art.-Nr. 070740.07): alle DIP-Schalter in Stellung "ON"

- unabhängig von der Anzahl der angeschlossenen Bedienrechner

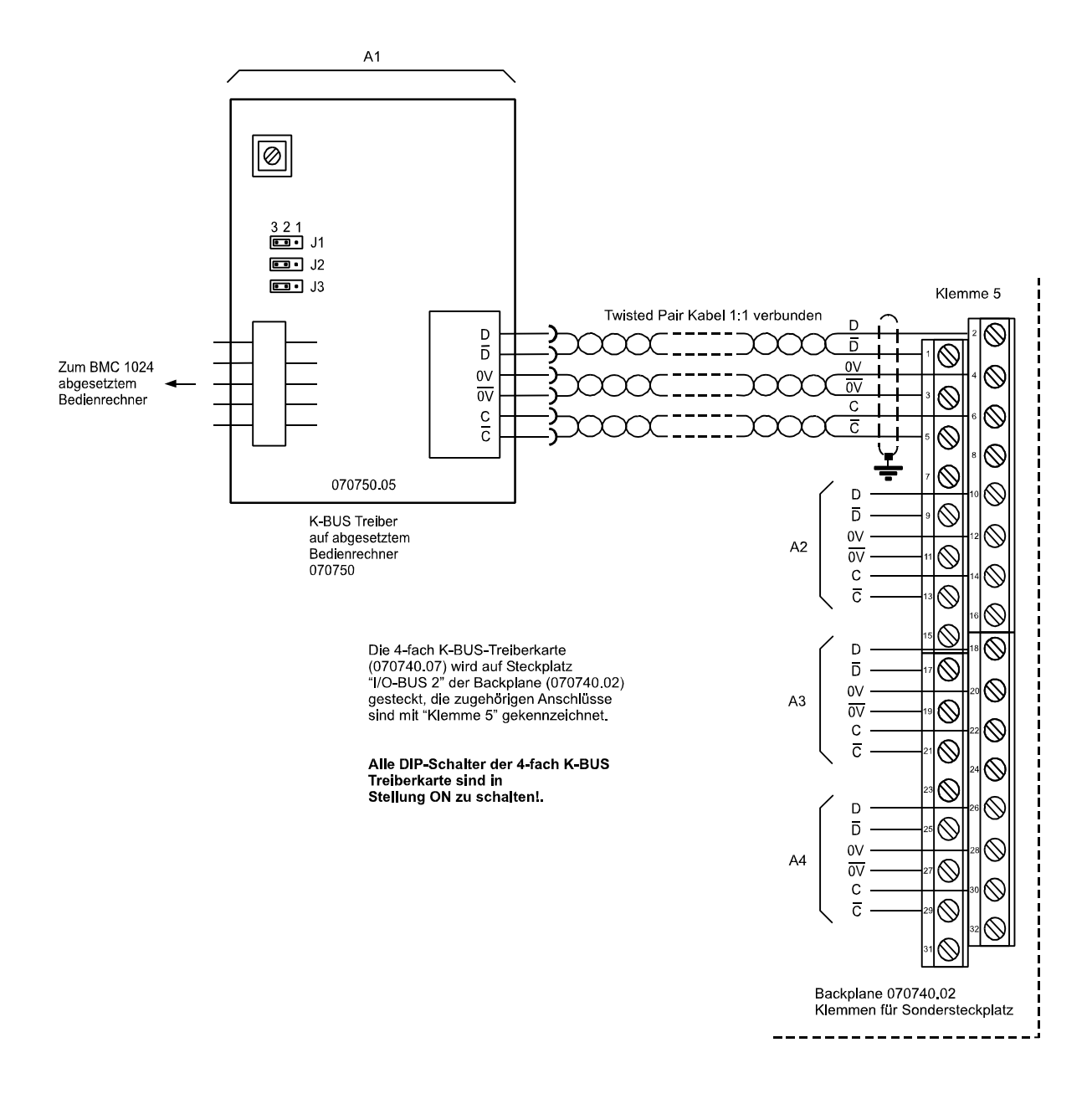

## **5.2 IGIS-LAN Integration**

In Verbindung mit dem IGIS-LAN Interface für BMC 1024-F (Art.-Nr. 070740.05) kann der BM-Computer in das IGIS-Netzwerk integriert werden. Dadurch kann die Bedienung und Darstellung der aktuellen Situation über einen handelsüblichen PC in Verbindung mit dem Softwarepaket WINMAG erfolgen. Die aktuellen Leistungsmerkmale des Softwarepakets WINMAG entnehmen Sie bitte aus der entsprechenden Softwarebeschreibungen/Benutzerhandbüchern.

Bei Erweiterung von bestehenden IGIS-LAN Installationen von Gefahrenmeldesystemen (z.B. mit BMC 664-F bzw. BMC 616-F) ist es möglich, das gleiche (vorhandene) Leitungssystem für die Datenkommunikation zwischen BMC 1024-F und PC-Leitstelle zu benutzen.

### **5.2.1 Allgemeines zur Schnittstellentechnik**

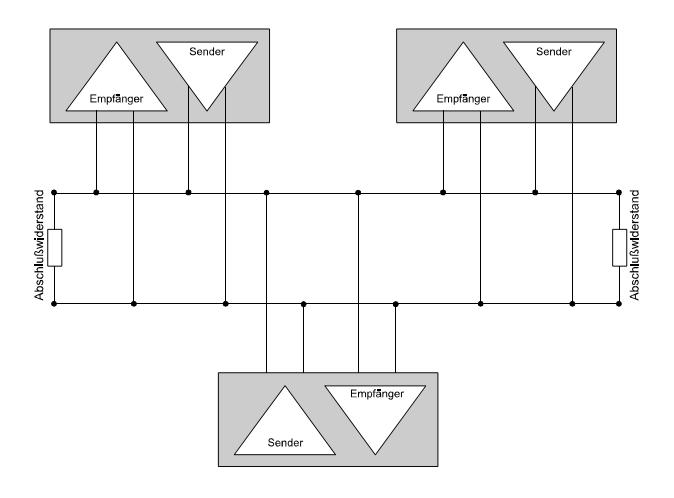

Die verwendete RS 485-Schnittstelle ist eine bidirektionale Schnittstelle. Es lassen sich bis zu 32 IGIS-Teilnehmer innerhalb einer busförmigen Installation verbinden.

Eine sternförmige Verkabelung der Teilnehmer ist nicht zulässig. Die Leitungsenden (letzte Teilnehmer) müssen mit einem Abschlußwiderstand versehen werden. Die Abschlußwiderstände befinden sich auf den entsprechenden Teilnehmern, die Aktivierung/ Deaktivierung erfolgt mittels Jumper.

### **5.2.2 Leitungslängen und Abschlußwiderstände**

Der Datenaustausch zwischen den Teilnehmern erfolgt seriell, bidirektional über 2 bzw. 4adrige Leitungen. 4adrige Leitungen werden erforderlich, wenn innerhalb des IGIS-LAN bzw. zwischen dem ersten und dem letzten Teilnehmer eine Entfernung > 1500m auftritt. In solch einem Fall müssen Repeater (Leitungsverstärker) eingesetzt werden, die außer den 2 Datenleitungen auch 2 Kontrolleitungen benötigen. Bei Entfernungen < 1500m kann auf Repeater verzichtet werden. In diesem Fall erfolgt die Verbindung 2adrig.

Jeweils am ersten und letzten Teilnehmer muß die Leitung mit einem Widerstand abgeschlossen werden. Bei Einsatz von Repeatern müssen die Abschlußwiderstände wie in der untengezeigten Weise eingesetzt werden. Die Abschlußwiderstände können mittels Jumper auf der Schnittstelle gesetzt werden.

Die Verbindungen zwischen den Teilnehmern werden direkt vom Anschlußpunkt z.B "D" der entsprechenden Lötleiste zum äquivalenten Anschluß des nächsten IGIS-Teilnehmers geführt.

#### Teilnehmer A Teilnehmer B

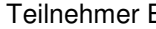

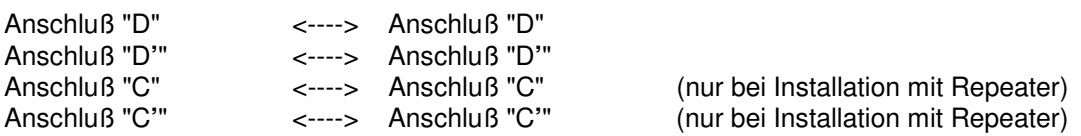

#### **Installation ohne Repeater (Leitungslänge max. 1500m)**

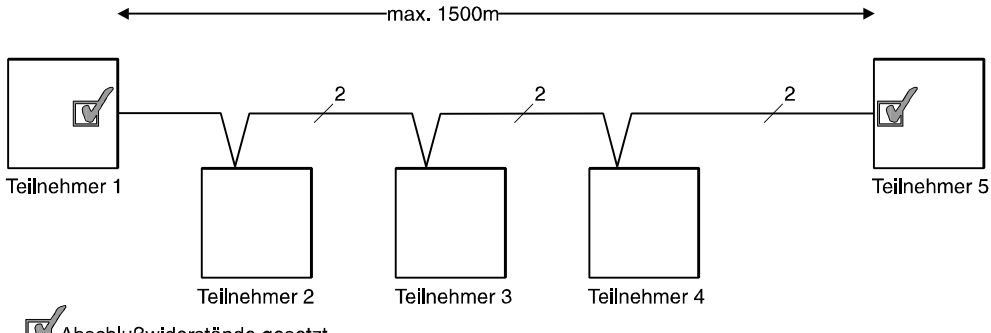

Abschlußwiderstände gesetzt

Bei Teilnehmern, die sich zwischen dem Anfangs- und Endteilnehmer befinden, wird die Datenleitung nicht abgeschlossen.

Die Kontroll-Leitungen werden nur bei Verwendung eines Repeaters (Leitungsverstärker) benötigt.

#### **Installation mit Repeater (Leitungslänge > 1500m)**

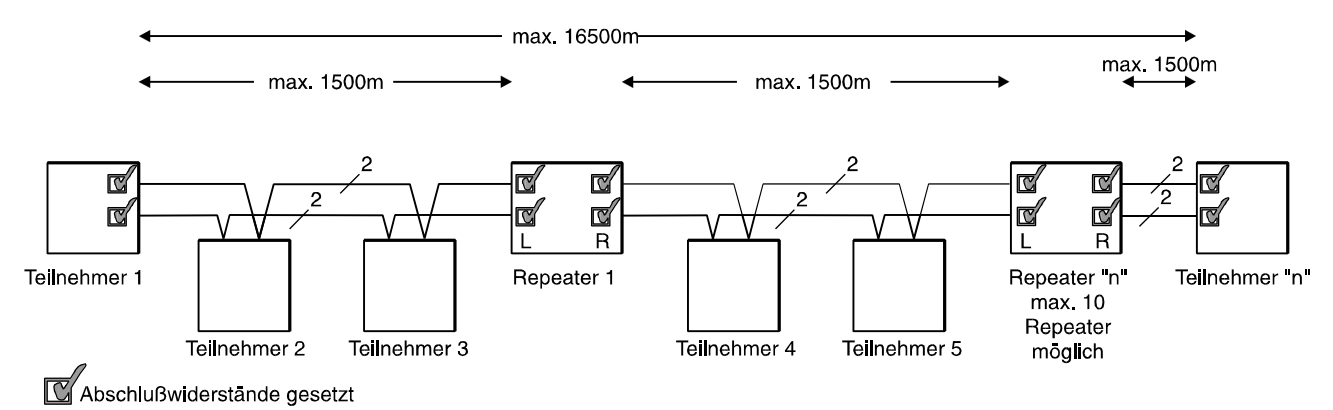

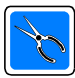

Wird innerhalb eines Netzwerkes ein Repeater eingesetzt, so ist die gesamte Installation 4adrig auszuführen! Beim Anschluß der Repeater muß das gezeigte Anschlußschema L ("Links"- Eingang) und R ("Rechts"-Ausgang) unbedingt eingehalten werden. Die Kontroll Leitungen ("C" und "C nicht") werden nur bei Verwendung von Repeatern benötigt. Sind sie nicht ange-schlossen, so darf die Kontroll-Leitung mit dem entsprechenden Jumper nicht abgeschlossen werden.

### **5.2.3 Adressierung der IGIS-LAN Teilnehmer**

Um jeden Teilnehmer innerhalb des Netzwerks ansprechen zu können muß er zweifelsfrei identifiziert werden können. Diese Identifikation erfolgt mit Hilfe der "Teilnehmeradresse". Eingestellt wird diese Adresse vor Inbetriebnahme des BMC 1024-F an dem 8poligen DIP-Schalter auf dem IGIS-LAN Interface.

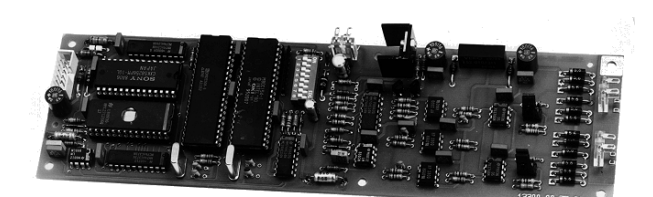

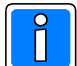

Bei Einsatz des BMC 1024-F am IGIS-LAN muß bei der Inbetriebnahme und Programmierung innerhalb der Programmiersoftware WINFEM 1024-F (ab Version V02) das Vorhandensein der LAN-Rahmenkarte Art.-Nr. 070740.05, (Kap. 5.3.1 in der Programmieranleitung) unbedingt programmiert werden. **Dabei ist die Geräteadresse 03 für die Adressierung des IGIS-LAN Interface (Art.-Nr. 070740.05) reserviert.** Diese Adresse muß bei der Programmierung mit WINFEM 1024-F eingegeben werden, an anderer Stelle (z.B. Bedienrechner) ist **keine Eingabe** erforderlich!

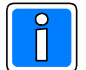

#### **Bei der Programmierung mittels Programmiersoftware WINFEM 1024-F (ab Version V04):**

**Bei einem EPROM-Update von Zentral- und Bedienrechnern beachten: Befindet sich im System ein IGIS-LAN Interface (070740.05) muß die EPROM-Version (I000.02.0V02.xx) eingesetzt werden!**

Ab der EPROM-Version (XV05.xx) beinhaltet der BMC 1024-F Unterstützungsroutinen für die IGIS-LOOP Installation. Es ist deshalb erforderlich, das IGIS-LAN Interface mit dem EPROM I000.02.0V02.xx. einzusetzen.

Die Systemadresse eines IGIS-Teilnehmers innerhalb des IGIS-LAN ergibt sich wie folgt:

Für die IGIS-LAN Adressierung der Teilnehmer stehen insgesamt 255 Adressen zur Verfügung. **Für die Programmierung des IGIS-LAN Interface dürfen jedoch nur die durch 8 teilbaren Adressen, angefangen mit der Adresse 8 verwendet werden (d.h. 8, 16, 24, 32, ..., 240, 248).**

**Der BMC 1024-F übernimmt automatisch die nächst höhere Rahmenadresse (siehe Beispielkonfiguration auf der folgenden Seite).**

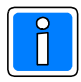

Hinweis zur Urmasteradresse: Die Adresse "0" (Urmasteradresse) bleibt dem Leitstellen-PC oder einem anderen urmasterfähigen IGIS-Teilnehmer vorbehalten! Für den Start des Netzwerkbetriebs eines IGIS-LAN ist grundsätzlich ein Urmaster erforderlich!

Das IGIS-LAN Interface ab der EPROM-Version I000.02.0V02.xx. ist Masterfähig, d.h. bei Ausfall des Urmasters mit der Adresse 0, übernimmt das IGIS-LAN Interface die Verwaltung des LAN.

#### **5.2.4 Beispielkonfiguration**

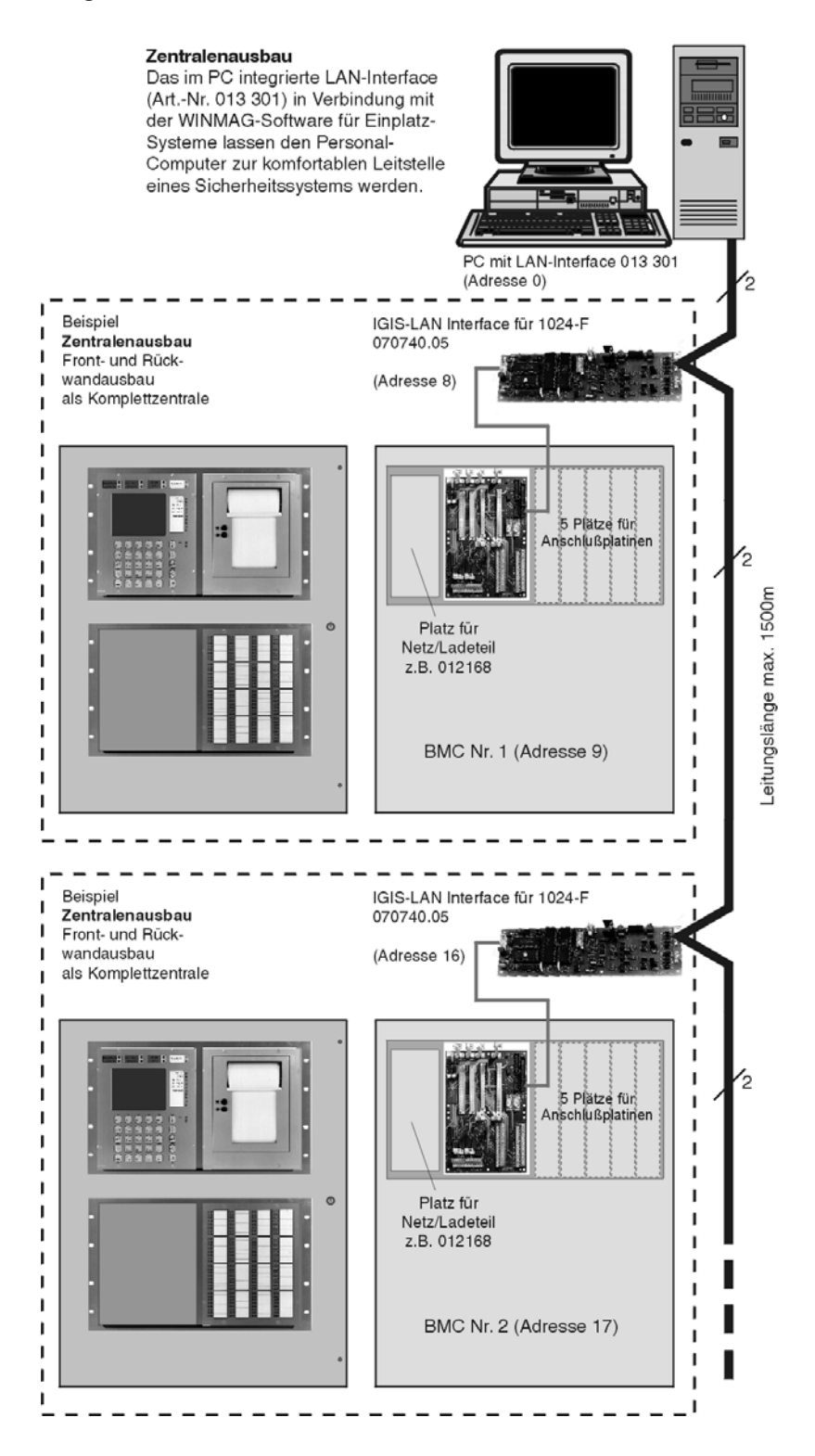

### **5.2.5 Anschlußplan IGIS-LAN Interface**

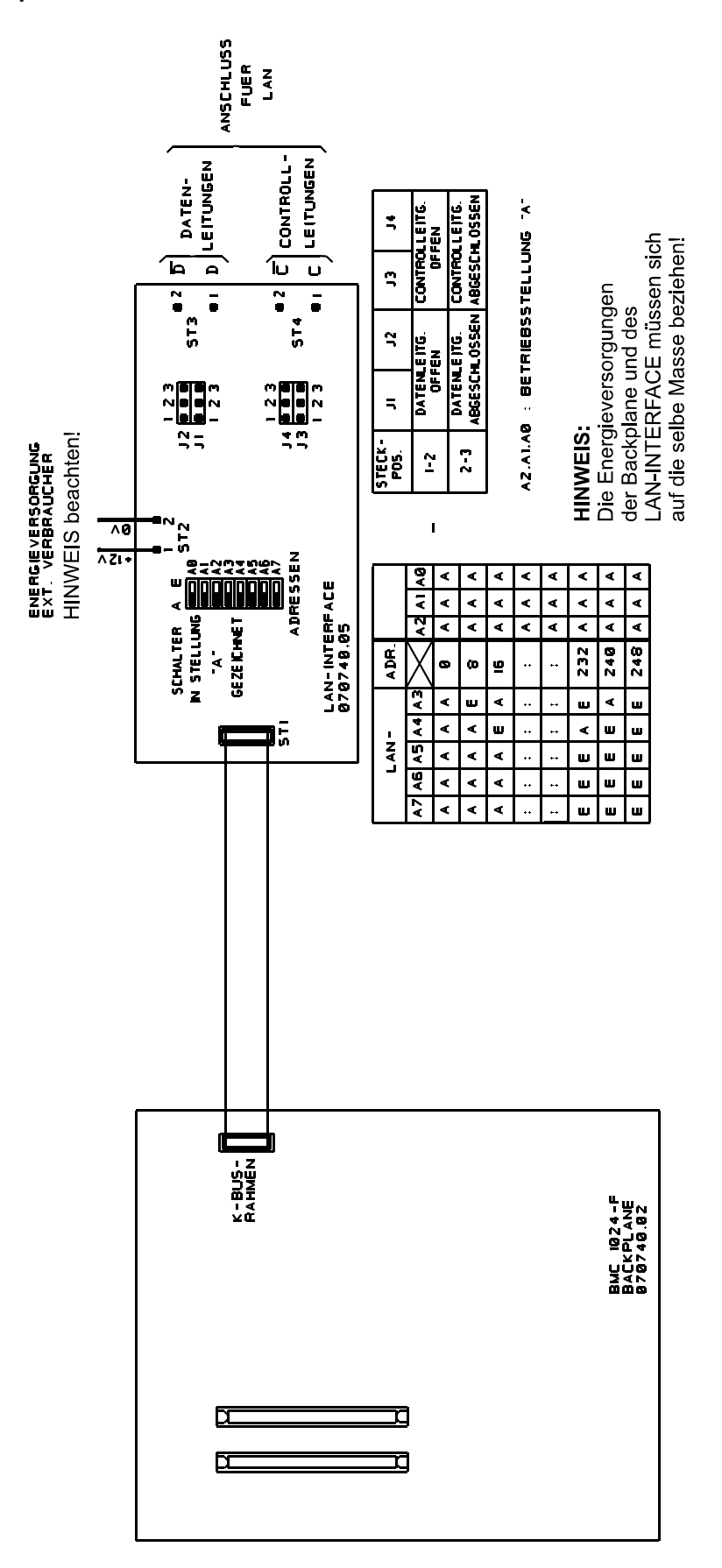

# **5.3 IGIS-LOOP Integration**

In Verbindung mit dem IGIS-LOOP Controller (Art.-Nr. 013330.10) kann der BM-Computer in das Sicherheitsnetzwerk IGIS-LOOP integriert werden. Dadurch ist es auch möglich, die Bedienung und Darstellung der aktuellen Situation über einen handelsüblichen PC in Verbindung mit dem Softwarepaket WINMAG darzustellen. Die aktuellen Leistungsmerkmale des Softwarepakets WINMAG entnehmen Sie bitte aus den entsprechenden Softwarebeschreibungen/Benutzerhandbüchern.

Eine Erweiterung bzw. Aufschaltung des IGIS-LOOP Sicherheitsnetzwerk auf bestehende (ältere) IGIS-LAN Installationen von Gefahrenmeldesystemen ist ebenso möglich (siehe Kap. 5.3.6, Beispielkonfiguration 2). Die nachfolgenden Informationen dienen dem kurzen Überblick bei der Installation und Integration des IGIS-LOOP Controllers in den Brandmeldercomputer 1024-F.

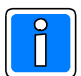

Ausführliche Informationen und Hinweise zum Aufbau des IGIS-LOOP finden Sie in der Installationsanleitung "Sicherheitsnetzwerk IGIS-LOOP".

### **5.3.1 Leitungslängen / Kabelempfehlung**

Die maximale Leitungslänge zwischen den einzelnen Teilnehmern darf 1200m betragen. Die Leitungsinstallation zwischen allen Teilnehmern ist grundsätzlich ringförmig auszuführen. Der Daten-, und Informationsaustausch zwischen den IGIS-LOOP Controllern erfolgt dabei seriell, bidirektional über 5 Adern.

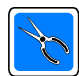

Zur Installation ist ein abgeschirmtes Kabel mit paarweise verdrillten Leitungen zu verwenden (Kabelempfehlung JY(St)Y 3x2x0,6). Die Schirmung ist beim Gehäuseeintritt in das geerdete Metallgehäuse an den dafür vorgesehenen Lötanschlüssen **einseitig (Masseschleifen vermeiden!!),** zu erden.

## **5.3.2 Adressierung der IGIS-LOOP Teilnehmer**

Um jeden Teilnehmer innerhalb des Netzwerks ansprechen zu können muß er zweifelsfrei identifiziert werden können. Diese Identifikation erfolgt mit Hilfe der "Teilnehmeradresse". Informationen zur Programmierung der Teilnehmeradresse finden Sie im Benutzerhandbuch "WINFEM 1024-F".

### **5.3.2.1 Adresseinstellung am Bedienrechner**

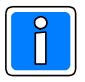

In der Programmiersoftware WINFEM 1024-F (ab Version V04) die abgesetzten Bedienrechner (Kap. 5.3.1 in der Programmieranleitung) unbedingt programmieren!

Am Bedienrecher ist in der Bedienfunktion F112 die Bedienrechneradresse gemäß untenstehender Beschreibung einzustellen.

**Bei einem EPROM-Update beachten: in allen im System eingesetzten Bedienrechnern (Bedienrechner in der Zentrale und abgesetzte Bedienrechner) muß die gleiche EPROM-Version (z.B. XV05.xx) eingesetzt werden!**

Ab der EPROM-Version (XV05.xx) beinhaltet der BMC 1024-F Unterstützungsroutinen für die IGIS-LOOP Installation. Es ist deshalb erforderlich, die Bedienrechneradresse als sog. 3 Byte-Adresse einzugeben.

Innerhalb der Bedienfunktion 112 (siehe auch Bedienungsanleitung BMC 1024-F) können folgende Systemparameter eingestellt werden:

#### **Virtuelle Nummer** Beliebig einstellbare Nummer mit der sich der Bedienrechner auf den Anzeigedisplays meldet. Erfolgt ein Bedienvorgang von dem Bedienrechner, wird diese Nummer mit in den Ereignisspeicher geschrieben.

Die nachfolgenden Einstellungen beziehen sich auf die Einbindung des Bedienrechners bzw. eines abgesetzten Bedienteils in das Sicherheitsnetzwerk IGIS-LOOP.

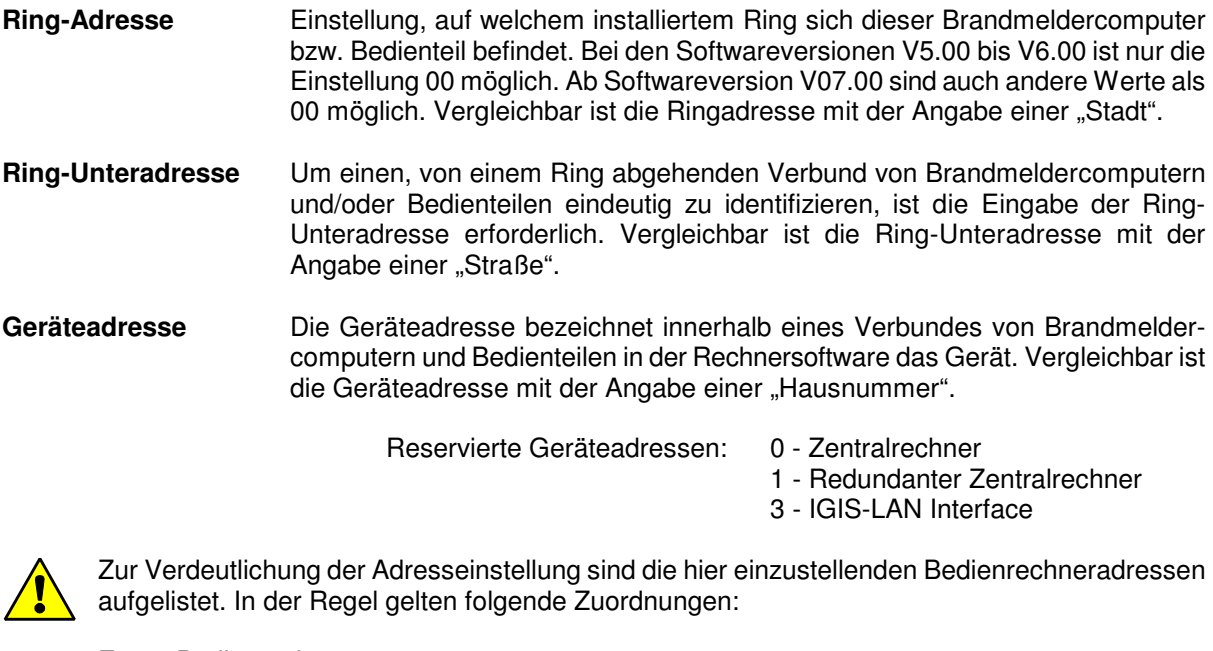

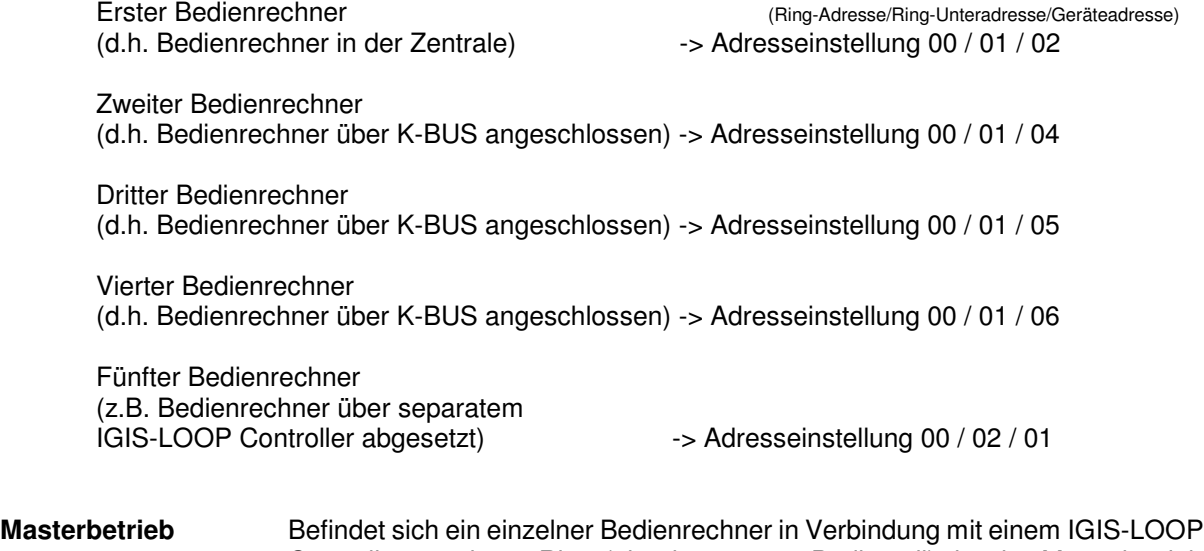

Controller an einem Ring (als abgesetztes Bedienteil), ist der Masterbetrieb einzuschalten. Der Masterbetrieb ist grundsätzlich zu deaktivieren bei Bedienrechnern, welche über K-BUS Treiber oder im Brandmeldercomputer in Verbindung mit einem Zentralrechner direkt angeschlossen sind! Beim Einschalten des Masterbetriebs mittels "on"- Taste wird die Softkey-taste "F3" mit dem Eingabemenü für den "Verbindungsrechner (VR)" freigegeben. Als Verbindungsrechner wird der IGIS-LOOP Controller bezeichnet, an dem der abgesetzte Bedienrechner angeschlossen ist. Im Eingabemenü für den Verbindungsrechner sind die entsprechenden Systemparameter für den IGIS-LOOP Controller einzugeben. Es gelten die gleichen Vorgaben wie für die Eingabe der Systemparameter für den Bedienrechner. Als Geräteadresse ist hier die Adresse für den IGIS-LOOP Controller einzugeben. **IGIS-Protokolltyp** Bezeichnet das IGIS-Protokoll. Die Einstellung 3 ist fest vorgegeben und darf

nicht verändert werden.

Durch Betätigung der "Enter"-Taste wird jede Eingabe quittiert. Mit Betätigung der Softkeytaste "F4" werden alle Einstellungen für die Programmierung des Bedienrechners übernommen und ein RESET durchgeführt.

Mit der Softkeytaste "F2" können die Einstellungen für die programmierten Zentralrechner angesehen werden:

## **Systemparameter/**

**Zentralrechner** Hier können bis zu 16 Zentralrechneradressen eingegeben werden, auf die der Bedienrechner aufgeschaltet werden kann. Die Speicherposition wird im Display links unten angegeben z.B. 1/16.

Der an der Speicherposition 1/16 programmierte Zentralrechner wird auf dem Bedienrechner standardmäßig aufgeschaltet und erscheint jeweils im Grundmenü.

Für das programmierte Gerät erscheint im Display unter der IGIS-LOOP Adresse der aktuelle Netzstatus, wie er vom IGIS-Betriebssystem gemeldet wird. Dies können die Zustände "gestört" oder "nicht gestört" sein. Im Netzwerk nicht vorhandene Geräte werden ebenfalls durch den Zustand "gestört" angezeigt.

Vorhandene **LED-Guppenanzeigen** stellen nur den Status des unter dem **Speicherplatz 1/16** programmierten **Zentralrechners** dar.

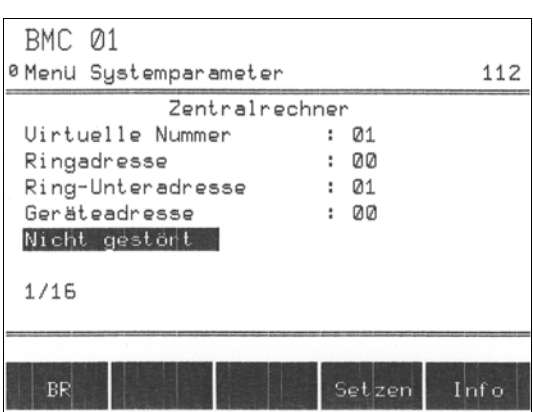

Sollen weitere Zentralrechner programmiert werden, kann durch Betätigen der "Pfeiltasten 11" die Weiterschaltung zur jeweils nächsten Speicherposition erfolgen.

Ein programmierter Zentralrechner wird gelöscht, indem alle Systemparameter 0 gesetzt werden (möglich auch durch die Tastenkombination "SHIFT"+"del").

**Hinweis:** Redundante Zentralrechner dürfen hier nicht programmiert werden. Mit Betätigung der Softkeytaste "F4" erfolgt ein "Reset", die Einstellungen für die Programmierung des Bedienrechners werden übernommen.

## **5.3.2.2 Adresseinstellung am IGIS-LOOP Controller.**

Die Adresseinstellung am IGIS-LOOP Controller erfolgt mittels Terminalprogramm "IGIT" welches automatisch bei Installation von "WINFEM 1024-F" (ab Version 5.01) mit installiert wird. Die nachfolgenden Informationen dienen dem kurzen Überblick bei der Integration des IGIS-LOOP Controllers.

Die Abbildung zeigt das Programmfenster des "IGIT"-Terminalprogramms mit eingesteller LOOP-Adresse für den IGIS-LOOP Controller, welcher den 1. BMC 1024-F an das IGIS-LOOP Netzwerk ankoppelt (siehe Beispiel-konfiguration 1). Durch Anklicken der Schaltfläche "Parameter senden" werden die Adressdaten von der eingestellten PC-Schnittstelle zur Konfigurationsschnittstelle des IGIS-LOOP Controllers übermittelt.

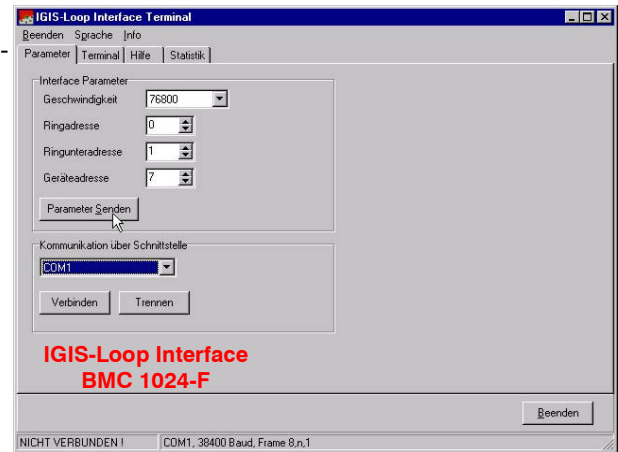

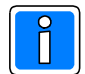

Weitere Informationen zum "IGIT"-Terminalprogramm und zur Parametrierung des IGIS-LOOP Controllers finden Sie im Benutzerhandbuch "WINFEM 1024-F".

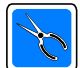

Wir empfehlen die Adresseinstellung und die entsprechende Jumperstellung am IGIS-LOOP Controller **vor Einbau in den BMC** bzw. in das abgesetztes Bedienteil vorzunehmen und zu dokumentieren (z.B. Aufkleber verwenden). Bei vernetzten Anlagen mit mehreren BMC und abgesetzten Bedienteilen kann die erforderliche Parametrierung der IGIS-LOOP Controller z.B. vorab in der Werkstatt/Büro vorgenommen werden. Die Parametrierdaten werden dabei in ein EEPROM geschrieben und bleiben auch nach Abschalten der Versorgungsspannung erhalten. Der Vorteil dieser Vorgehensweise ist:

- jeder BMC kann zunächst für sich in Betrieb genommen werden,
- nach erfolgreicher Inbetriebnahme erfolgt dann Einbau und Anschluß des IGIS-LOOP Controllers, sowie die Programmierung der entsprechenden Parameter für das IGIS-LOOP am Bedienrechner.
- Bei Inbetriebnahme starten die einzelnen IGIS-LOOP Controller nacheinander das gesamte Netzwerksystem. Die evtl. vorhandenen Störungsmeldungen an den einzelnen BM-Computern und abgesetzten Bedienteilen werden ebenfalls automatisch nach und nach bei Anlaufen des Netzwerksystems zurückgenommen.

#### **5.3.3 Anschluß des IGIS-LOOP Controllers an den BMC / abgesetztes Bedienteil**

Die Grafik zeigt die unterschiedlichen Einbaupositionen des IGIS-LOOP Controllers.

Bei Einbau in den BMC erfolgt die Anschluß auf der Backplane an dem dafür gekennzeichneten Anschlußstecker "IGIS-LOOP". Die Montage und Gehäuseeinbau des IGIS-LOOP Controllers kann mittels I-BUS Adapterplatine (Art.-Nr. 070780.02) erfolgen.

Bei Einbau in einen abgesetzten Bedienrechner erfolgt der Anschluß und auch die Montage direkt auf dem Bedienrechner.

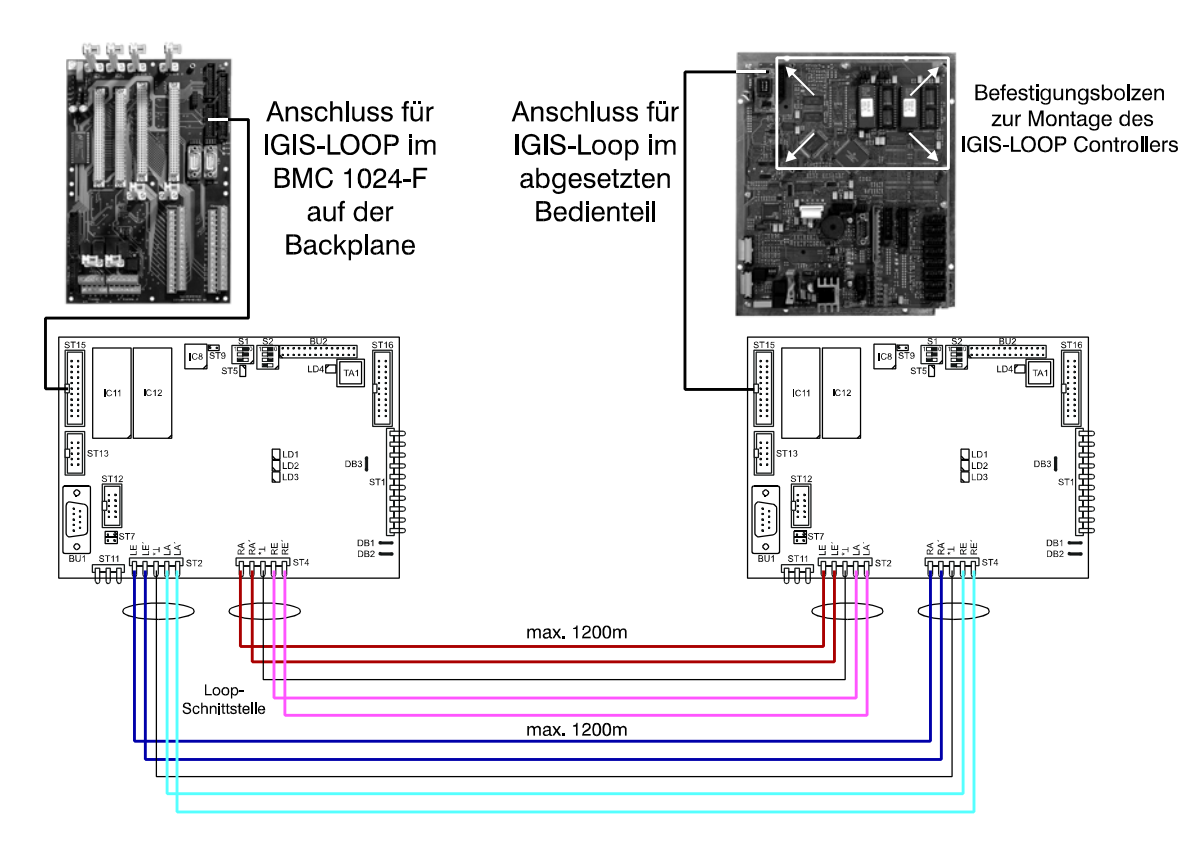

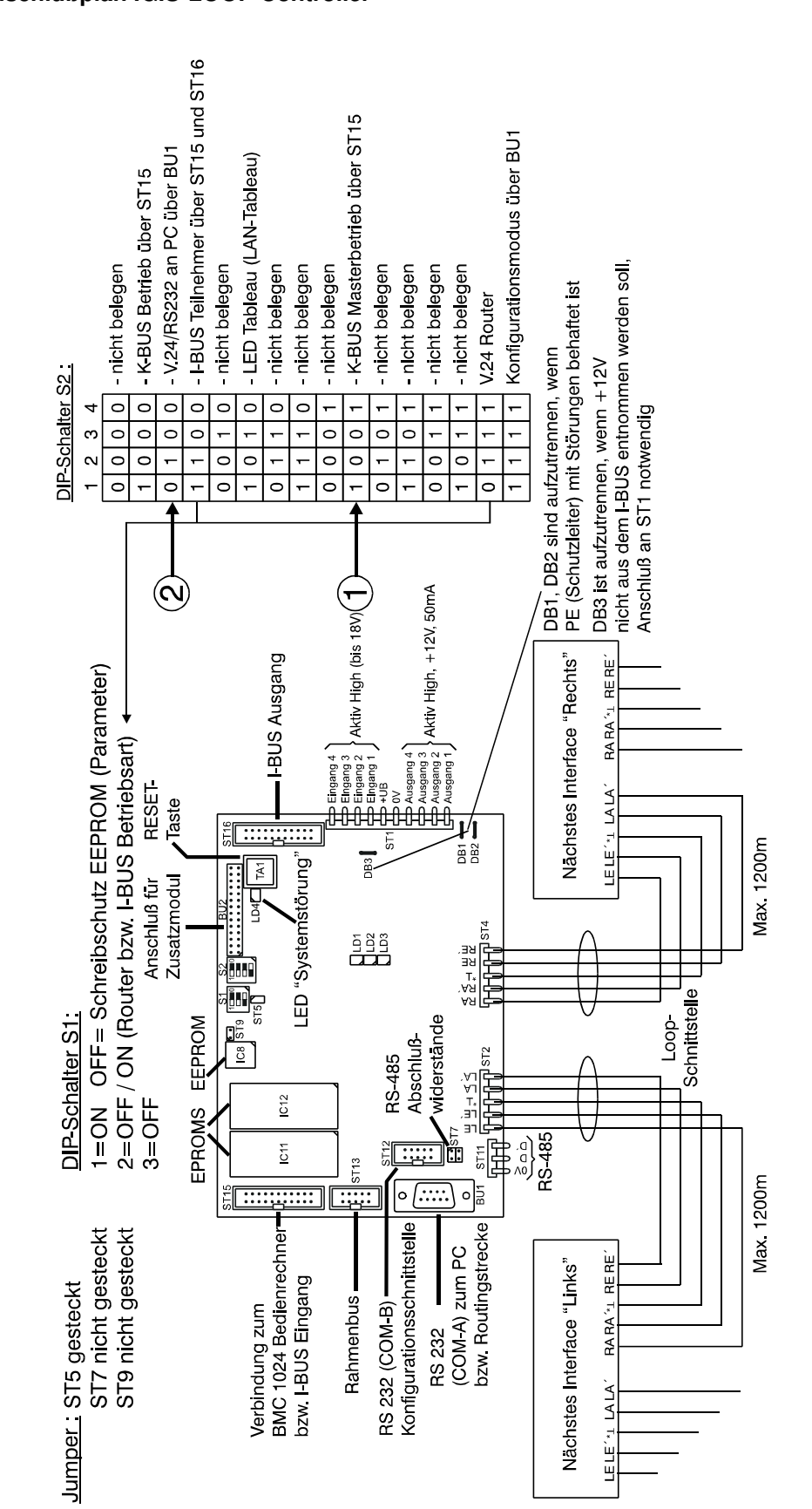

## **5.3.4 Anschlußplan IGIS-LOOP Controller**

Die DIP-Schalter S2 müssen entsprechend dem Einsatz des IGIS-LOOP Controllers von der Inbetriebnahme richtig eingestellt werden.

#### **Schalterstellungen Einsatz und Anschluß**

 $\circled{1}$  Einbau des Controllers in den BMC 1024-F, - Anschluß an der Backplane **oder** Einbau in abgesetztes Bedienteil, - Anschluß am Bedienrechner. Am Bedien-

rechner muß der Masterbetrieb "ein" sowie die Parameter für den Verbindungsrechner eingegeben werden!

 $(2)$  Einsatz des Controllers als Verbindungsrechner zu einer WINMAG Leitstelle, (siehe auch Beispielkonfiguration 1)

#### **5.3.5 Beispielkonfiguration 1**

Das Beispiel zeigt die Konfiguration und Vernetzung eines Systems mit BMC 1024, abgesetztem Bedienteil und einer WINMAG Leitstelle.

Der Einsatz eines redundanten Zentralrechners<sup>1</sup> ist optional. Falls kein Bedienrechner<sup>1</sup> angeschlossen wird, (= black box Zentrale), dient der abgesetzte Bedienrechner als vollwertige Bedieneinheit.

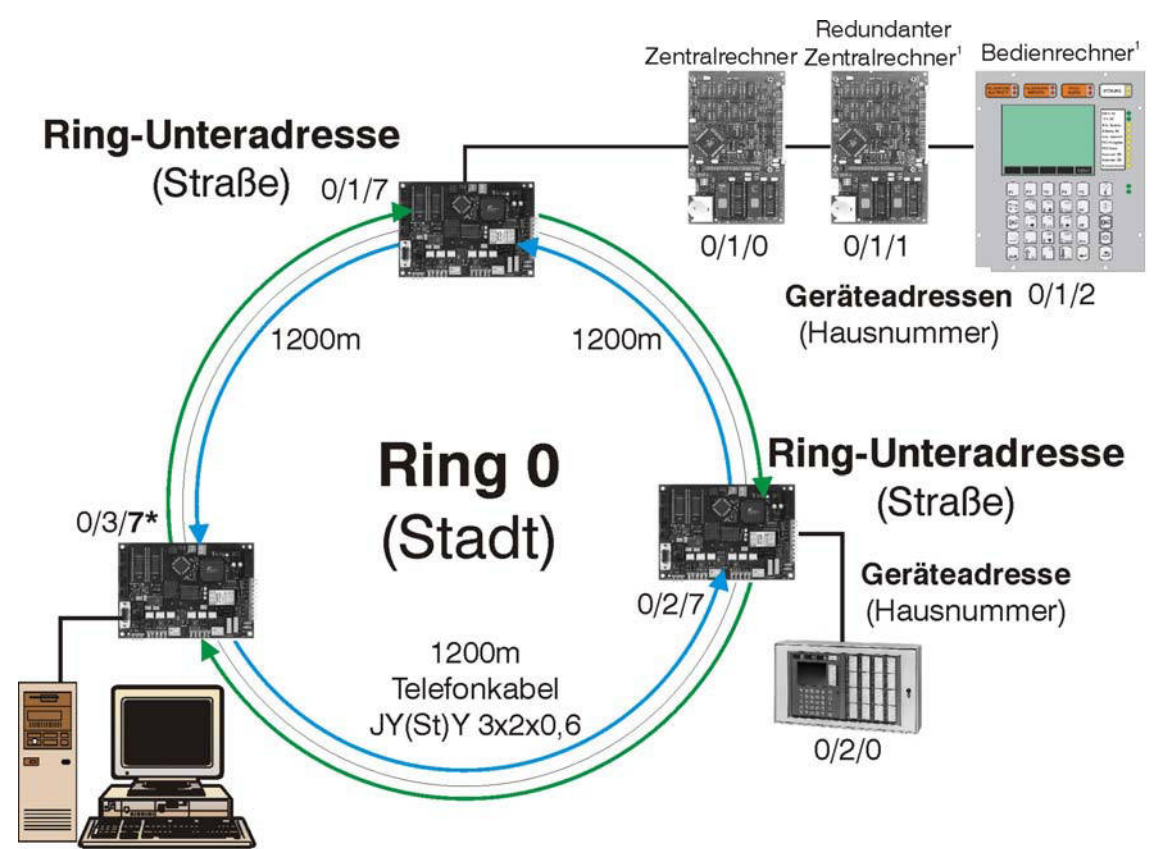

PC mit WINMAG-Software als Leitstelle eines Sicherheitssystems.

#### **5.3.6 Beispielkonfiguration 2**

Die Integration eines IGIS-LOOP Sicherheitsnetzwerks in eine bereits bestehende IGIS-LAN Infrastruktur ist ebenfalls möglich. Das IGIS-LAN Interface (Art.-Nr. 070740.05) mit der Adresse 0/1/3 dient als Brücke zum bestehenden IGIS-LAN.

Abgesetzte, über K-BUS-Installation angeschlossene Bedienteile können zusätzlich in das System integriert werden.

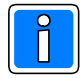

Eine Router-Verbindung zwischen IGIS-LAN und IGIS-LOOP ist nicht möglich, d.h. es ist kein Zugriff von IGIS-LAN zu IGIS-LOOP Teilnehmern möglich.

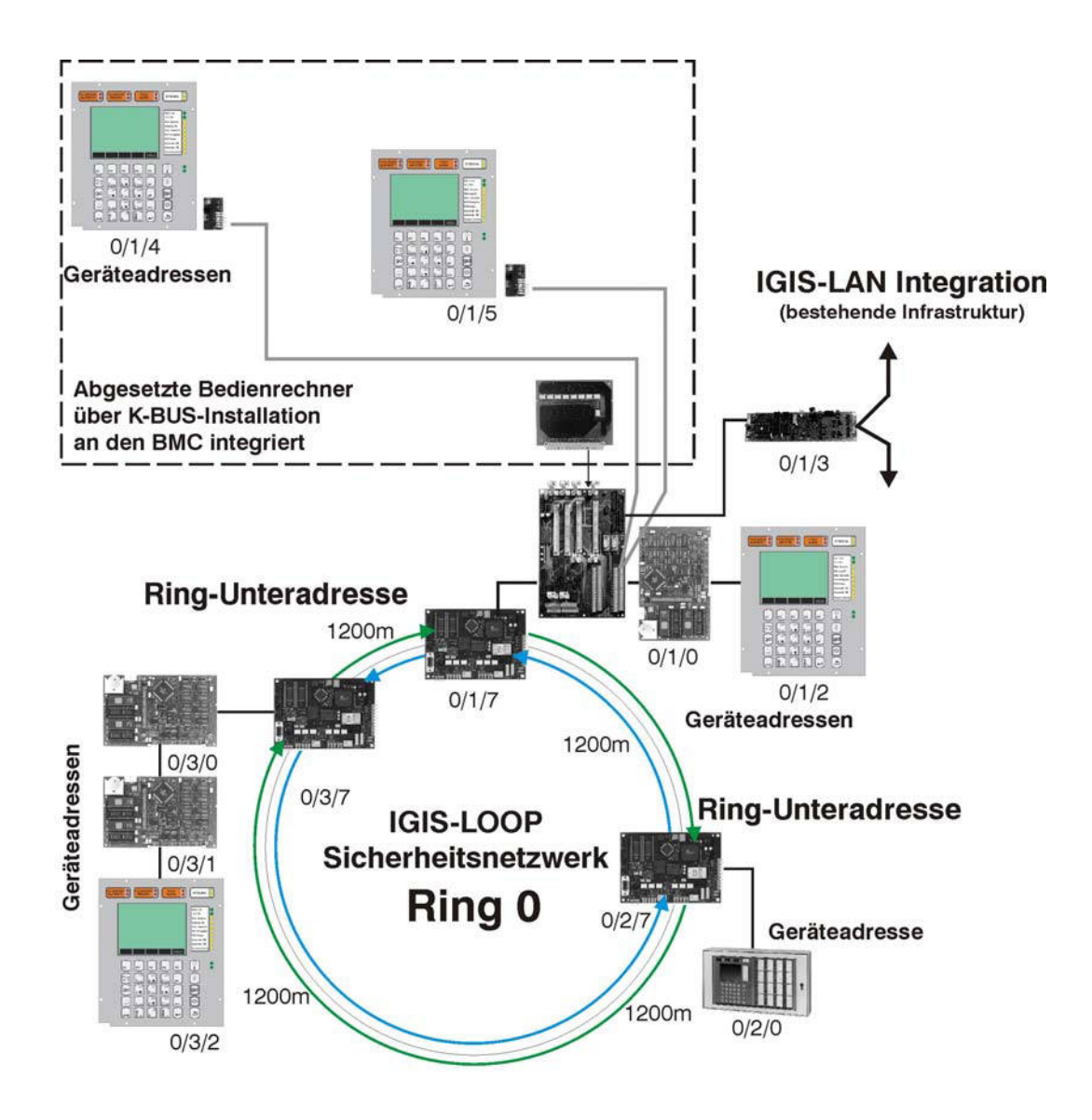

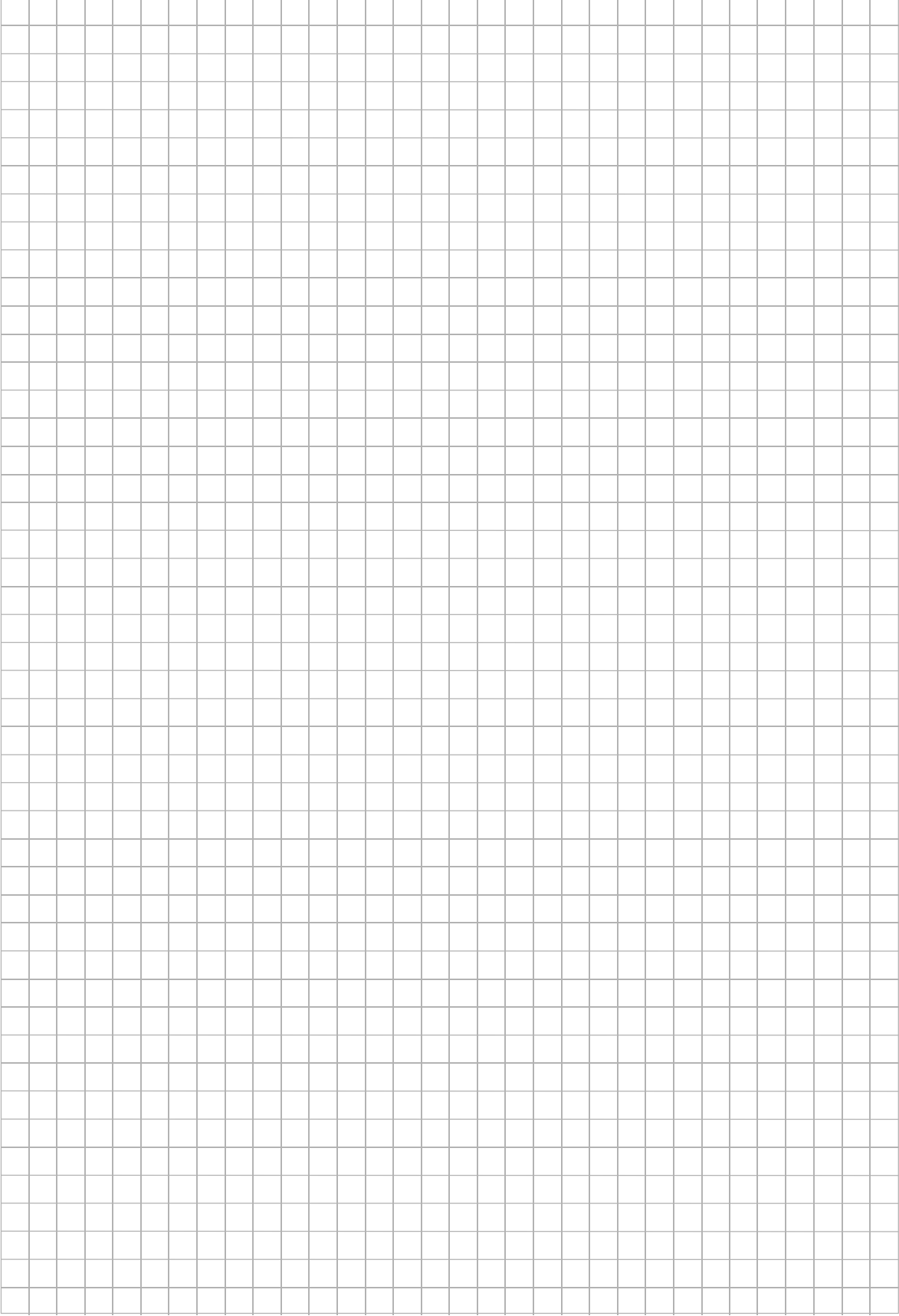

# **6. Installationshinweise**

- An die Energieversorgung der Brandmelderzentrale dürfen keine anlagenfremden Betriebsmittel angeschlossen werden. Außerdem sind die VDE-Vorschriften sowie die Vorschriften der örtlichen EVU zu beachten. Alle Gleichstromanschlüsse sind mit abgeschirmten Telefonkabeln auszuführen. Die Abschirmung ist an geeigneter Stelle anzubringen.
- Die Installation ist gemäß den VDE Vorschriften auszuführen (VDE 0800 Teil 4).
- Die Leiter mehrerer Alarmkreise können in einem Kabel bis zum Verteiler hin zusammengefaßt werden. Der Mindestabstand der Kabel zu parallel verlaufenden Starkstromkabeln ist gemäß den VDE Vorschriften einzuhalten.
- Leitungsnetz Die BMA muß über ein eigenes Leitungsnetz verfügen. Verteiler müssen innen rot gekennzeichnet sein. Werden Leitungen z.B. durch Verteiler anderer Fernmeldeinstallationen geführt, müssen die Anschlußklemmen rot gekennzeichnet sein.

Leitungen müssen ausreichend mechanisch geschützt, verlegt und befestigt sein und den von der Raumnutzung gestellten Anforderungen genügen.

Leitungen zur Ansteuerung brandschutztechnischer Einrichtungen oder zu bestimmten Alarm-mitteln, die keine Primärleitungen sind, müssen im Bedarfsfall für einen Funktionserhalt von mindestens 30 Minuten ausgelegt sein.

Der Leitungsquerschnitt muß entsprechend der Stromaufnahme der verwendeten Geräte sowie entsprechend der Leitungslänge ausgelegt werden; der Leitungsdurchmesser muß mindestens 0,6mm je Ader betragen.

Die Anzahl der Leitungsverbindungen sollte so gering wie möglich sein. Jede Verbindung muß durch ein zuverlässiges Verfahren hergestellt werden.

Wo Maßnahmen gegen Blitzeinwirkungen, statische Aufladungen oder Überspannungen aus Starkstromanlagen notwendig sind, ist DIN VDE 0845 Teil 1 zu berücksichtigen.

- Netzanschluß Für die Energiezuführung aus dem elektrischen Netz muß ein eigener Stromkreis mit eigener, besonders gekennzeichneter Absicherung verwendet werden. Vor dieser Absicherung darf bis zum niederspannungsseitigen Einspeisepunkt des elektrischen Netzes (Stelle der Energiespeisung in das Gebäude, in dem sich die BMZ befindet) nur noch einmal abgesichert werden. Es muß ausgeschlossen sein, daß durch das Abschalten anderer Betriebsmittel der Stromkreis zur BMA unterbrochen wird. Bei Verwendung einer externen Energieversorgung ist diese mit der Zentrale zu einer mechanischen Einheit zu verbinden.

- Melder und Zentralen

Melder müssen so angebracht werden, daß die Gefahr der mechanischen Beschädigung gering ist. Brandmelderzentralen müssen so angebracht werden, daß die Gefahr möglicher Beschädigung gering ist.

Bei der Auswahl und beim Einbau in 19" (Schrank) Gehäusen sollte auf folgende Dinge geachtet werden:

- \* Einbaumöglichkeit für Modul-Trägerbleche (Art.-Nr. 070793, 070794)
- \* Einbaumöglichkeit für Gehäuseschloß (wenn nicht schon vorhanden)
- \* Einbaumöglichkeit von Kontakten zur Überwachung der Tür (Deckel-, Türkontakte)
- \* Elektrisch leitende Verbindung aller metallischen Gehäuseteile untereinander
- \* Möglichkeit zur Verplombung der Verschlußvorrichtung(en)

Ferner sind für VdS-Anlagen die einschlägigen VdS-Richtlinien zu beachten!

Der Montageort der Zentrale sollte folgende Bedingungen erfüllen:

- \* innerhalb des gesicherten Bereiches liegen
- \* im Innenbereich eines Gebäudes liegen
- \* leicht zugänglich sein
- \* keinen außergewöhnlichen Umgebungsbedingungen, z.B. aggressiven Dämpfen, erhöhter Luft-
- feuchtigkeit etc. ausgesetzt sein
- \* in Augenhöhe liegen
- \* von außen nicht einsehbar sein
- \* außreichende Festigkeit gegen Abreißversuche besitzen
- \* genügend Seitenabstand zu angrenzenden Geräten bieten
- \* keiner direkten Sonneneinstrahlung ausgesetzt sein Lesbarkeit der LED-Anzeige/Display wird sonst durch Blendwirkung beeinträchtigt.

Nach abgeschlossener Installation Fronttür mit beiliegendem Erdungskabel verbinden.

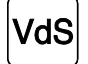

Bei Verwendung eines Feuerwehrschlüsselkastens ist die Fronttür (Schwenkrahmentür) des Brandmeldercomputers entsprechend den VdS-Richtlinien zu verplomben.

- Für die Installation von Alarmgebern sind die Leitungsquerschnitte in Abhängigkeit von der Leitungslänge erforderlich. Der Gesamtwiderstand der Leitung zu den akustischen Alarmgebern darf max. 3 Ohm betragen.

Somit ergeben sich folgende Leitungslängen: (Entfernung: Zentrale-Alarmgeber)

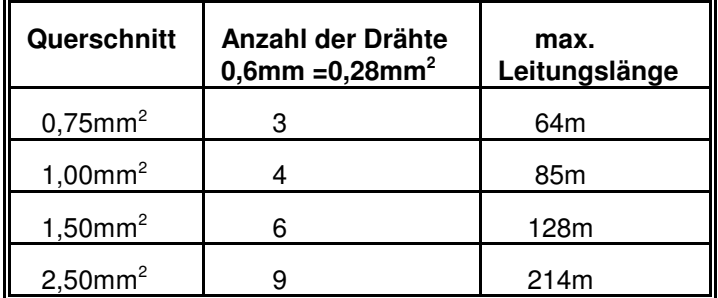

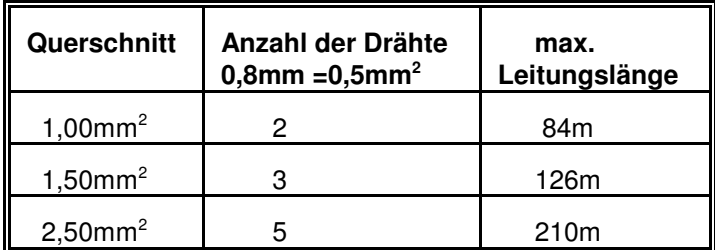

**Hinweis:** Grundsätzlich sind abgeschirmte Kabel mit paarweise verdrillten Leitungen zu verwenden. In der Regel genügt ein Kabel mit Alu-beschichteter Folie mit Beilaufdraht. Die Schirmung ist beim Gehäuseeintritt an den dafür vorgesehenen Lötanschlüssen zu Erden. Die Kabelabschirmung muß bei den Meldern in der dafür vorgesehenen Klemme montiert werden. Bei Elementen ohne Schimungsklemme muß der Beilaufdraht mit Pressverbindern oder Microdosenklemmen durchverbunden werden.

Kabelempfehlung: Brandmeldekabel JY(St)Y nx2x0,8 $\phi$  mit rotem Außenmantel.

## **6.1 Abschirmung**

Zum Schutz vor elektromagnetischen Störeinkopplungen, wie sie beispielsweise beim Ein- und Ausschalten von Elektrogeräten auftreten können, müssen abgeschirmte Kabel verlegt und eine geeignete Schirmverschaltung vorgenommen werden. Dabei ist zu beachten, daß die Kabelschirme in den Verteilerdosen so durchverbunden werden, daß sie keinerlei Verbindung mit anderen Potentialen aufweisen können. In der Zentrale müssen alle Schirme auf einen Punkt zusammengeführt werden (Schirmanschlußleiste /Schirmlötleiste).

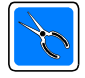

**Kabelschirme nicht ins Gehäuseinnere führen! Schirmleiste an Kabeleinführungsöffnung zur Aufschaltung der Schirme verwenden. Beachten Sie die Kabeleinführung und die Leitungsverlegung auf der nachfolgenden Seite!**

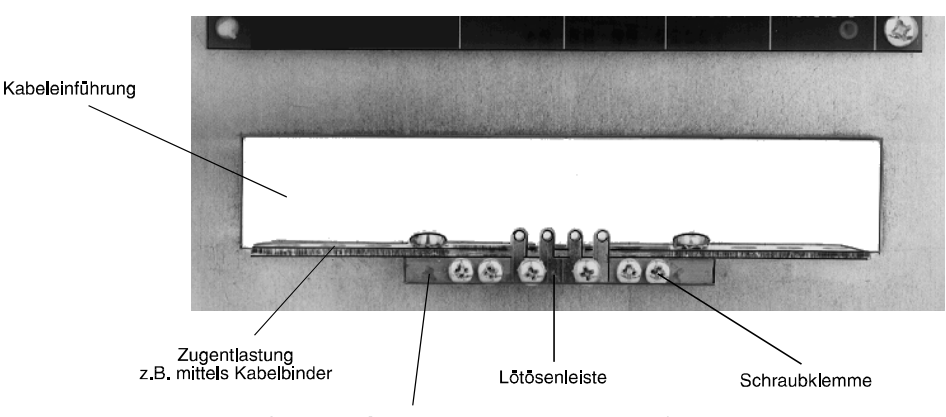

Messingleiste für zentrale Schirmverschaltung und PE-Anschluß

Zur Schirmverschaltung bieten sich folgende Möglichkeiten an:

#### **Schirmleiste mit Schutzleiter verbinden und Erdungsbrücke geschlossen lassen.**

Die Messingleiste (Schirmleiste) an der Kabeleinführung dient als Stützpunkt zur Verbindung von Schutzleiter und Kabelschirmen.

Die Erdungsbrücken (auf Platinen) stellen eine kapazitive Kopplung zwischen Schutzleiter und dem Bezugspotential der Anlagenbetriebsspannung her. Diese Verschaltung bietet im Regelfall den besten Schutz gegen leitungsgebundene Störungen, und Störungen, die durch Kabelschirmableitungen auftreten. Sie darf jedoch nur vorgenommen werden, wenn PE und N getrennt verlegt sind (moderne Nullung). Hierbei muß gewährleistet sein, daß der Schutzleiter keine nieder- oder hochfrequenten Signale führt.

#### **Schirmleiste mit Schutzleiter verbinden und Erdungsbrücke auftrennen.**

Die Messingleiste (Schirmleiste) an der Kabeleinführung dient als Stützpunkte zur Verbindung von Schutz leiter und Kabelschirmen.

Die kapazitive Kopplung zum Bezugspotential der Anlagenbetriebsspannung ist durch die aufgetrennte Erdungsbrücke unterbrochen. Diese Verschaltung ist u.U. angebracht, wenn der Schutzleiter selbst mit Störungen behaftet ist, und befürchtet werden muß, daß bei kapazitiver Kopplung die Störungen auf die Anlage übertragen werden.

## **Schirmleiste mit eigener Betriebserde verbinden und Erdungsbrücke geschlossen lassen.**

Die Messingleiste (Schirmleiste) an der Kabeleinführung dient als Stützpunkt zur Verbindung von Schutzleiter und Kabelschirmen. Sie ist mit einer neu zu schaffenden Betriebserde zu verbinden. Bei sehr stark belastetem Schutzleiter stellt dies die einzige Möglichkeit dar, eine wirksame Ableitung der Störungen auf den Kabelschirmen zu erreichen.

Zu beachten: VDE 0800 Teil 1

VDE 0800 Teil 2 Ausgabe Juli 1980

VDE 0800 Teil 2Al Entwurf November 1982

VDE 0100 Bestimmungen für die Errichtung von Starkstromanlagen bis 1000V

# **6.2 Beispiel: Erdung / Abschirmung innerhalb eines 19"-Gehäuses**

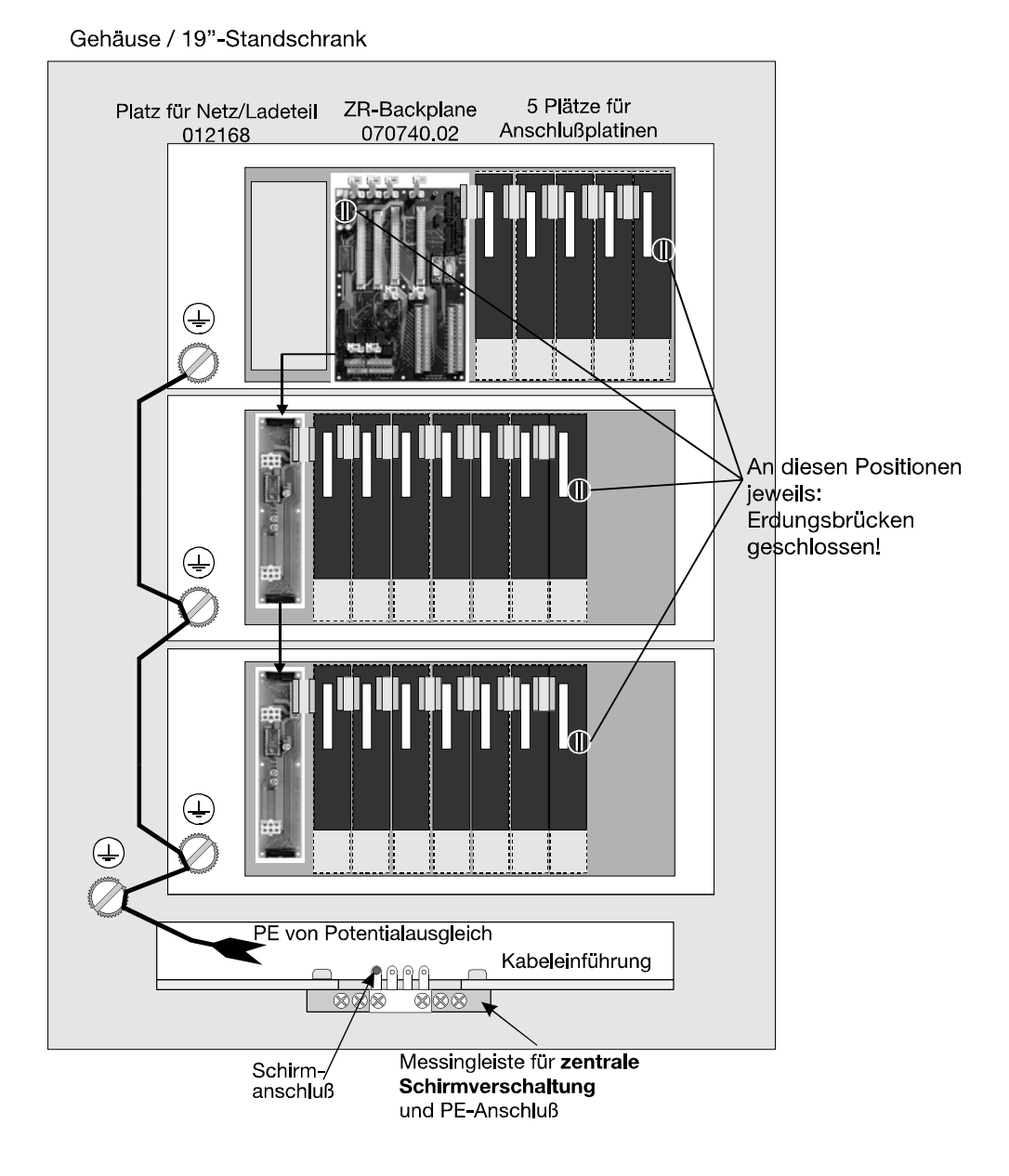

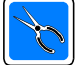

Nur an den gekennzeichneten Positionen sind die Erdungsbrücken (bzw. Lötflächen) zu schließen (jeweils letzte Anschlußplatine auf Montageblech)! Brücken oder Lötflächen befinden sich auf allen Anschlußplatinen. Alle anderen Erdungsbrücken (bzw. Lötflächen) sind zu öffnen. Der Leitungsqerschnitt der Potentialausgleichsleitung ist entsprechend den VDE-Vorschriften zu bemessen.

# **7. Technische Daten**

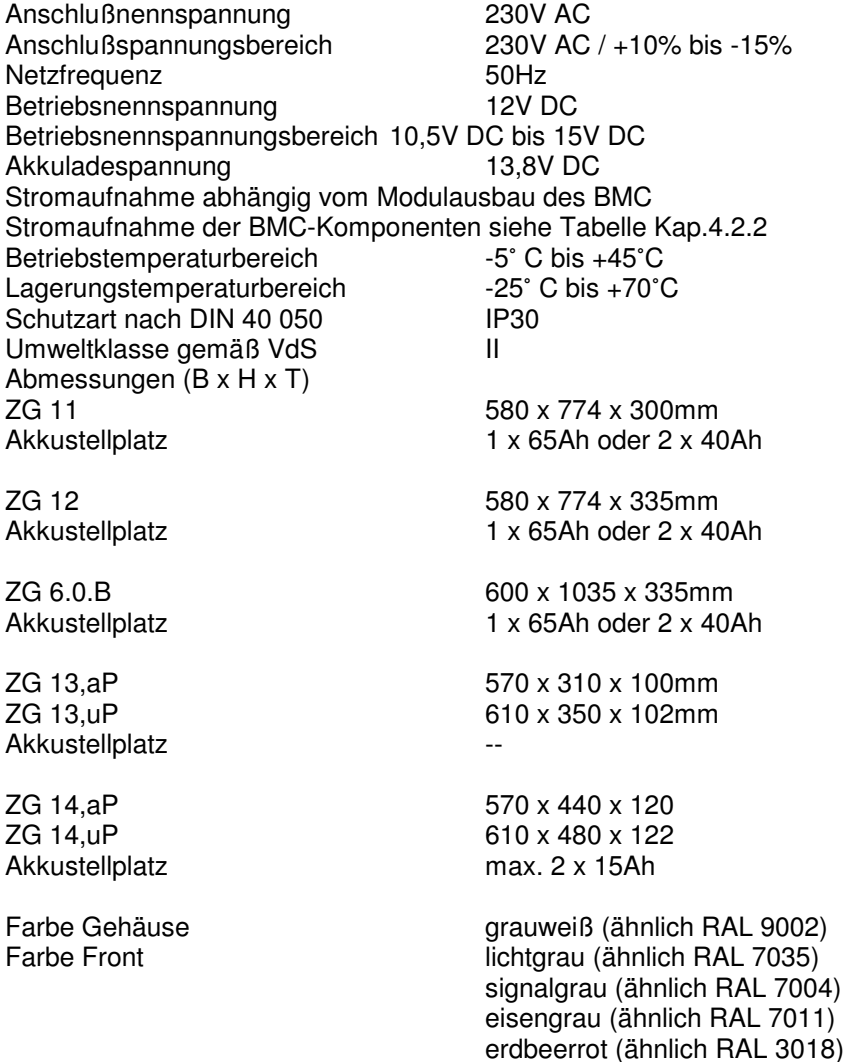

# **8. Wartung bzw. Inspektion**

Jede Nebenmelderanlage ist entsprechend den anzuwendenden Vorschriften zu warten. Inspektionen sind mind. vierteljährlich, Wartungen mind. jährlich durchzuführen.

Prüfung nach DIN VDE 0833 Teil 1

- \* bei vierteljährlicher Inspektion
- Alle Melder auf ordnungsgemäße Befestigung
- Anzeige- und Bedienungselemente der Zentrale
- abgesetzte Bedienungs- und Anzeigeelemente (Tableau)
- Alarmierungseinrichtungen
- Schalteinrichtungen
- \* bei jährlicher Wartung
- Alle Melder auf Funktion
- Überprüfung des Akkus. Eine Erneuerung des Akkus ist spätestens nach 4 Jahren erforderlich, sofern im Anerkennungsbescheid kein anderer Zeitraum festgelegt ist (Herstellungsdatum).
- Abgleich und Justage von Anlagenteilen.
- Auswechseln von Teilen mit begrenzter Lebensdauer (z.B. Leuchten).

#### 9. Index

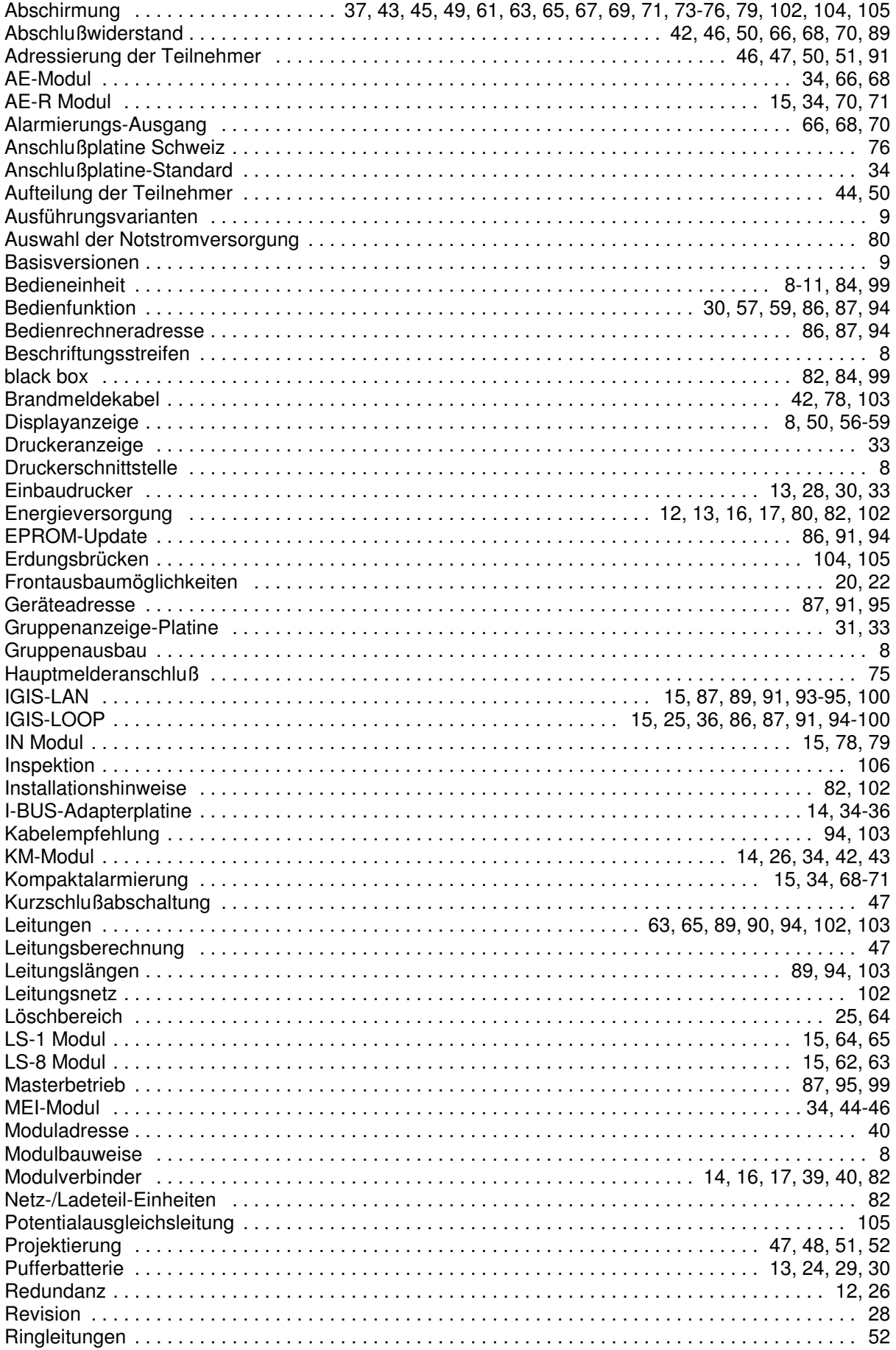

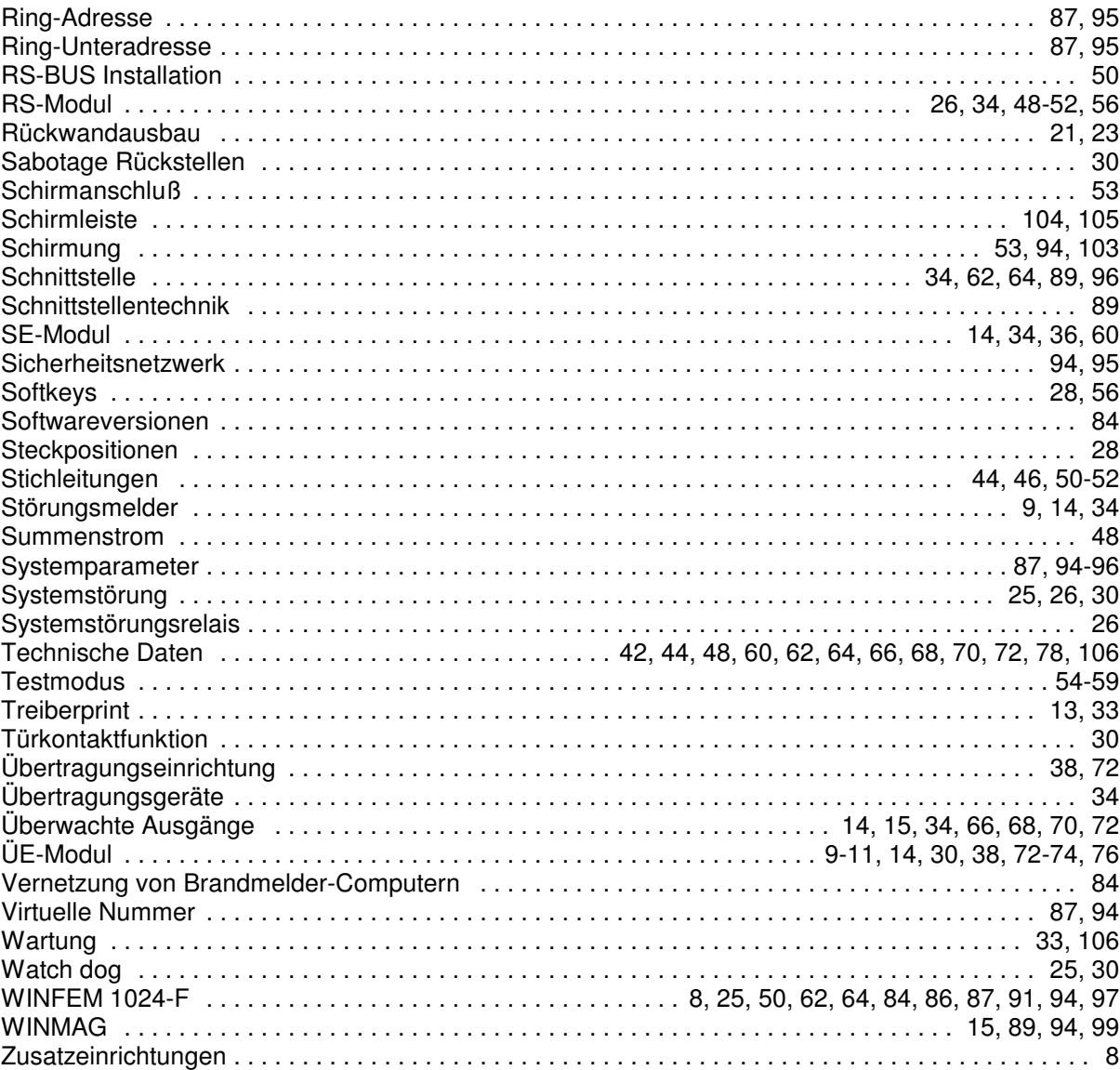
## $10.$ **Notizen**

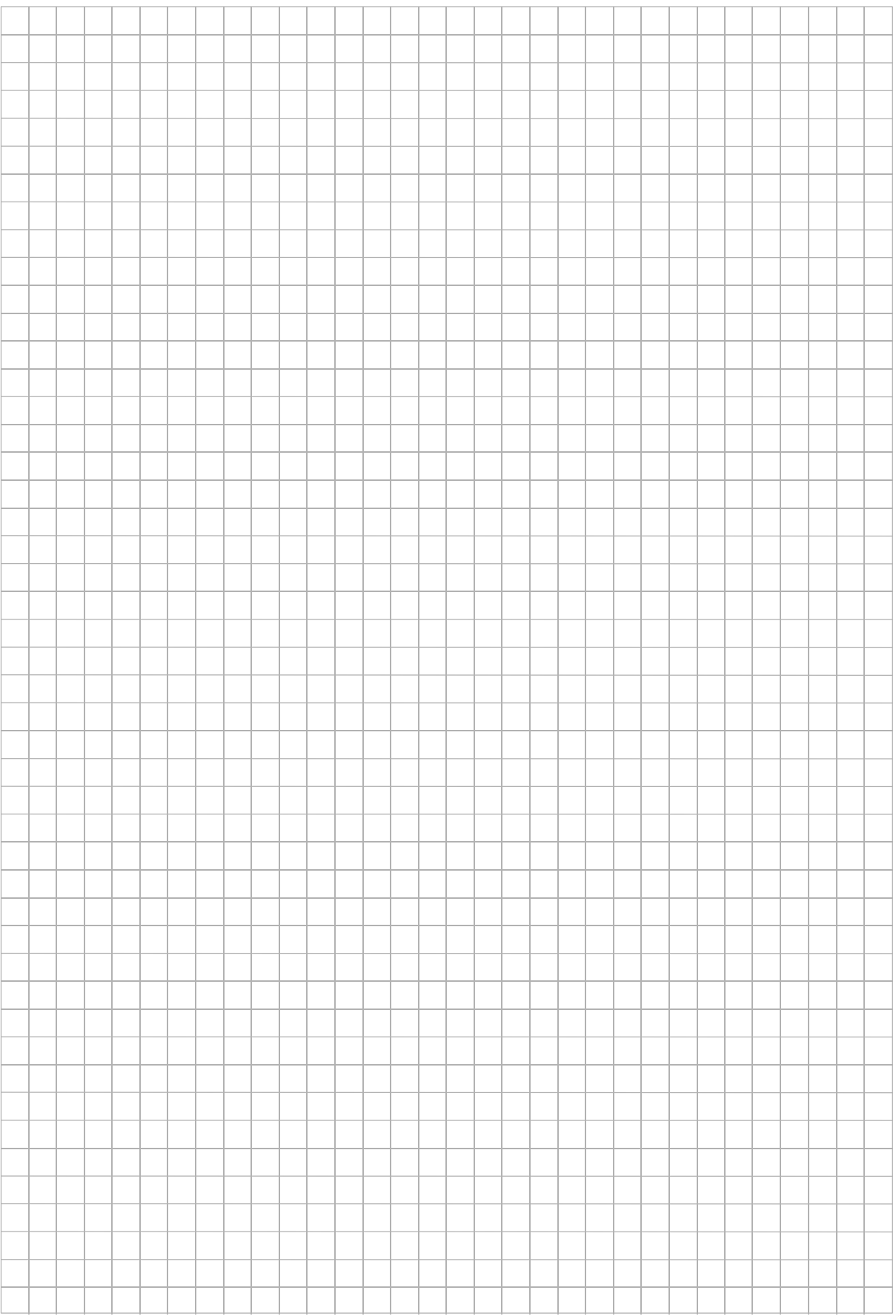

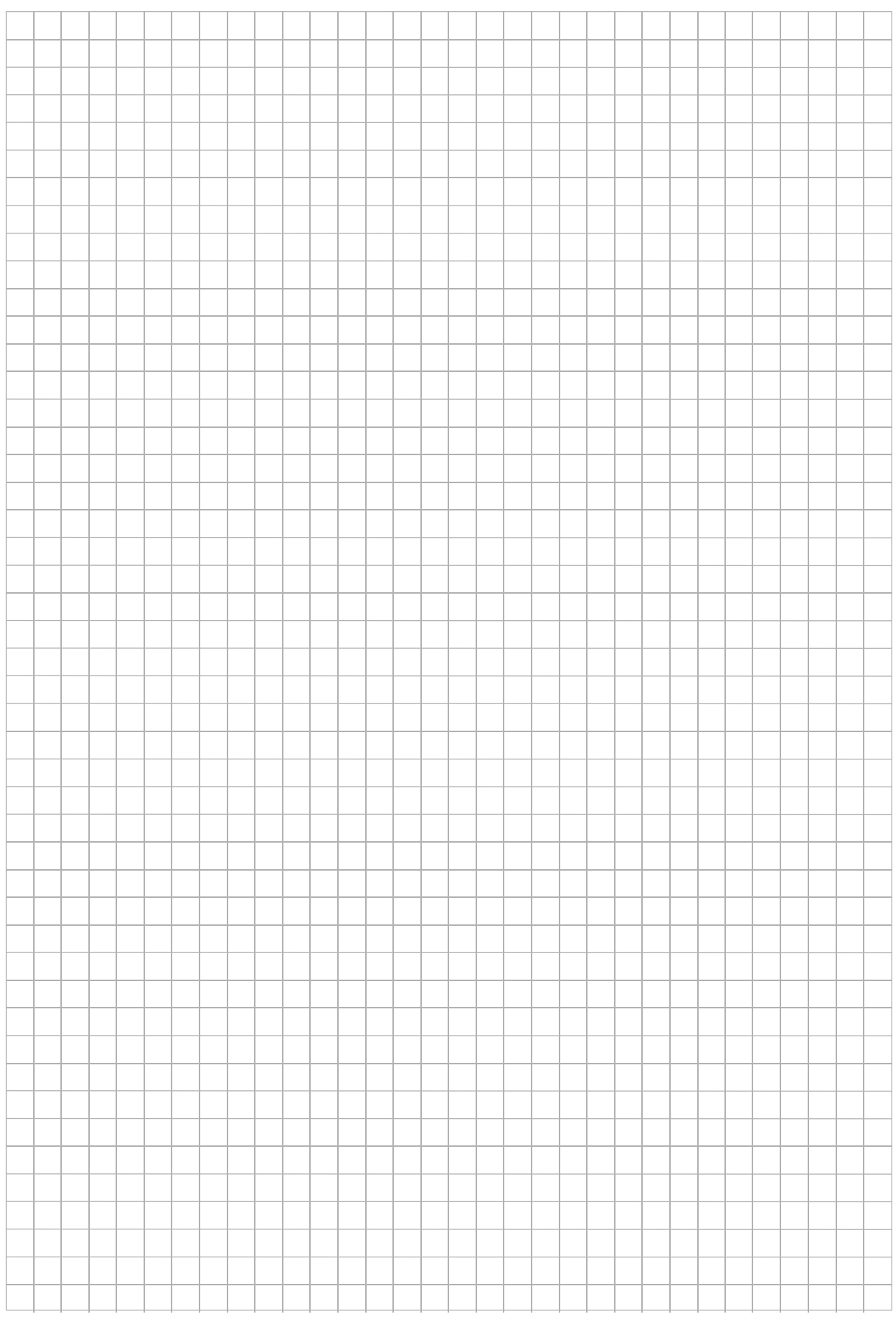

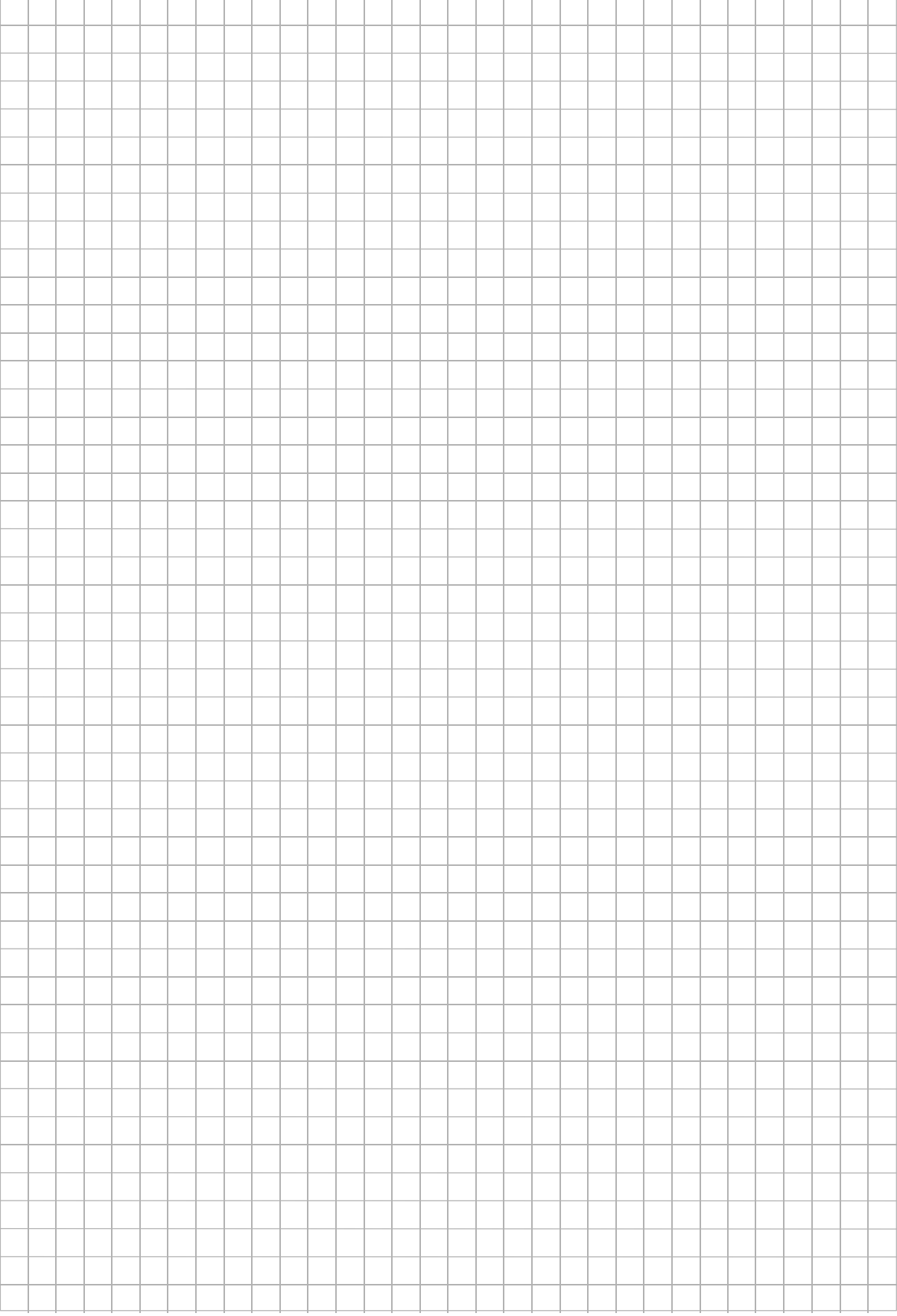

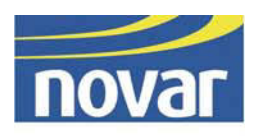

## Novar GmbH

Johannes-Mauthe-Straße 14, D-72458 Albstadt

E-Mail: info@esser-security.com

Internet: www.esser-security.com